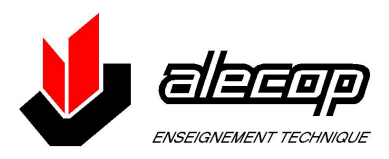

**RFID Ositrack** Compact stations Stations compactes User Guide / Manuel utilisateur

W916556690111 01/2008

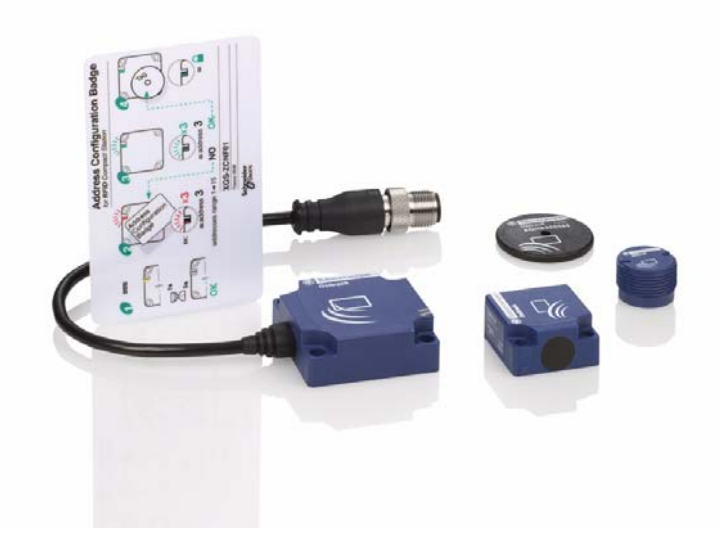

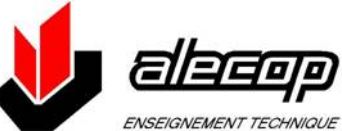

**ALECOP Enseignement technique** 38 chemin du Calice **BP21** 01 121 MONTLUEL alecop@alecop.fr www.alecop.fr

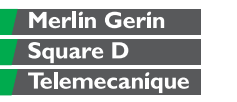

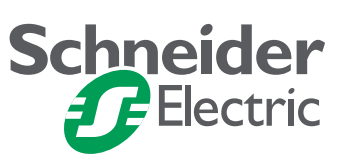

**English**

## **Table of Contents**

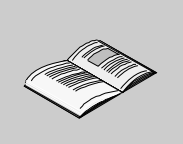

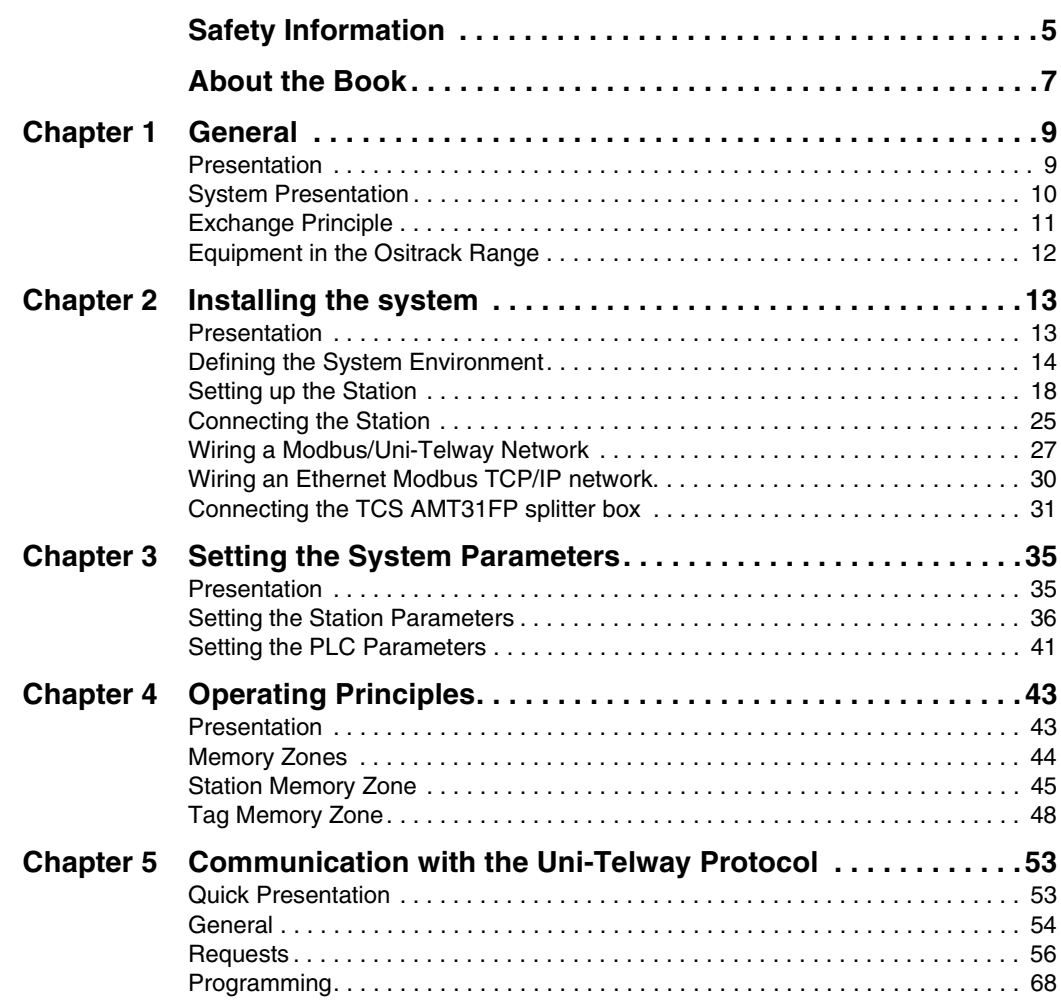

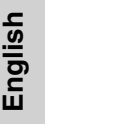

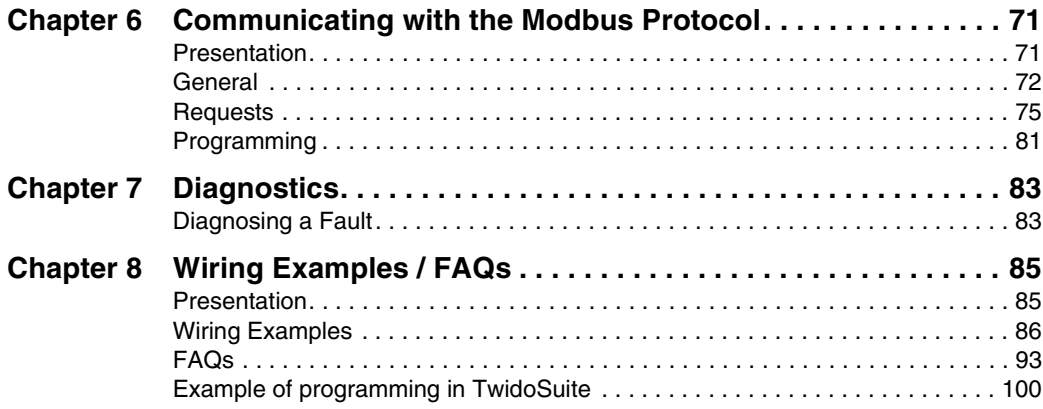

### <span id="page-4-0"></span>**Safety Information**

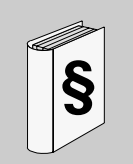

#### **Important Information**

**NOTICE** Read these instructions carefully, and look at the equipment to become familiar with the device before trying to install, operate, or maintain it. The following special messages may appear throughout this documentation or on the equipment to warn of potential hazards or to call attention to information that clarifies or simplifies a procedure.

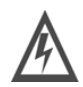

The addition of this symbol to a Danger or Warning safety label indicates that an electrical hazard exists, which will result in personal injury if the instructions are not followed.

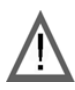

This is the safety alert symbol. It is used to alert you to potential personal injury hazards. Obey all safety messages that follow this symbol to avoid possible injury or death.

## **DANGER**

DANGER indicates an imminently hazardous situation, which, if not avoided, **will result** in death or serious injury.

## **WARNING**

WARNING indicates a potentially hazardous situation, which, if not avoided, **can result** in death, serious injury, or equipment damage.

## **A CAUTION**

CAUTION indicates a potentially hazardous situation, which, if not avoided, **can result** in injury or equipment damage.

#### **PLEASE NOTE** Electrical equipment should be installed, operated, serviced, and maintained only by qualified personnel. No responsibility is assumed by Schneider Electric for any consequences arising out of the use of this material.

© 2008 Schneider Electric. All Rights Reserved.

### <span id="page-6-0"></span>**About the Book**

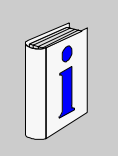

## **At a Glance Document Scope** This manual describes how to use Ositrack compact stations and associated accessories. **Related Documents User Comments** We welcome your comments about this document. You can reach us by e-mail at techpub@schneider-electric.com Title of Documentation **Reference Number** User manual: Splitter box, Ethernet Modbus TCP/IP | 1655668 01 User manual: Portable terminal 1706482 01

About the Book

## **General**

# <span id="page-8-0"></span>**1**

#### <span id="page-8-1"></span>**Presentation**

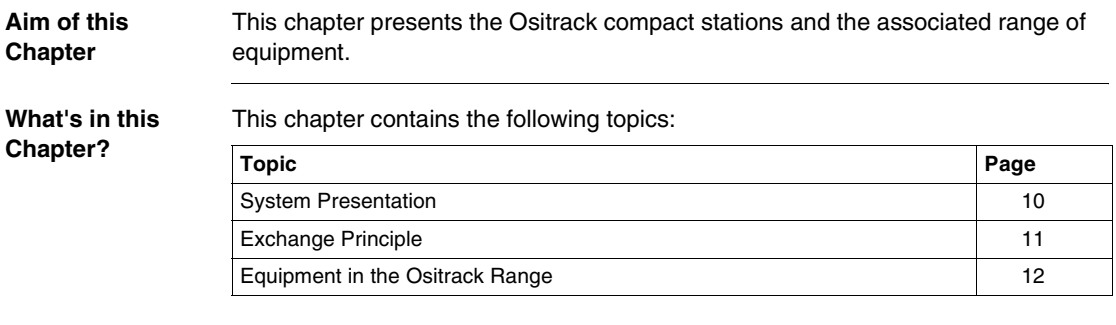

**English**

#### <span id="page-9-1"></span><span id="page-9-0"></span>**System Presentation**

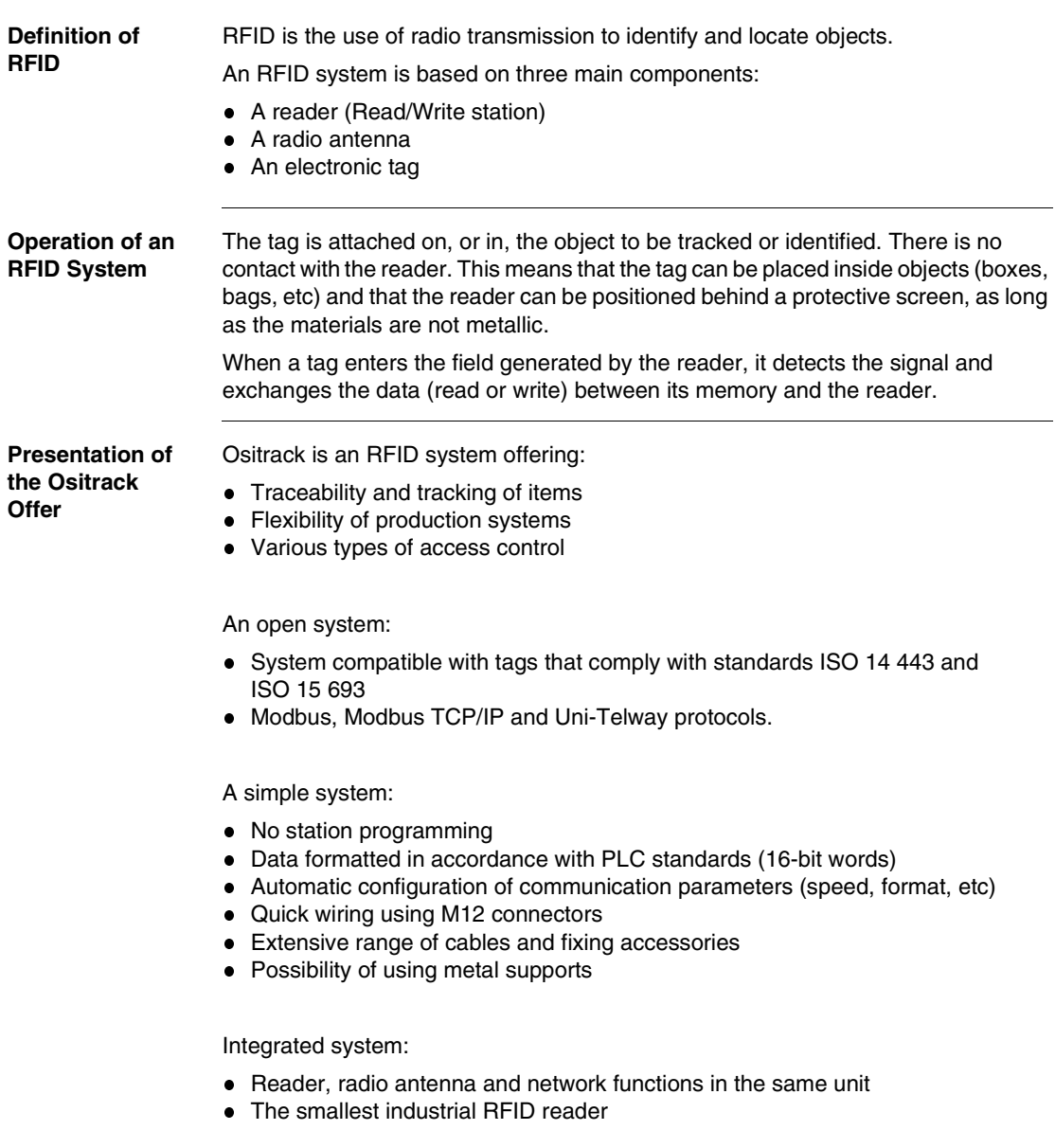

#### <span id="page-10-1"></span><span id="page-10-0"></span>**Exchange Principle**

**Presentation** The compact station is used to send information from the tag to the PLC and vice versa, as described below:

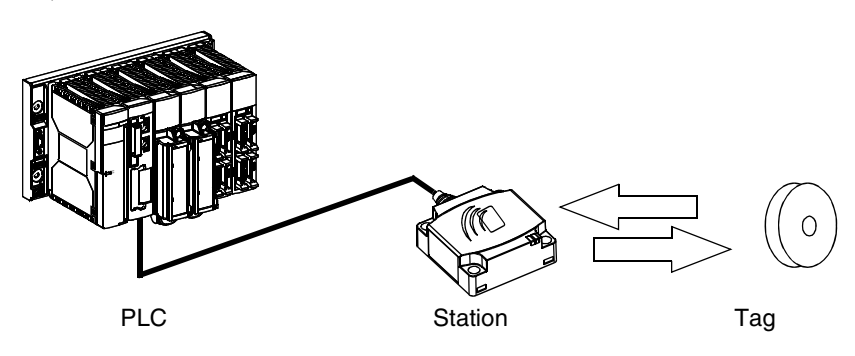

#### **Phases in the Process**

The following table shows the various exchange phases:

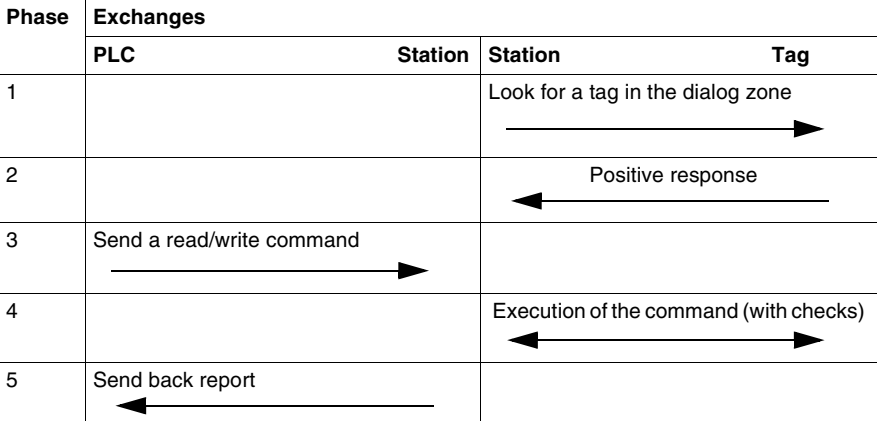

#### Notes:

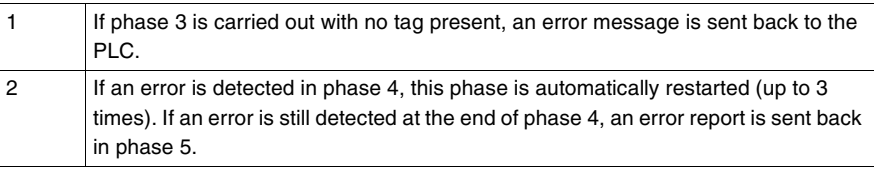

**English**

#### <span id="page-11-1"></span><span id="page-11-0"></span>**Equipment in the Ositrack Range**

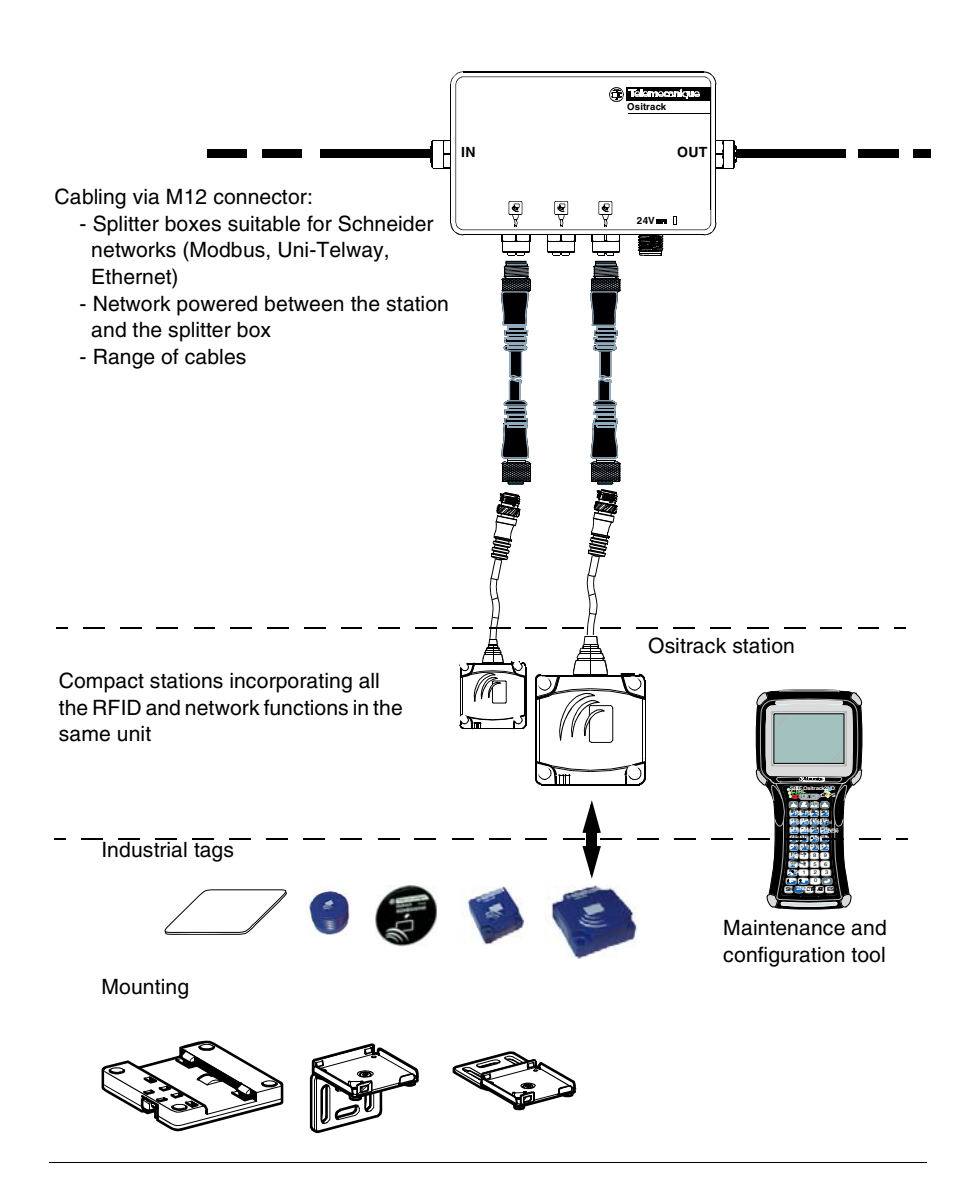

## **Installing the system**

# <span id="page-12-0"></span>**2**

#### <span id="page-12-1"></span>**Presentation**

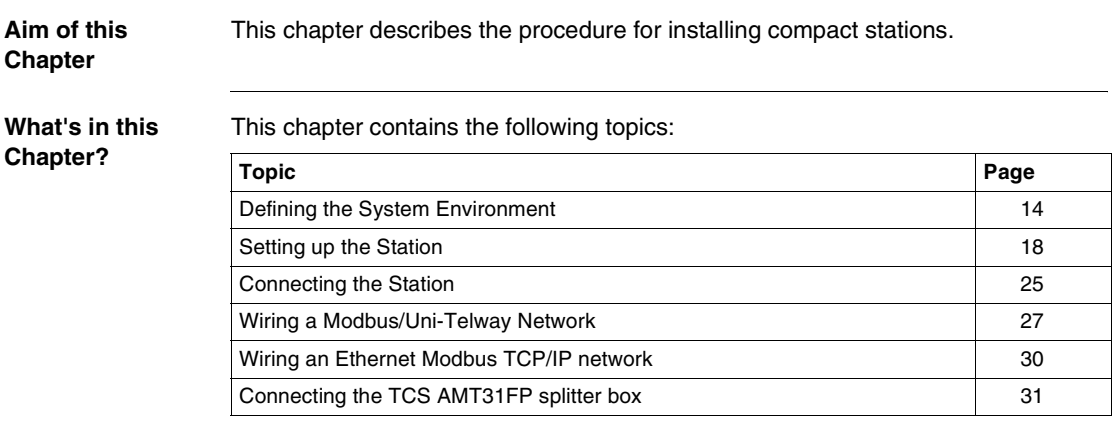

#### <span id="page-13-1"></span><span id="page-13-0"></span>**Defining the System Environment**

**Station**  The following table gives the technical characteristics of the compact stations:

#### **Characteristics**

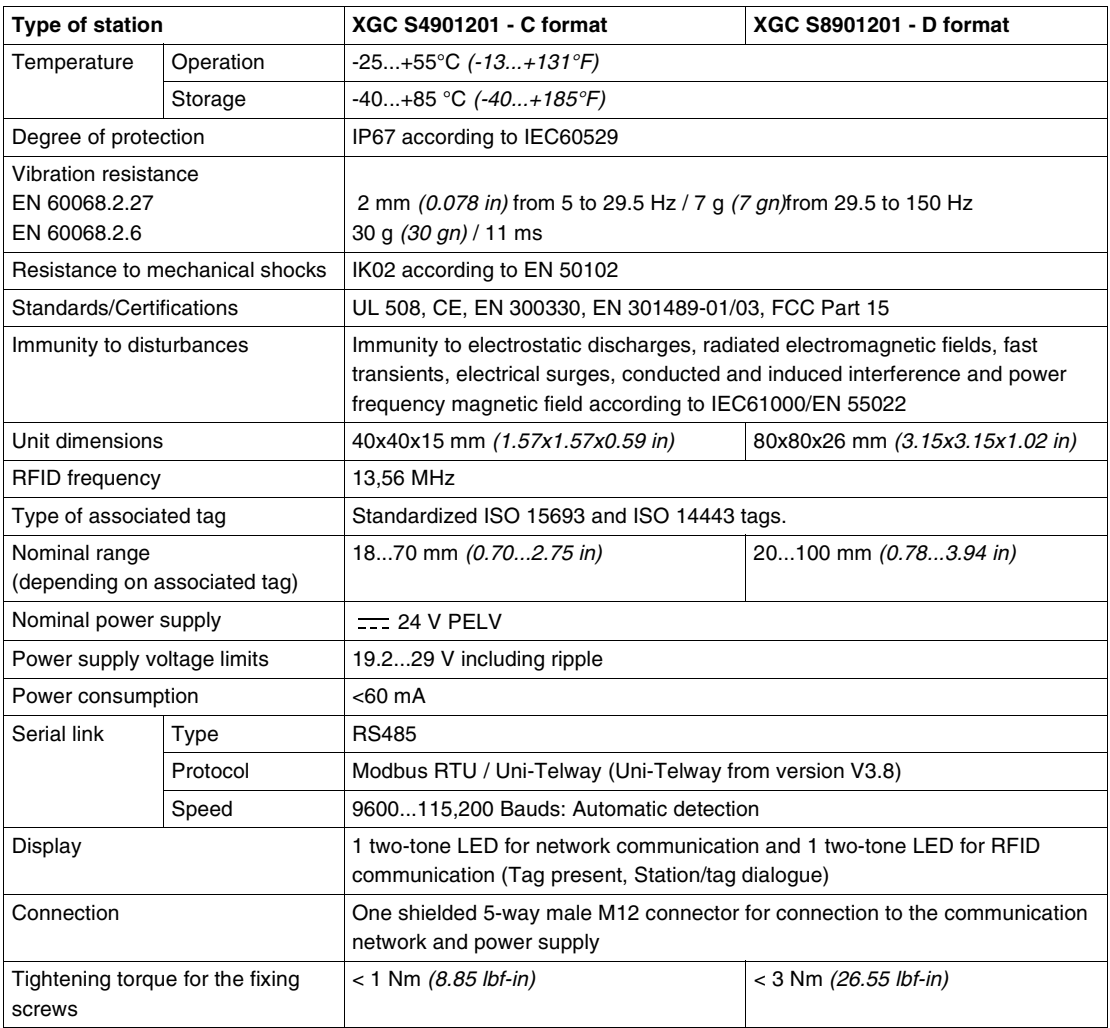

**English**

This RFID compact station complies with Part 15 of the FCC Rules.

Operation is subject to the following two conditions:

(1) this device must not cause harmful interference, and

(2) this device must accept any interference received, including interference that may cause undesired operation.

#### **References:**

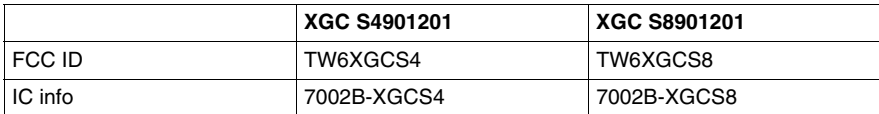

Any changes or modifications not expressly approved by the party responsible for compliance will void the user's authority to operate the equipment.

**Note:** The manufacturer is not responsible for any radio or TV interference caused by unauthorized modifications to this equipment. Such modifications could void the user's authority to operate the equipment.

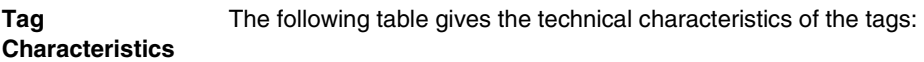

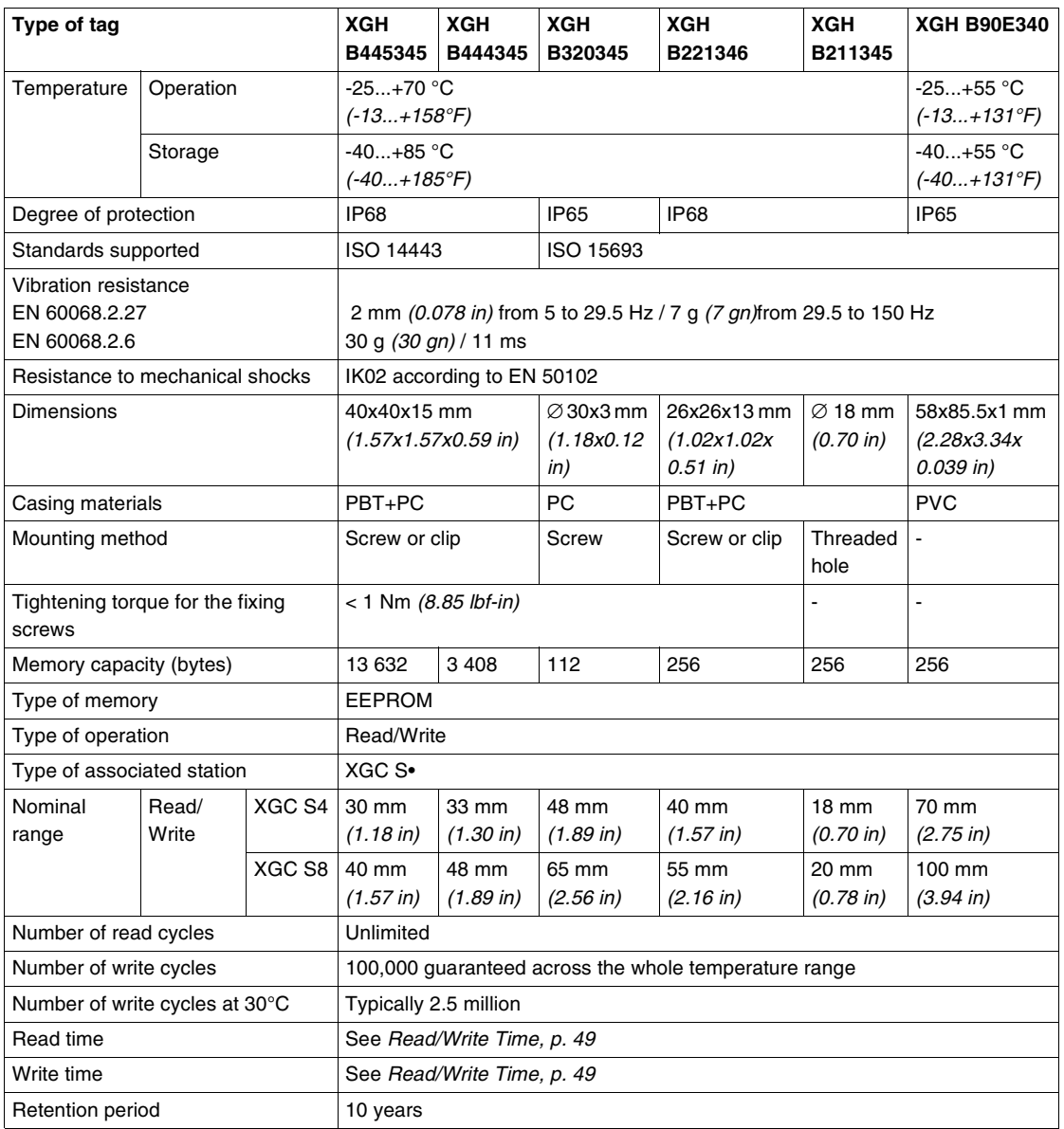

#### **Splitter Box Characteristics** The splitter box TCS AMT31FP is used to connect 1 to 3 XGCS compact stations to an RS485 network, ensuring distribution of the power supply.

Data is exchanged with the Ositrack stations using the Modbus protocol.

The following table gives the technical characteristics of the TCS AMT31FP splitter box:

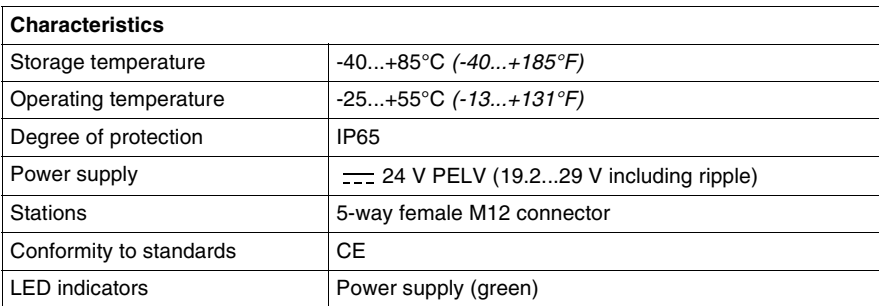

The XGS Z33ETH splitter box performs the same functions using the Modbus TCP/ IP protocol. For further information, see manual reference 165566801.

#### <span id="page-17-1"></span><span id="page-17-0"></span>**Setting up the Station**

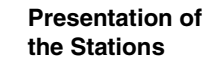

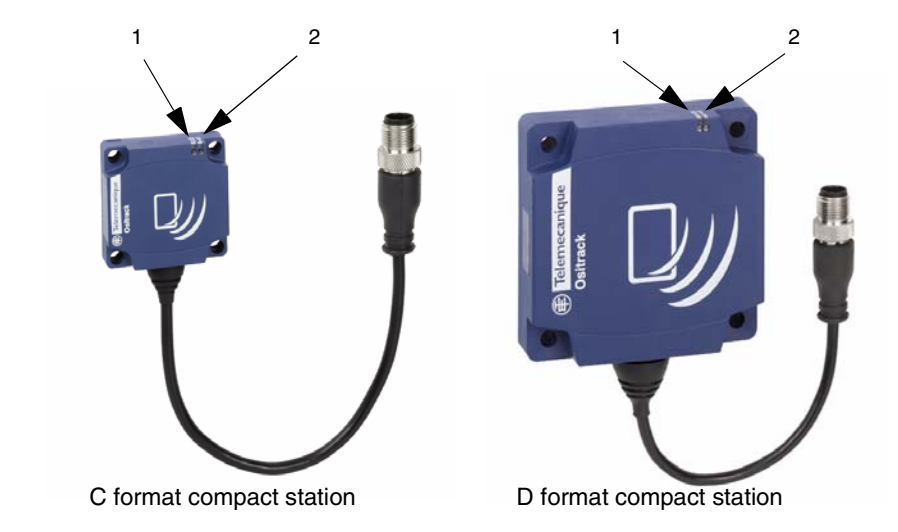

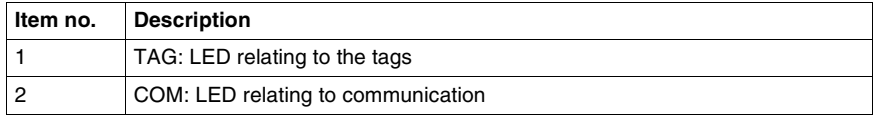

For further information on the operation of the LEDs, see *Diagnostics, p. [83](#page-82-0)*.

**English**

#### **Station Dimensions**

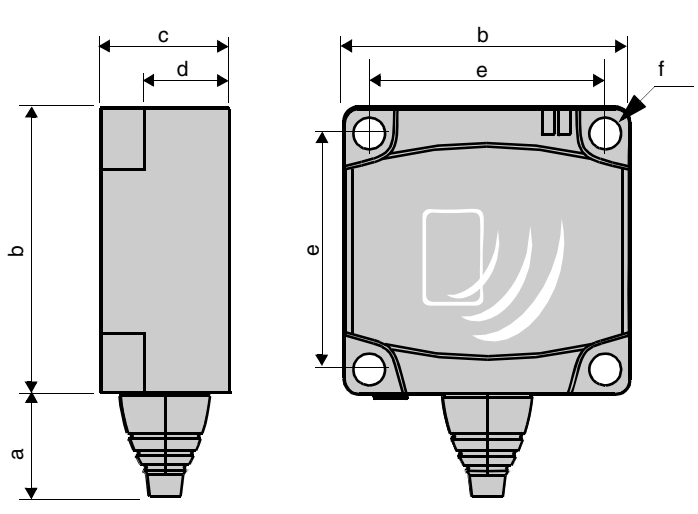

Dimensions in mm *(inches)*:

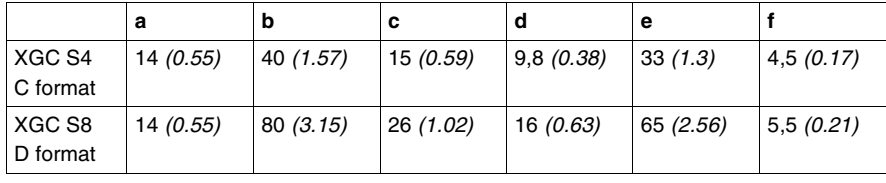

#### **Distances Between Stations**

# **A** CAUTION

#### **UNINTENDED OPERATION**

Follow the installation precautions below regarding the distances between 2 stations.

When two stations are too close to one another, there is a risk of mutual disturbance.

**Failure to follow these instructions can result in injury or equipment damage.**

When two stations are too close to one another, there is a risk of mutual disturbance.

Distances between two identical stations according to the tags used:

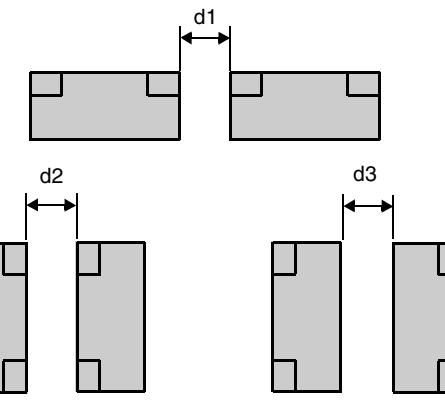

Minimum distances in mm *(inches)*:

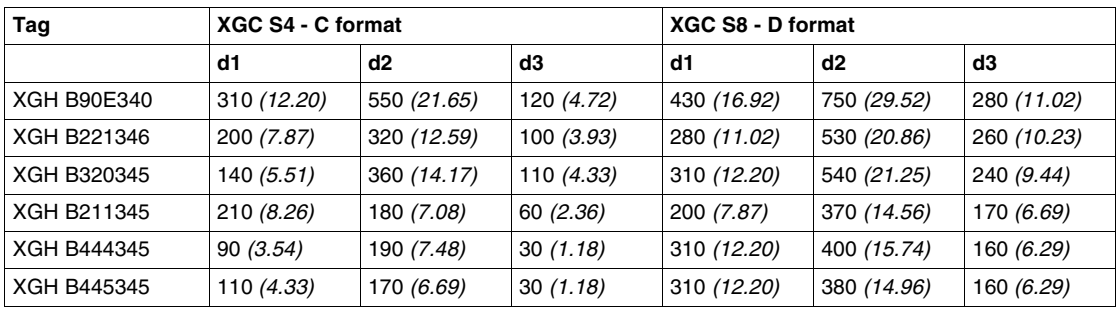

**Angular Positioning** The angle between the station and the tag modifies the dialog distance according to the graph below:

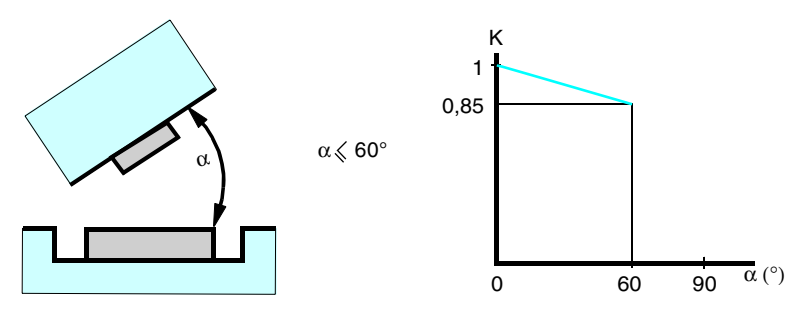

 $K =$  correction factor to be applied to the nominal range.

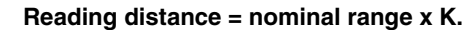

**Sensing Zones** The dialogue zones of the compact stations are circular. There is no recommended direction for the movement of the tag. The following diagram shows the dialogue zones of the compact stations:

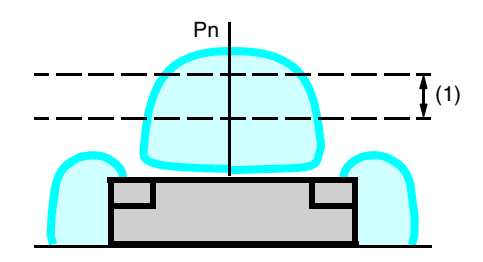

(1) Recommended movement zone: between 0.4 and 0.8 Pn.

#### **Note: Nominal range (Pn)**

Conventional range, which does not take dispersions (manufacturing, temperature, voltage, mounting in metal) into account.

**Mounting in metal** The presence of metal close to tags and stations affects the nominal range (Read/ Write distance).

> The following table gives the minimum permissible mounting positions in a metal block:

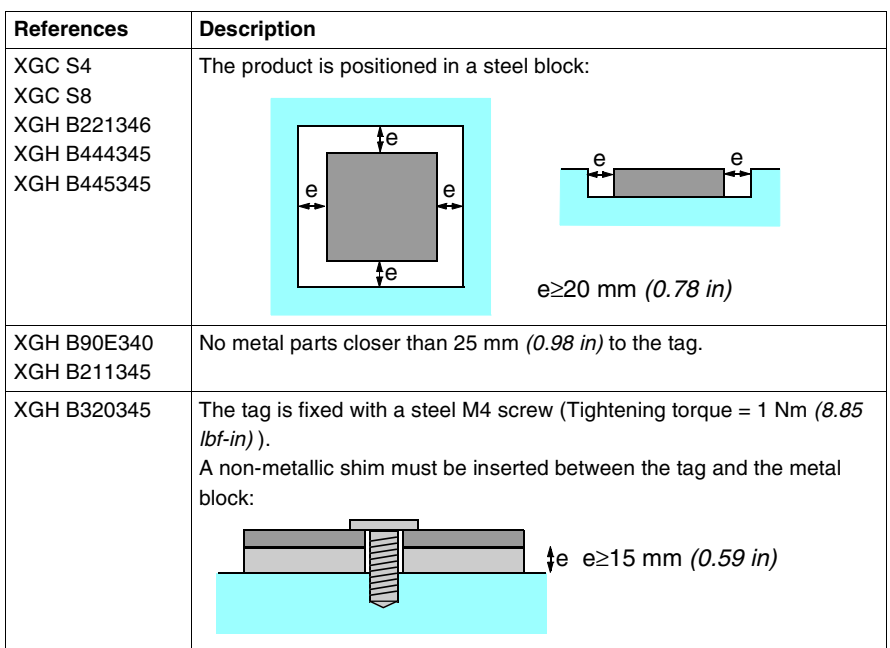

The following table shows the effect on the nominal range when the station and the tag are mounted in metal in accordance with the most unfavorable cases given above:

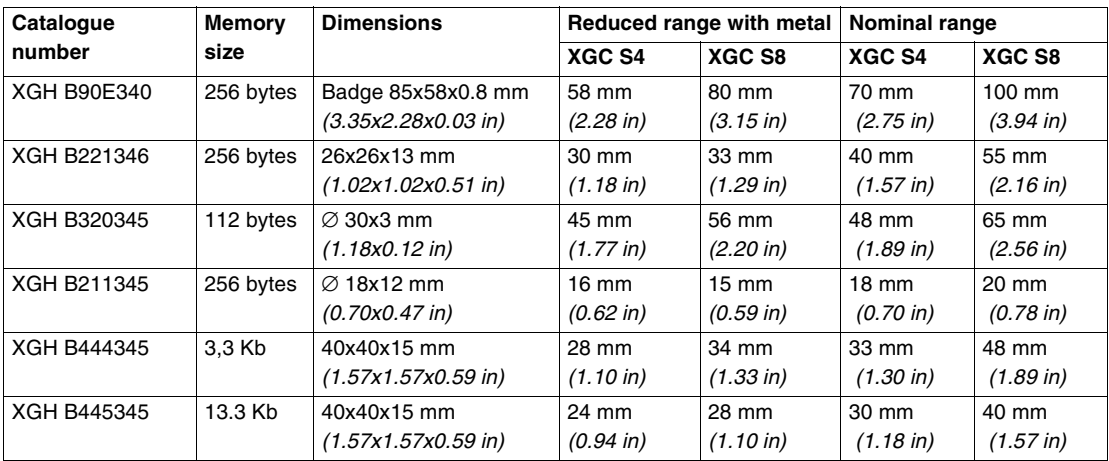

22 W916556690111 01/2008

#### **Distances Between Tags**

# **A** CAUTION

#### **UNINTENDED OPERATION**

Follow the installation precautions below regarding the distances between 2 tags. When two tags are too close to one another, there is a risk of communications errors.

**Failure to follow these instructions can result in injury or equipment damage.**

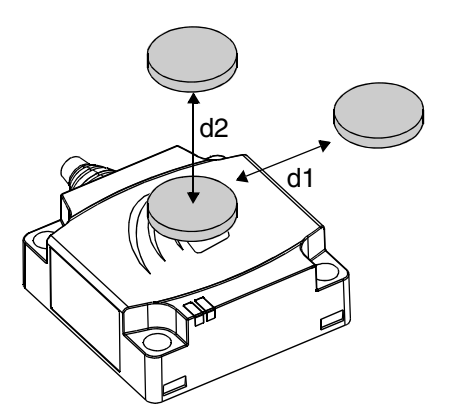

Minimum distances in mm *(inches)*:

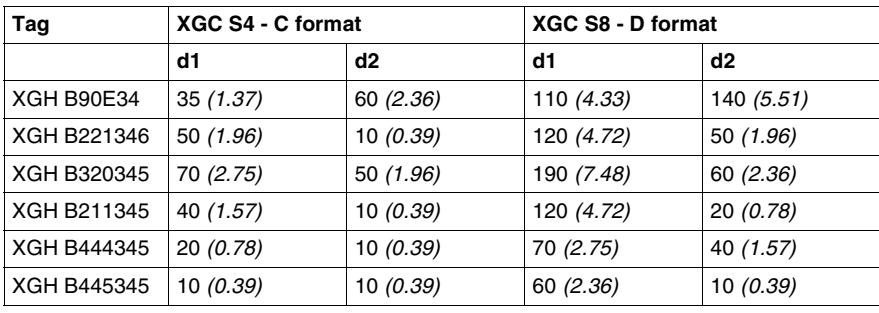

#### **Electromagnetic Interference**

# **A** CAUTION

#### **UNINTENDED OPERATION**

Do not install the stations closer than 300 millimeters *(12 in)* to equipment capable of generating electromagnetic interference (electric motor, solenoid valve, etc). Electromagnetic interference may block communication between the Ositrack station and a tag.

**Failure to follow these instructions can result in injury or equipment damage.**

#### <span id="page-24-1"></span><span id="page-24-0"></span>**Connecting the Station**

**Connector Wiring** The stations are equipped with a single male M12 A-coded connector for the power supply and communication bus.

> The communication bus wires are shielded separately from the power supply cables, to avoid disturbances carried by the power supply causing interference on the communication wires.

Station M12 connector pinout:

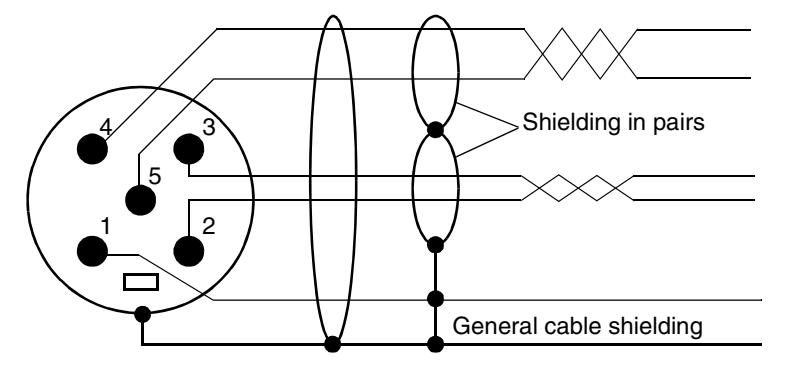

Male M12 connector Compact station

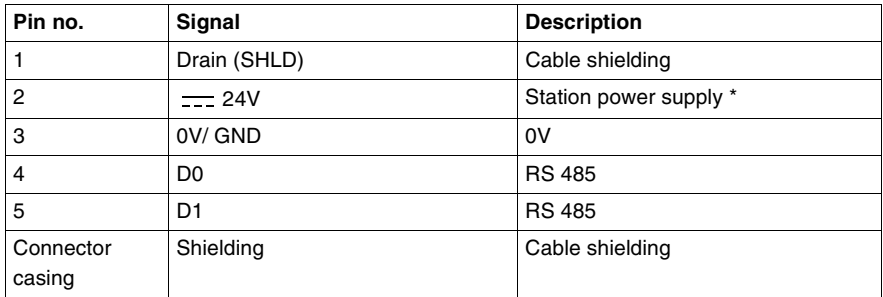

\* : Use a PELV power supply and fused protection (1A). The power supply used must be class II according to VDE 0106 (eg: Phaseo ABL 7/8 range from Telemecanique) and the 0V must be grounded.

#### **Range of Accessories**

The TCS AMT31FP splitter box and the TCS Modbus/Uni-Telway cables supply power to the XGCS stations and enable their quick, easy connection to the Modbus network.

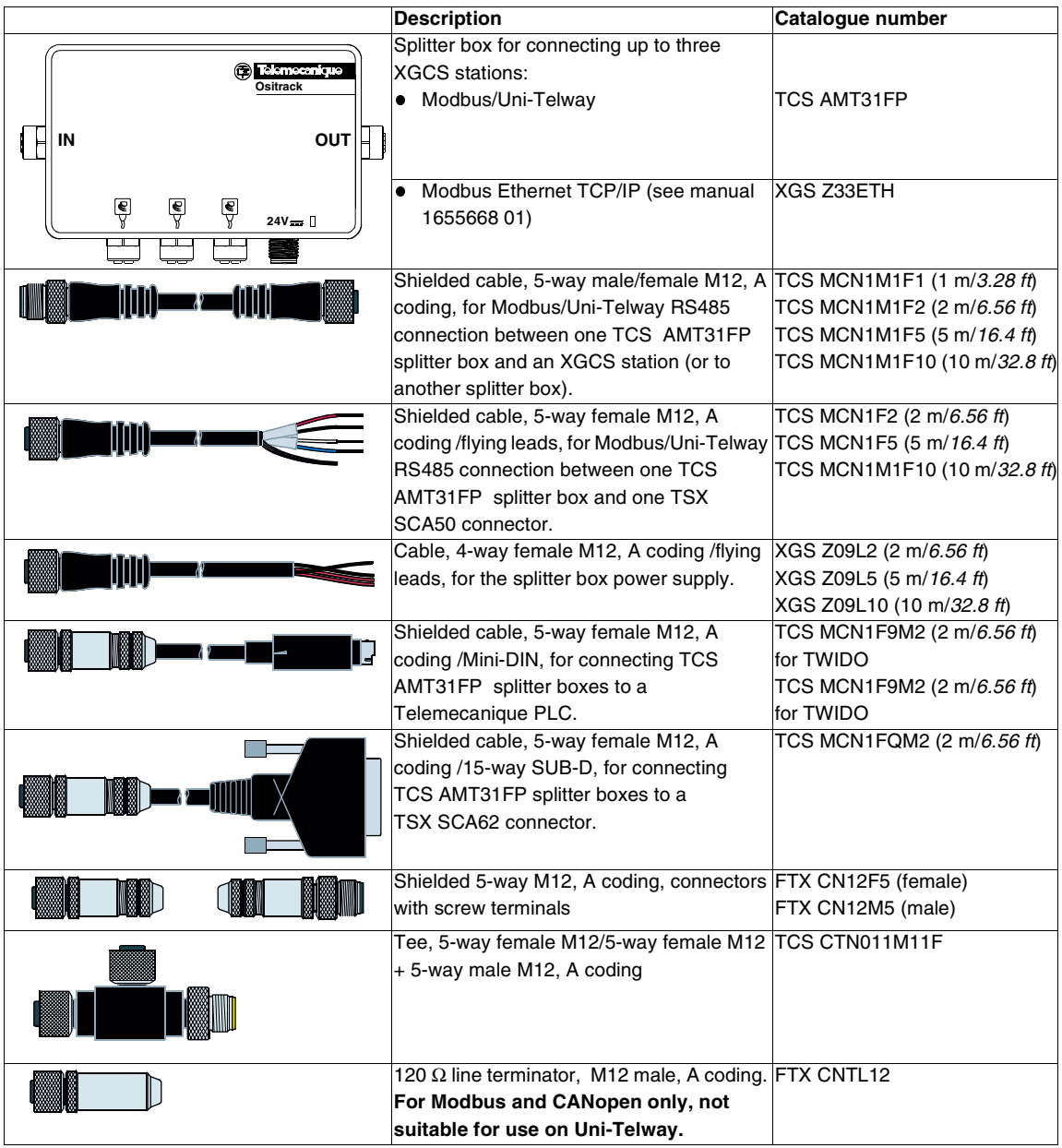

#### <span id="page-26-1"></span><span id="page-26-0"></span>**Wiring a Modbus/Uni-Telway Network**

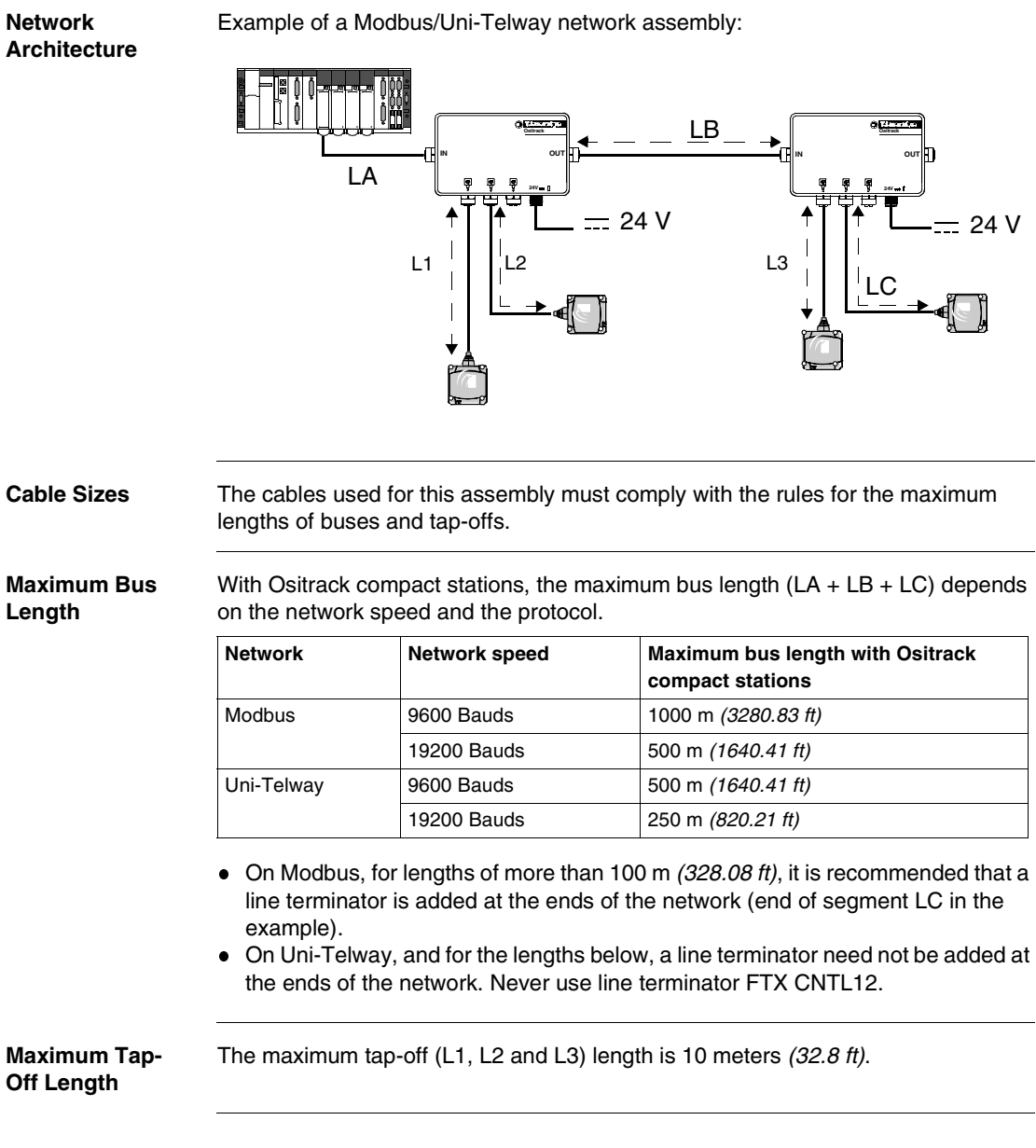

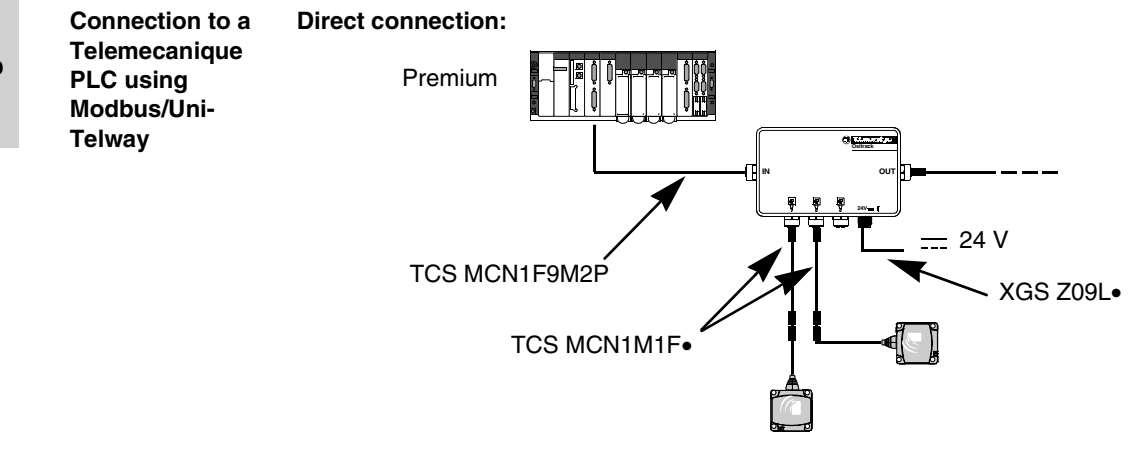

#### **Connection via a TSX SCA62:**

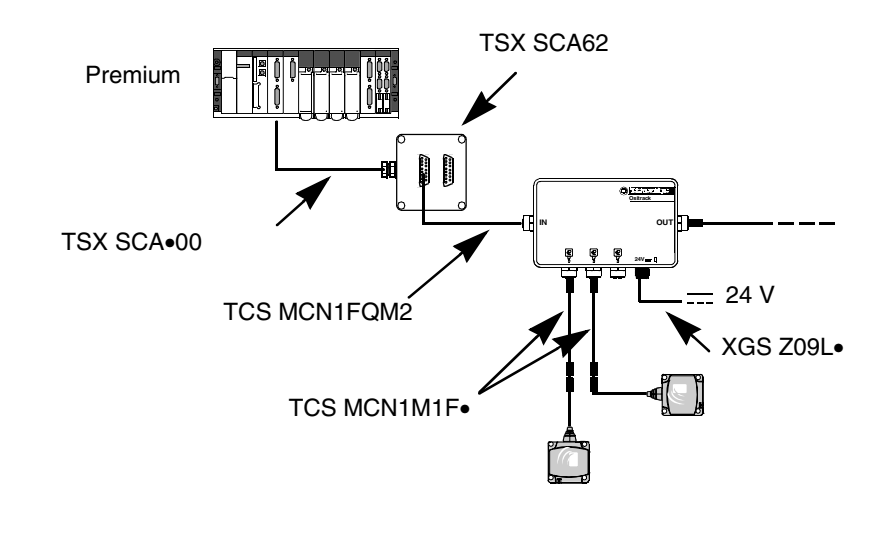

#### **Connection of Line Terminators under Modbus**

Using long network cables can generate signal distortion. The installation of line terminators corrects these distortions.

A line terminator near the station (M12 tee) may be necessary, depending on the quality of the cables and the EMC environment.

#### **Examples:**

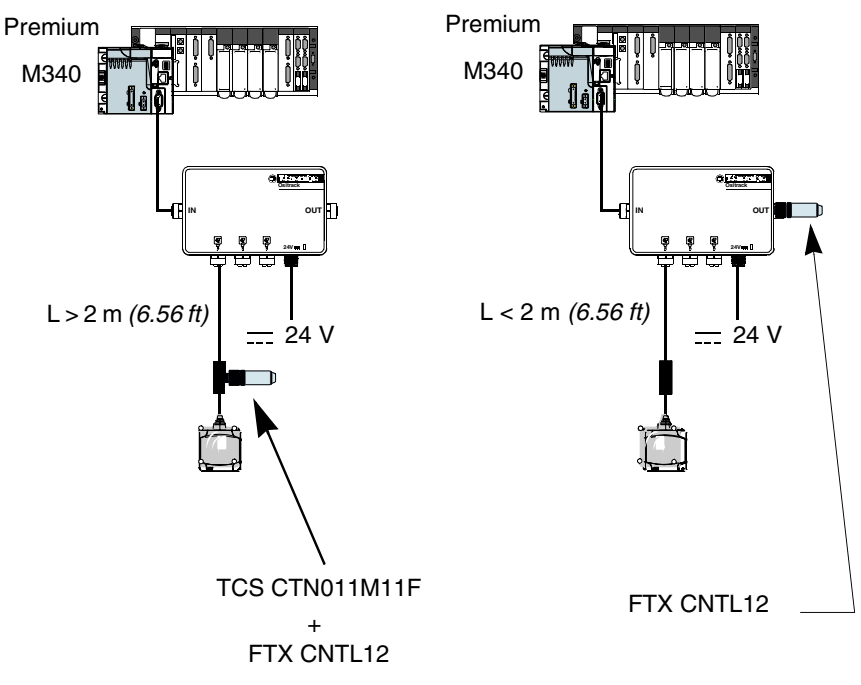

The line terminator can be positioned differently depending on the distance between the station and the splitter box.

#### <span id="page-29-1"></span><span id="page-29-0"></span>**Wiring an Ethernet Modbus TCP/IP network**

**Connection Diagram**

Example of a Modbus Ethernet TCP/IP network setup with splitter box XGS Z33ETH:

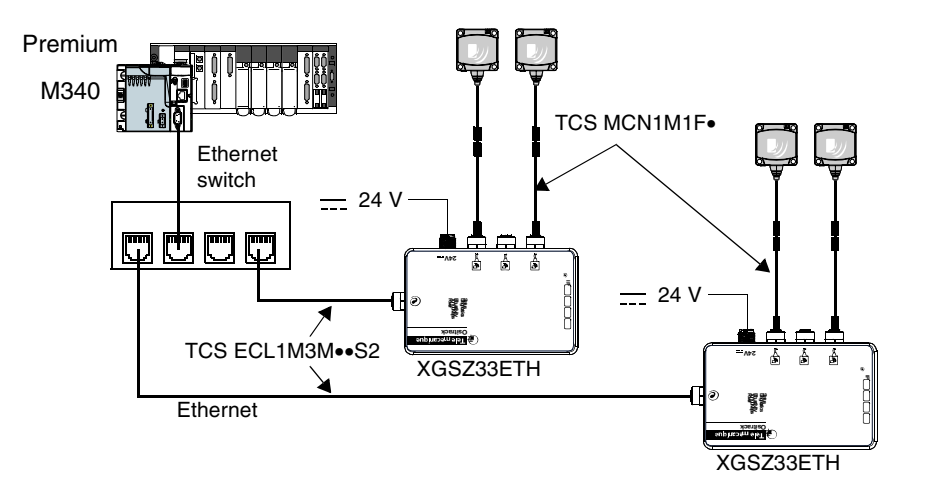

The default transmission speed of the Ethernet splitter box (XGS Z33ETH) is 57600 bauds. This speed allows a total bus length of 160 m *(524.93 ft)*between the splitter box and the stations.

Example:

- 3 x 50 meters *(3 x 164.04 ft)* for 3 stations,
- 2 x 80 meters *(2 x 262.46 ft)* for 2 stations.

#### **The splitter box contains a line terminator.**

Using long network cables can generate signal distortion. The installation of line terminators corrects these distortions.

An additional line terminator near one of the stations (M12 tee) may be necessary, depending on the quality of the cables and the EMC environment.

#### <span id="page-30-1"></span><span id="page-30-0"></span>**Connecting the TCS AMT31FP splitter box**

**Description** Description of the splitter box:

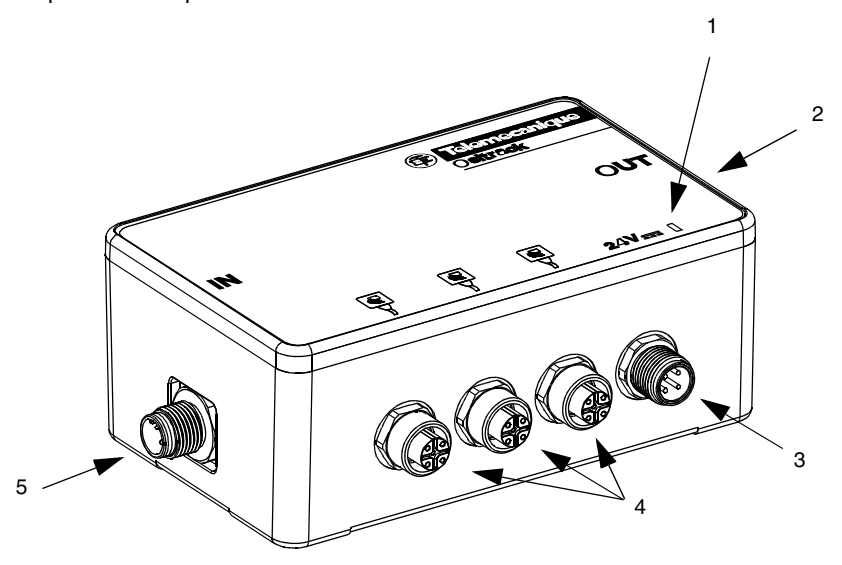

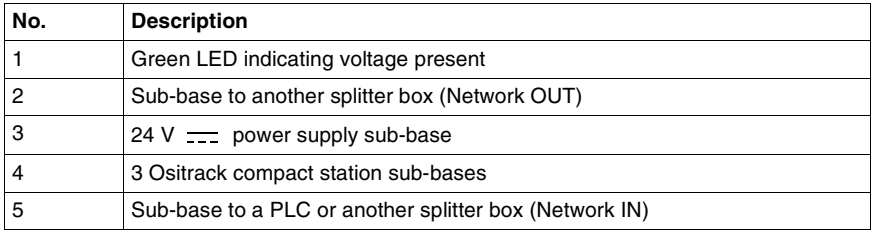

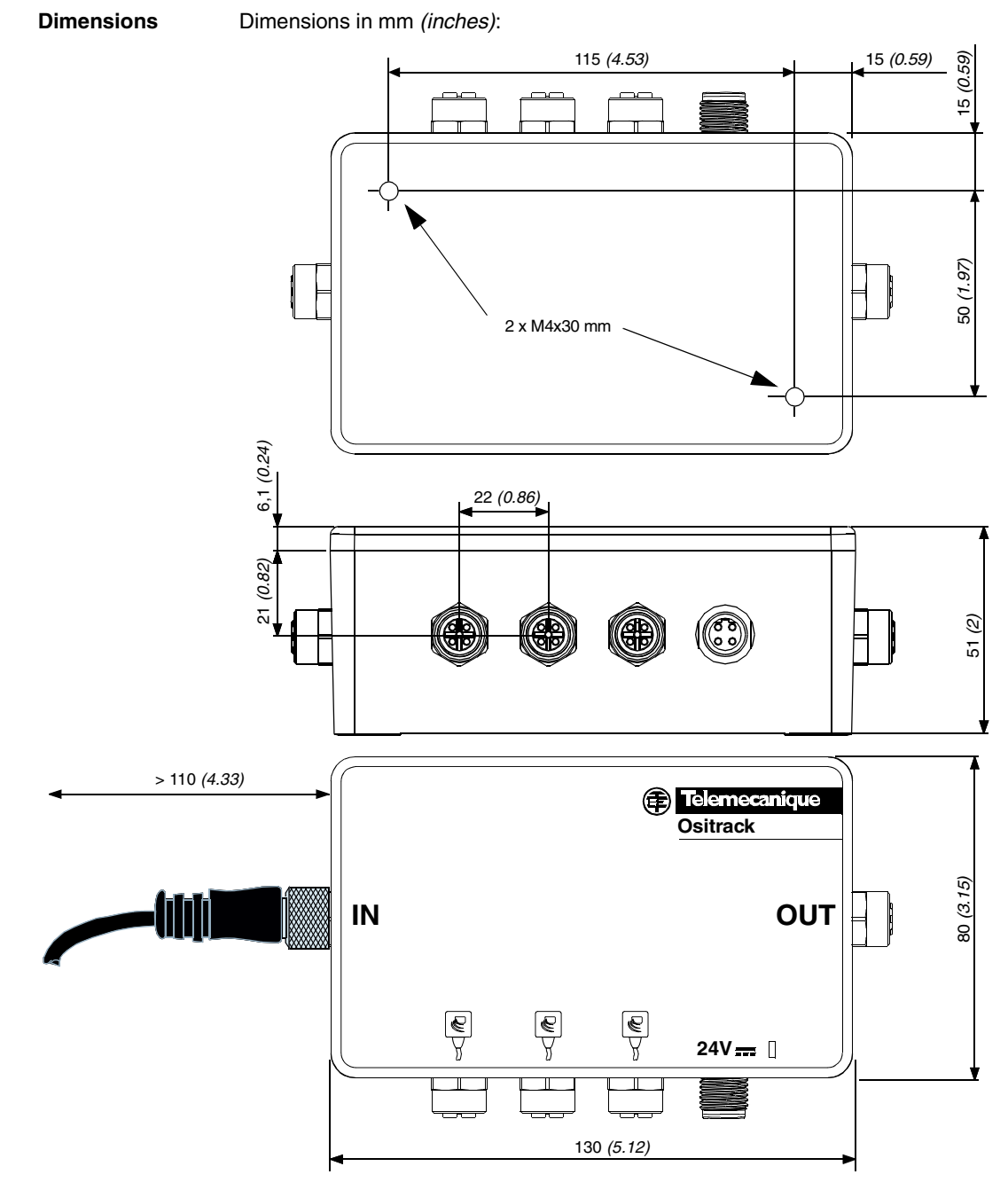

#### **Sub-Base to Station Wiring**

Pinout of the female M12 sub-base, coding A (station link):

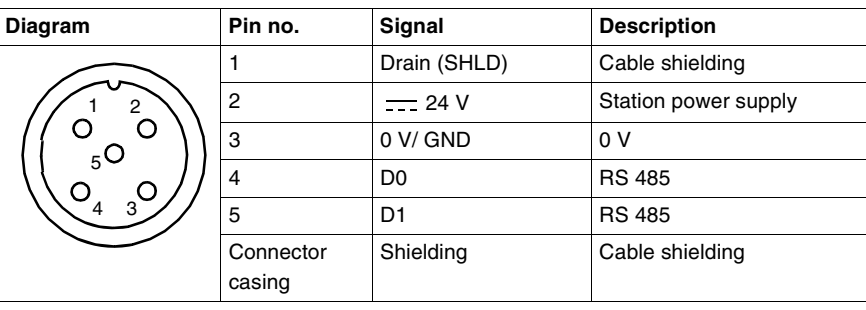

#### **Sub-Base to Power Supply Wiring**

Pinout of the male M12 sub-base, A coding (power supply):

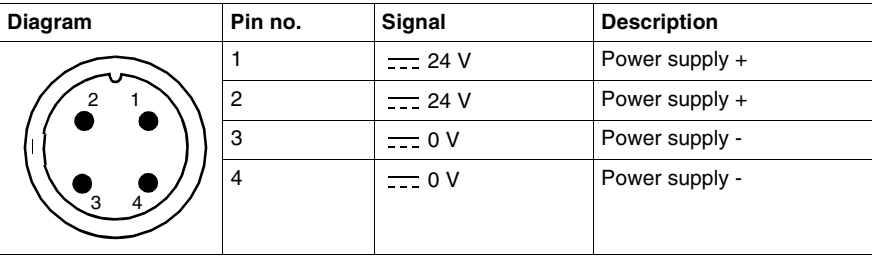

#### **Wiring for Sub-Base to Another Splitter Box**

Pinout of the female M12 sub-base, coding A (Network OUT):

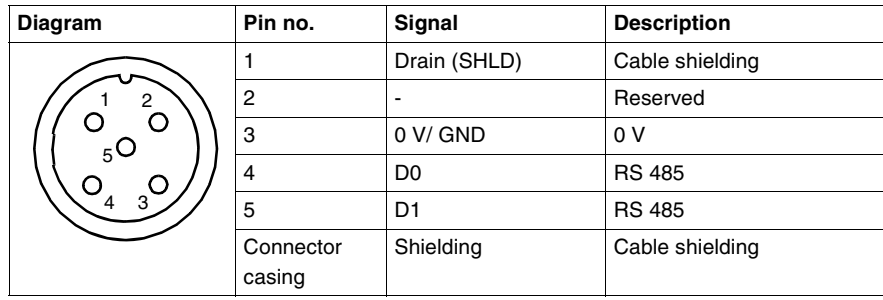

#### **Sub-base to PLC Wiring**  Pinout of the male M12 sub-base, A coding (Network IN):

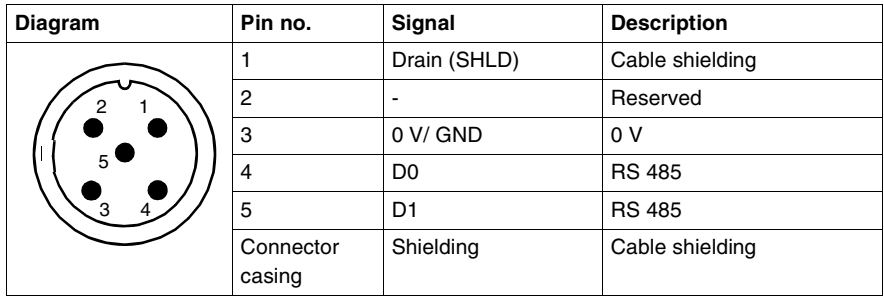

Wiring **Connection of TCS MCN1F•** wires :

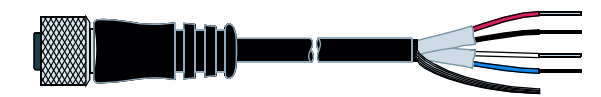

#### Connection:

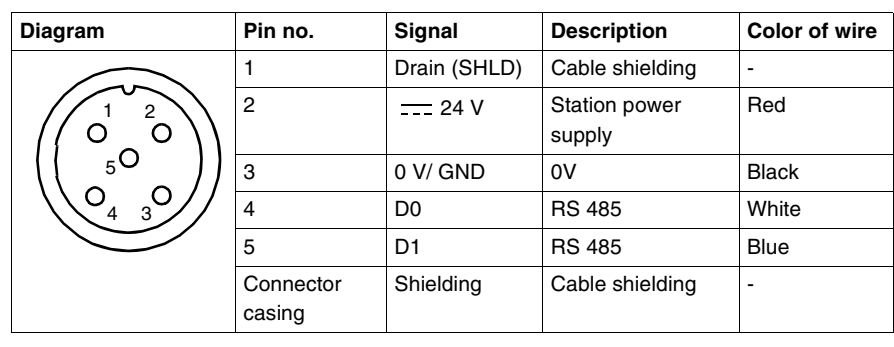

## <span id="page-34-0"></span>**Setting the System Parameters**

#### <span id="page-34-1"></span>**Presentation**

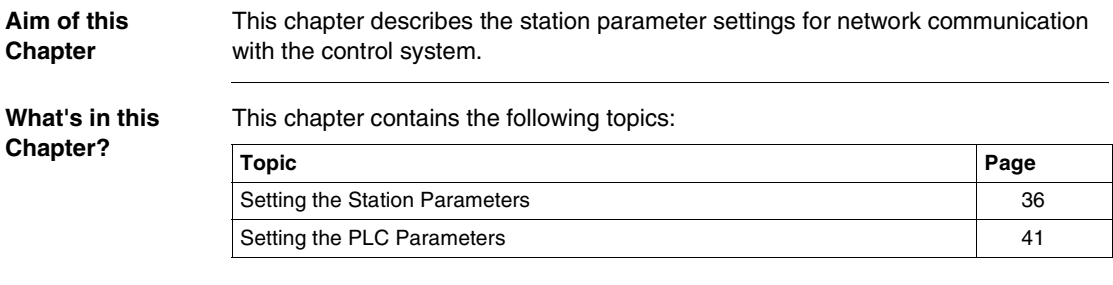

#### <span id="page-35-1"></span><span id="page-35-0"></span>**Setting the Station Parameters**

**General** Each time the station is powered up, it automatically detects the format and network speed.

> The stations are supplied configured at network address 1 with a transmission speed of 19200 Bauds.

Before use, it is essential to configure the network address of each station. Stations can be addressed in two ways:

- Either using the XGS ZCNF01 configuration badge (supplied with the station)
- Or via the network (Modbus or Uni-Telway write command).
#### **Station Initialisation**

The station start-up cycle is as follows:

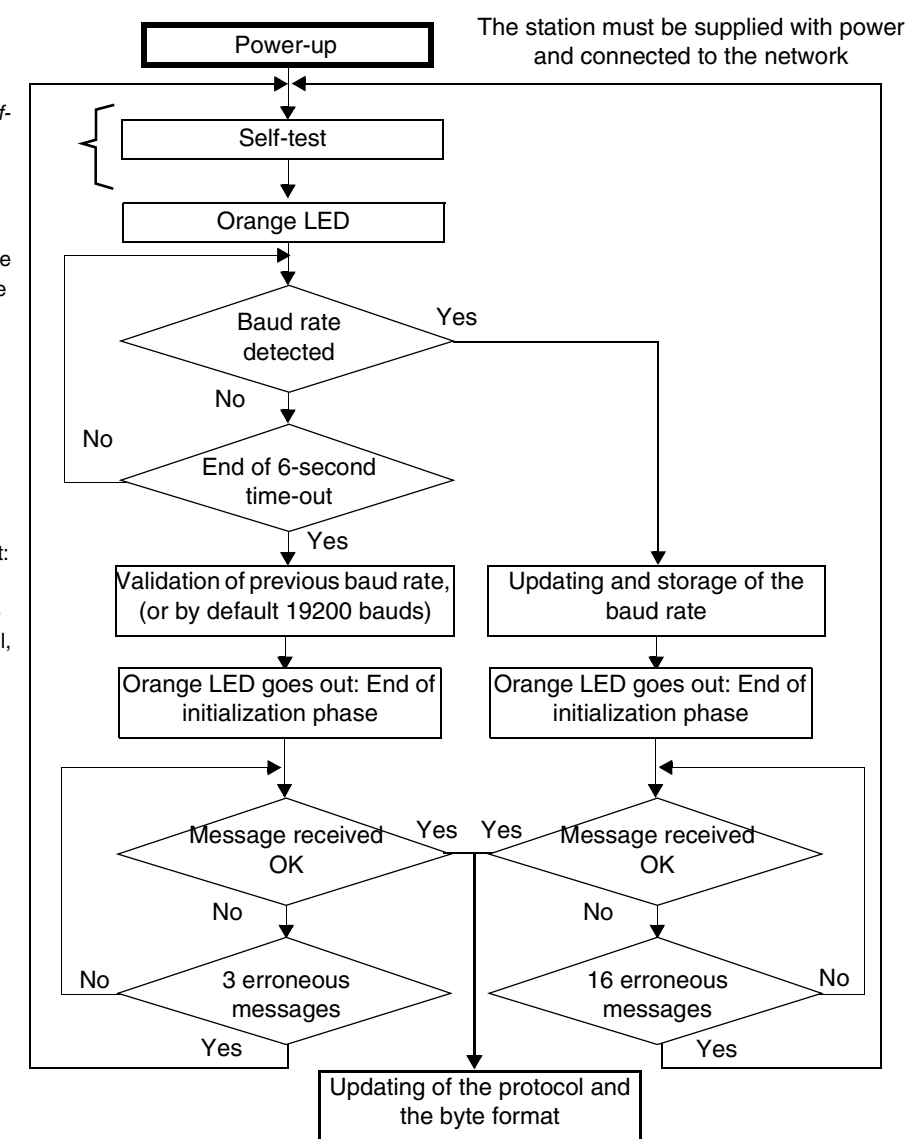

**Tip:** Initiate a station status word read loop to allow auto-configuration of the station. As soon as the station begins to respond, it is ready to operate.

See *Result of the Self-Test, p. [84](#page-83-0)*

orange LED: Autobaud mode. To change the baud rate, a frame must be received during this phase In the absence of a frame, the previous value is validated

Orange LED goes out: Switching to normal mode. You then try to determine the protocol, the format and the character parity.

The address configuration cycle is as follows:

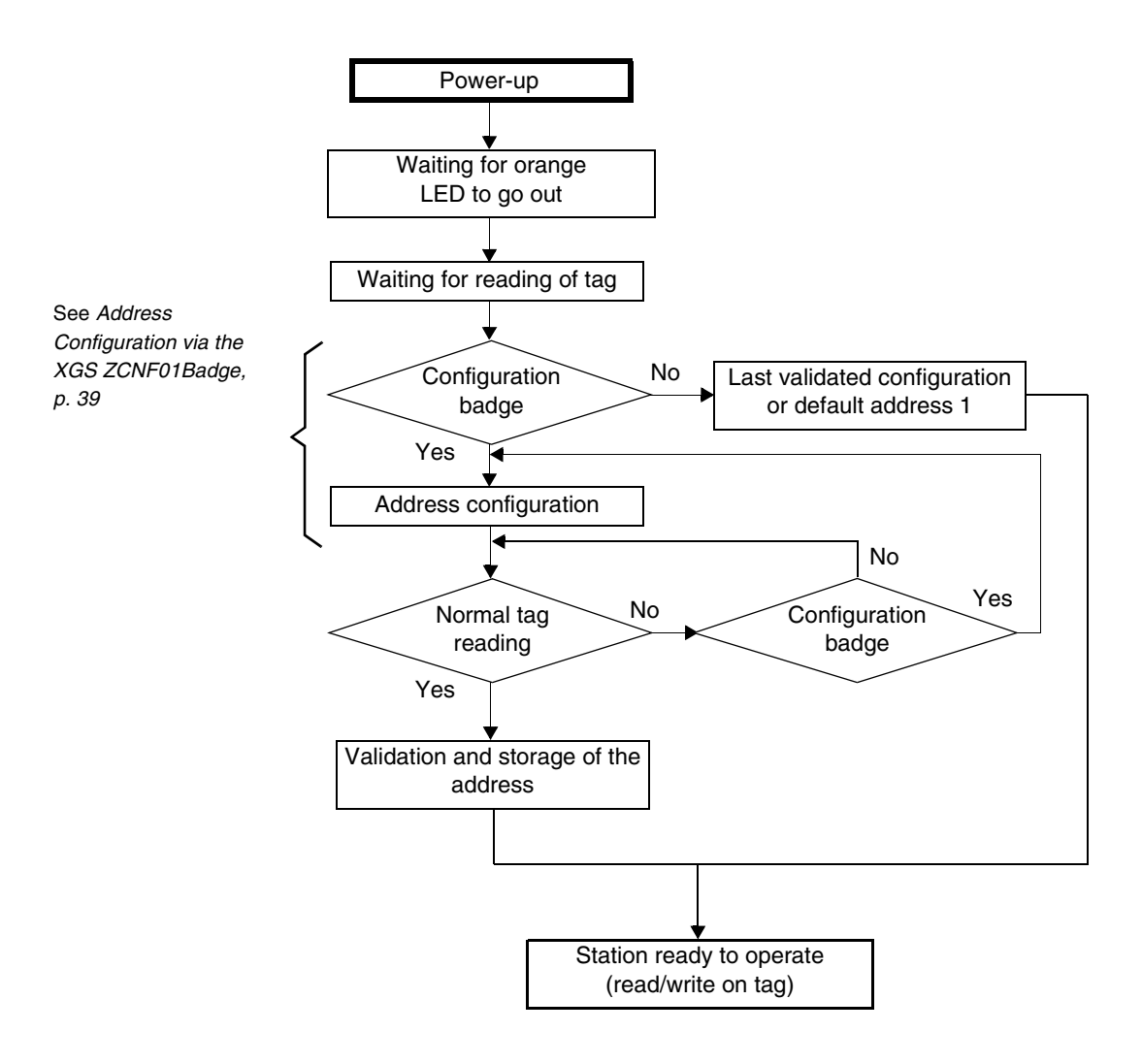

<span id="page-38-0"></span>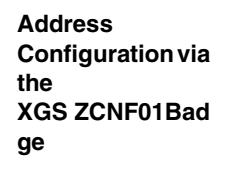

The addressing procedure is described on the back of the configuration badge:

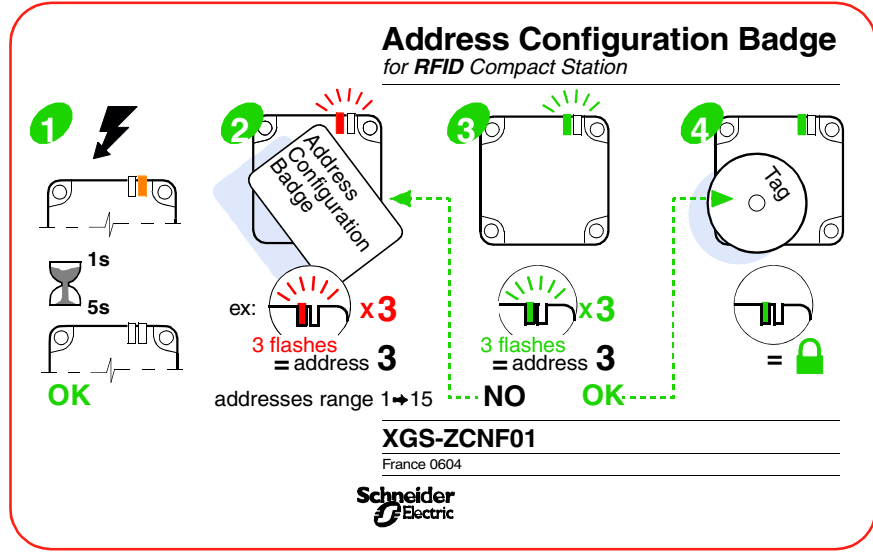

Configuring the station network address:

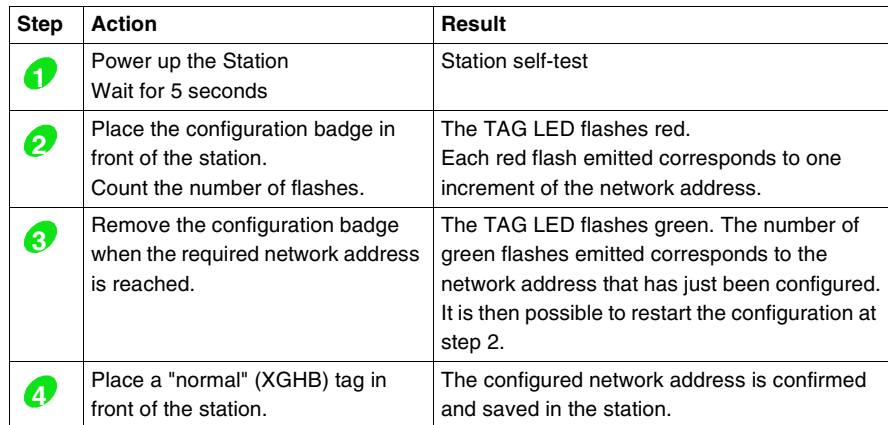

**Note:** The network address ranges from 1 to 15.

**Addressing via the Network** The station address can be modified using a standard word write request (see *Station Memory Zone, p. [45](#page-44-0)*). The request will be sent to the known station address. The new address is immediately effective. When the execution report has been sent, the TAG LED will emit as an echo a number of green flashes equivalent to the address that has just been configured.

**Note:** The network address range is from 1 to 15.

#### **Setting the PLC Parameters**

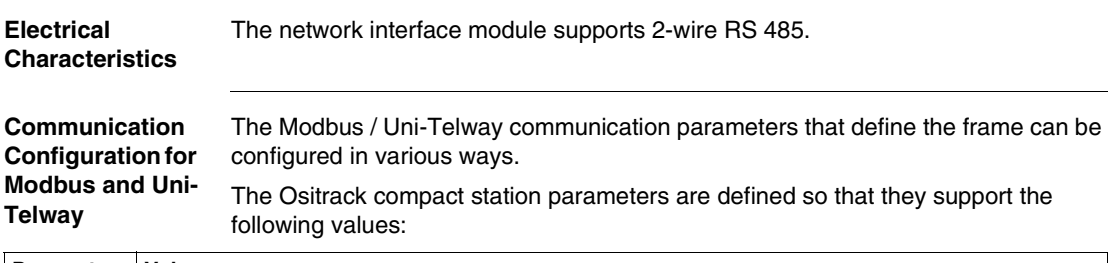

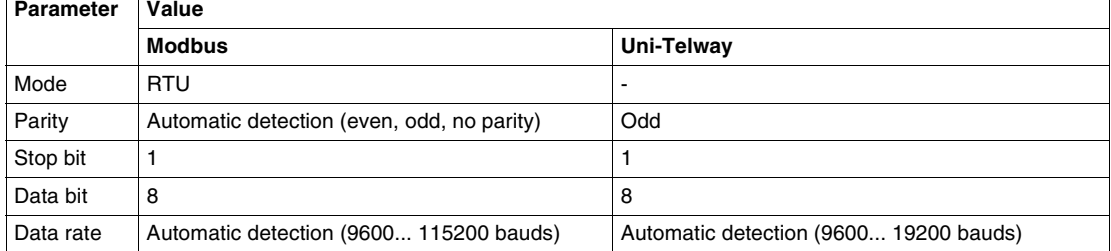

# **WARNING**

#### **UNINTENDED OPERATION**

Check that all the devices on the network are communicating using the appropriate parameters. A disparity between the parameters could result in unintended operation of the inputs, outputs and the other devices. The hardware configuration may cause unintended equipment operation.

**Failure to follow these instructions can result in death, serious injury, or equipment damage.**

Setting the System Parameters

# **Operating Principles**

# **4**

#### **Presentation**

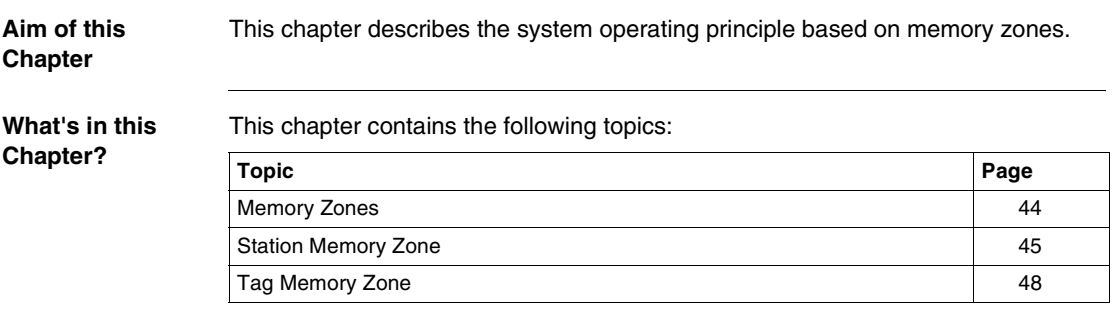

#### <span id="page-43-0"></span>**Memory Zones**

**Presentation** The addressing memory zone is divided into two zones:

- The tag memory zone
- The station memory zone

Definition of the word address zones used:

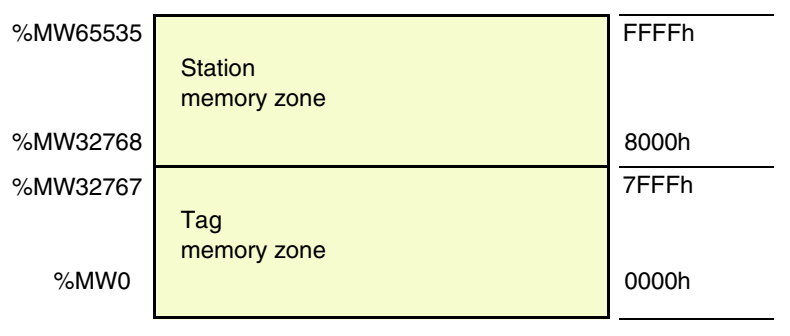

#### <span id="page-44-1"></span><span id="page-44-0"></span>**Station Memory Zone**

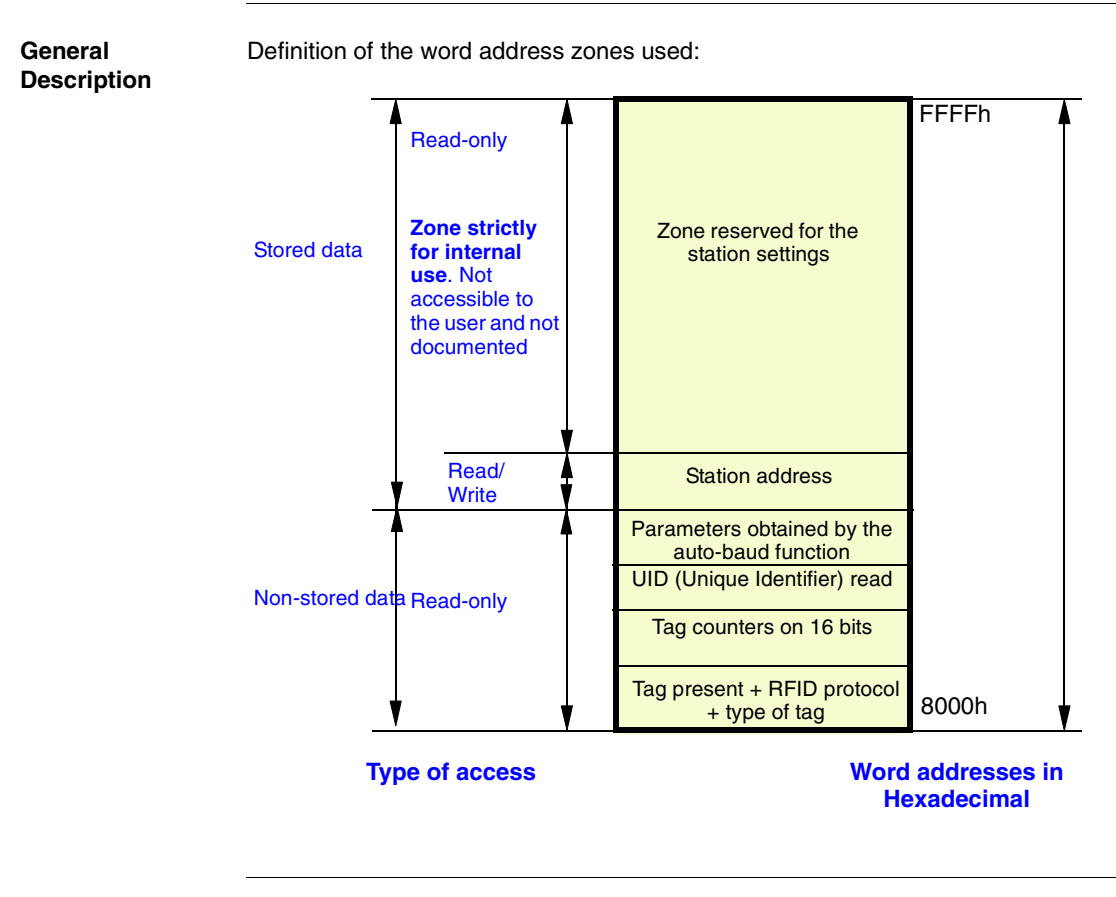

#### **System Zone** Modifications to values in this zone are taken into account by the station immediately.

Composition of the system zone:

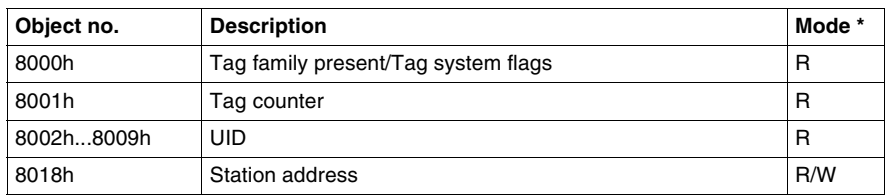

 $*$  :  $R = Read - W = Write$ 

#### **Object 8000h** Status:

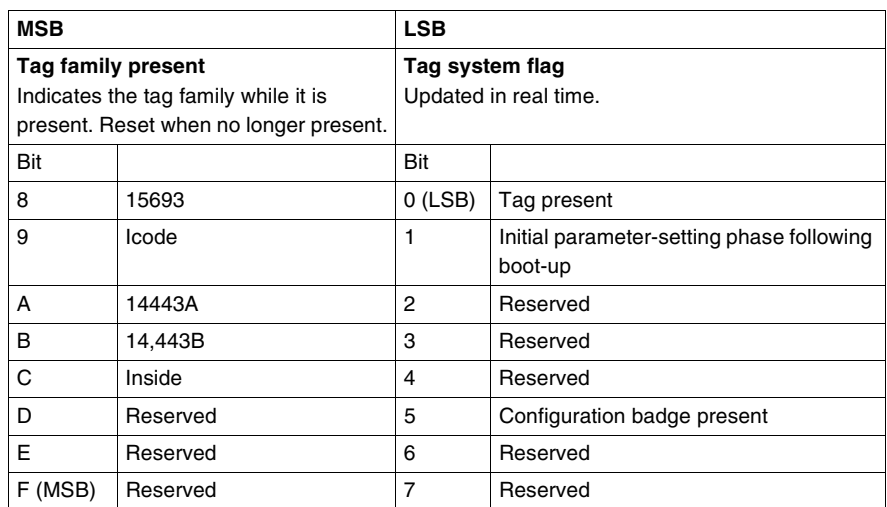

#### **Object 8001h** Tag counter:

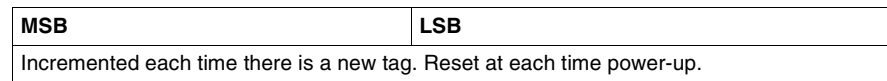

#### UID:

**Objects 8002h...8009h**

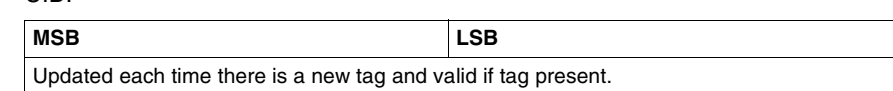

Each tag has a different unique code (UID). This code is spread over 16 bytes.

#### **Object 8018h** Station address:

#### **Read request:**

Response to the read request:

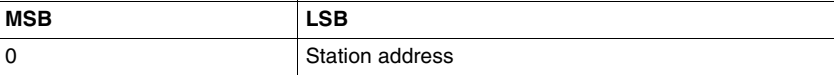

#### **Write request:**

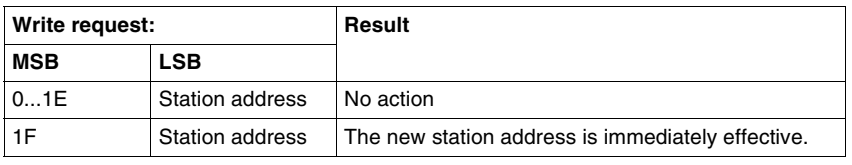

#### <span id="page-47-0"></span>**Tag Memory Zone**

#### **Automated Production Tag**

These tags are addressed according to the table below and are accessible in Read/ Write mode.

The station can read any tag in the XGHB range (automatic detection of the tag type).

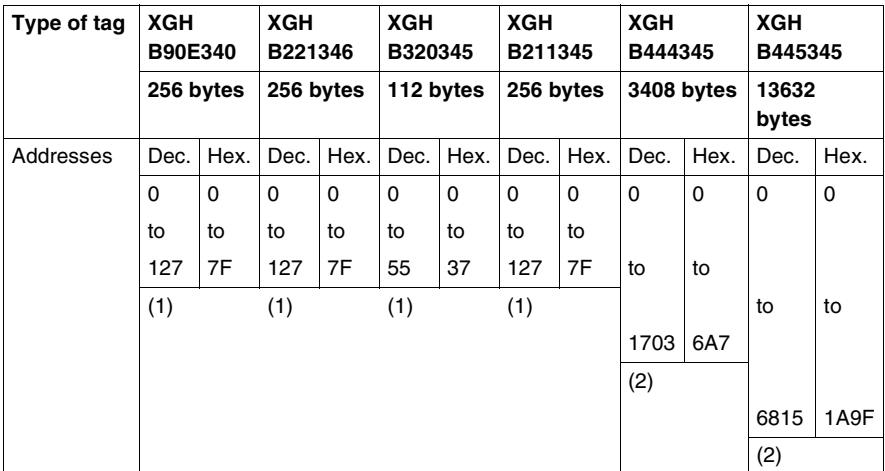

- (1) : Reserved addresses
- (2) : Reject if higher address requested

# **A** CAUTION

#### **UNINTENDED OPERATION**

Do not use XGH B445345 and XGH B444345 tags in the same application. Once the station has automatically detected the XGH B445345 tag, it will no longer recognize the XGH B444345 tag.

**Failure to follow these instructions can result in injury or equipment damage.**

**Read/Write Time** The read/write times are calculated using the following formulae:

N: Number of words

The following table shows the read/write speeds:

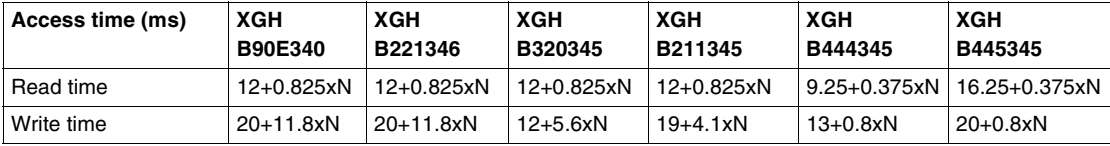

Charts showing the access times for selecting stations and tags:

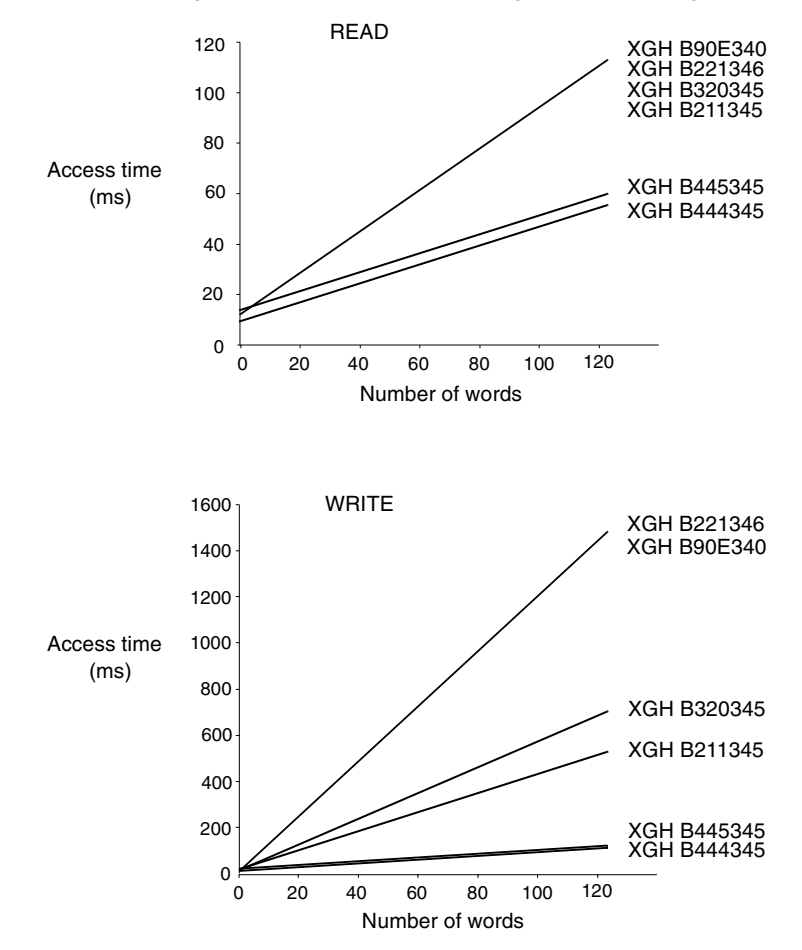

Note: The access times given do not take the transfer times on the network into account.

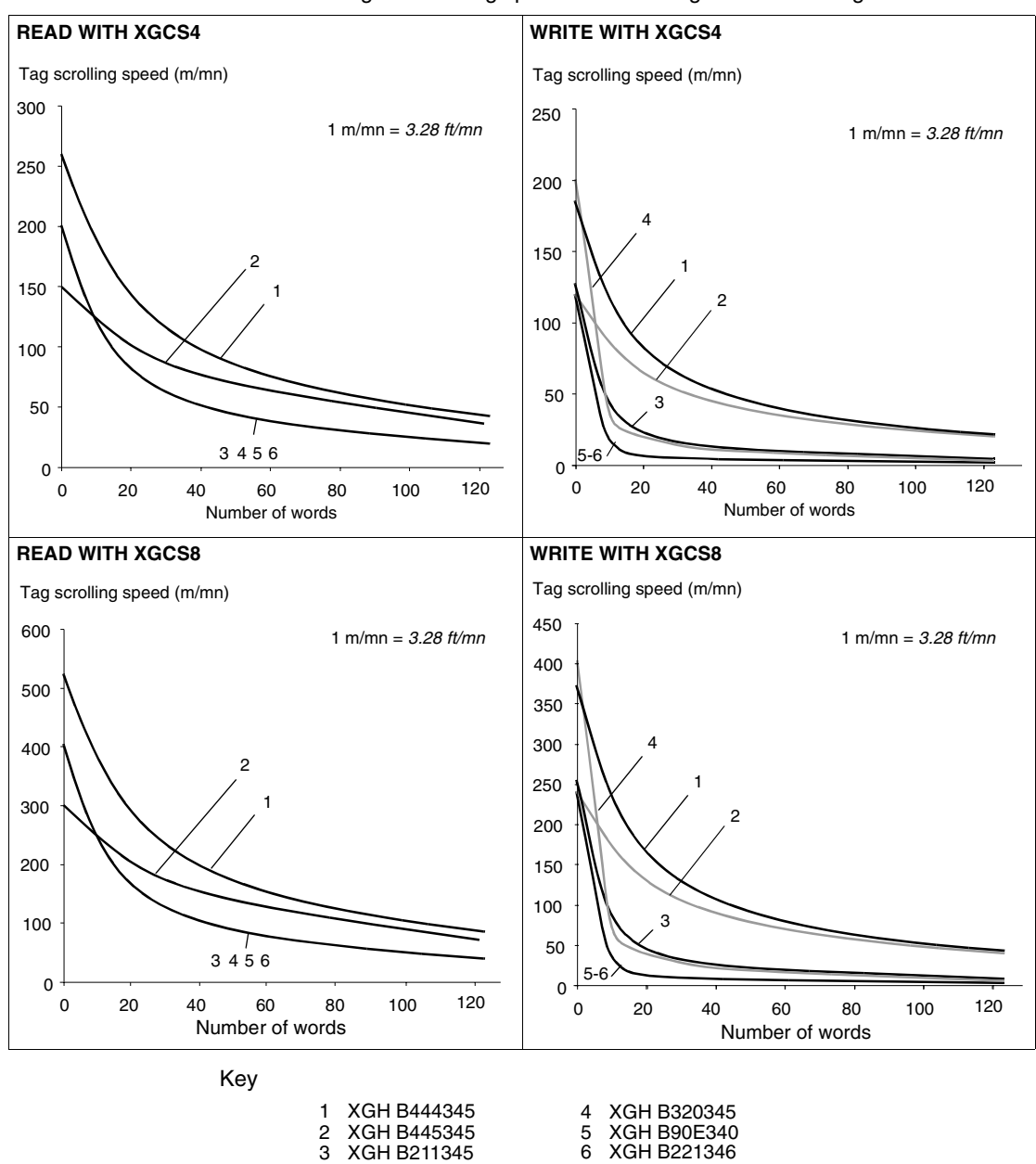

Charts showing the scrolling speeds for selecting stations and tags:

Example of using the charts:

On an assembly line, the scrolling speed is 100 m/min *(328 ft/mn)*. The application requires 60 words to be read.

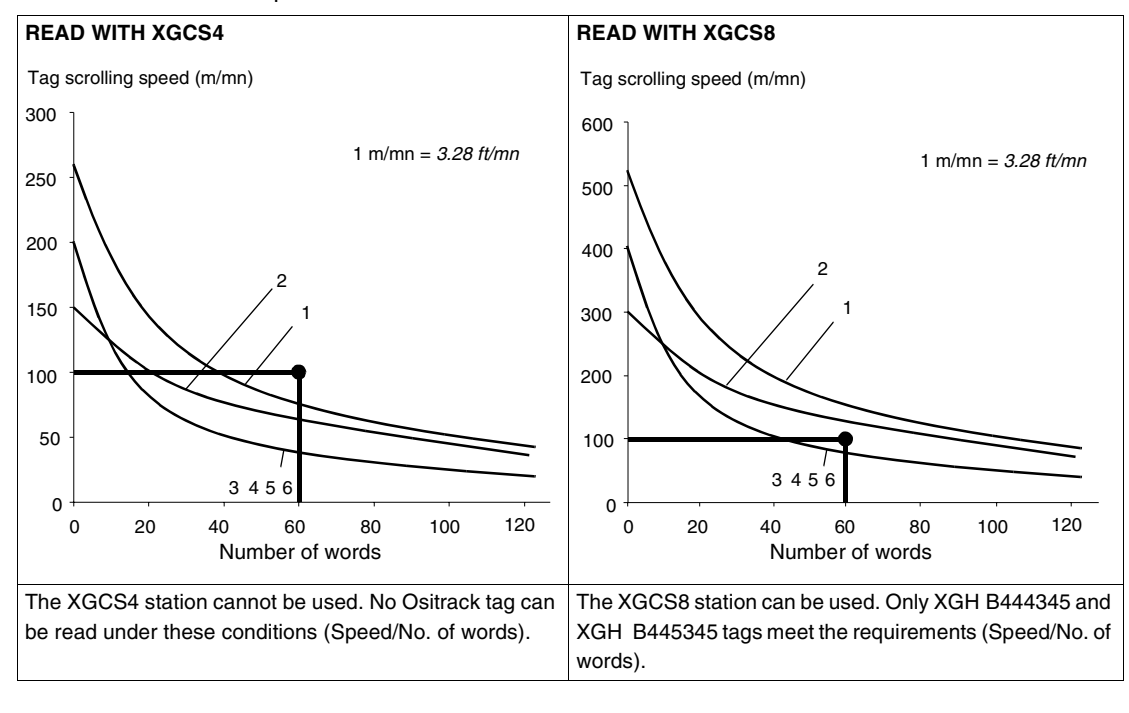

Operating Principles

## **Communication with the Uni-Telway Protocol**

**5**

#### **Quick Presentation**

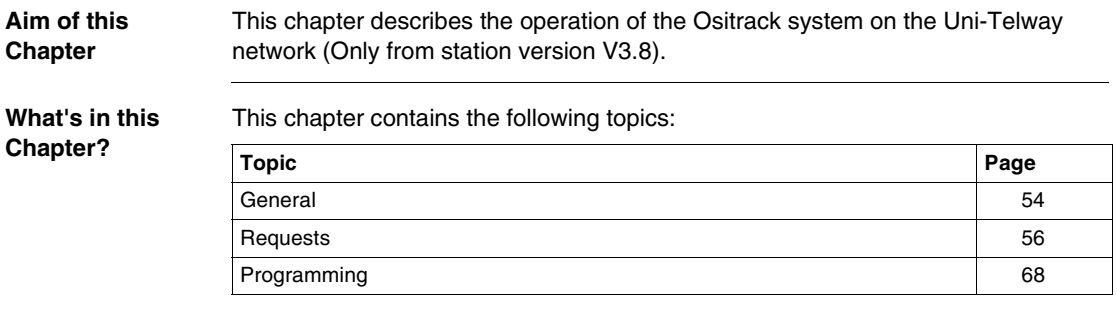

## <span id="page-53-0"></span>**General**

**General** In the Telemecanique communication architecture, all message exchanges take place as point-to-point messages between two logical entities (client and server).

> These logical entities must therefore be identified by a unique address throughout the environment.

These addresses (sender address and destination address) are transmitted with each message

Message structure:

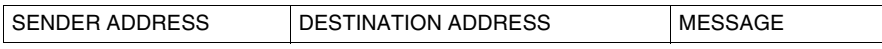

In the Telemecanique addressing system, based on the TSX7 PLC architecture, these (sender and destination) addresses are coded in 5 bytes:

- Network number
- **Station number**
- **Port number**
- Module number
- Channel number

 The network number and station number bytes are used to identify the equipment connected to the Uni-Telway network.

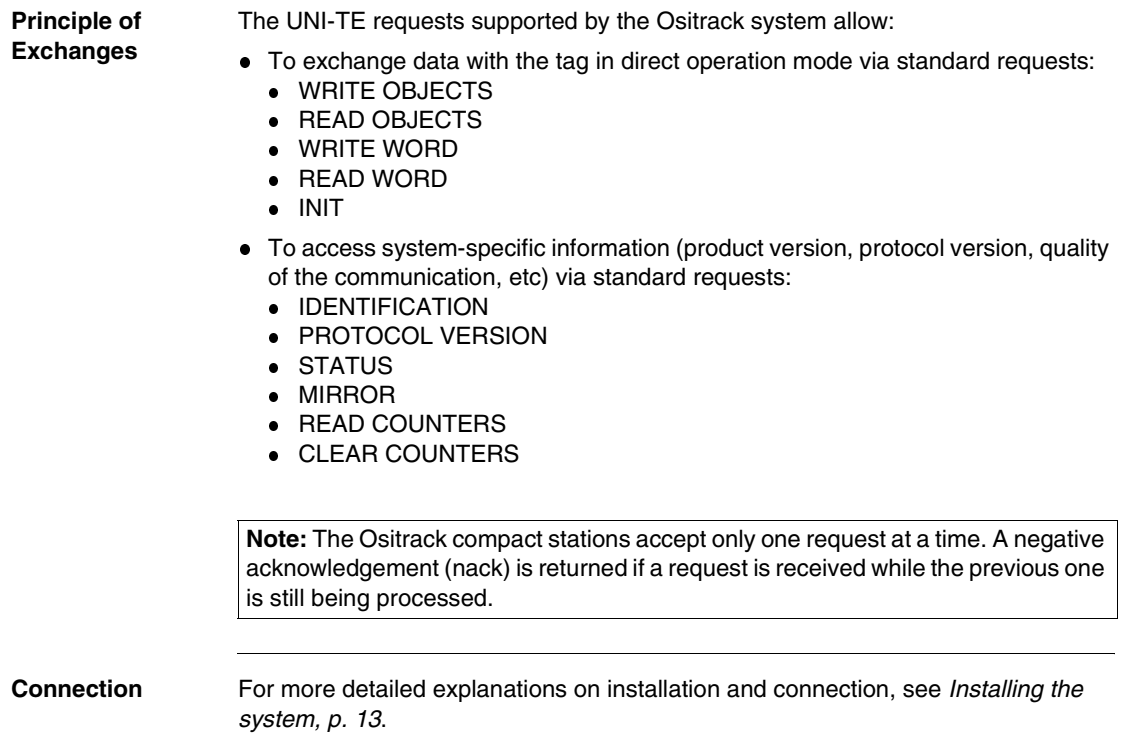

## <span id="page-55-0"></span>**Requests**

**Read objects** This function allows the reading of n objects.

#### **Read request:**

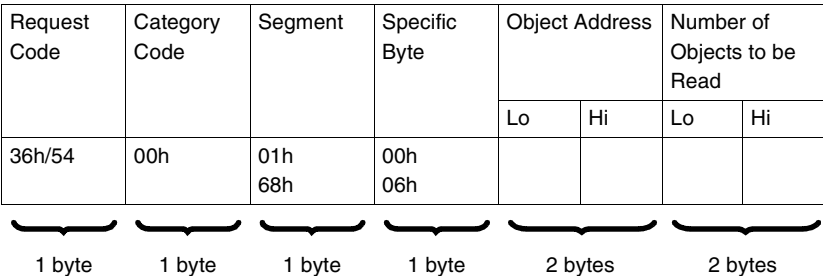

- Segment: 01h or  $68h$  = physical word addressing
- Specific byte:
	- $\bullet$  00h = deferred response request if tag is absent
	- $\bullet$  06h = immediate response request
- Object address: Address of first word to be read

#### **Station response:**

Case of a positive confirm:

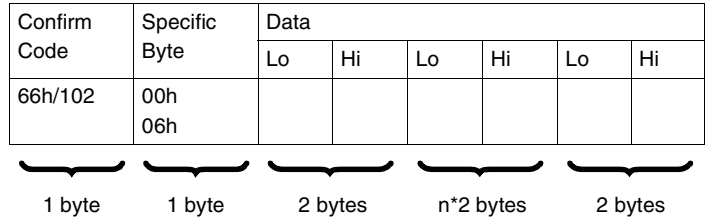

Case of a negative confirm (eg: with byte 06h if tag is absent):

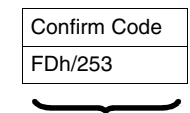

1 byte

Reasons for rejection:

- Unknown tag
- Inadequate access rights
- Unknown object
- Last object address out of range
- Indexed address out of range
- $\bullet$  Absent tag if specific byte = 06h.

**Note:** Reading is limited to 120 words maximum.

#### **Write objects** This request is used in direct operation mode to write n words to the tag or station memory space

In this mode of operation, data processing is performed exclusively by the PLC or the computer.

#### **Write request:**

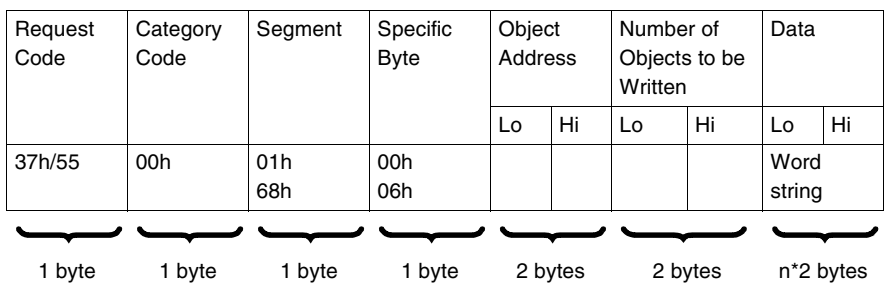

- Segment: 01h or  $68h$  = physical word addressing
- Specific byte:
	- $\bullet$  00h = deferred response request if tag is absent
	- 06h = immediate response request
- Object address: Address of first word to be written

#### **Station response:**

Case of a positive confirm:

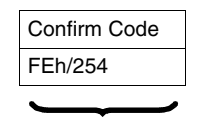

1 byte

Case of a negative confirm (eg: with byte 06h if tag is absent):

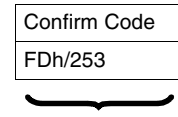

1 byte

- Unknown tag<br>• Inadeguate ao
- Inadequate access rights<br>• Unknown obiect
- Unknown object
- Last object address out of range
- Uncontrolled write
- $\bullet$  Indexed address out of range
- $\bullet$  Absent tag if specific byte = 06h.

**Note:** Writing is limited to 120 words maximum.

#### **Write one word** This request is used for direct access to words in the addressable memory space

#### **Read request:**

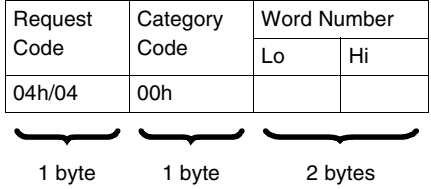

#### **Station response:**

Case of a positive confirm:

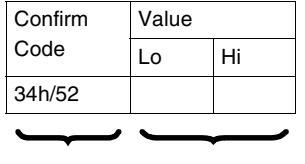

1 byte 2 bytes

Case of a negative confirm:

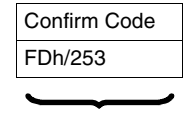

1 byte

- **Unknown request**
- Inadequate access rights
- Word number out of range
- Absent tag

#### **Write one word** This request is used for direct access to words in the addressable memory space

#### **Write request:**

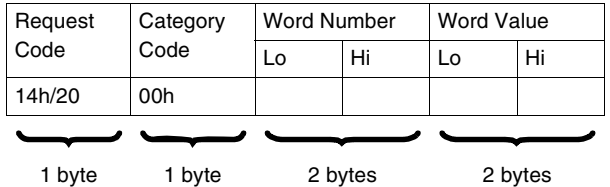

#### **Station response:**

Case of a positive confirm:

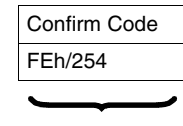

1 byte

Case of a negative confirm:

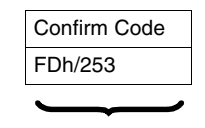

1 byte

- Unknown request
- Inadequate access rights
- Word number out of range
- Absent tag
- Uninitialized tag

**INIT request** This request is used to cancel all requests in progress

#### **Request:**

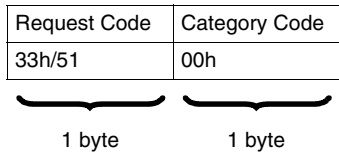

#### **Station response:**

Case of a positive confirm:

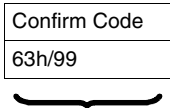

1 byte

Case of a negative confirm:

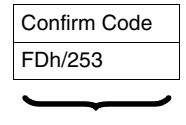

1 byte

- Unknown request
- Inadequate access rights

**MIRROR request** This service tests the system and the communication path. The client sends a sequence that the server returns to the client.

#### **Request:**

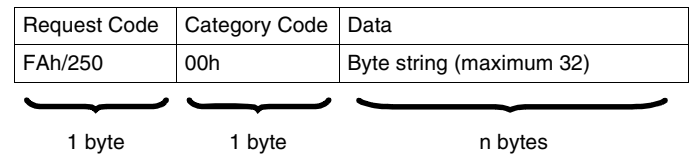

#### **Station response:**

Case of a positive confirm:

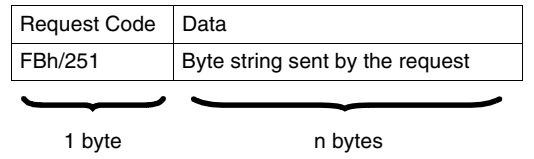

**Note:** There is never a negative response

**IDENTIFI-CATION Request** This request is sent to obtain the type of device and its version. **Request:**

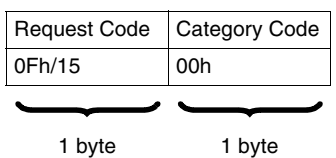

#### **Station response:**

Case of a positive confirm:

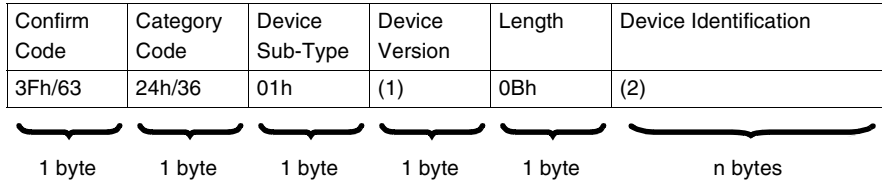

(1) : Version Number in BCD format

(2) : Device Identification: "XGC-S-V3.8"

Case of a negative confirm:

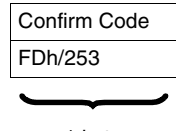

1 byte

- Unknown request
- Inadequate access rights

#### **PROTOCOL VERSION Request**

This service identifies the version and any parameters that may apply to the application protocol supporting the exchanges. In this request, the client specifies the application protocol versions that it supports, the maximum message length, the request file size, etc. The server then returns its own characteristics. This means that the client can then send requests using a format and size recognized by both parties.

#### **Request:**

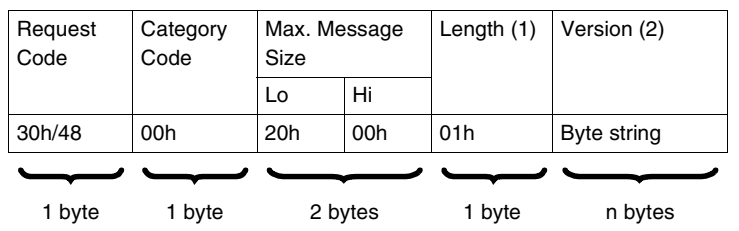

(1) : Number of versions supported

(2) : List of versions supported

#### **Station response:**

Case of a positive confirm:

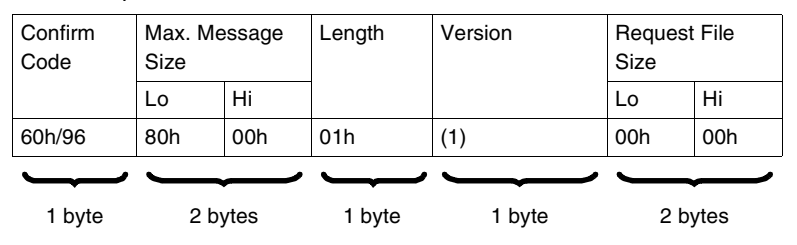

(1) : 10h for version V 1.0.

Case of a negative confirm:

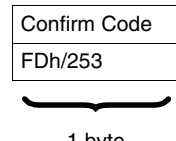

1 byte

- Unknown request
- Inadequate access rights

#### **STATUS Request** The station specifies its status in the response.

#### **Request:**

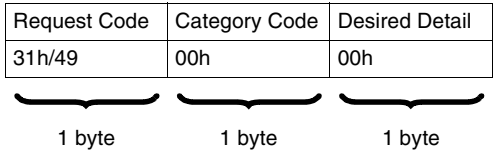

#### **Station response:**

Case of a positive confirm:

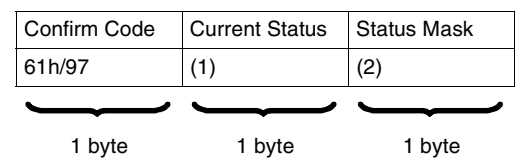

Status mask: Bit string. Only the current status bits of which the same rank bit in "status mask" is at 1, are significant.

Example:

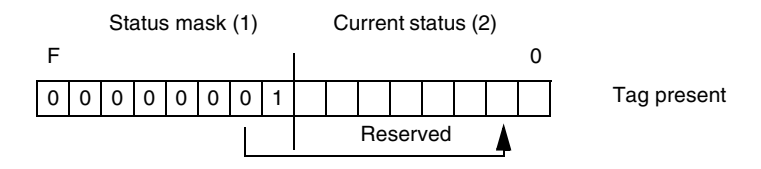

Case of a negative confirm:

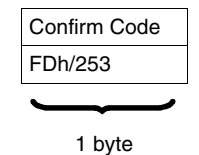

Reasons for rejection:

• Inadequate access rights (request being processed)

#### **READ COUNTER Request**

Each station keeps a history of connection errors (character error, frame error, protocol error) by recording 4 types of error in (16-bit word) counters:

- Number of unacknowledged sent messages
- Number of rejected sent messages
- Number of unacknowledged received messages
- Number of rejected received messages

#### **Request:**

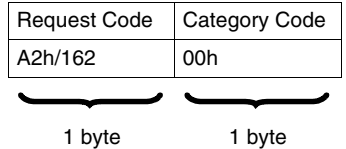

#### **Station response:**

Case of a positive confirm:

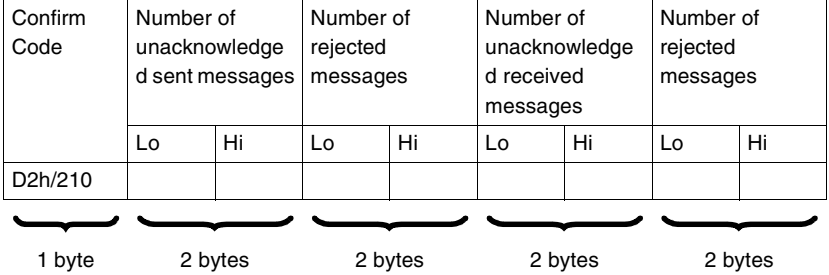

**Note:** There is no counter overflow. The counters remain at address 7FFFh (32767) until they are reset following the sending of a counter reset request (A4h).

Case of a negative confirm:

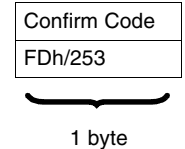

- Unknown request
- Inadequate access rights

#### **COUNTER RESET Request** This request is used to reset the 4 error counters of an equipment. **Request:**

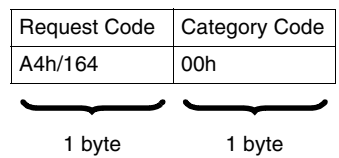

#### **Station response:**

Case of a positive confirm:

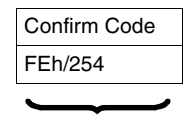

1 byte

Case of a negative confirm:

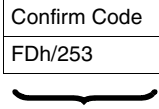

1 byte

- Unknown request
- Inadequate access rights

# **English**

## <span id="page-67-0"></span>**Programming**

**Application Example**

A splitter box and a Premium PLC are connected to a Uni-Telway network.

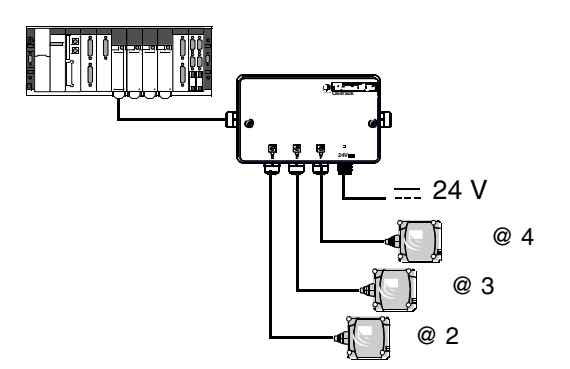

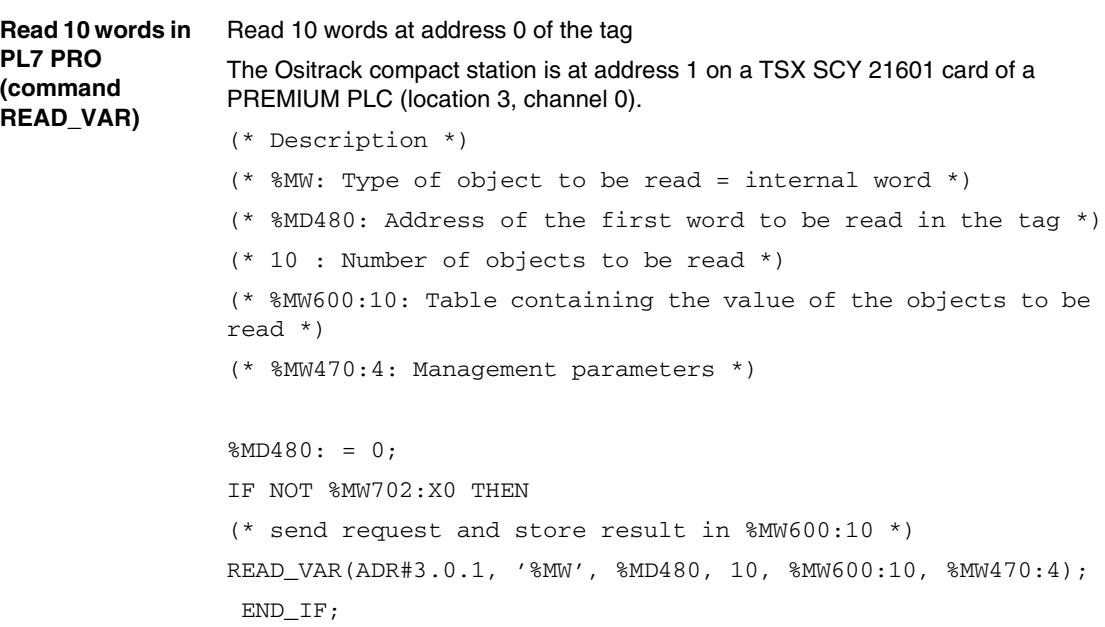

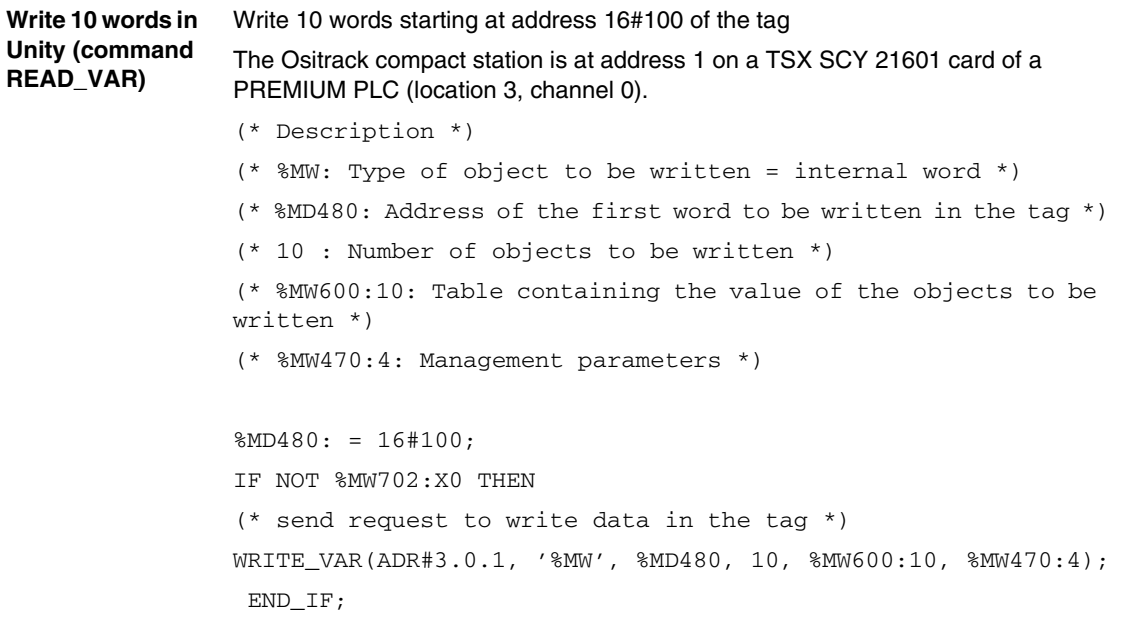

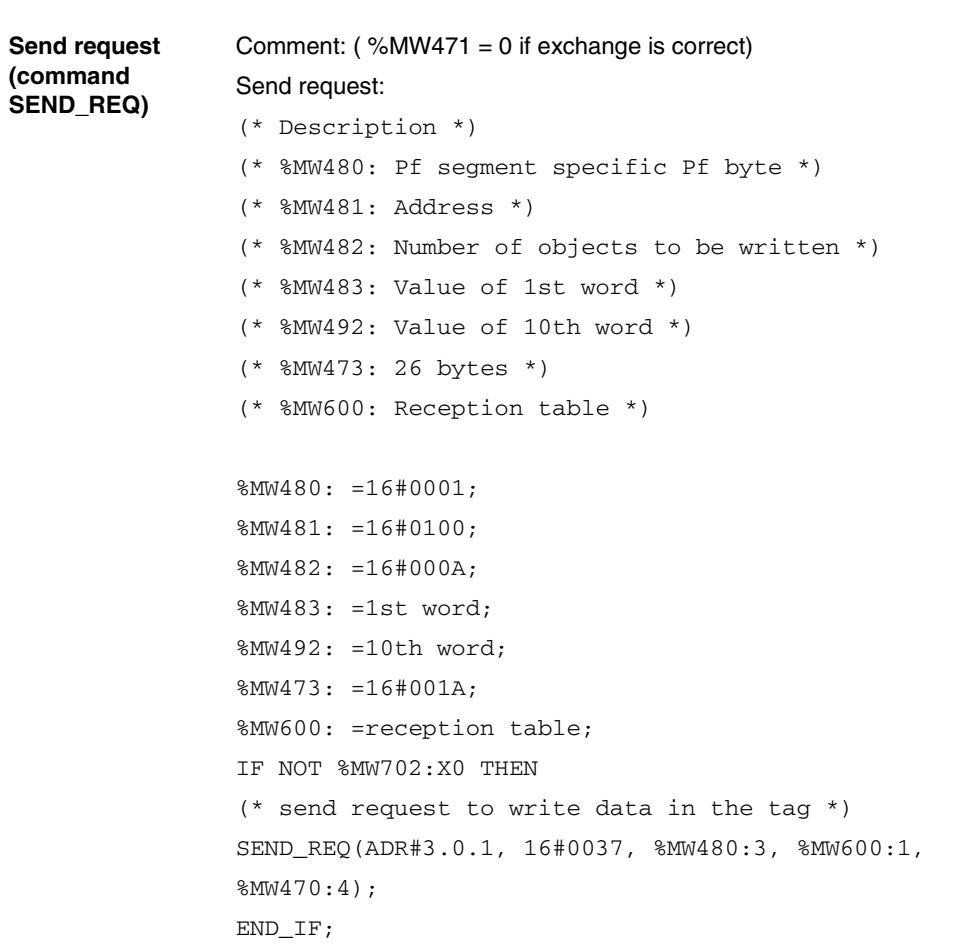

## **Communicating with the Modbus Protocol**

**6**

#### **Presentation Aim of this Chapter** This chapter describes the Modbus protocol communication principle. **What's in this Chapter?** This chapter contains the following topics: **Topic Page** General 22 Seneral 2014 and 2014 and 2014 and 2014 and 2014 and 2014 and 2014 and 2014 and 2014 and 2014 and 20 Requests [75](#page-74-0) Programming [81](#page-80-0)

#### <span id="page-71-0"></span>**General**

**Presentation** With reference to the 7-layer OSI model, in which each layer performs a specific service, the Modbus/JBUS protocol supports the following three layers:

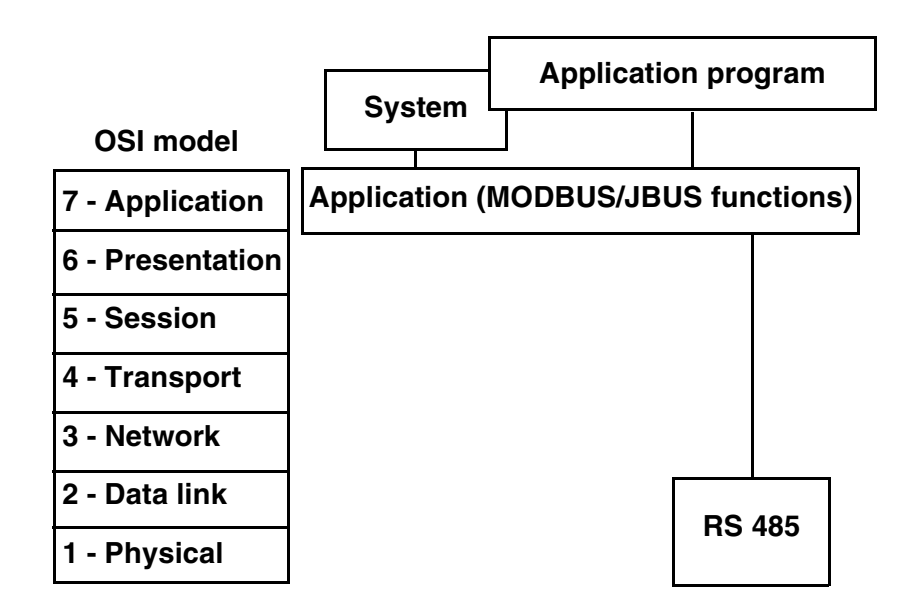

Communication between a PLC (or computer) processor and the Ositrack identification system using the Modbus/Jbus protocol is performed by exchanging messages in both directions on a multidrop bus, via a serial link module with an asynchronous link. Dialogue between the higher processing levels and the Ositrack system is of the question/answer type. The initiator (master station) sends the messages to be executed to the Ositrack station (slave station), which answers after execution. With the Modbus/Jbus protocol, the Ositrack station communicates in RTU (Remote Terminal Unit) mode.
Information coding principle:

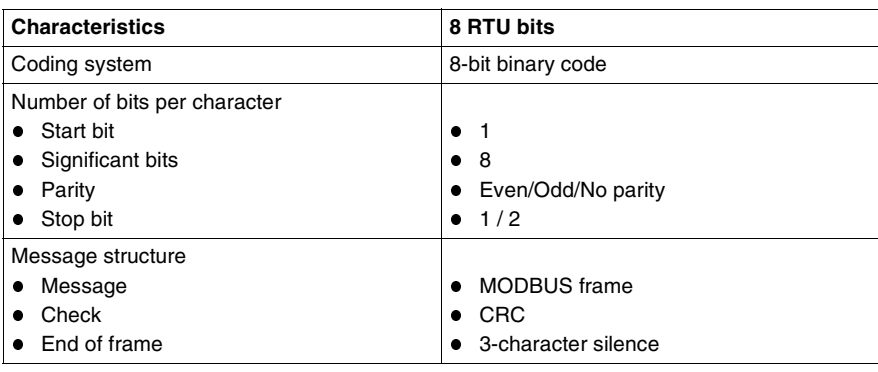

#### **Exchange Principles**

Dialogue between the PLC (or computer) and the Ositrack station is of the question/ answer type. The addressed slave answers every message sent by the master station (PLC) immediately. The response time is dependent on:

- The command processing time (which depends on the amount of data to be exchanged and the type of tag)
- The speed on the serial link
- The length of the message

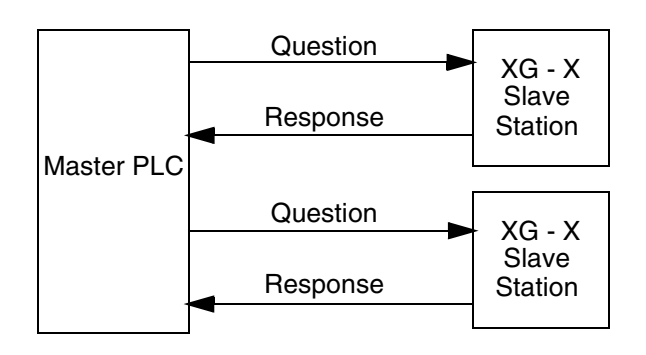

**Connection** For more detailed explanations on installation and connection, see *Installing the system, p. [13](#page-12-0)*.

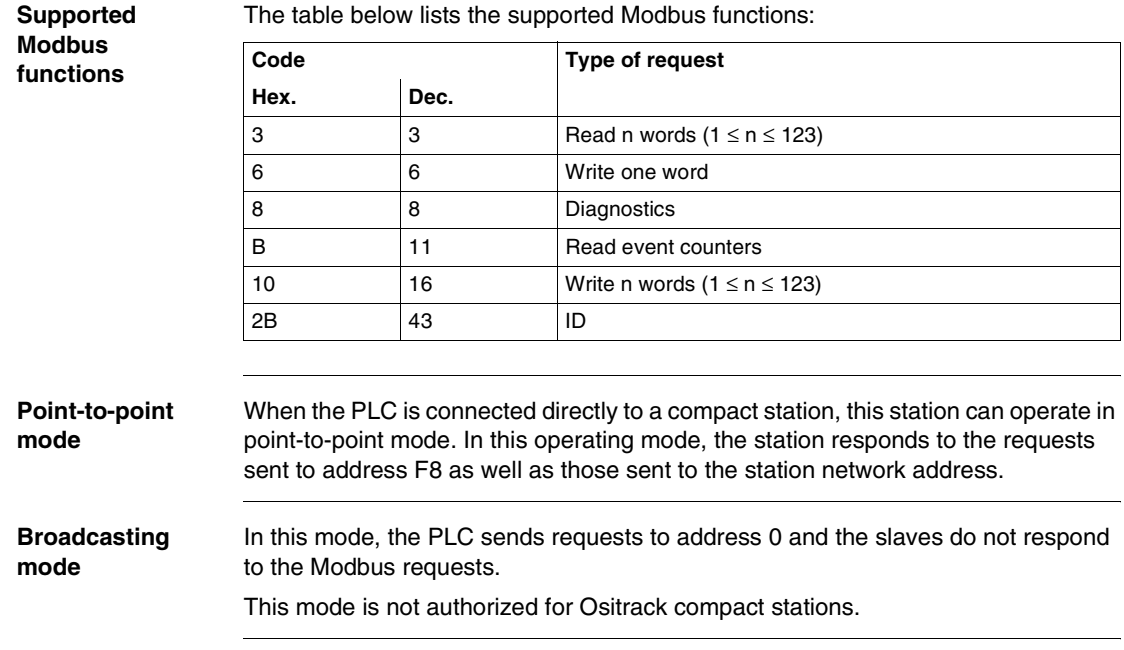

# **English**

#### **Requests**

**Read N Words** This function is used to read objects (word, word string).

#### **Read request:**

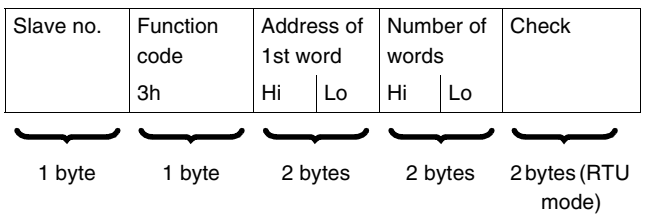

- Slave no.: 01h to 0Fh in multidrop mode or F8h in point-to-point mode
- **Eunction code: 3h**
- Address of first word: Corresponds to the address of the first word to be read in the tag or the station (depending on the address)
- Number of words:  $1 \le N \le 123$

#### **Station response:**

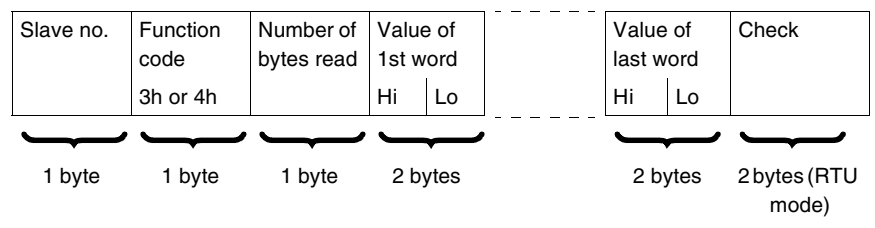

- Slave no.: Same as read request
- Function code: Same as read request
- Number of bytes read: 2 to 246
- Value of the words read: 0000h to FFFFh
- **If there is no tag present, the station sends an error report** (see *Error Messages, p. [80](#page-79-0)*).

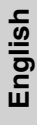

#### **Write one word Write request:**

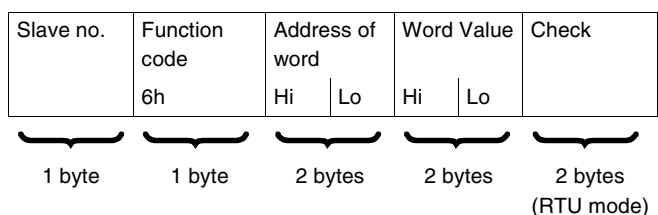

- Slave no.: Same as read request
- Function code: 6h
- Address of word: Same addressing field as for the read request
- Word values: 0000h to FFFFh

#### **Station response:**

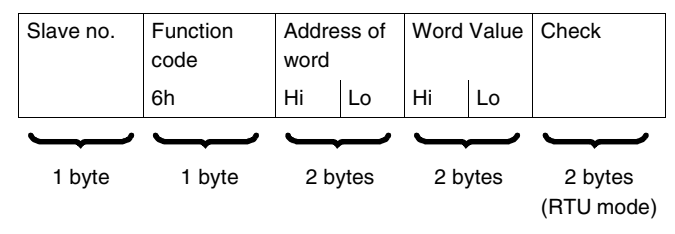

The response is an echo of the request, indicating that the value contained in the request has been taken into account by the station.

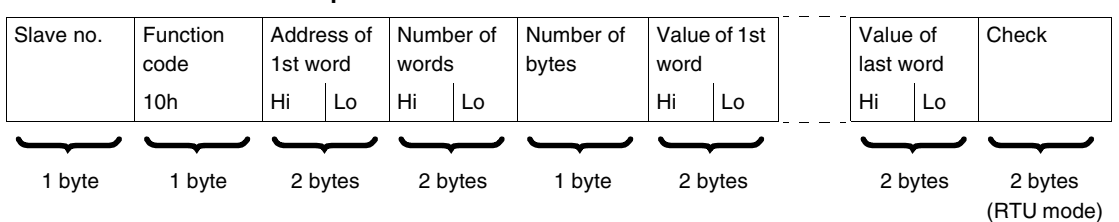

#### **Write N Words Write request:**

- Slave no.: Same as read request
- **Function code: 10h**
- Number of words:  $1 \le N \le 123$
- Number of bytes: Twice the number of words
- Word values: 0000h to FFFFh

#### **Station response:**

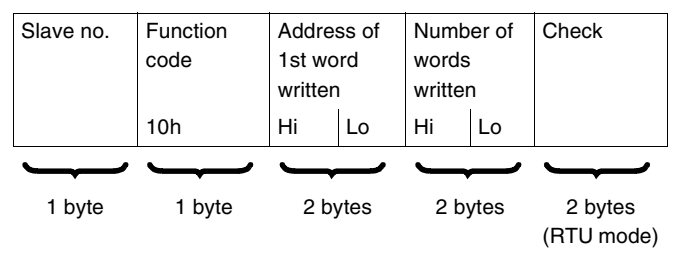

- Slave no.: Same as request
- Function code: Same as request
- Address of first word written: Same as request
- Number of words written: Same as request

#### **Read diagnostic counters code 08h**

Functions 08h and 0Bh are used to check the PLC/station link and operate the event counters (or diagnostic counters).

#### **Request:**

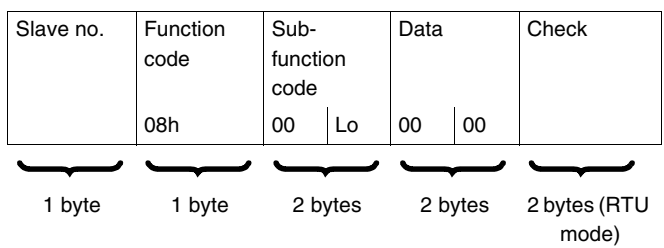

#### **Station response:**

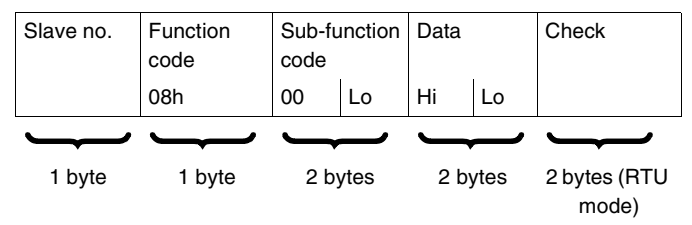

Designation of the event counters:

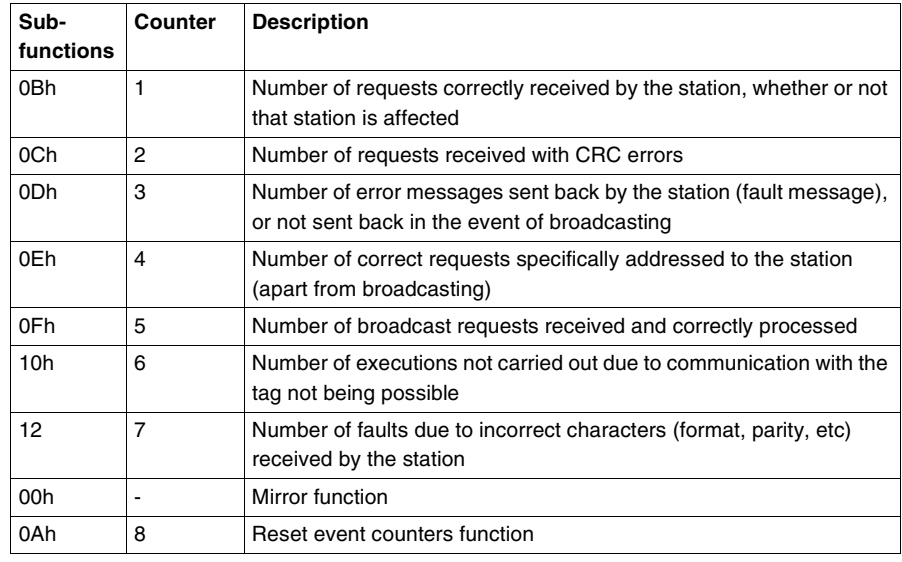

**Read events code 0Bh** Functions 08h and 0Bh are used to check the PLC/station link and operate the event counters (or diagnostic counters).

> Read events code 0Bh sends back the number of requests received by the station and correctly executed.

#### **Request:**

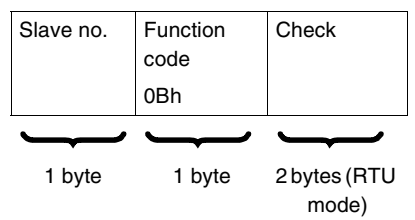

#### **Response:**

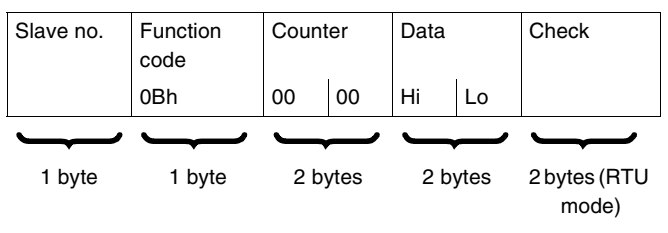

#### **Identification Request**

**Function 2Bh**: This function is used to identify the station.

#### **Read request:**

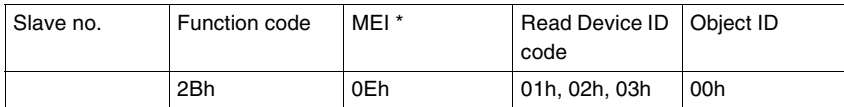

\* : MEI = Modbus Encapsulated Interface

#### **Station response:**

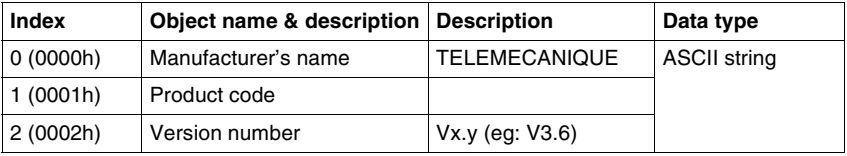

<span id="page-79-0"></span>**Error Messages** When an anomaly in the message (or during its execution) is detected by the station to which it is addressed, the station sends back an error message to the master system.

#### **Syntax:**

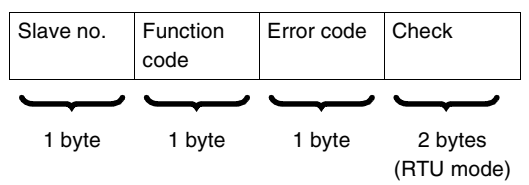

- Slave no.: Same as request
- Function code: Same as the function code and most significant bit of the byte set at 1

#### **Examples:**

- Function code of the error message after a read request:  $83h = (80 + 03)$  or  $84h = (80 + 04)$
- Function code of the error message after a write request:  $90h = (80 + 10)$

#### **Error code:**

- 1h: Unknown function code or incorrect request format
- 2h: Incorrect address or prohibited zone or protected zone or address outside the tag memory zone
- $\bullet$  3h: Incorrect data Too much or not enough data in the frame, or quantity = 0, or data incompatible
- 4h: Execution fault (in read or write mode, or tag missing)

#### **Programming**

**Application Example** A splitter box and a Premium PLC are connected to a Modbus network. **Example of Program in PL7 PRO** Program example: read station @ 2 status word. **Ositrack 24V** @ 2 @ 4 @ 3  $= 24 V$ (\*----- Step 2 -----------------------------------------\*) (\* Read status word = test presence of badge station  $@2^*$ ) IF NOT %MW702:X0 THEN %MD1:=16#00008000;(\* STATUS \*) READ\_VAR(0.0.**2**,'%mw',%MD1,1,%MW800:1,%MW702:4); END\_IF;  $Modbus$  address = 2

**Example of Program in UNITY PRO** Program example: Read 5 words in the tag starting at word %MW 0 of the tag in station @ 2

%I0.3.1 %MW50.0 ADDR EN IN EN0  $'0.0.2'$   $\qquad$  IN OUT READ\_VAR EN ADR  $\degree$ MW' $\Box$ OBJ  $0 - N$ UM  $5 - NB$ '%MW50:4 GEST EN0 RECP RECP - '%MW50:4' '%MW20:5

#### Structured Text programming

LADDER programming

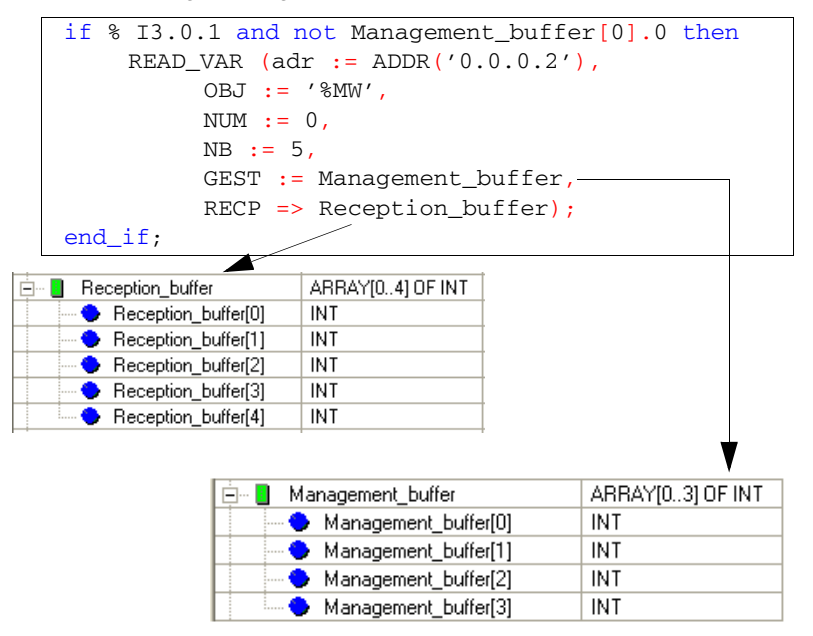

**7**

## **Diagnostics**

## **Diagnosing a Fault**

**Meaning of the 2 LEDs** The 2 two-tone LEDs on the station display all the operating states of the station: TAG COM

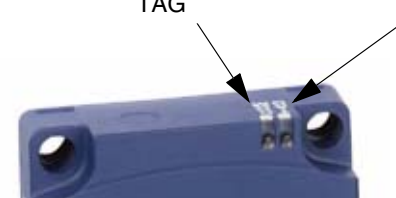

Description of the states of the TAG LED:

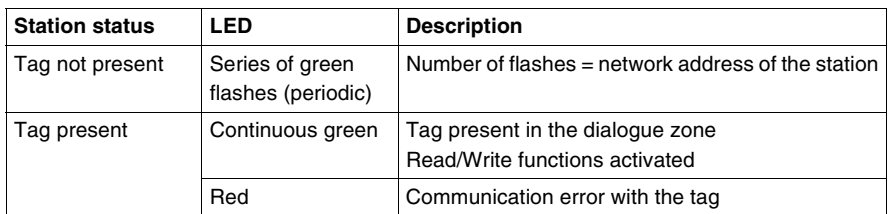

Description of the states of the COM LED:

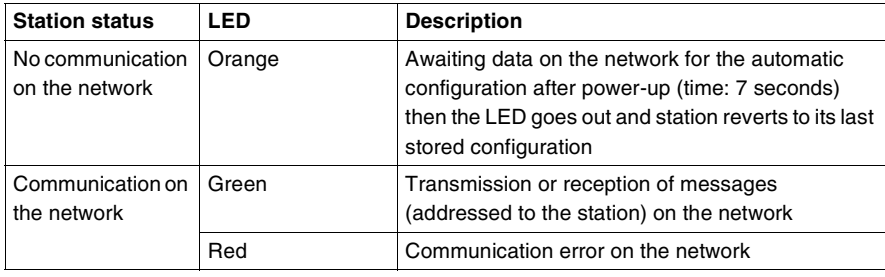

#### **Result of the Self-Test**

On power-up, a self-test detects any faults on the station subassemblies.

In the event of a fault, the network communication LED flashes 8 times in succession, and the colour of each of these 8 flashes indicates the result of the test:

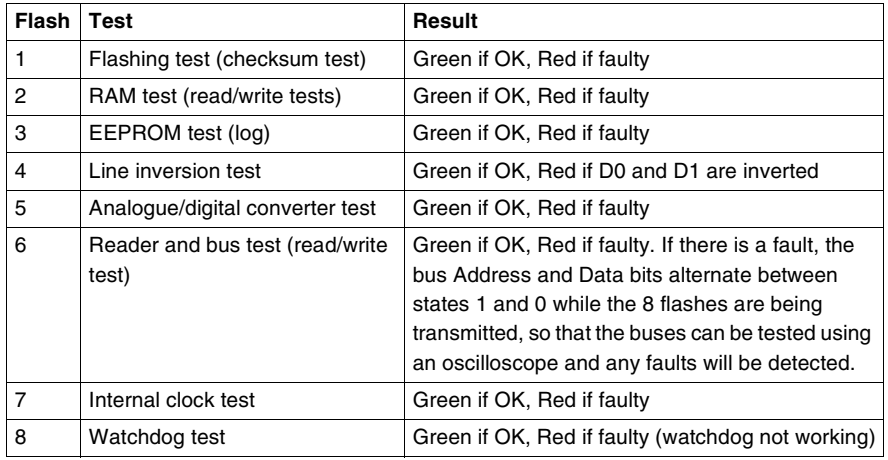

**Note:** If the tests do not show up any faults, the 8 consecutive flashes do not take place.

**Note:** Following the self-test, an LED operating test is performed: 1 red flash then 1 green flash on each LED

## **Wiring Examples / FAQs**

**8**

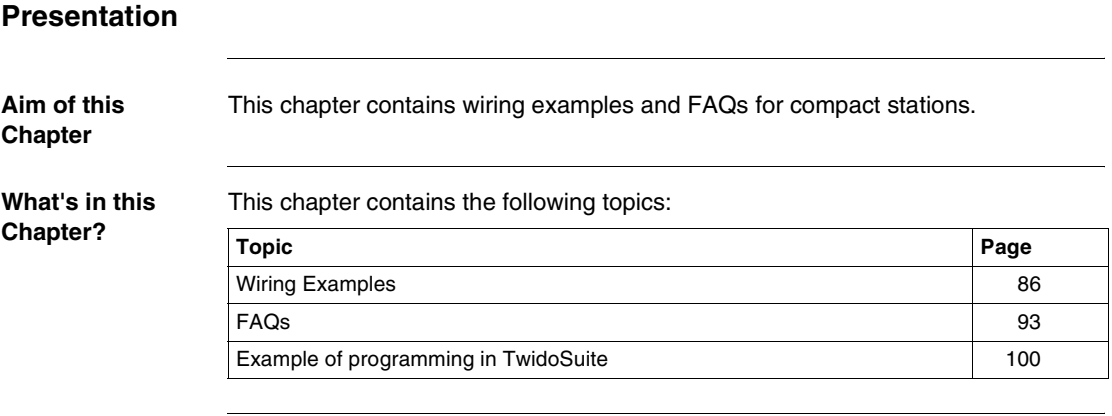

<span id="page-85-1"></span><span id="page-85-0"></span>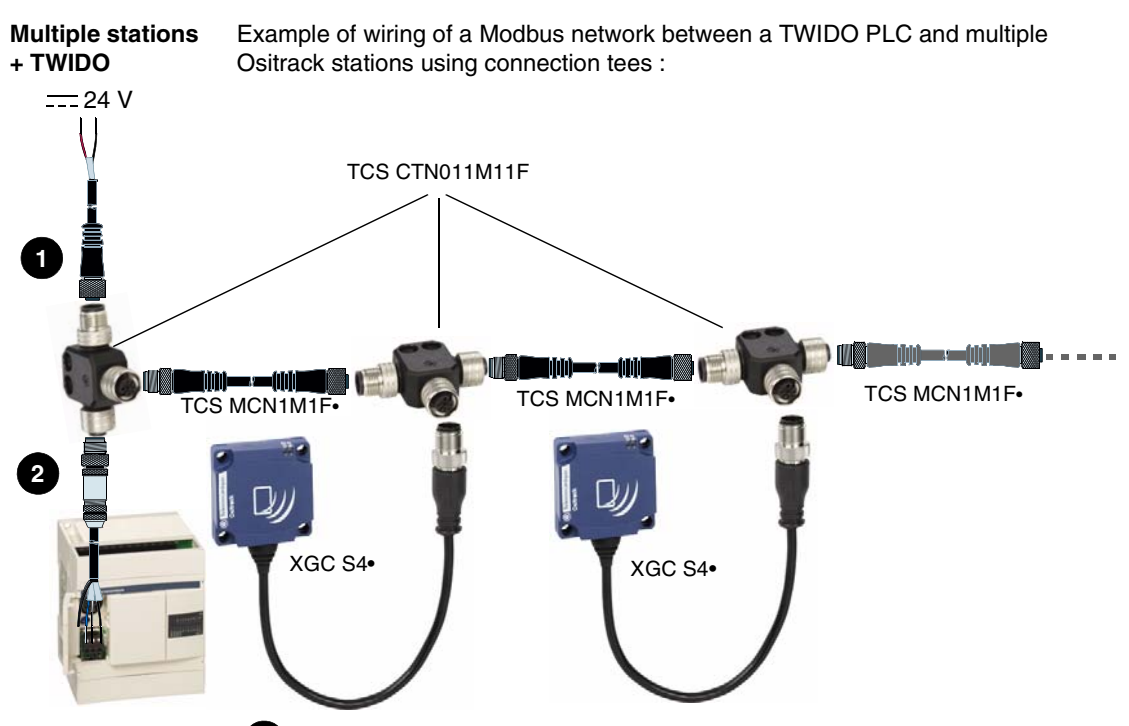

 Connecting the Power Supply-Tee cable: **1**

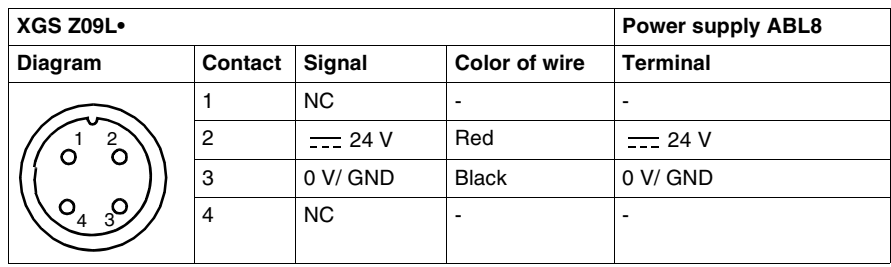

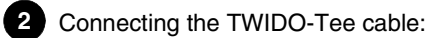

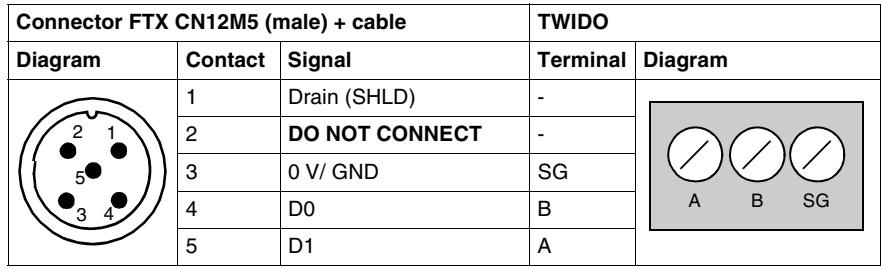

# **WARNING**

#### **DESTRUCTION OF THE EQUIPMENT**

Do not connect terminal 2 of the connector. Terminal 2 of the connector is connected to the 24V power supply of the Ositrack stations. It is important not to connect it to the connection cable to the PLC.

**Failure to follow these instructions can result in death, serious injury, or equipment damage.**

#### **Station + XBTN** Example of Modbus wiring between an XBTN display and a station:

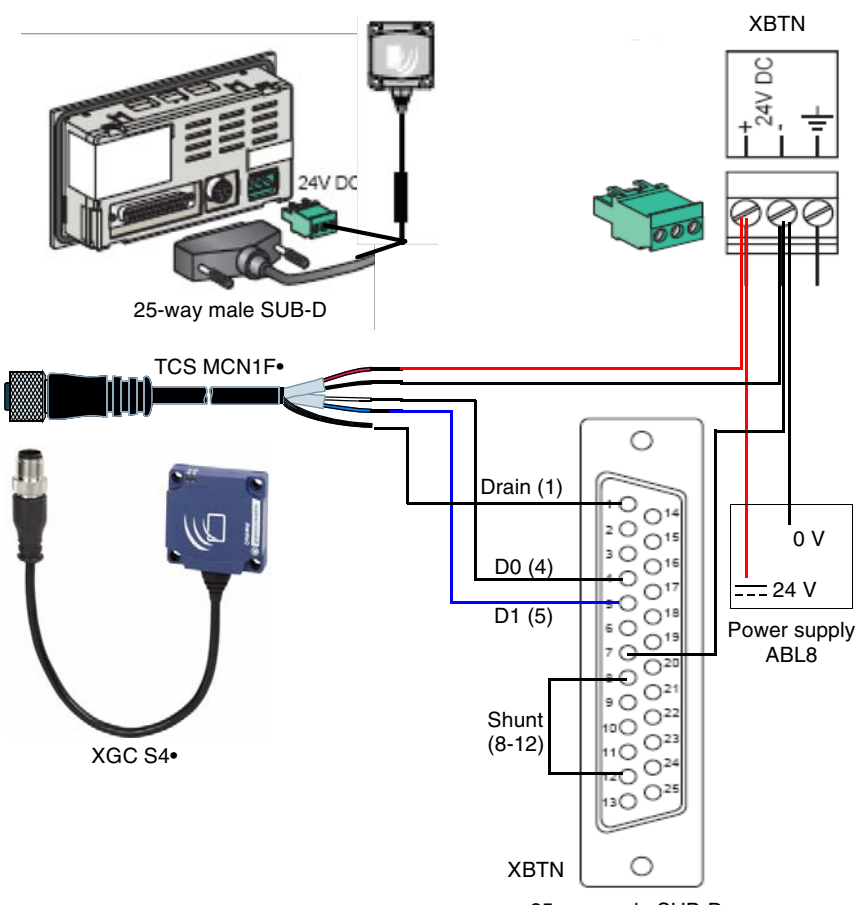

25-way male SUB-D

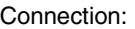

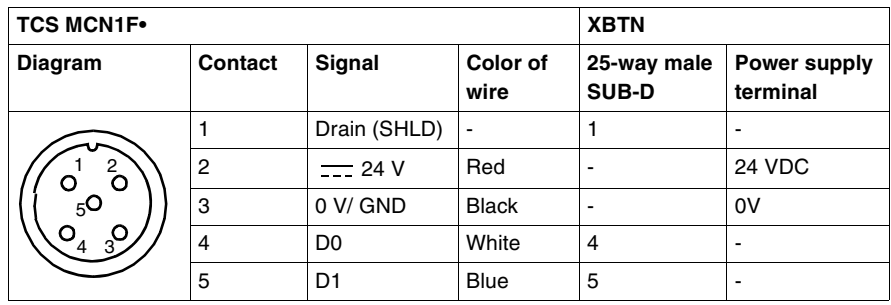

<span id="page-88-0"></span>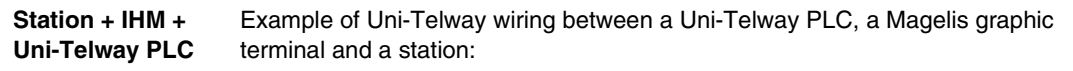

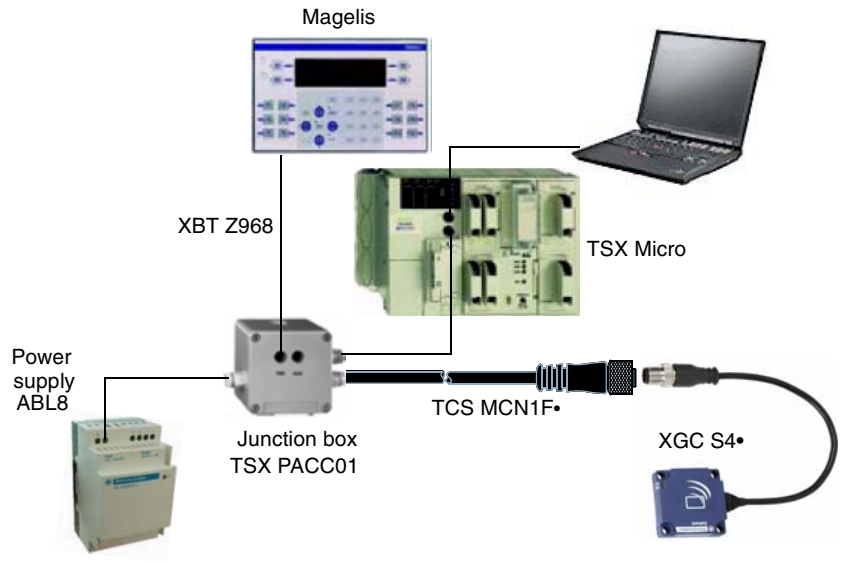

Internal wiring of the TSX PACC01 tap-off box:

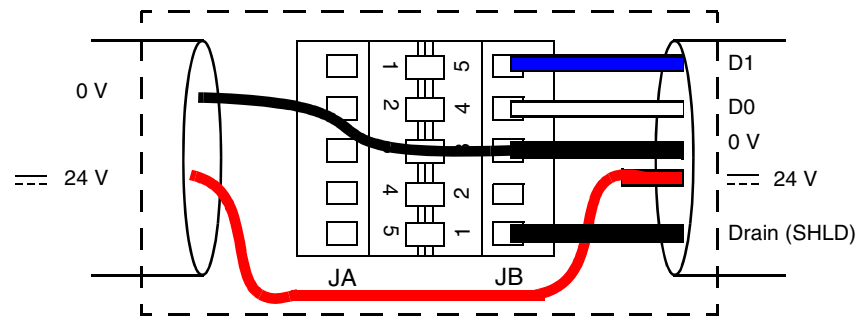

#### Connection:

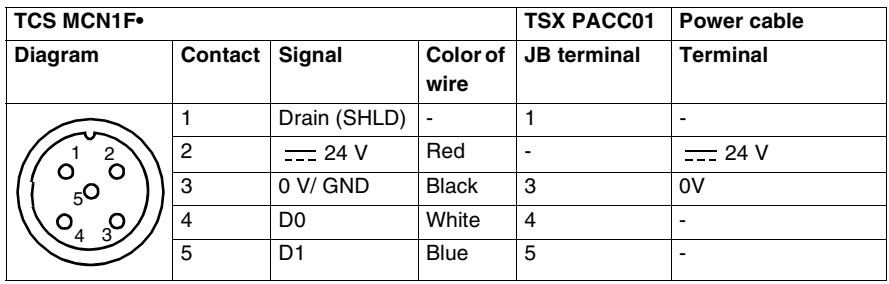

<span id="page-89-0"></span>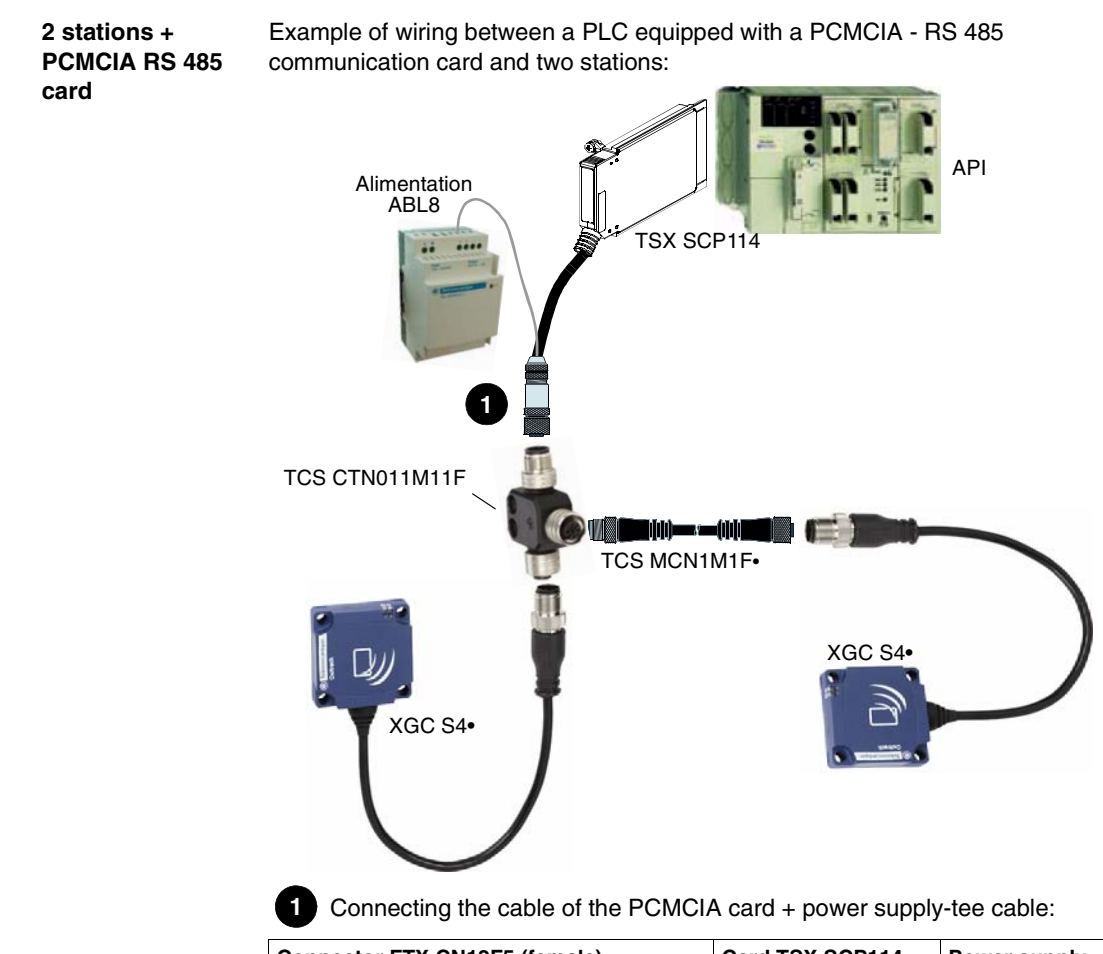

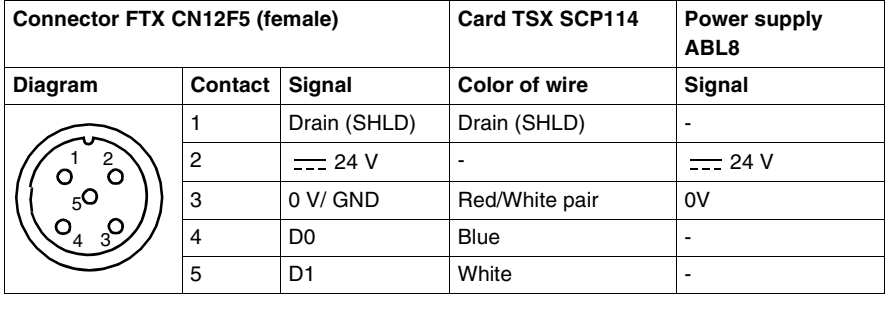

<span id="page-90-0"></span>**Station - PC** Example of wiring between a PC and a station (use of converter RS 232/RS 485: XGS Z24) :

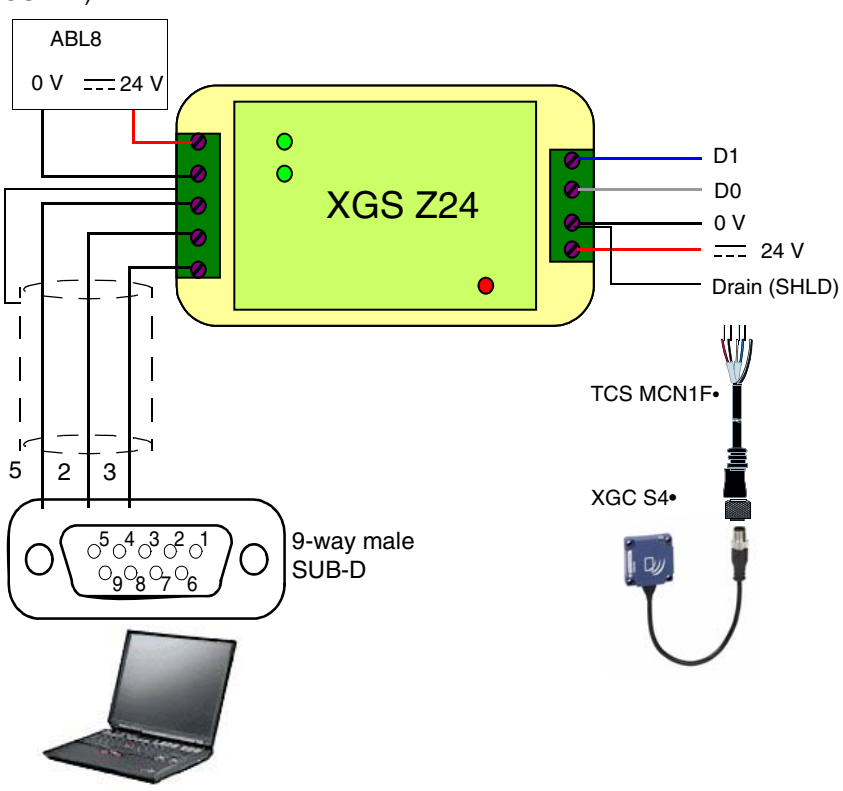

Connecting the TCS MCN1F• cable:

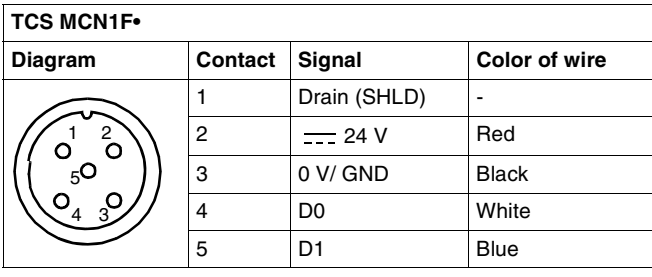

#### <span id="page-91-0"></span>**Station + TWIDO** Example of Modbus wiring between a Twido and a station:

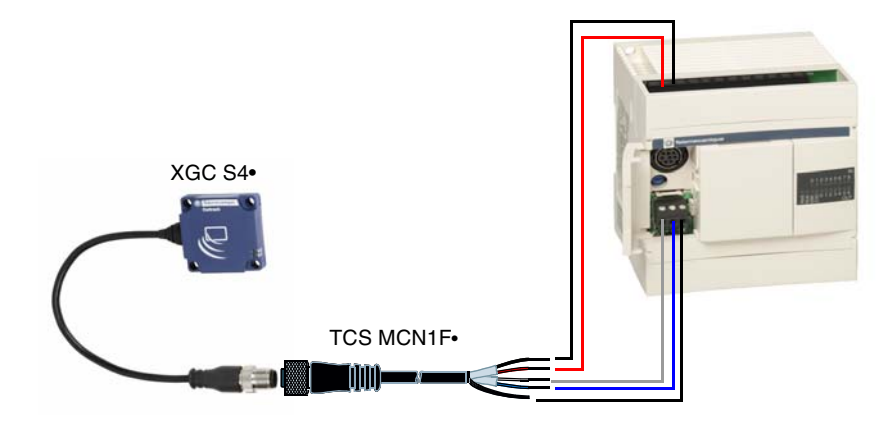

TWIDO-Station cable:

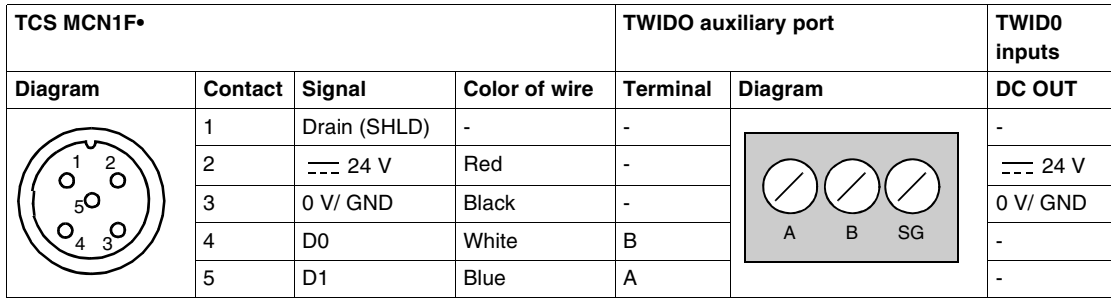

## **Note:**

To power the station from the TWIDO upper terminal, connect the terminals "0V DC OUT" and "DC IN COM" :

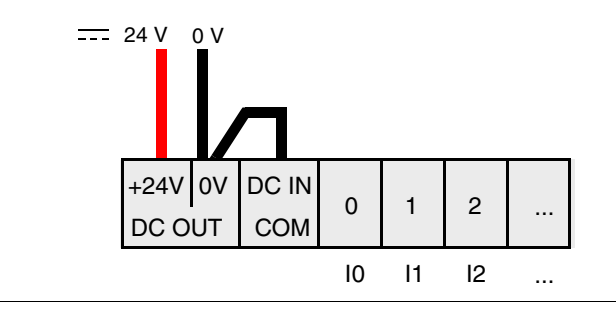

## <span id="page-92-0"></span>**FAQs**

#### **Tag read/write errors How to avoid certain tag read/write errors?**

To avoid certain tag read/write errors, check that the tag is present before initiating the request.

#### **1 : Using a sensor:**

Synchronize the Read/Write requests with a sensor that indicates the presence of the tag to the control system:

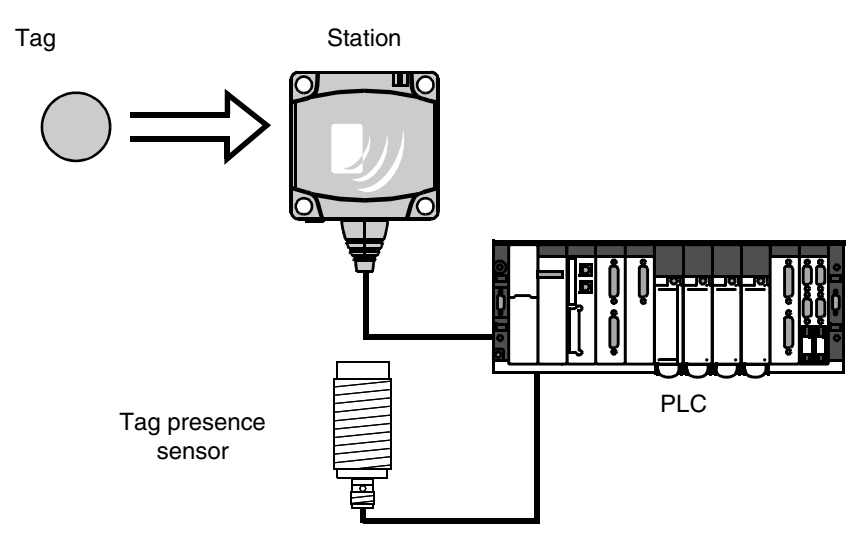

In case of processing errors (such as incorrect positioning of the tag or a transmission error) provide for repetition of the request before switching to "Fallback" mode (abandoning of the request and generation of an alarm).

#### **2 : Reading the station STATUS word:**

Before initiating a tag Read/Write request, ensure that the tag is present using a request to read the station STATUS word (bit 0 of the STATUS word = 1 if tag is present).

#### **Protecting the station**

#### **How to protect the station against impacts?**

To protect the system against impacts, you can:

- Embed the station in metal (see *Mounting in metal, p. [22](#page-21-0)*)
- Embed the tag in metal (see *Mounting in metal, p. [22](#page-21-0)*)
- Protect the station by making use of its capability to work through non-metallic materials, as indicated in the following diagram:

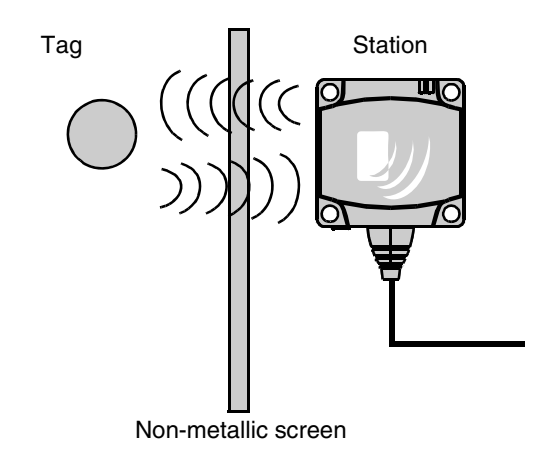

#### **Note: Thermal Protection**

Avoid exposing the tags to radiating heat sources, such as infrared dryers.

**Network Addresses of the Stations / Maintenance**

**How to facilitate maintenance for the network addressing of the stations?**  To facilitate system maintenance, **leave address 1 on the network free**. A new station (by default address 1) can then be added without disturbing the network.

Example of addressing for ease of maintenance or replacement of stations:

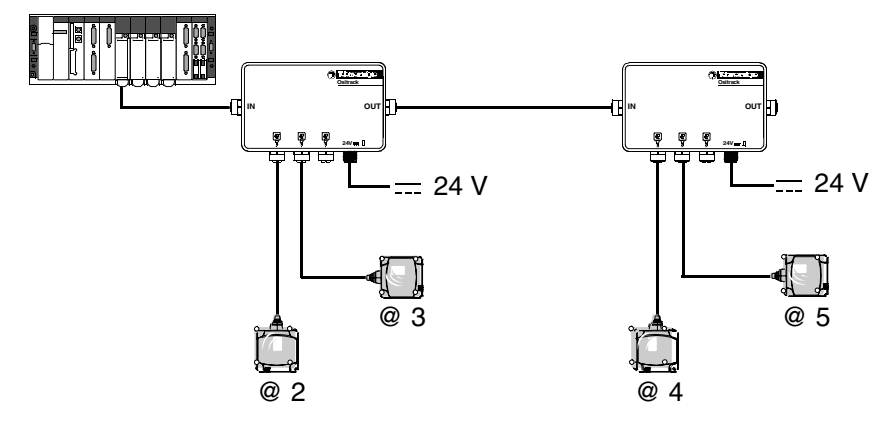

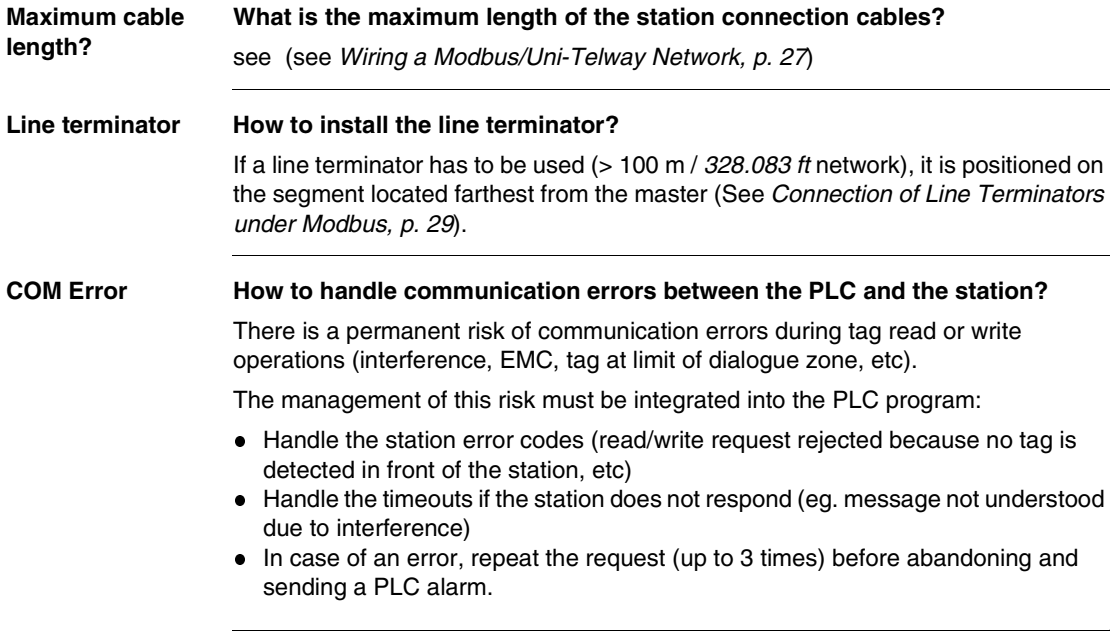

**English**

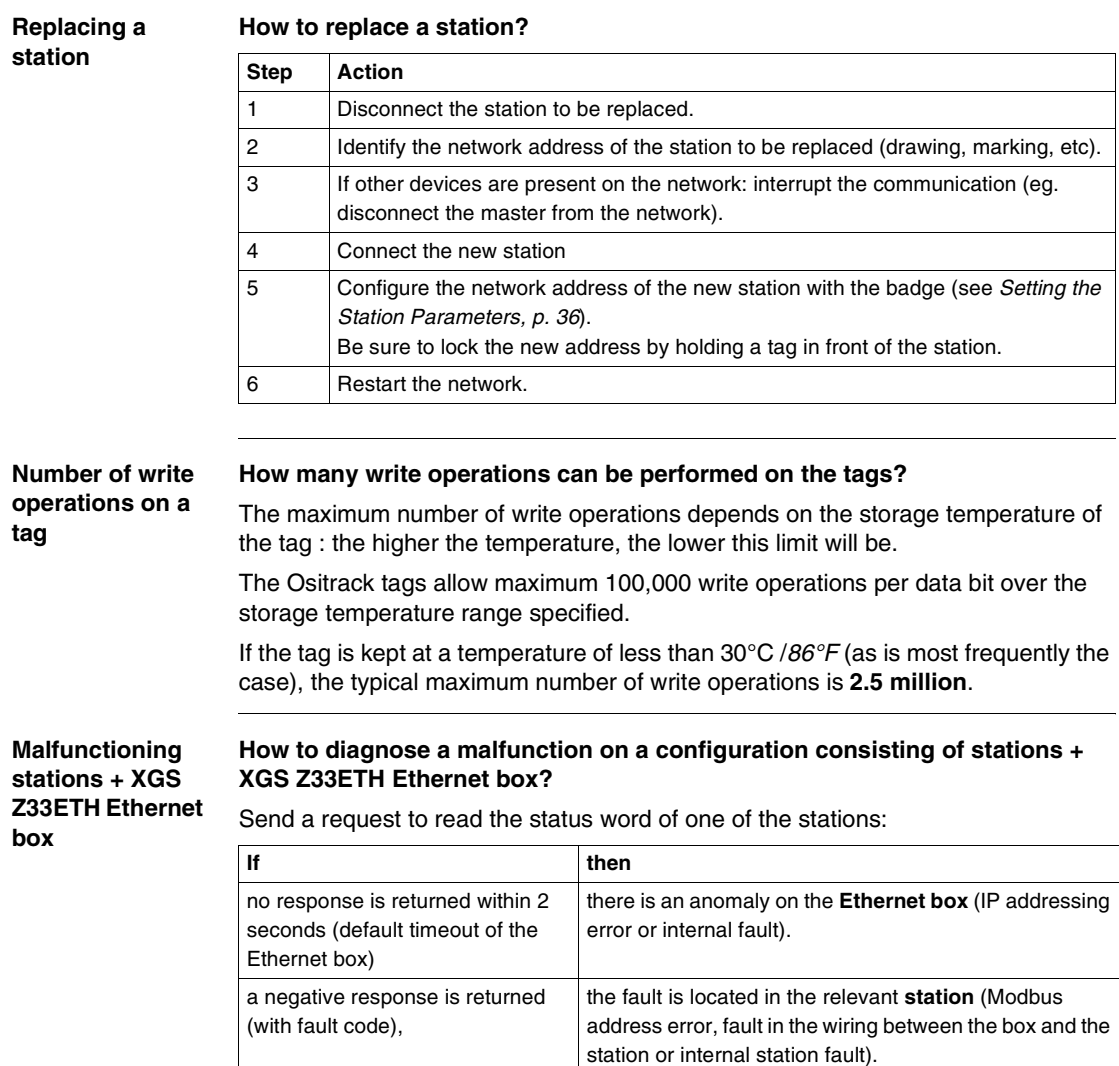

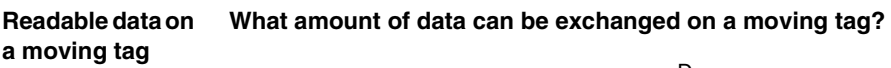

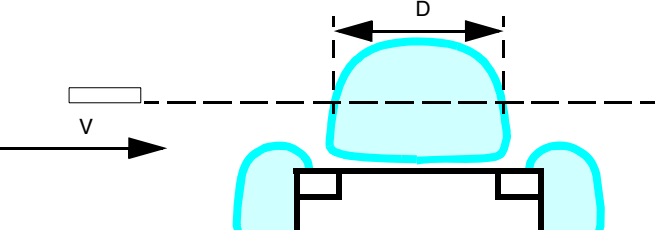

If the tag is not stopped when it is being moved in front of the station, you must:

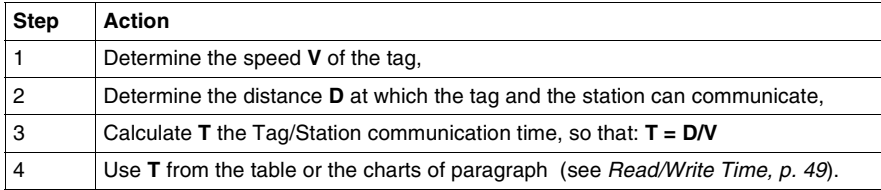

# **A** CAUTION

#### **UNINTENDED OPERATION**

Do not initiate a write request when the tag is leaving the station's sensing zone (see *Sensing Zones, p. [21](#page-20-0)*).

This may generate a tag write error or the writing of incorrect data.

**Failure to follow these instructions can result in injury or equipment damage.**

**Powering the station via the network cable**

#### **Is it possible to power the station via the network cable?**

Yes, but allowance should be made for the cable length and line voltage drops (as a function of the type of cable used and the consumption of the station).

In practice, the consumption of the station is less than the characteristics specified (about 30 mA). The cable may be up to 250 m *(820.2 ft)* long without any risk of faults.

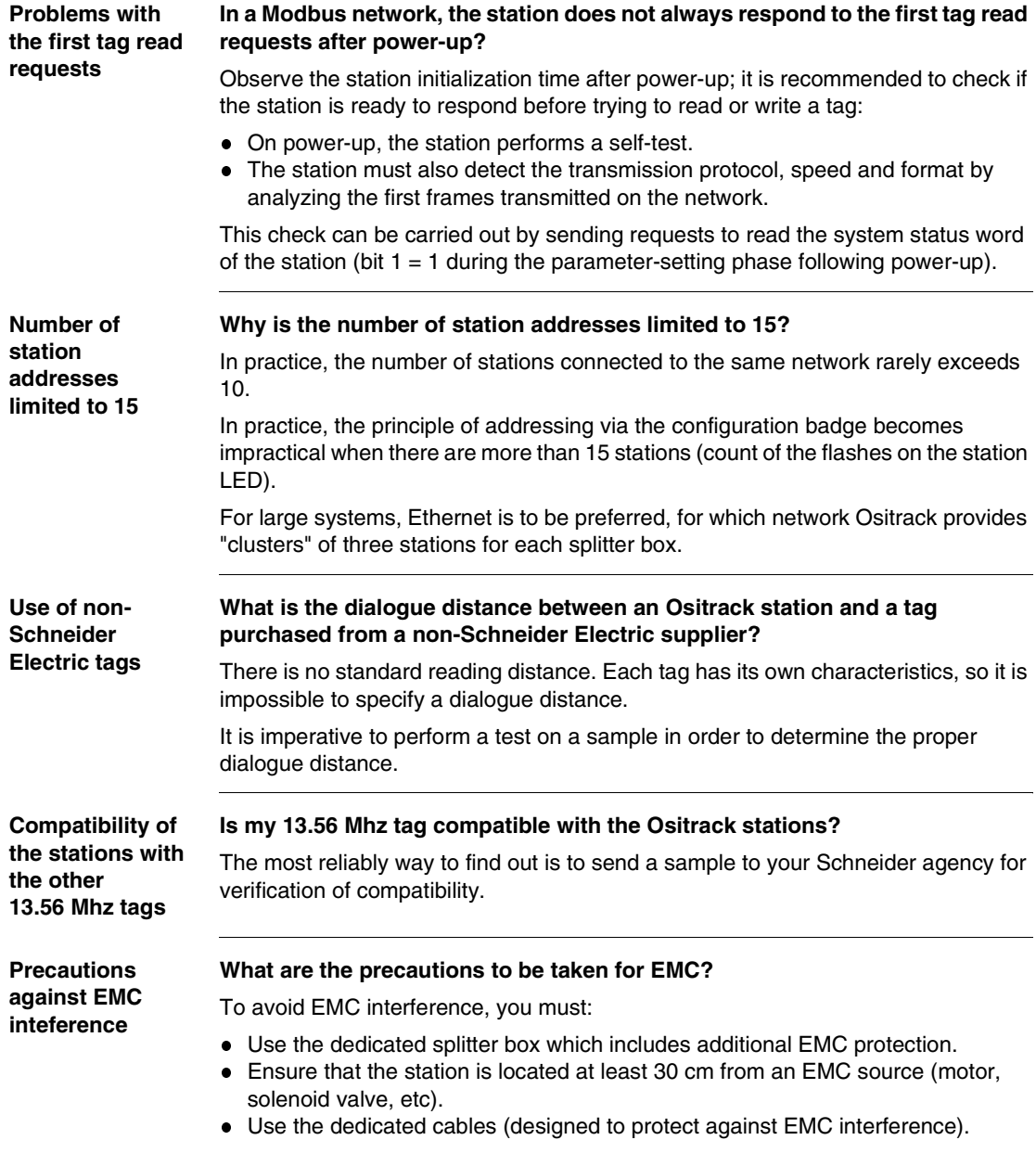

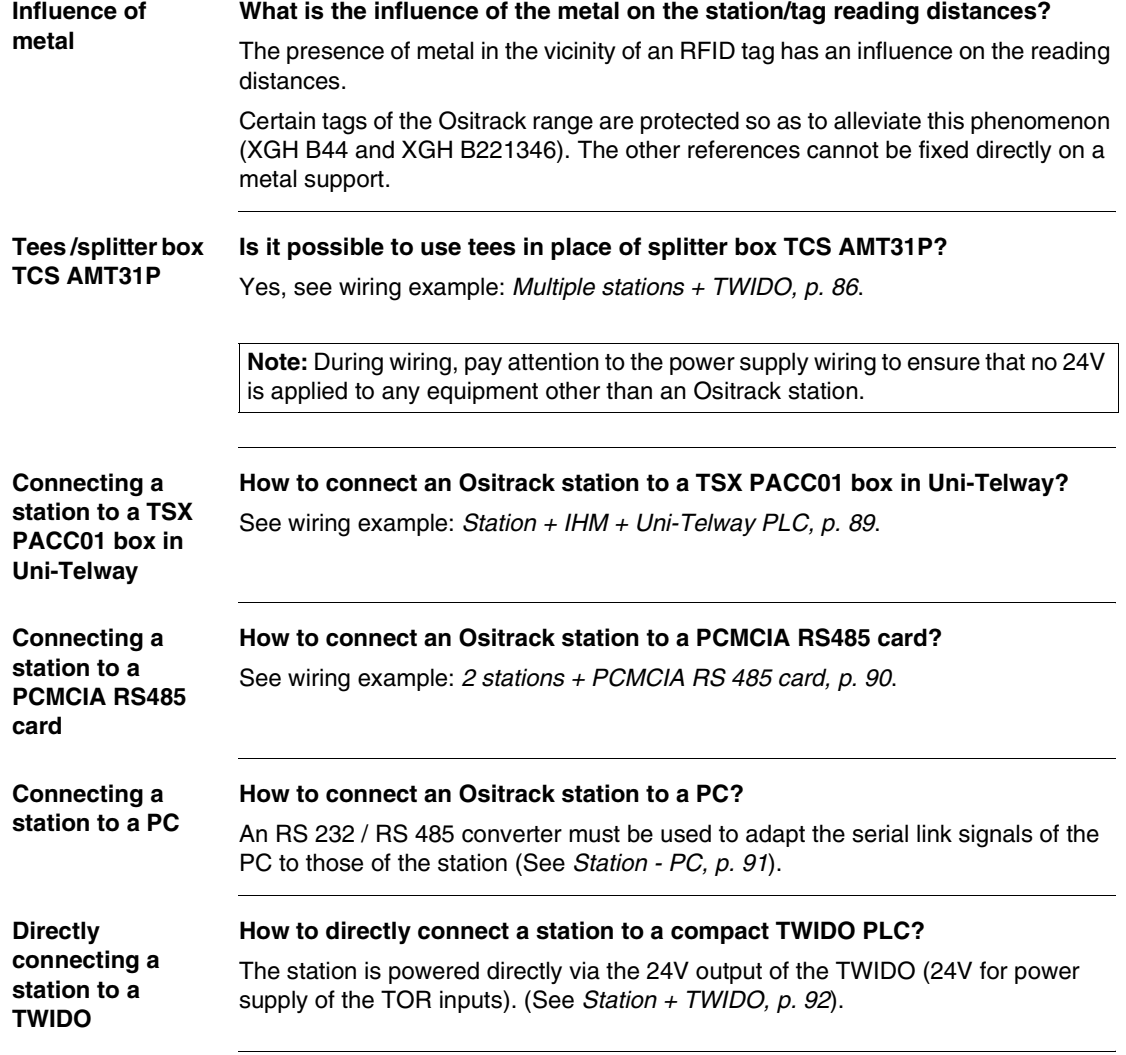

#### <span id="page-99-0"></span>**Example of programming in TwidoSuite**

**Introduction** The following examples apply to the wiring example using a Twido PLC connected to an Ositrack compact station configured at address 1 (*Address Configuration via the XGS ZCNF01Badge, p. [39](#page-38-0)*). For the wiring, see *Station + TWIDO, p. [92](#page-91-0)*.

Functions :

- in the first example:
	- Read one word
	- Display diagnostic information
- in the second example :
	- **Bead the Status word**
	- Write one word
	- Display diagnostic information

#### **Hardware Configuration**

Hardware configuration in TwidoSuite :

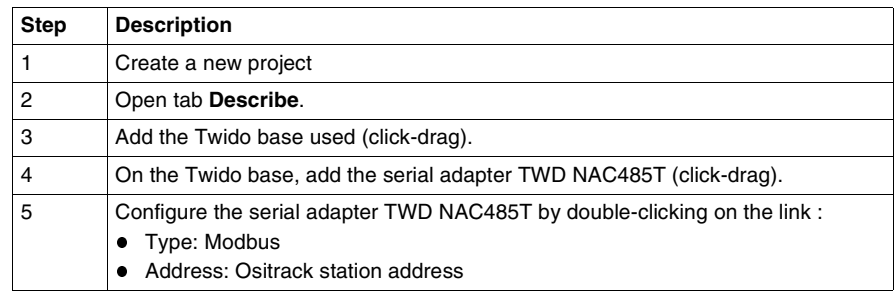

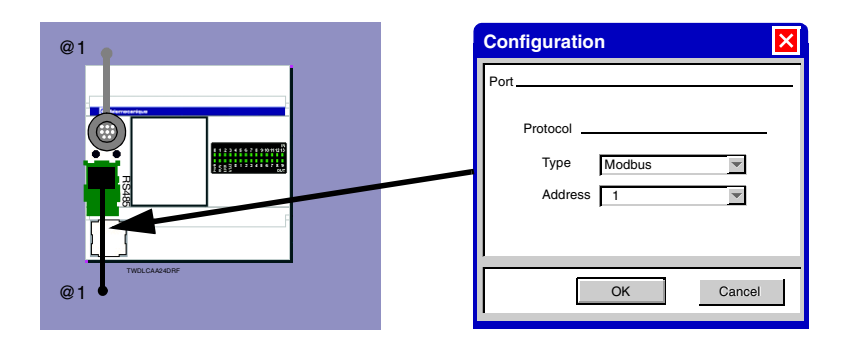

**Modbus Requests in TwidoSuite** The use of Modbus requests in TwidoSuite requires the creation of an exchange table, which is used to send requests via the EXCHx instruction (x=port number used).

> The EXCHx instruction is controlled by the %MSGx function block (x=port number used).

**EXCHx Instruction :**

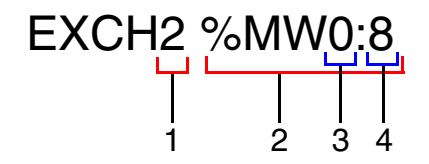

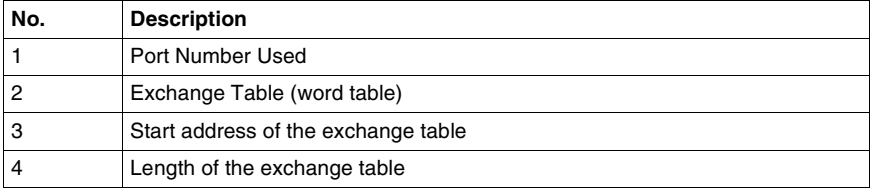

#### **Function block %MSGx :**

This block controls the data exchanges initiated by instruction EXCHx.

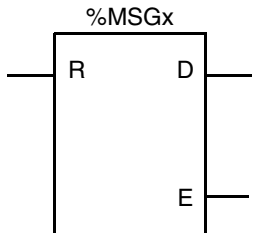

Description :

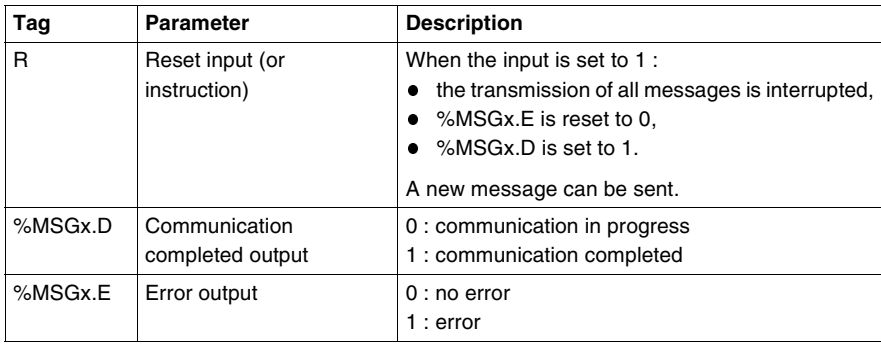

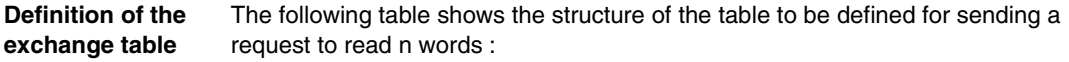

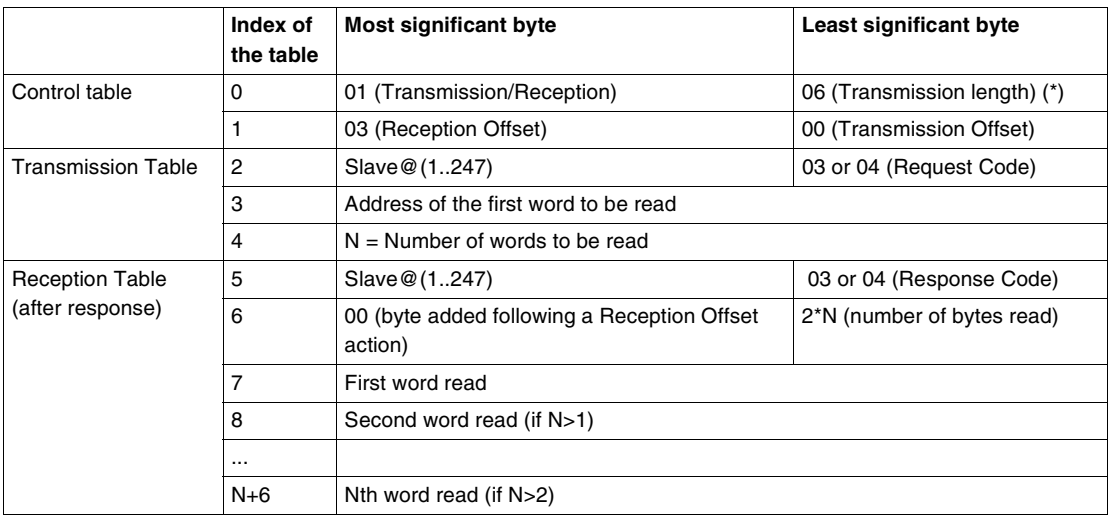

(\*) This byte also receives the length of the string transmitted after the response.

**Note:** The operation Reception Offset = 3 adds a byte (value = 0) to the third position of the reception table, which ensures the proper positioning in the table of the number of bytes read and the values of the words read.

For more information and the description of all exchange tables, refer to the user manual (or online help) of the TwidoSuite software.

In this example, the exchange table is defined in the constant objects (%KW) of the PLC.

Example of table to be defined for reading the word at address 5h of the station :

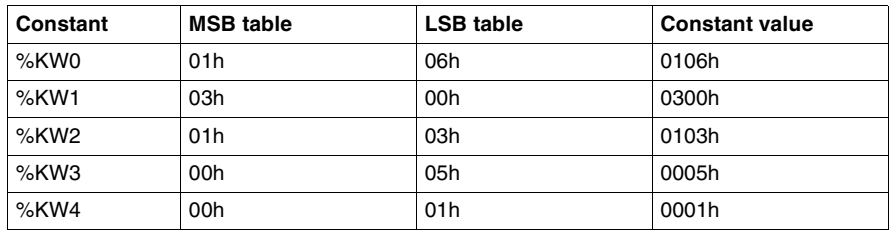

Definition of the table in TwidoSuite:

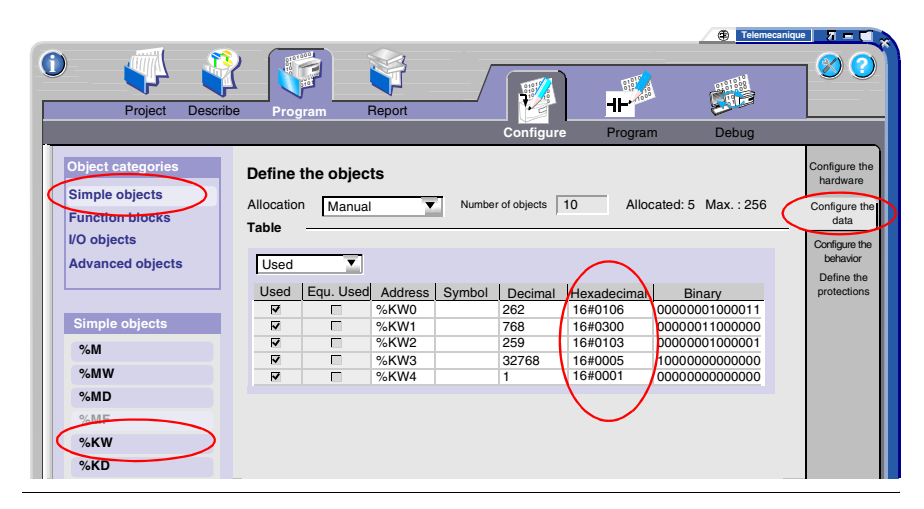

**Programming** In the main window of TwidoSuite, select the task **Program** → **Program** → **Edit Program**.

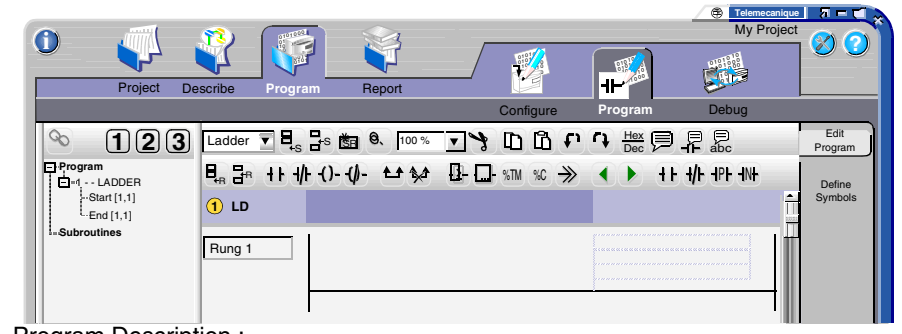

Program Description :

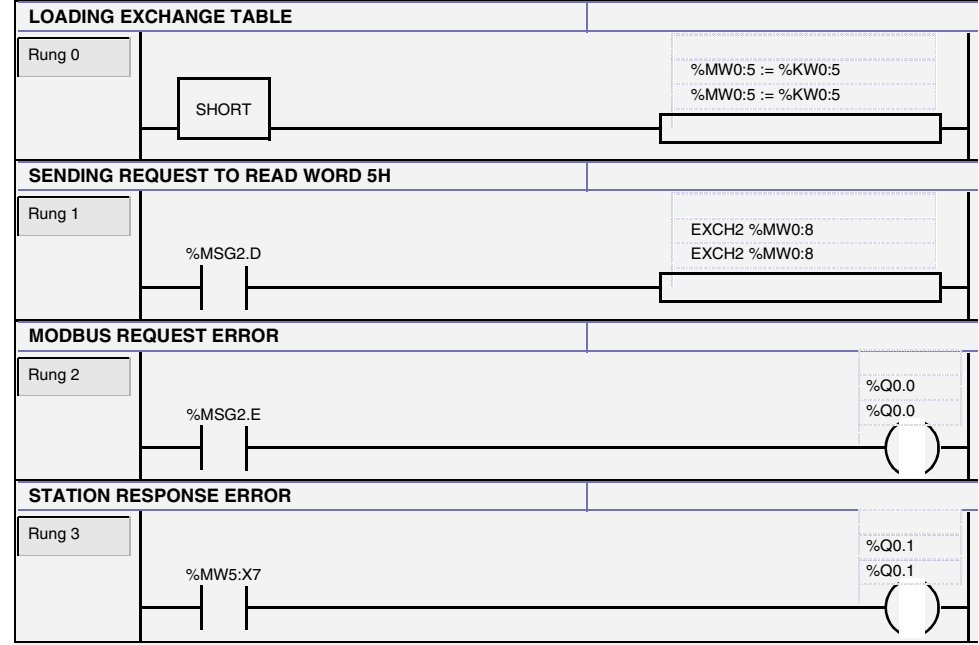

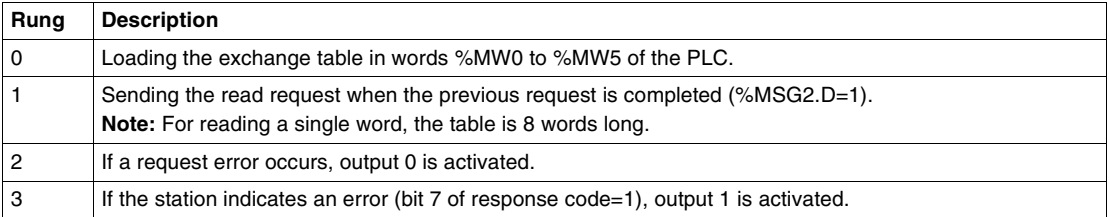

**Management of Multiple Requests**

In this example, we will use two Modbus requests :

- request to read the station Status word in order to determine the presence of a tag (see *Object 8000h, p. [46](#page-45-0)*),
- request to write value FFFFh in word 0h of the tag if present.

**Note:** When multiple requests are transmitted during the same cycle, only the first will be transmitted. Management of multiple requests via the program is the responsibility of the user.

Table to be defined for reading the station Status word :

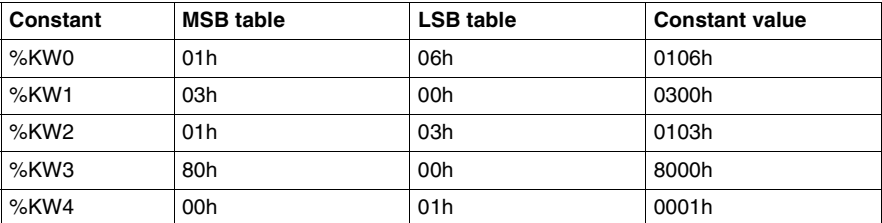

Table to be defined for writing FFFFh in word 0h of the tag :

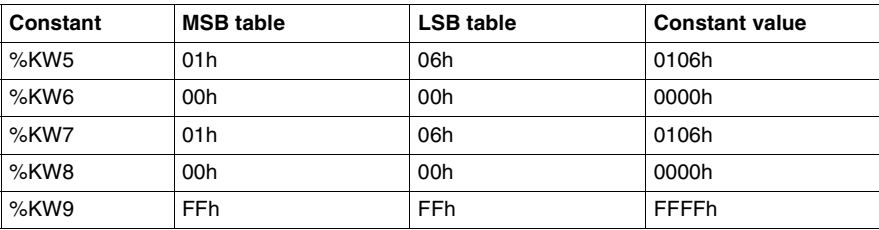

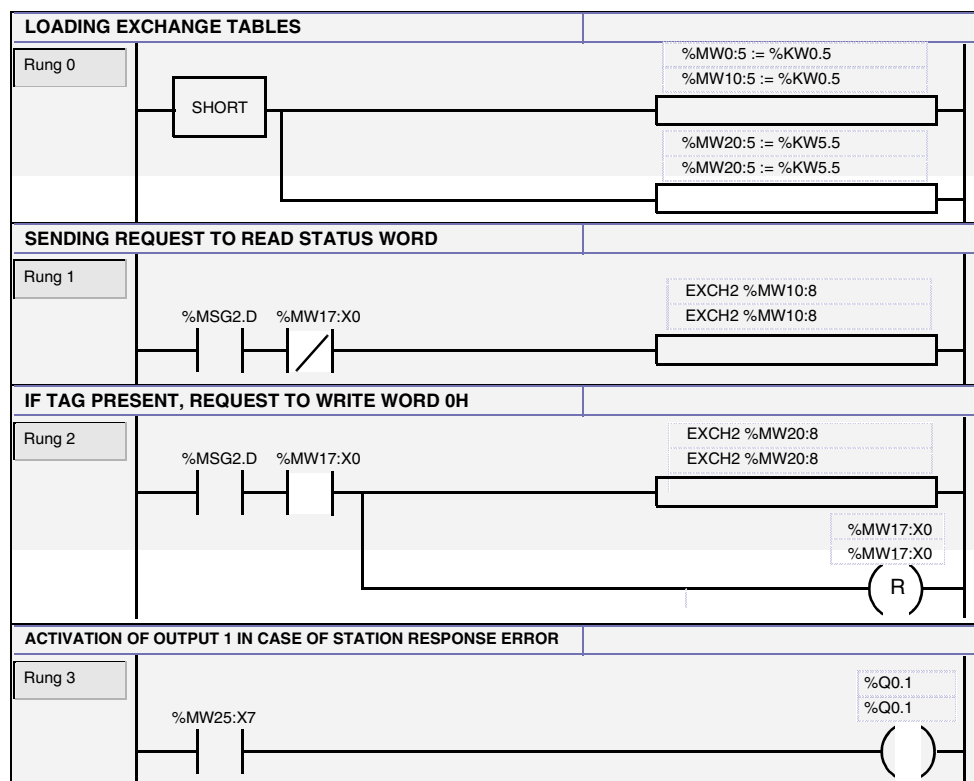

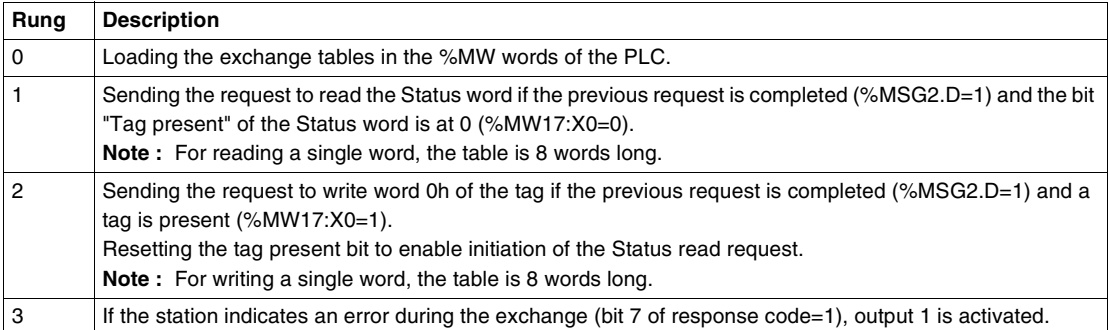

Program Description :

## **Table des matières**

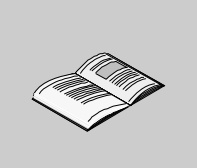

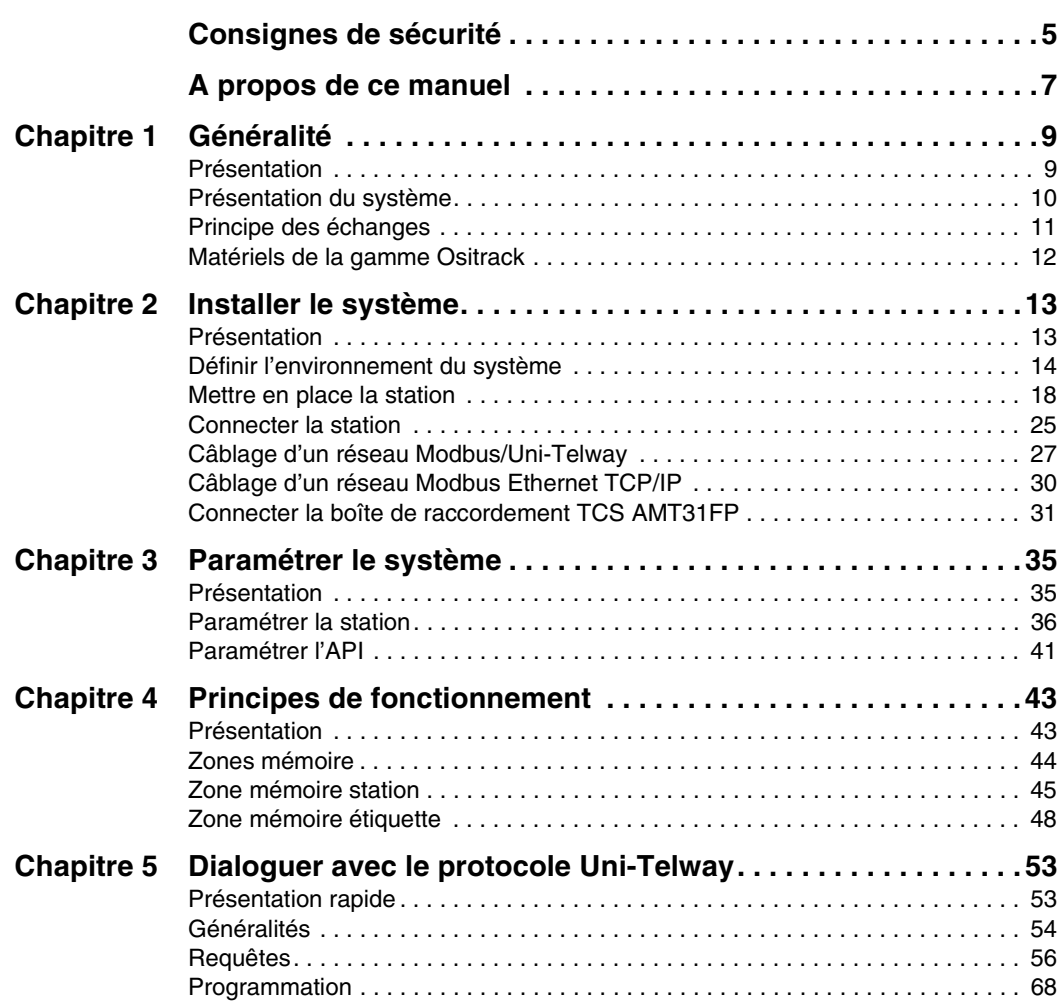

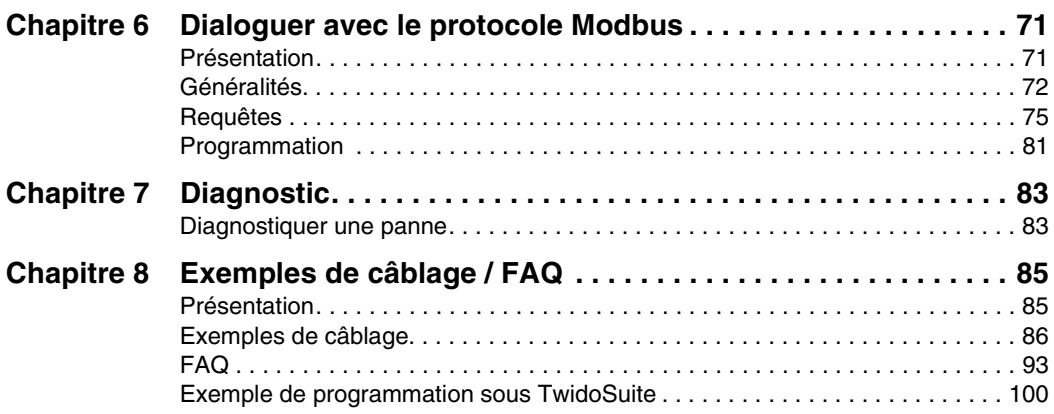
### **Consignes de sécurité**

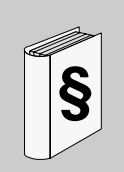

#### **Informations importantes**

**AVIS** Veuillez lire soigneusement ces consignes et examiner l'appareil afin de vous familiariser avec lui avant son installation, son fonctionnement ou son entretien. Les messages particuliers qui suivent peuvent apparaître dans la documentation ou sur l'appareil. Ils vous avertissent de dangers potentiels ou attirent votre attention sur des informations susceptibles de clarifier ou de simplifier une procédure.

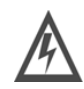

L'apposition de ce symbole à un panneau de sécurité Danger ou Avertissement signale un risque électrique pouvant entraîner des lésions corporelles en cas de non-respect des consignes.

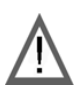

Ceci est le symbole d'une alerte de sécurité. Il vous avertit d'un risque de blessures corporelles. Respectez scrupuleusement les consignes de sécurité associées à ce symbole pour éviter de vous blesser ou de mettre votre vie en danger.

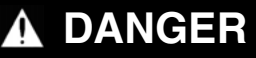

DANGER indique une situation immédiatement dangereuse qui, si elle n'est pas évitée, **entraînera** la mort ou des blessures graves.

## $\Lambda$  AVERTISSEMENT

AVERTISSEMENT indique une situation présentant des risques susceptibles de **provoquer** la mort, des blessures graves ou des dommages matériels.

# **ATTENTION**

ATTENTION indique une situation potentiellement dangereuse et susceptible d'**entraîner** des lésions corporelles ou des dommages matériels.

#### **REMARQUE IMPORTANTE**

Les équipements électriques doivent être installés, exploités et entretenus par un personnel d'entretien qualifié. Schneider Electric n'assume aucune responsabilité des conséquences éventuelles découlant de l'utilisation de cette documentation.

© 2008 Schneider Electric. Tous droits réservés.

# **A propos de ce manuel**

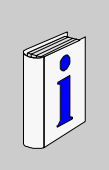

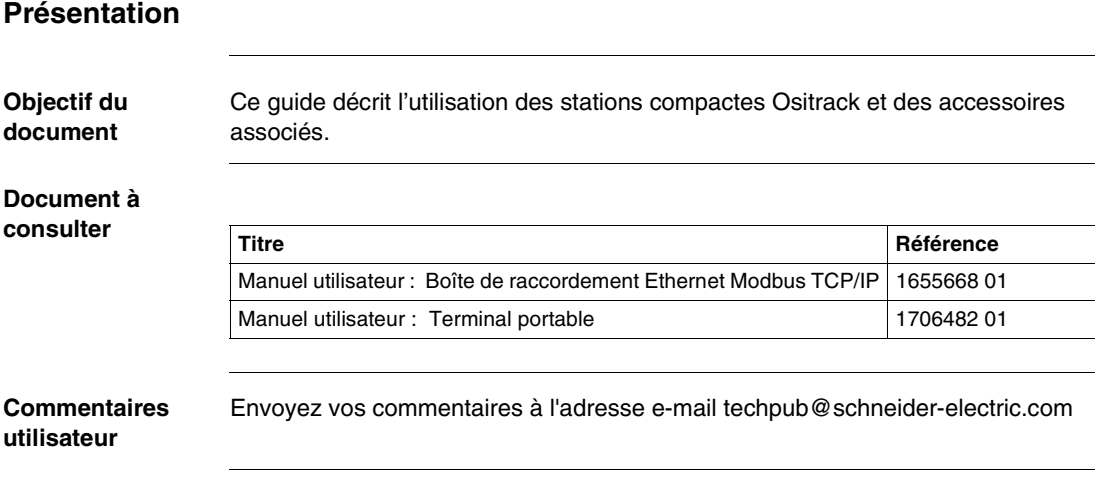

### **Généralité**

# **1**

#### **Présentation**

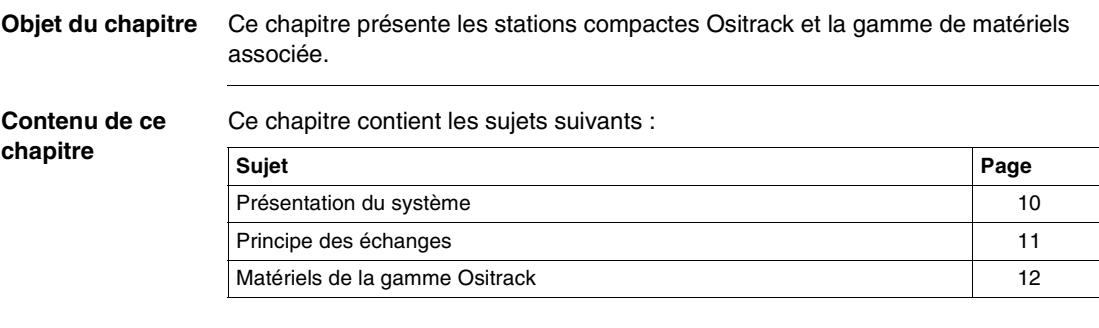

#### <span id="page-113-0"></span>**Présentation du système**

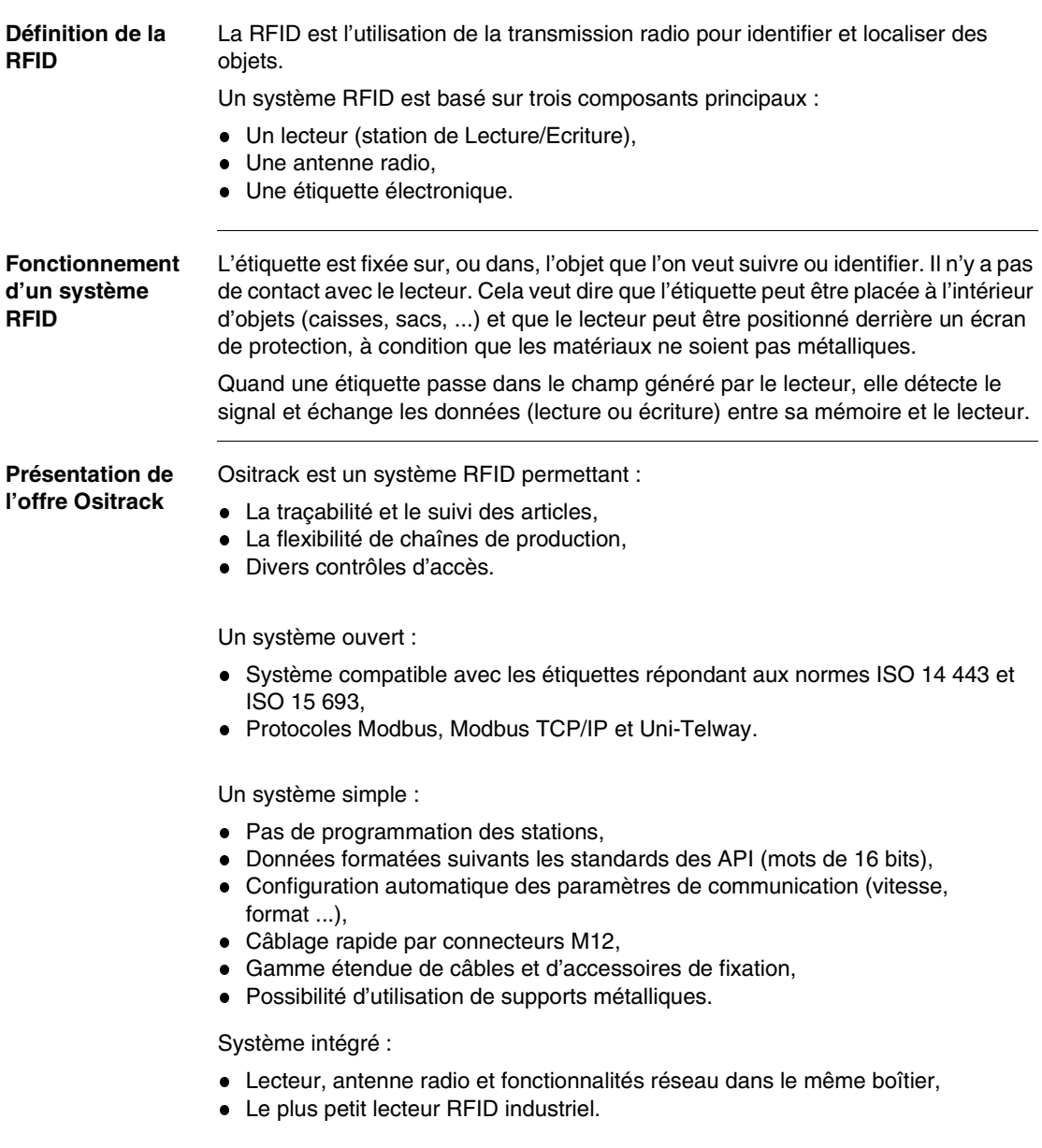

#### <span id="page-114-0"></span>**Principe des échanges**

**Présentation** La station compacte permet de communiquer les informations de l'étiquette vers l'automate et inversement comme décrit ci-après :

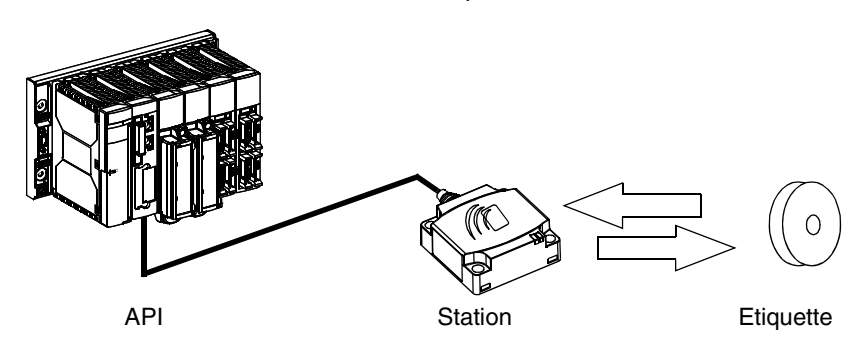

#### **Phases du processus** Le tableau suivant présente les différentes phases d'échange : **Phase Echanges**

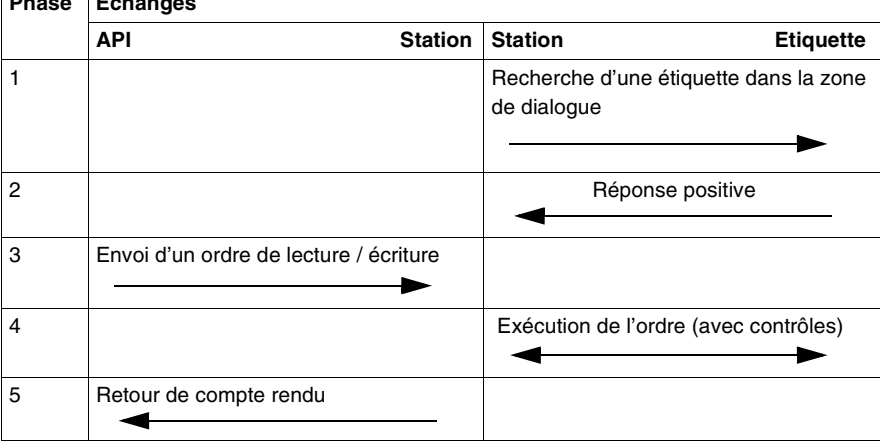

#### Remarques:

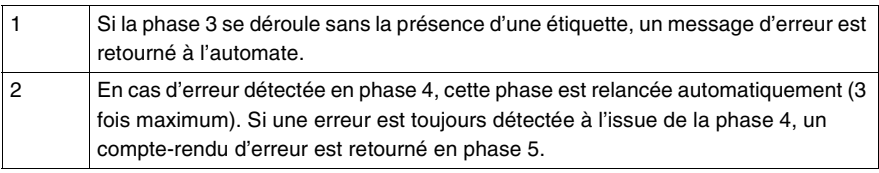

#### <span id="page-115-0"></span>**Matériels de la gamme Ositrack**

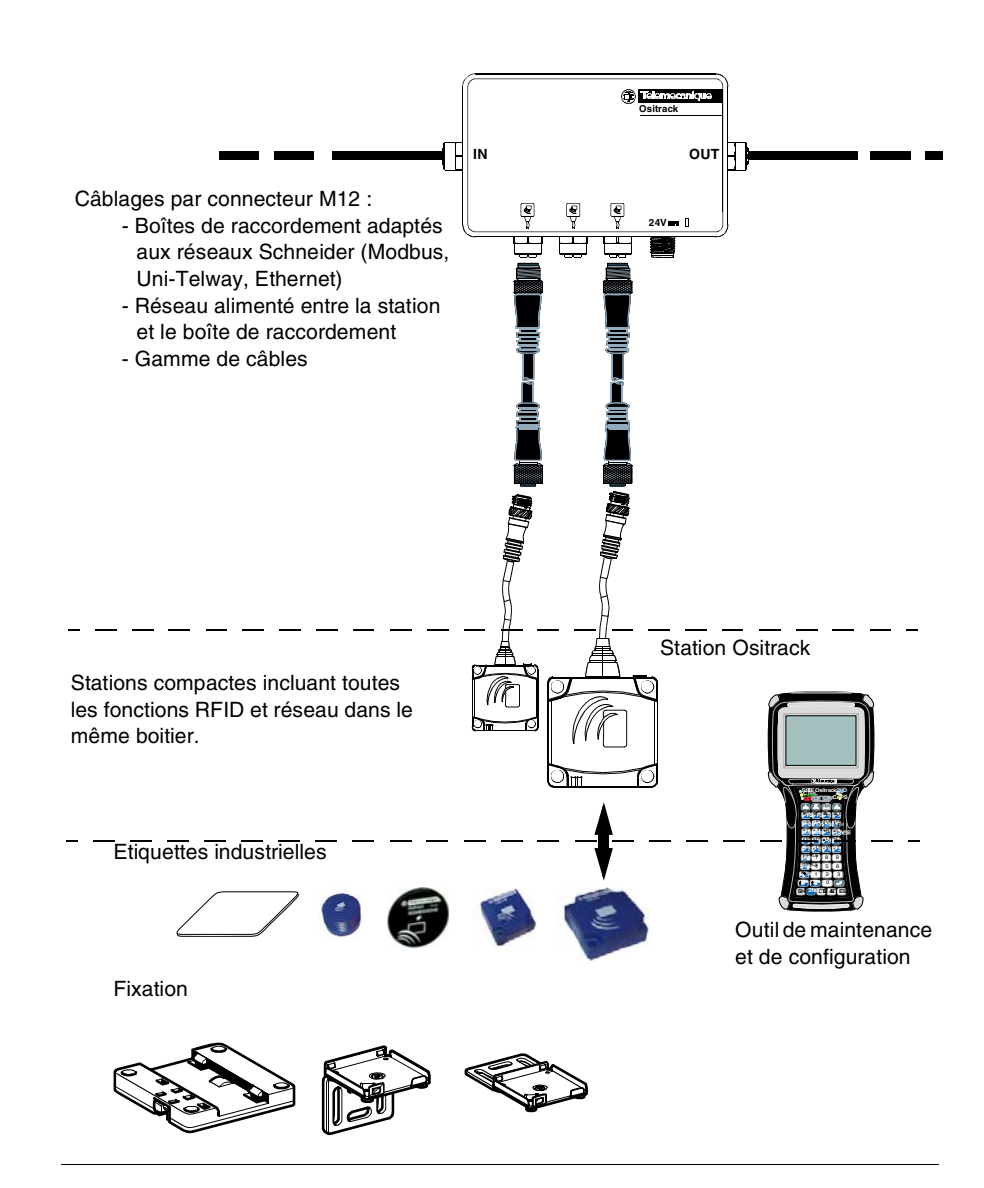

## **Installer le système**

# **2**

#### **Présentation**

**Objet du chapitre** Ce chapitre décrit la procédure d'installation des stations compactes.

**Contenu de ce chapitre**

Ce chapitre contient les sujets suivants :

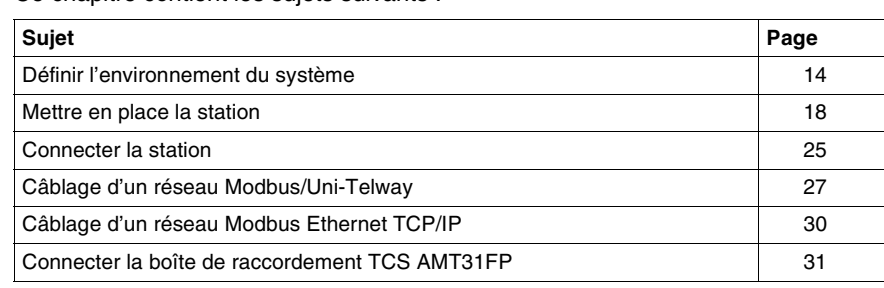

#### <span id="page-117-0"></span>**Définir l'environnement du système**

**Caractéristiques des stations** Le tableau suivant contient les caractéristiques techniques des stations compactes :

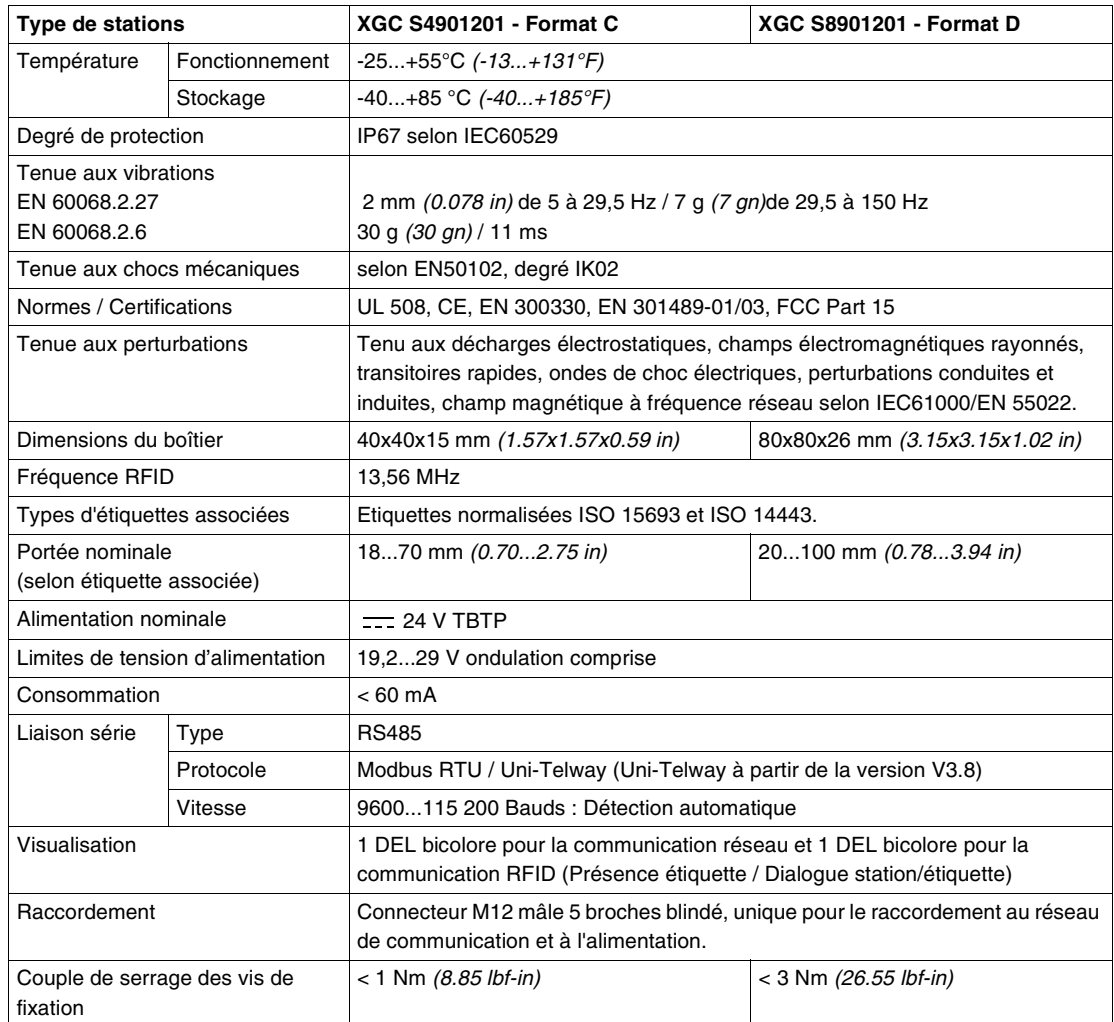

Ces stations compactes RFID sont conformes à la partie 15 des règles FCC.

Le fonctionnement est soumis aux deux conditions suivantes :

(1) ces équipements ne doivent pas causer d'interférences nocives, et

(2) ces équipements doivent accepter toutes les interférences reçues, y compris les interférences qui pourraient causer un fonctionnement indésirable.

#### **Références :**

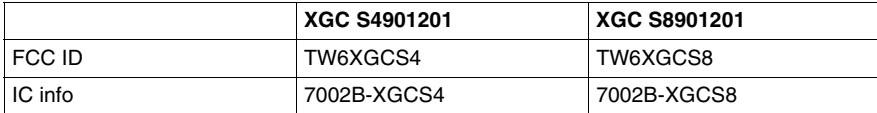

Tout changement ou modification non approuvé par la partie responsable de la conformité annulera les droits d'utilisation du matériel.

**Note :** Le constructeur n'est responsable d'aucune interférence radio ou TV causée par des modifications non autorisées apportées à ce matériel. De telles modifications pourraient annuler les droits d'utilisation du matériel.

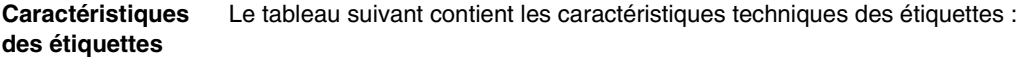

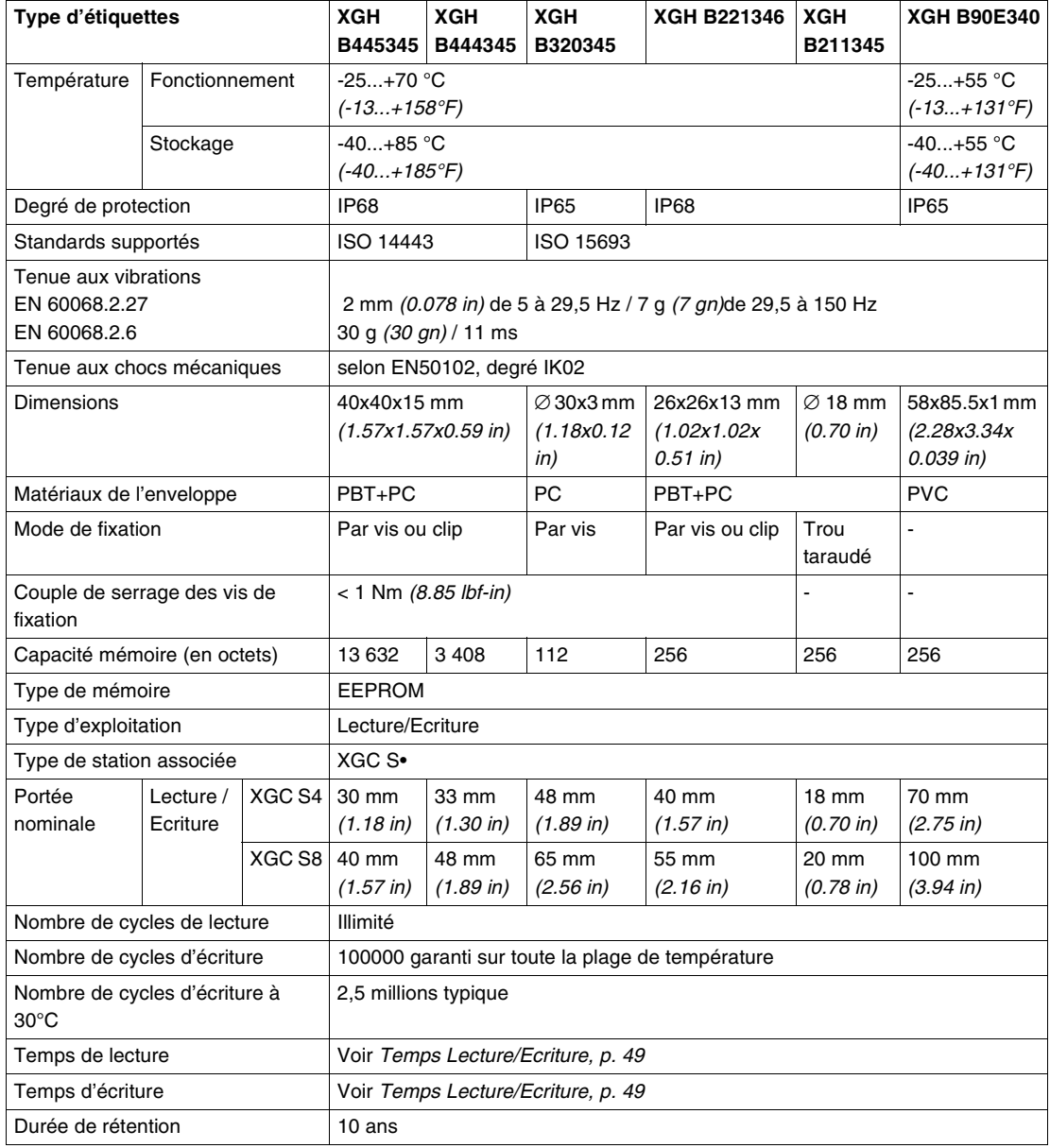

#### **Caractéristiques des boîtes de raccordement** La boîte de raccordement TCS AMT31FP permet de raccorder de 1 à 3 stations compactes XGCS sur un réseau RS485 en assurant la distribution de l'alimentation. Les échanges d'informations avec les stations Ositrack se font suivant le protocole Modbus.

Le tableau suivant contient les caractéristiques techniques de la boîte de raccordement TCS AMT31FP :

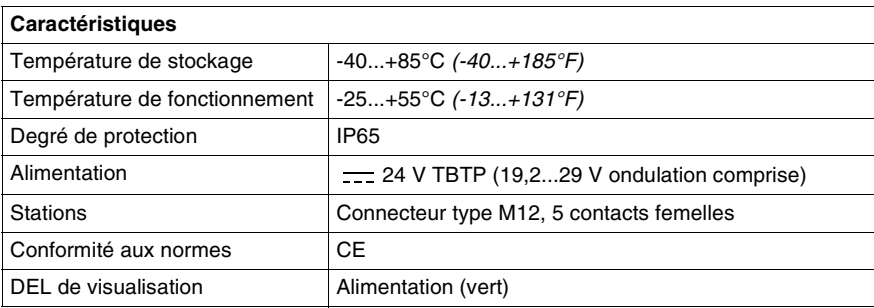

La boîte de raccordement XGS Z33ETH remplie les mêmes fonctions en utilisant le protocole Modbus TCP/IP. Pour plus d'informations, voir le guide référence 165566801.

#### <span id="page-121-0"></span>**Mettre en place la station**

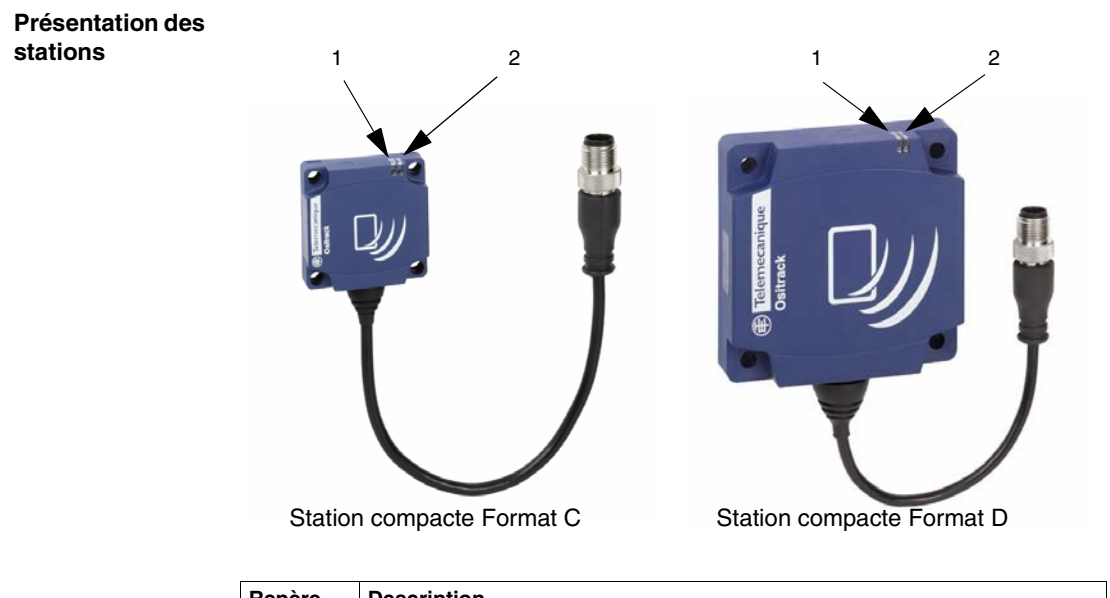

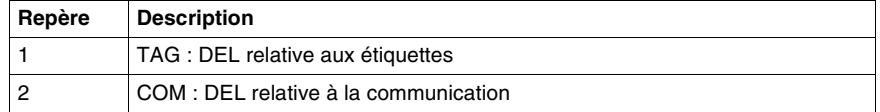

Pour plus d'informations sur le fonctionnement des DEL, voir *Diagnostic, p. [83](#page-186-0)*.

#### **Dimensions des stations**

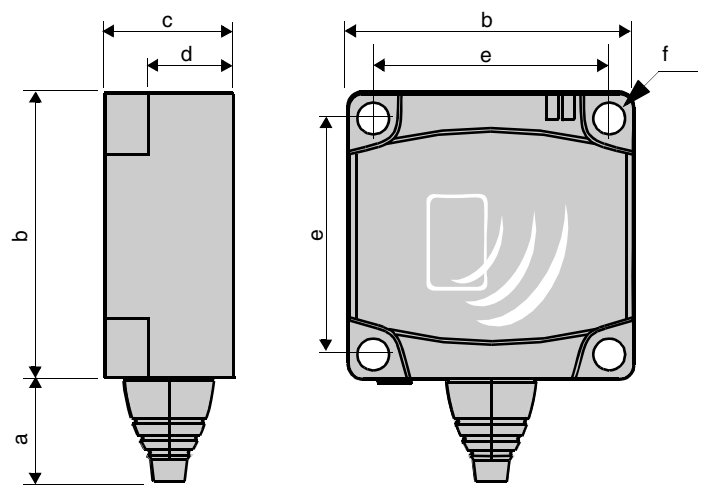

Dimensions en mm *(inches)* :

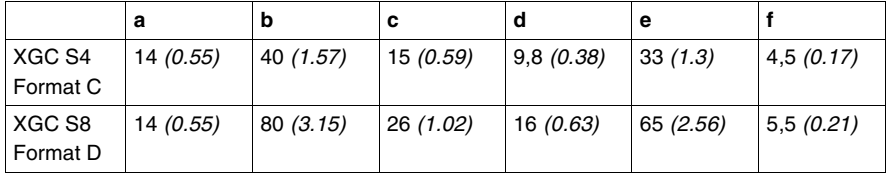

#### **Distances entre stations**

# **ATTENTION**

#### **FONCTIONNEMENT INATTENDU**

Suivre les précautions d'installation ci-dessous relatives aux distances entre 2 stations.

Lorsque deux stations sont trop proches l'une de l'autre, il y a risque de perturbation mutuelle.

**Le non-respect de ces instructions peut provoquer des blessures ou des dommages matériels.**

Lorsque deux stations sont trop proches l'une de l'autre, il y a risque de perturbation mutuelle.

Distances entre deux stations identiques en fonction des étiquettes utilisées :

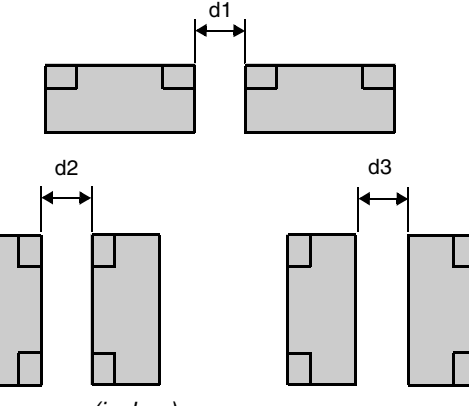

Distances minimum en mm *(inches)* :

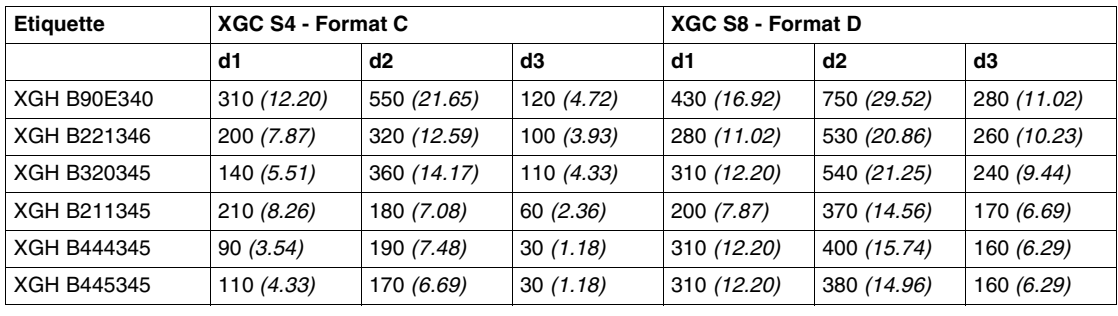

**Positionnement angulaire** L'inclinaison entre la station et l'étiquette modifie la distance de dialogue suivant la courbe ci-dessous :

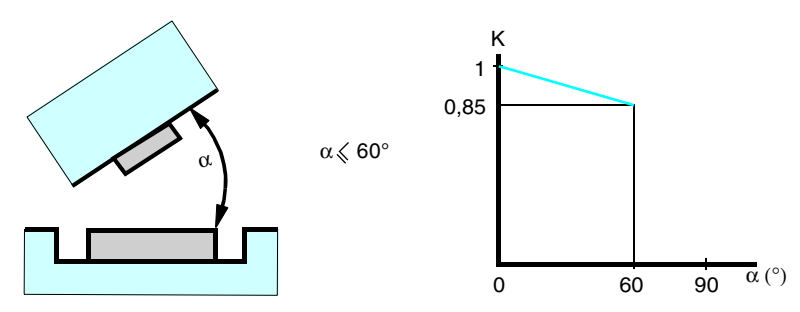

 $K =$  coefficient de correction à appliquer à la portée nominale.

#### **Distance de lecture = portée nominale x K.**

**Zones de détection** Les zones de dialogue des stations compactes sont circulaires, il n'y a pas de direction recommandée pour le passage de l'étiquette. Le schéma suivant présente les zones de dialogue des stations compactes :

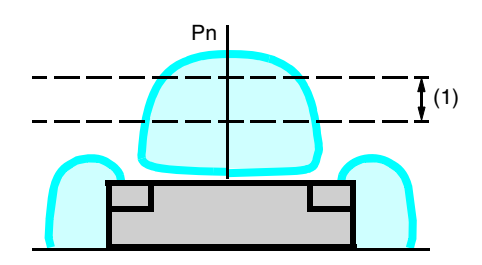

(1) Zone de passage conseillée : entre 0,4 et 0,8 Pn.

#### **Note : Portée nominale (Pn)**

Portée conventionnelle qui ne tient pas compte des dispersions (fabrication, température, tension, montage dans du métal).

**Montage dans le métal** La présence de métal à proximité des étiquettes et des stations a une influence sur la portée nominale (distance de Lecture/Ecriture).

> Le tableau suivant présente des montages minimum admissibles dans un bloc en métal :

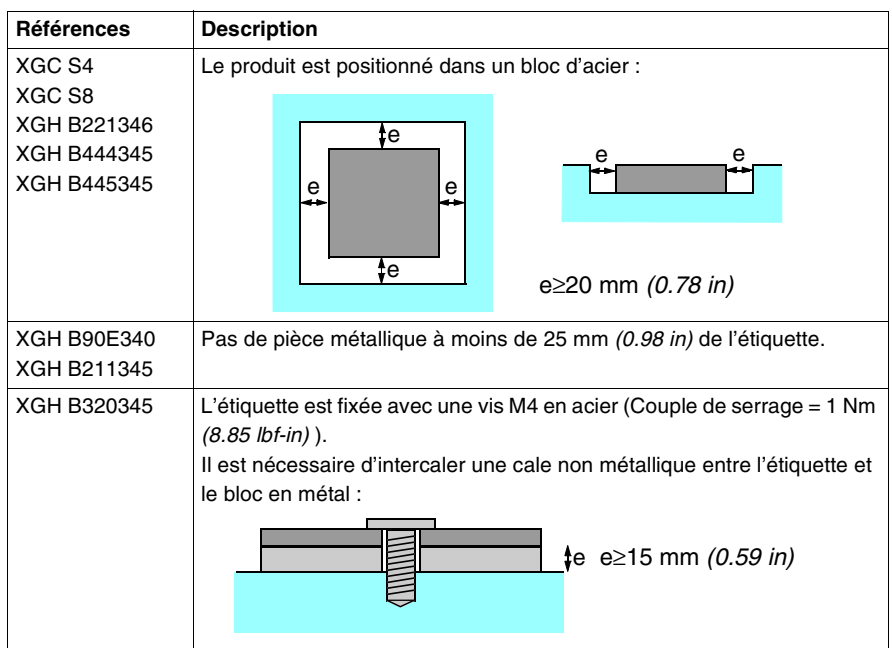

Le tableau suivant présente l'influence sur la portée nominale lorsque la station et l'étiquette sont montées dans du métal suivant les cas les plus défavorables présentés ci-dessus :

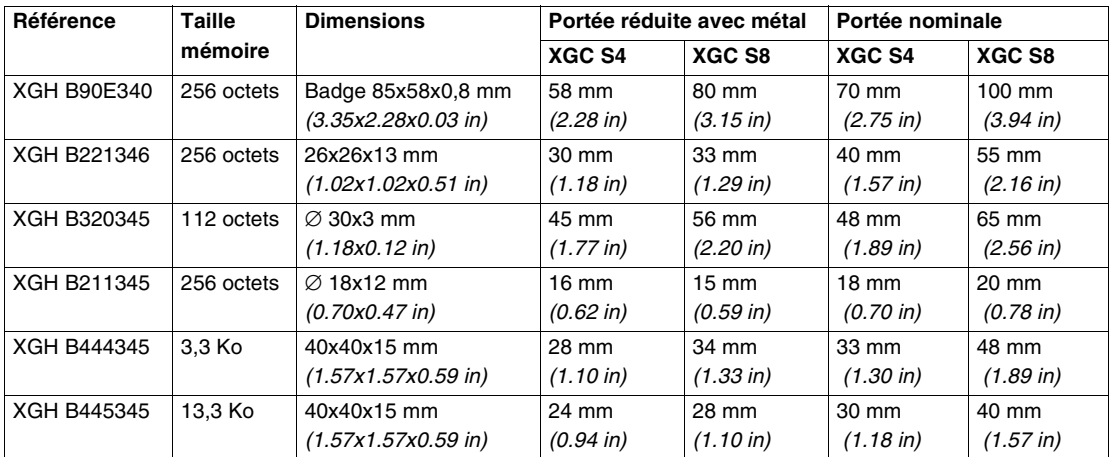

#### **Distances entre étiquettes**

# **ATTENTION**

#### **FONCTIONNEMENT INATTENDU**

Suivre les précautions d'installation ci-dessous relatives aux distances entre 2 étiquettes.

Lorsque deux étiquettes sont trop proches l'une de l'autre, cela peut provoquer des erreurs de dialogue.

#### **Le non-respect de ces instructions peut provoquer des blessures ou des dommages matériels.**

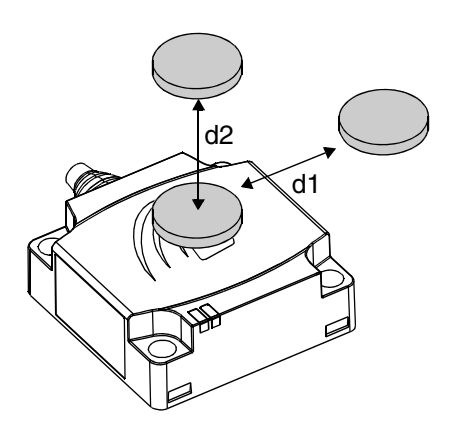

Distances minimum en mm *(inches)* :

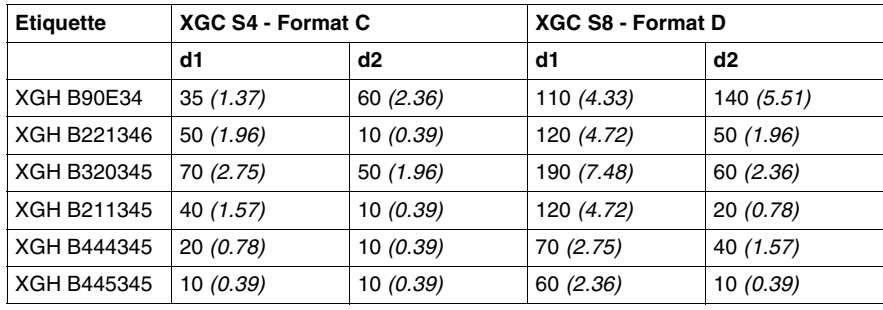

## **Perturbations électromagné-**

# tiques **A ATTENTION**

#### **FONCTIONNEMENT INATTENDU**

Ne pas installer les stations à moins de 300 millimètres *(12 in)* d'un appareillage générant des perturbations électromagnétiques (moteur électrique, électrovanne...).

Les perturbations électromagnétiques peuvent bloquer le dialogue entre la station Ositrack et une étiquette.

**Le non-respect de ces instructions peut provoquer des blessures ou des dommages matériels.**

#### <span id="page-128-0"></span>**Connecter la station**

**Câblage connecteurs**

Les stations sont munies d'un connecteur M12 mâle, codage A, unique pour l'alimentation et le bus de communication.

Les fils du bus de communication sont blindés séparément par rapport aux fils d'alimentation pour éviter que les parasites véhiculés par l'alimentation puissent induire des perturbations sur les fils de communication.

Brochage du connecteur M12 de la station :

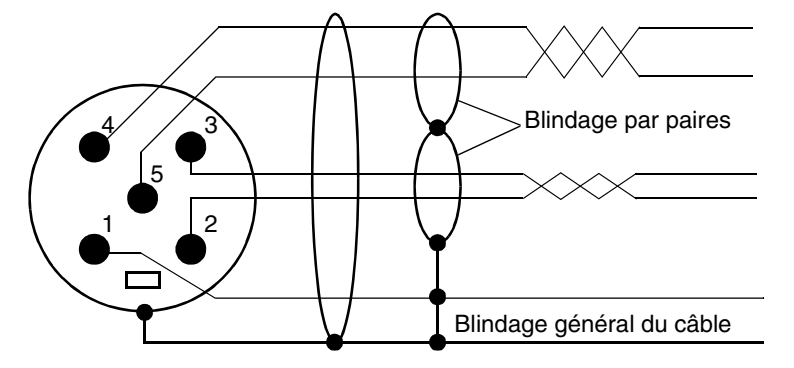

Connecteur M12 mâle Station compacte

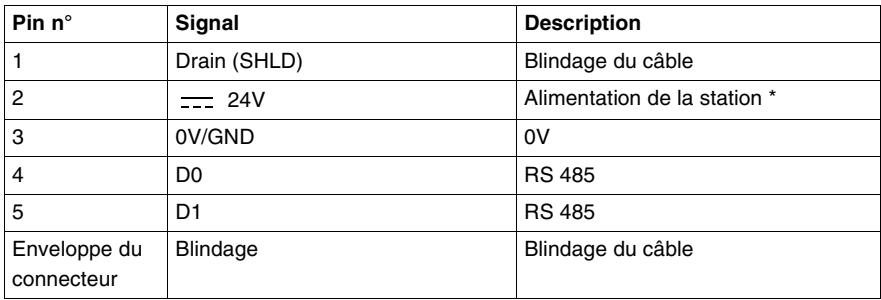

\* : Utiliser une alimentation de type TBTP et une protection par fusible (1A). L'alimentation utilisée doit être de classe II selon VDE 0106 (ex : gamme Phaseo ABL 7/8 de Telemecanique) et le 0V doit être relié à la terre.

#### **Gamme des accessoires** La boîte de raccordement TCS AMT31FP et les câble TCS Modbus/Uni-Telway permettent l'alimentation et une connection facile et rapide des stations XGCS au réseau Modbus.

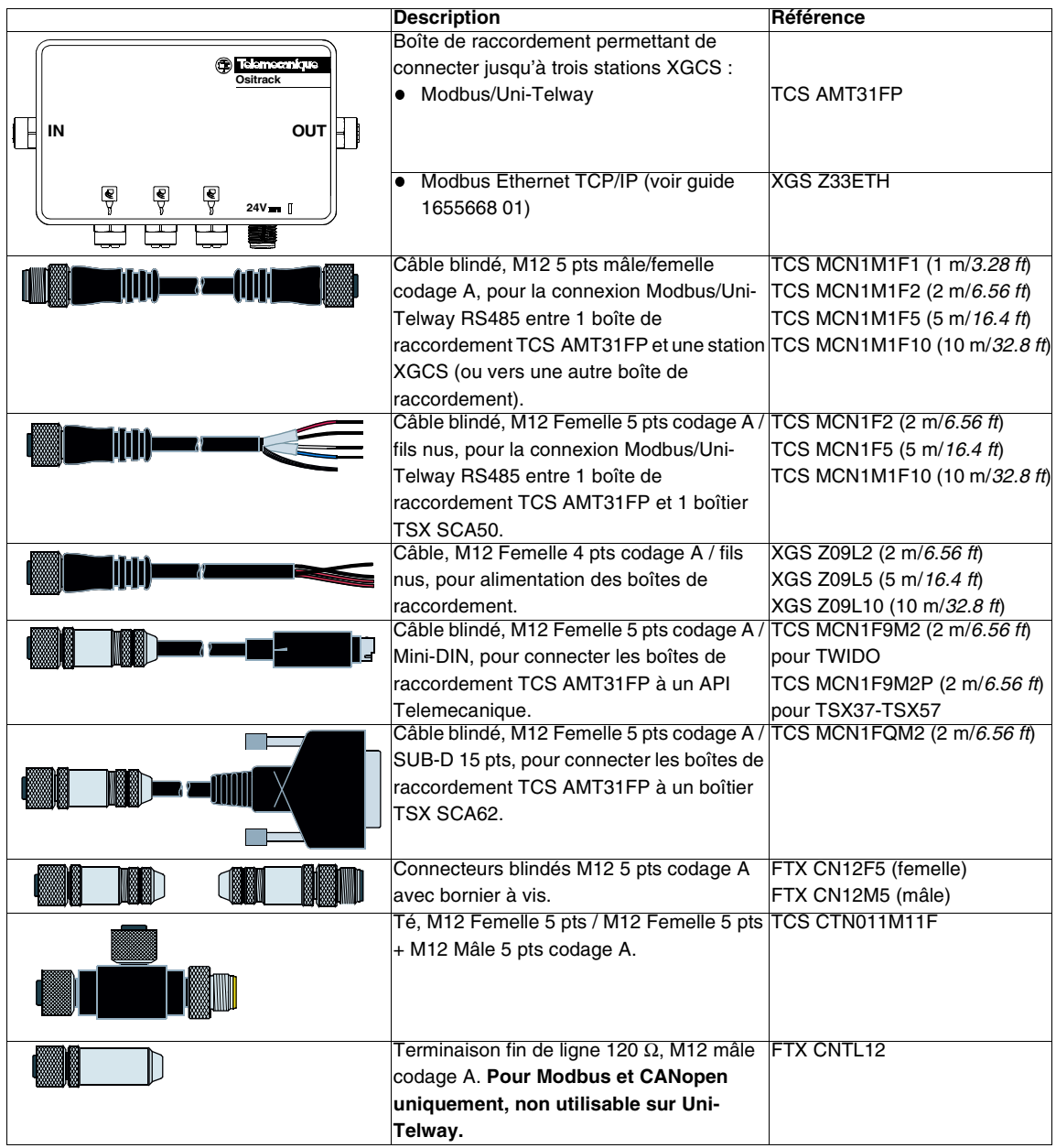

### <span id="page-130-0"></span>**Câblage d'un réseau Modbus/Uni-Telway**

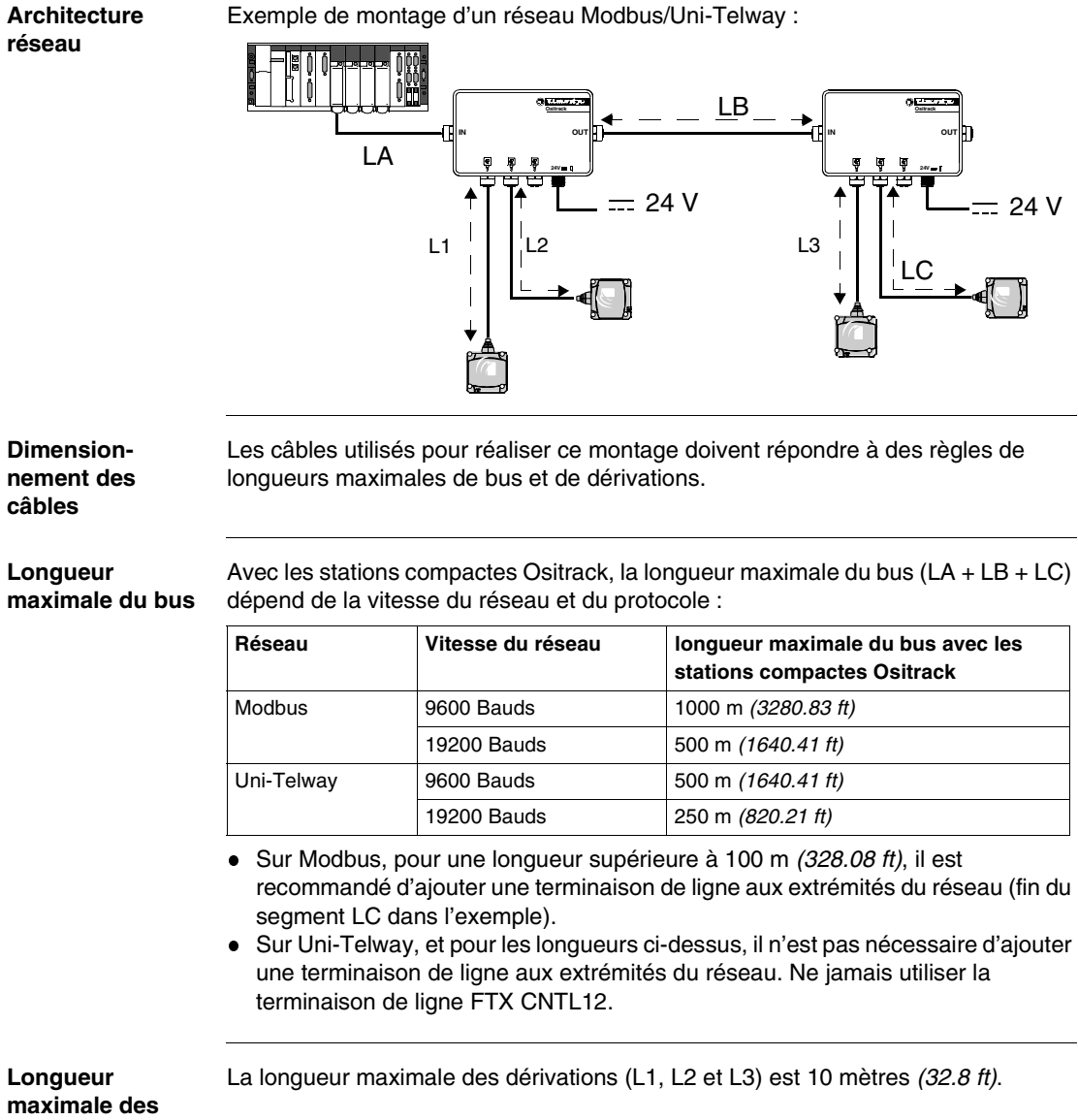

**dérivations**

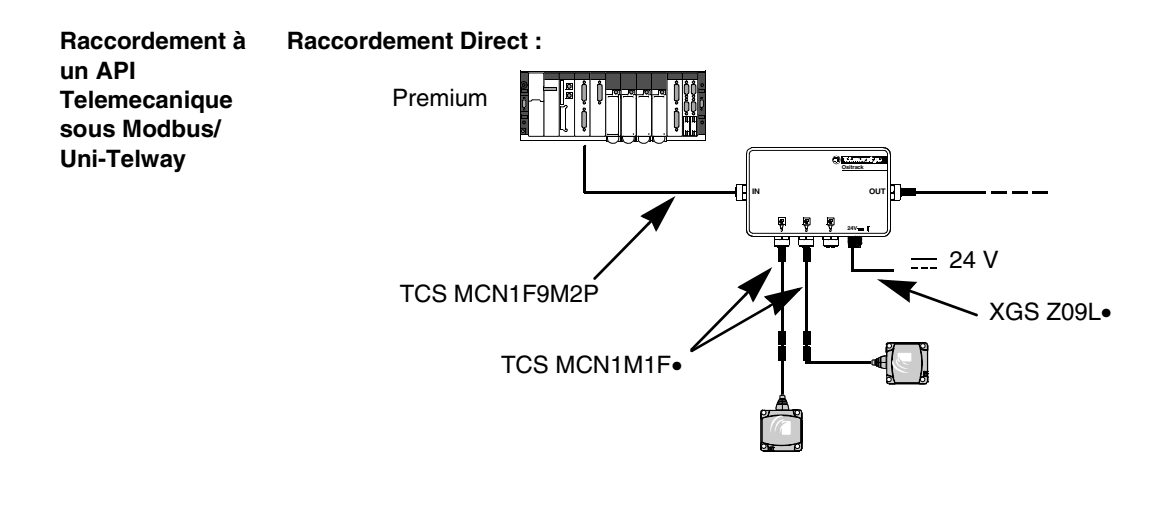

**Raccordement via un TSX SCA62 :**

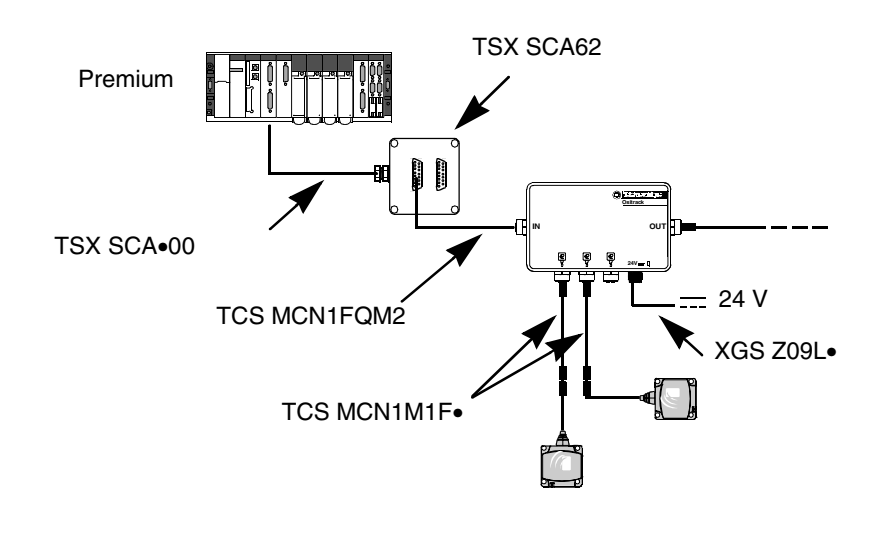

#### **Raccordement des terminaisons fin de ligne sous Modbus**

L'utilisation de longs câbles réseau peut générer des déformations de signaux. l'installation de terminaison fin de ligne corrige ces déformations.

En fonction de la qualité des câbles et de l'environnement CEM, une terminaison fin de ligne proche de la station (té M12) peut être nécessaire.

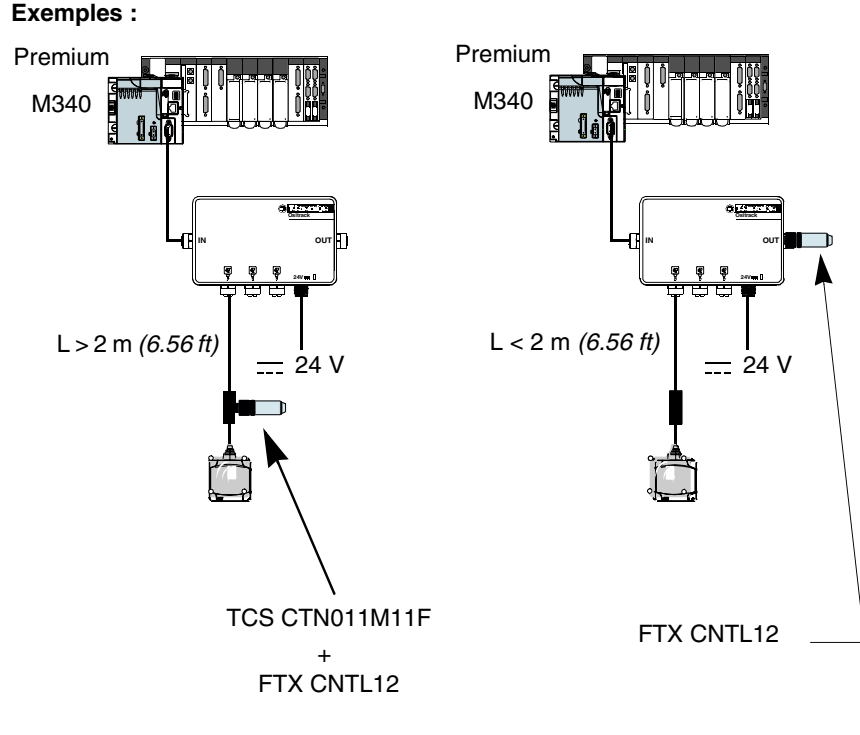

La terminaison fin de ligne peut être positionné différemment en fonction de la distance entre la station et la boîte de raccordement.

#### <span id="page-133-0"></span>**Câblage d'un réseau Modbus Ethernet TCP/IP**

**Schéma de montage**

Exemple de montage d'un réseau Modbus Ethernet TCP/IP avec la boîte de raccordement XGS Z33ETH :

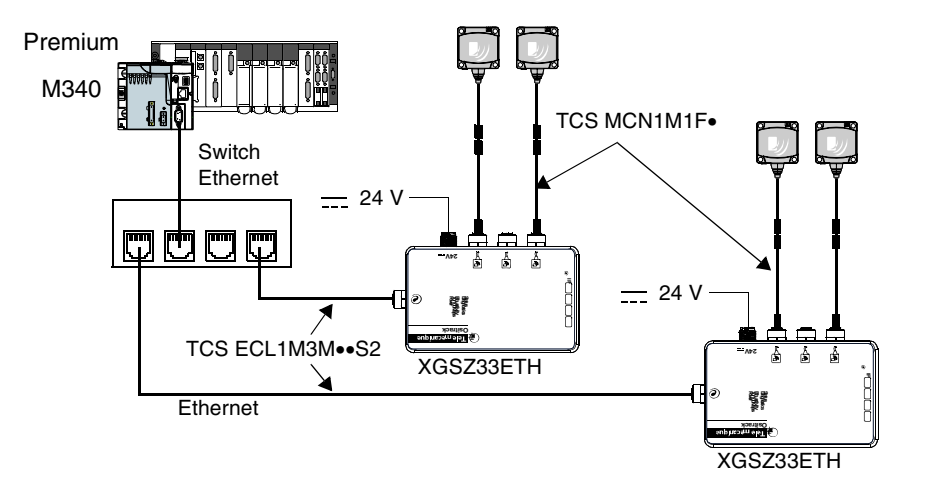

La vitesse de transmission par défaut de la boîte de raccordement Ethernet (XGS Z33ETH) est 57600 bauds. Cette vitesse permet une longueur totale de bus entre la boîte de raccordement et les stations de 160 m.*(524.93 ft)*.

Exemple :

- 3 x 50 mètres *(3 x 164.04 ft)* pour 3 stations,
- 2 x 80 mètres *(2 x 262.46 ft)* pour 2 stations.

#### **La boîte de raccordement contient une terminaison fin de ligne.**

L'utilisation de longs câbles réseau peut générer des déformations de signaux. l'installation de terminaison fin de ligne corrige ces déformations.

En fonction de la qualité des câbles et de l'environnement CEM, une terminaison fin de ligne supplémentaire proche d'une des stations (té M12) peut être nécessaire.

#### <span id="page-134-0"></span>**Connecter la boîte de raccordement TCS AMT31FP**

**Description** Description de la boîte de raccordement :

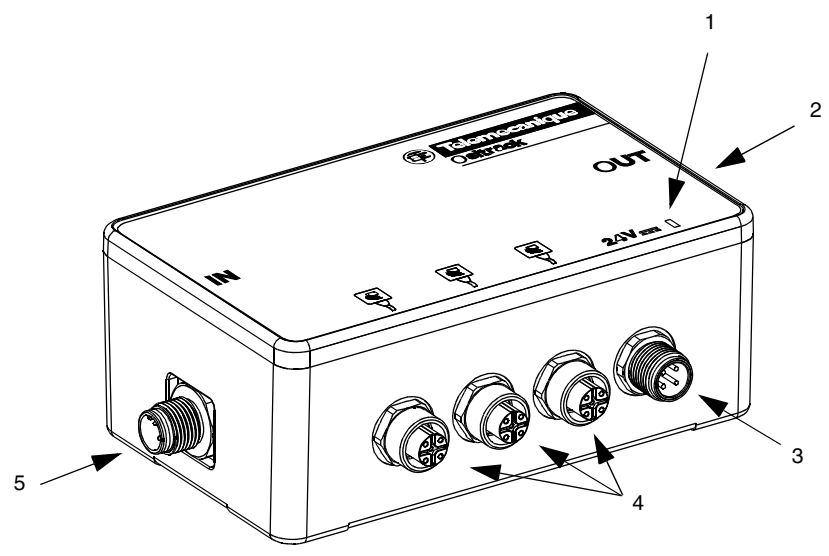

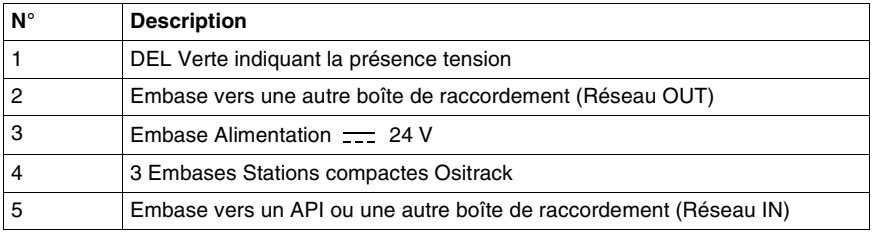

#### **Dimensions** Dimensions en mm *(inches)* :

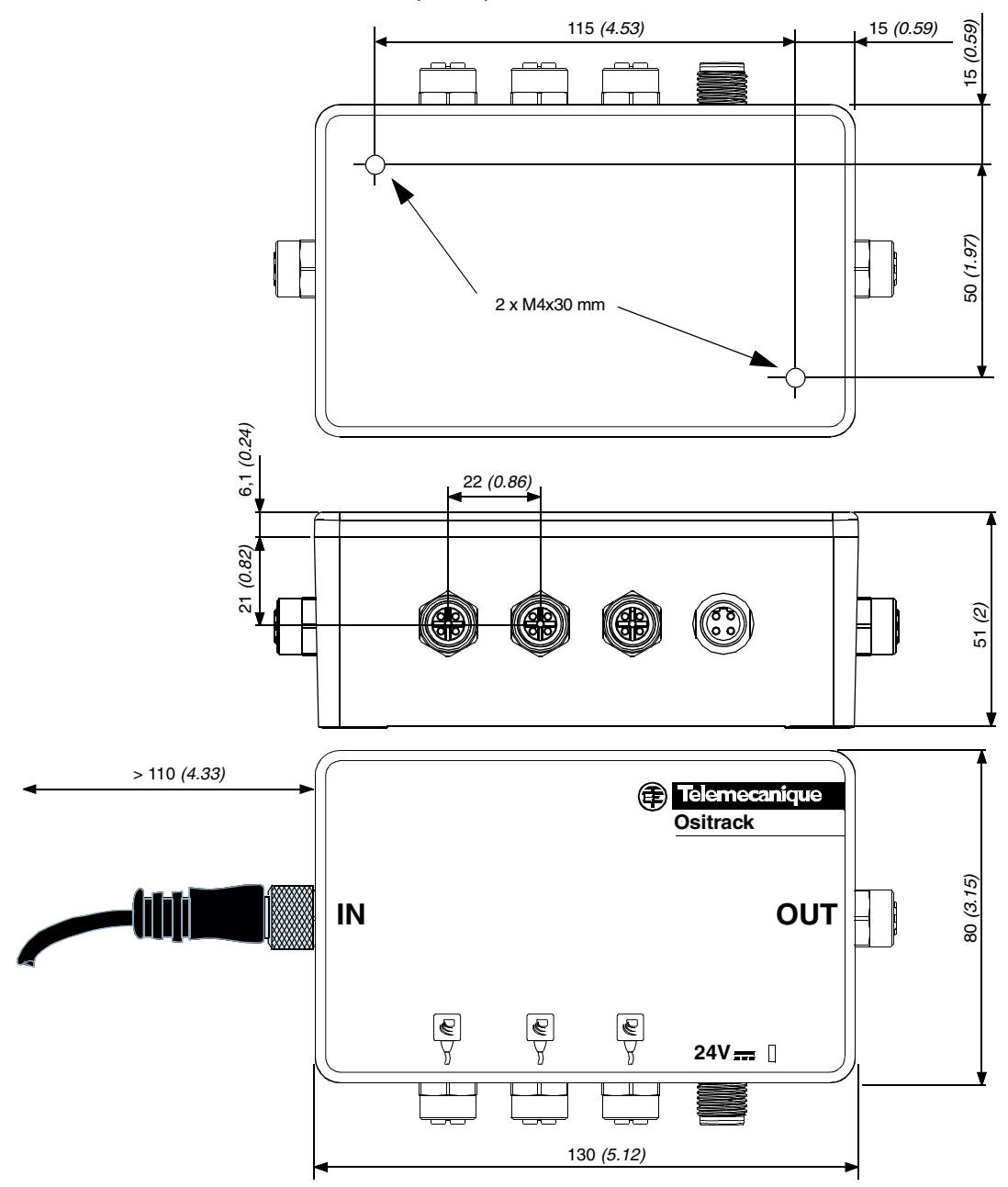

#### **Câblage embase vers station**

Brochage de l'embase femelle M12 codage A (Liaison station) :

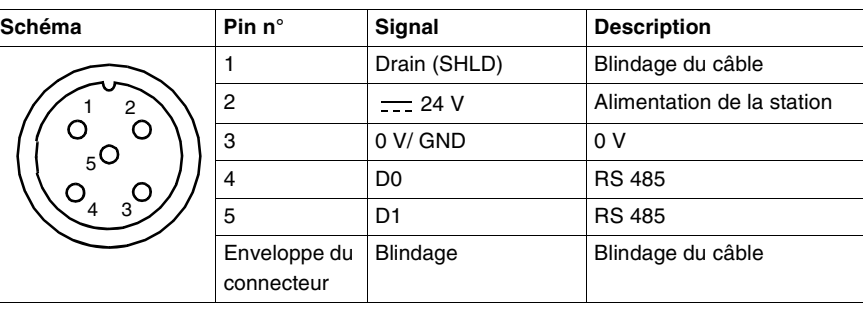

#### **Câblage embase vers alimentation**

Brochage de l'embase mâle M12 codage A (Alimentation) :

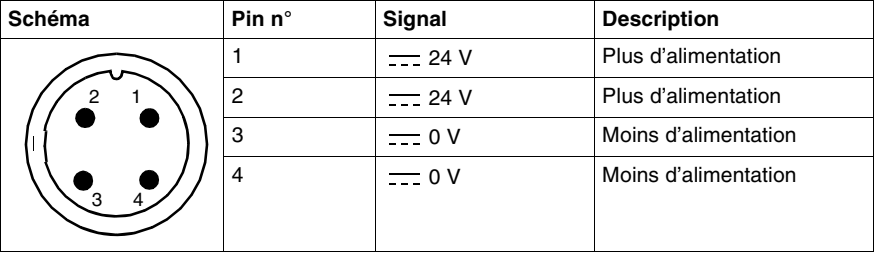

**Câblage embase vers une autre boîte de raccordement**

Brochage de l'embase femelle M12 codage A (Réseau OUT) :

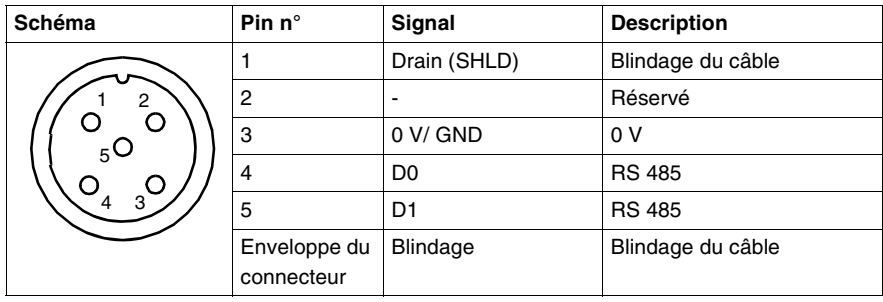

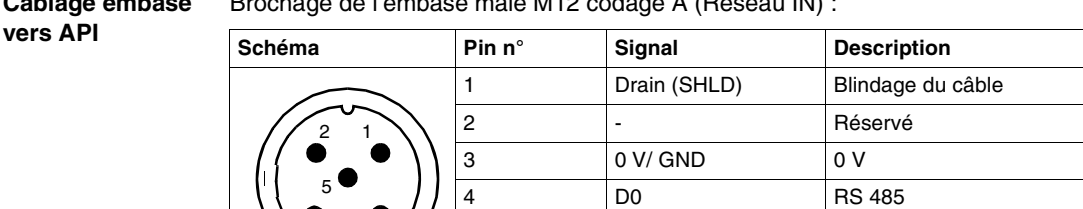

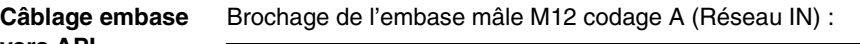

#### 5 D1 RS 485 Enveloppe du connecteur Blindage Blindage du câble 3 <sup>4</sup>

**Câblage** Raccordement des câbles TCS MCN1F• :

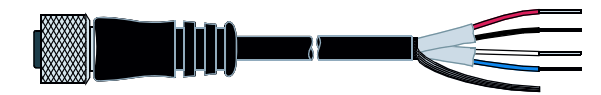

Raccordement :

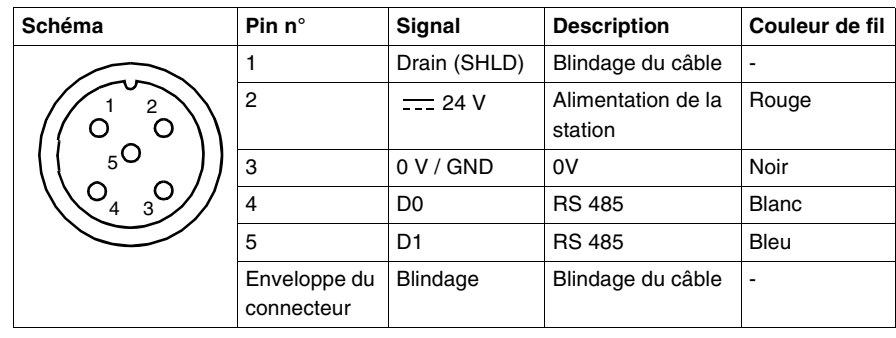

## **Paramétrer le système**

# **3**

#### **Présentation**

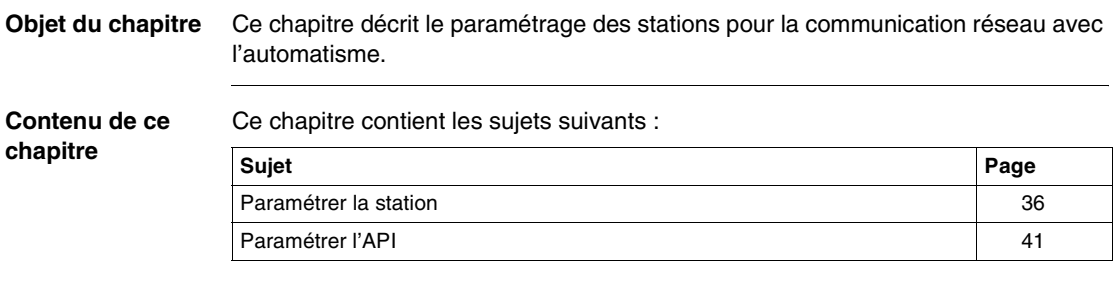

#### <span id="page-139-0"></span>**Paramétrer la station**

**Généralités** A chaque mise sous tension, la station détecte automatiquement, le format et la vitesse du réseau.

> Les stations sont livrées configurées à l'adresse réseau 1 avec une vitesse de transmission de 19200 Baud.

Avant toute utilisation, il est indispensable de configurer l'adresse réseau de chaque station. L'adressage de la station peut se faire de deux manières :

- soit en utilisant la badge de configuration XGS ZCNF01 (livré avec la station),
- soit par le réseau (commande d'écriture Modbus ou Uni-Telway).

#### **Initialisation de la station** Voici le cycle de démarrage de la station :

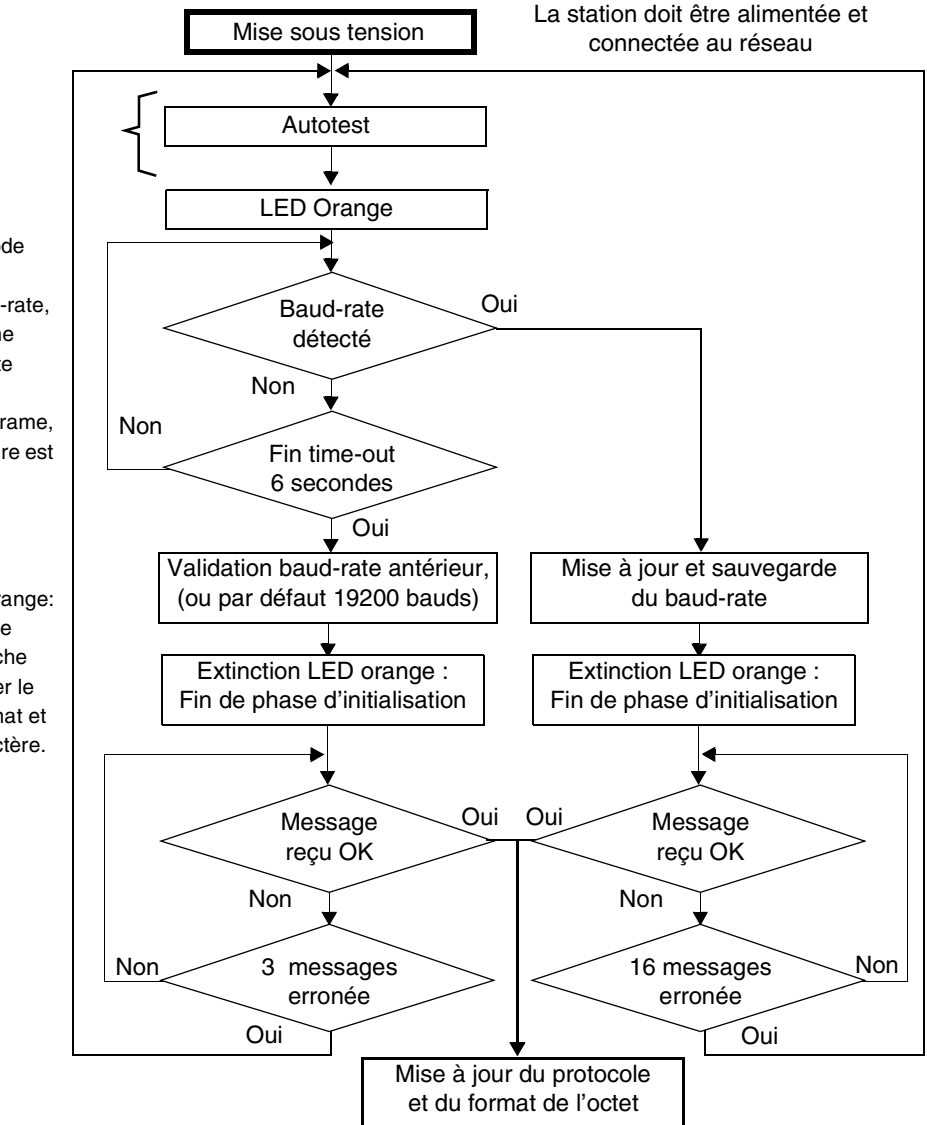

Voir *Résultat de l'autotest, p. [84](#page-187-0)*

LED orange : Mode Auto-baud. Pour changer de baud-rate, il faut recevoir une trame durant cette phase En l'absence de trame, la valeur antérieure est validée

Extinction LED orange: Passage en mode normal. On cherche alors à déterminer le protocole, le format et la parité du caractère.

**Conseil :** Lancer une boucle de lecture du mot status de la station pour permettre l'auto-configuration de la station. Dès que la station commence à répondre, elle est prête à fonctionner.

Voici le cycle de configuration de l'adresse :

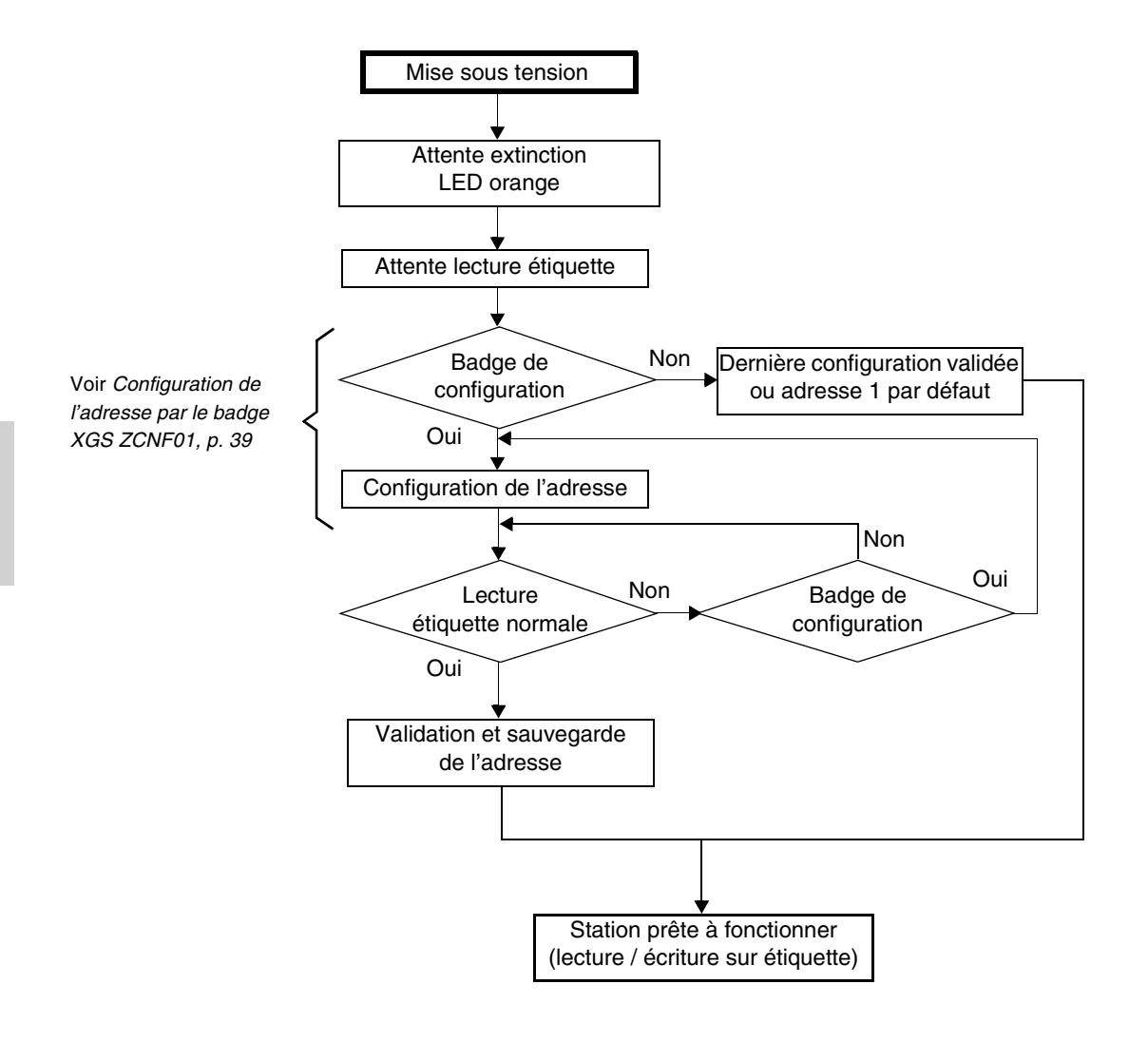

<span id="page-142-0"></span>**Configuration de l'adresse par le badge XGS ZCNF01**

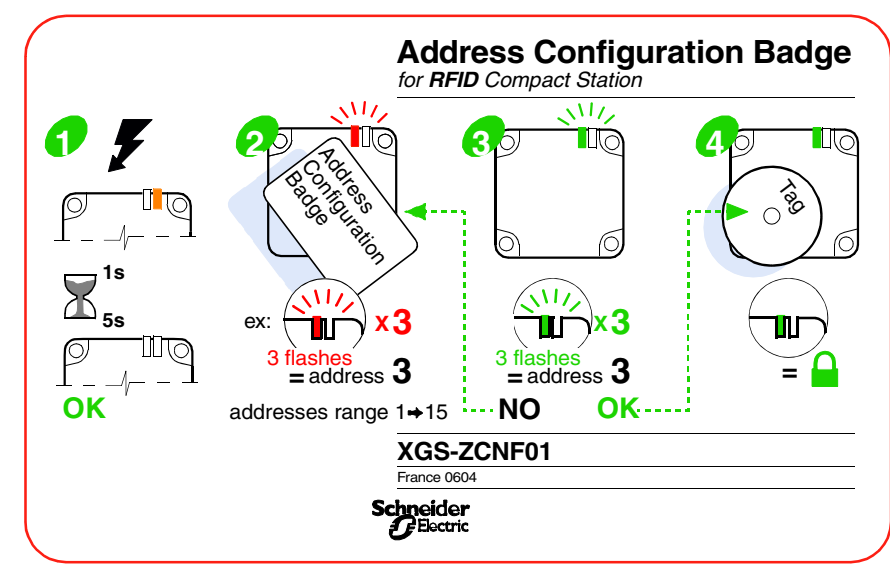

La procédure d'adressage est décrite sur le verso du badge de configuration :

Configuration de l'adresse réseau de la station :

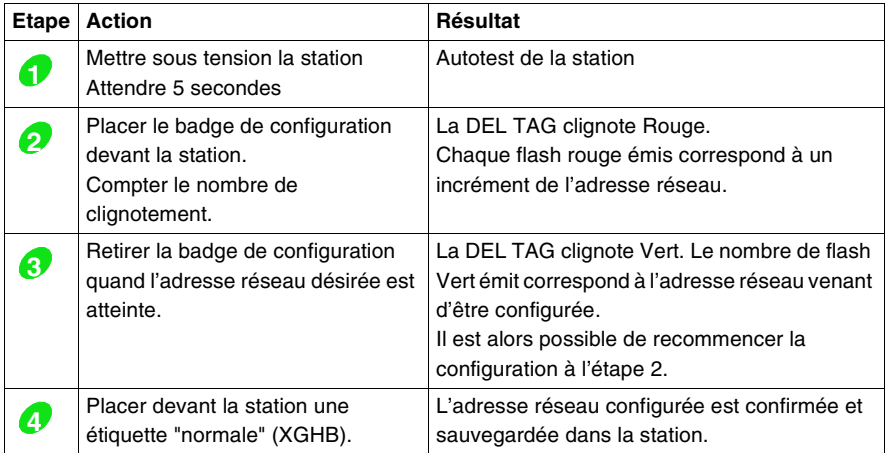

**Note :** La plage d'adresse réseau va de 1 à 15.

**Adressage par le réseau** L'adresse de la station peut être modifiée à partir d'une requête standard d'écriture de mot (voir *Zone mémoire station, p. [45](#page-148-0)*). La requête sera envoyée à l'adresse connue de la station. La nouvelle adresse est effective immédiatement. Après l'envoi du compte-rendu d'exécution, la DEL TAG émettra en écho un nombre de flashs verts équivalent à l'adresse venant d'être paramétrée.

**Note :** La plage d'adresses réseau va de 1 à 15.
#### **Paramétrer l'API**

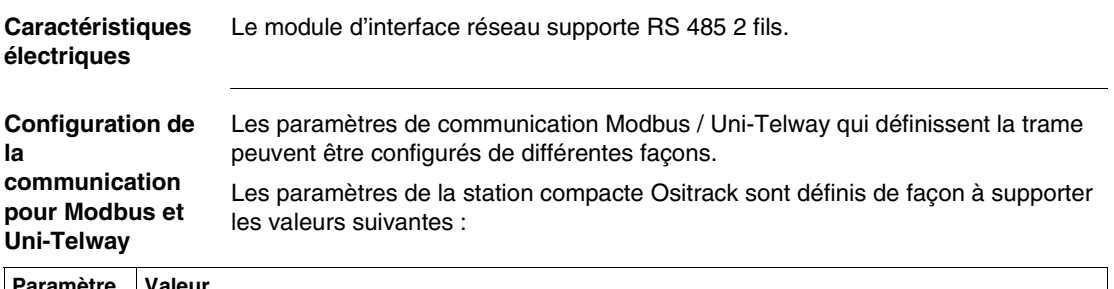

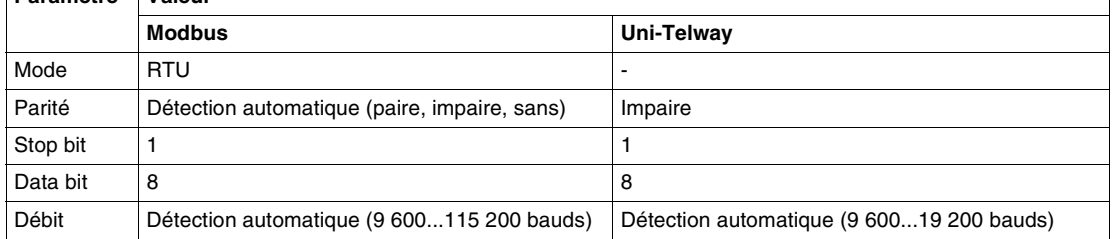

## **AVERTISSEMENT**

#### **FONCTIONNEMENT INATTENDU**

Assurez-vous que tous les appareils présents sur le réseau communiquent en utilisant les paramètres appropriés. Une disparité entre les paramètres pourrait entraîner un fonctionnement inattendu des entrées, des sorties ainsi que des autres appareils. Selon la configuration du matériel, le fonctionnement du matériel peut s'avérer inattendu.

**Le non-respect de ces instructions peut provoquer la mort, des blessures graves ou des dommages matériels.**

## **Principes de fonctionnement**

# **4**

#### **Présentation**

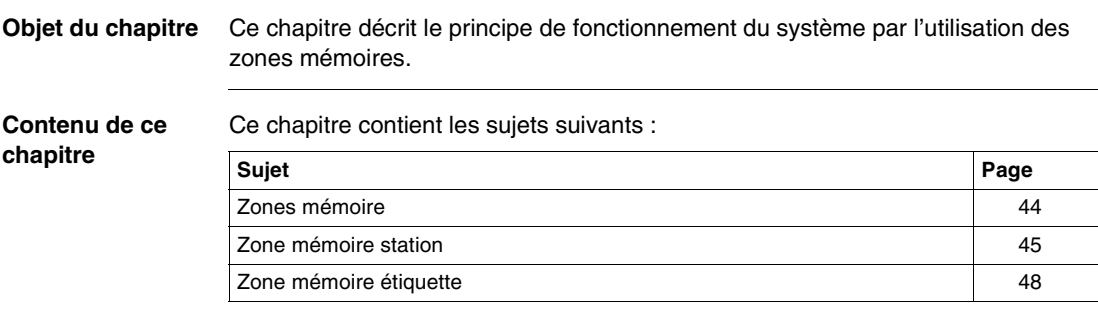

#### <span id="page-147-0"></span>**Zones mémoire**

**Présentation** La zone mémoire adressage est découpée en deux zones :

- La zone mémoire étiquette,
- La zone mémoire station.

Définition des zones d'adresses de mots utilisées :

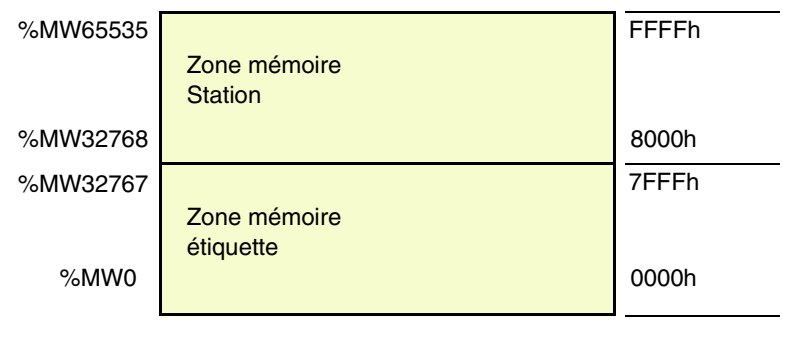

### <span id="page-148-0"></span>**Zone mémoire station**

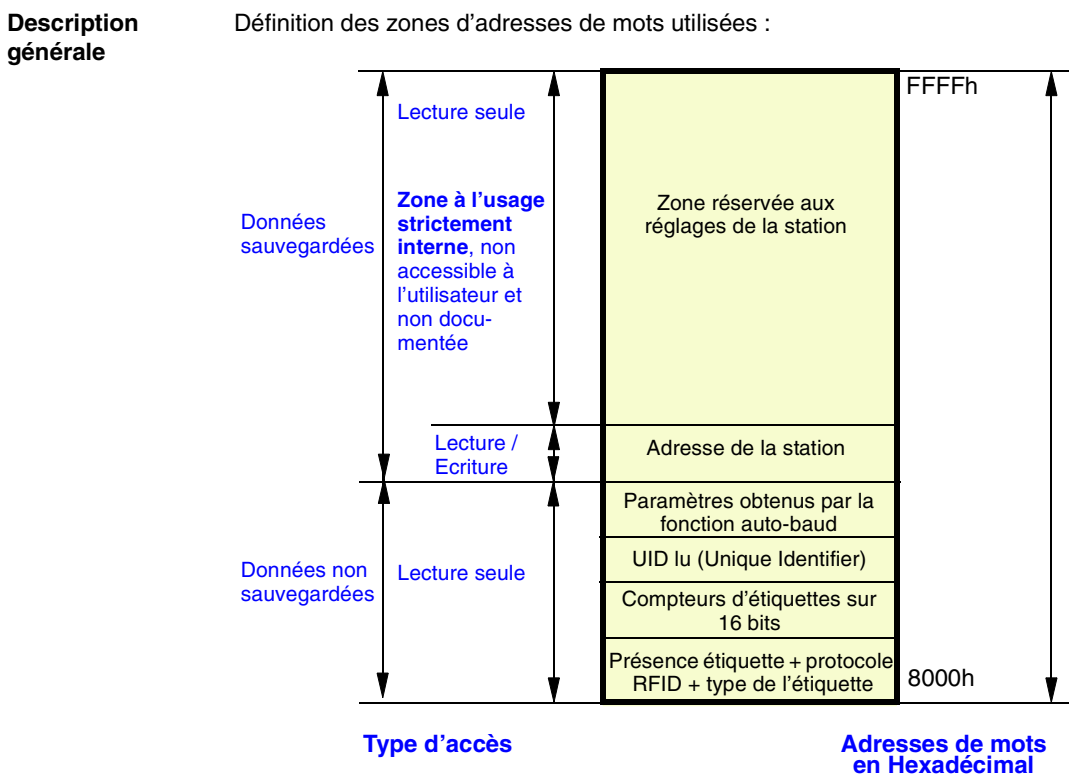

**Zone système** Les modifications de valeurs dans cette zone sont prises immédiatement en compte par la station.

Composition de la zone système :

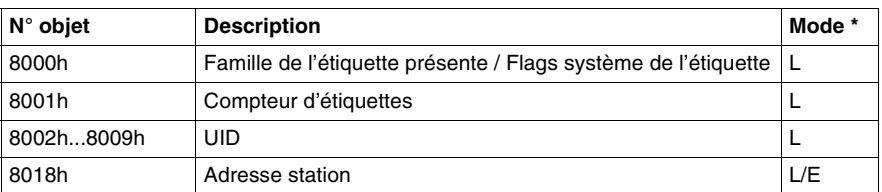

\* : L=Lecture - E=Ecriture

#### **Objet 8000h** Status :

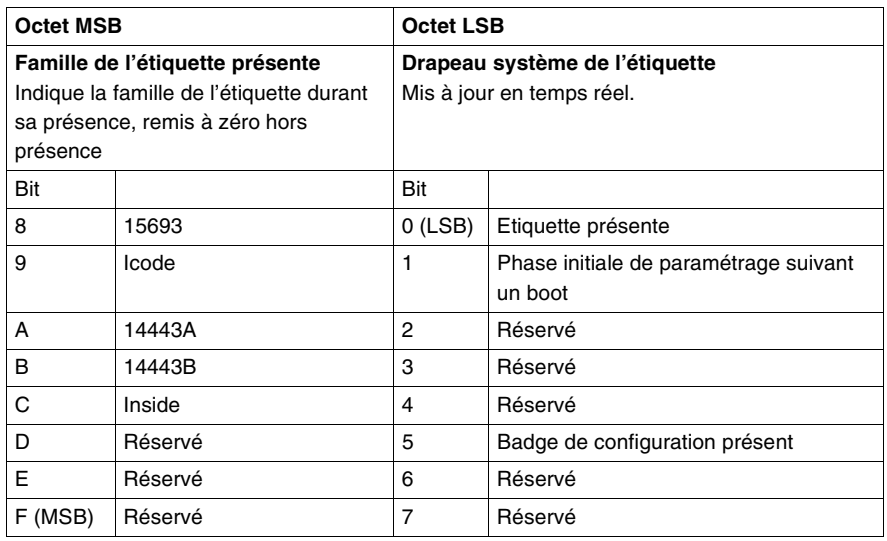

**Objet 8001h** Compteur d'étiquettes :

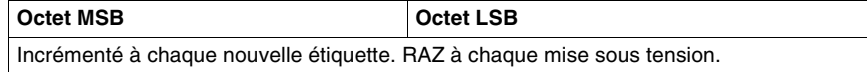

**Objets 8002h...8009h**

#### UID :

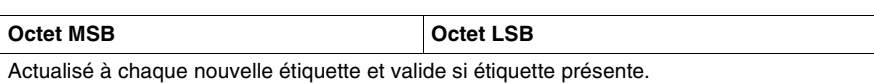

Chaque étiquette présente un code unique (UID) différent. Ce code est réparti sur 16 octets.

#### **Objet 8018h** Adresse station :

#### **Requête de Lecture :**

Réponse à la requête de lecture :

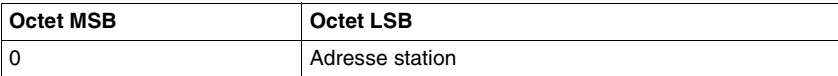

#### **Requête d'écriture :**

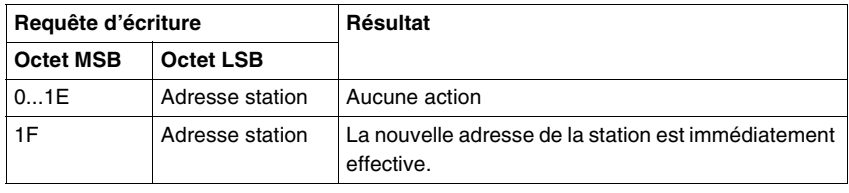

#### <span id="page-151-0"></span>**Zone mémoire étiquette**

#### **Etiquette productique**

Ces étiquettes sont adressables suivant le tableau ci dessous et accessibles en Lecture / Ecriture.

La station peut lire indifféremment toute la gamme d'étiquette XGHB (détection automatique du type d'étiquette).

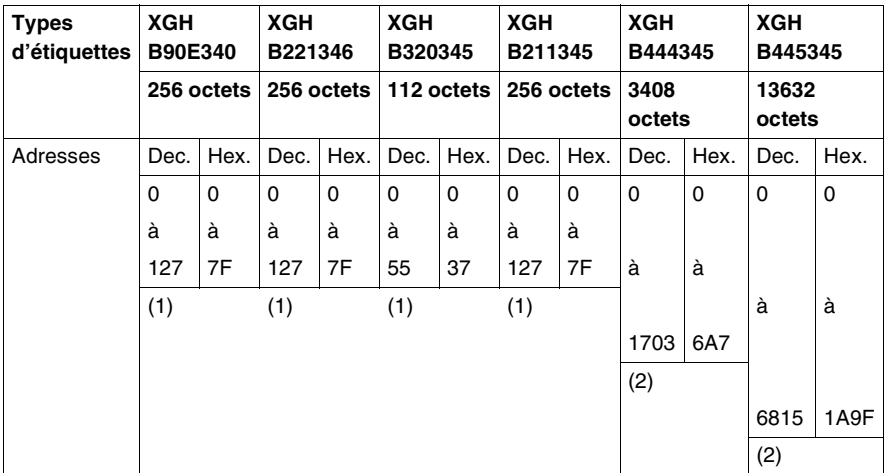

- (1) : adresses réservées
- (2) : rejet si demande d'adresse supérieure

## **ATTENTION**

#### **FONCTIONNEMENT INATTENDU**

Ne pas utiliser dans une mëme application les étiquettes XGH B445345 et XGH B444345.

Une fois que la station aura autodétecté l'étiquette XGH B445345, elle ne reconnaitra plus l'étiquette XGH B444345.

**Le non-respect de ces instructions peut provoquer des blessures ou des dommages matériels.**

**Temps Lecture/ Ecriture** Les temps de lecture / écriture sont calculés à l'aide des formules suivantes : N : nombre de mots

Le tableau suivant présente les vitesses de lecture / écriture :

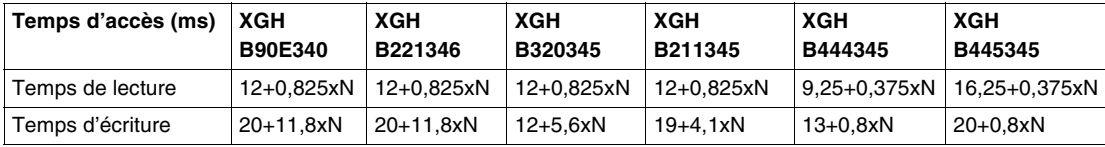

Abaques des temps d'accès pour le choix des stations et étiquettes :

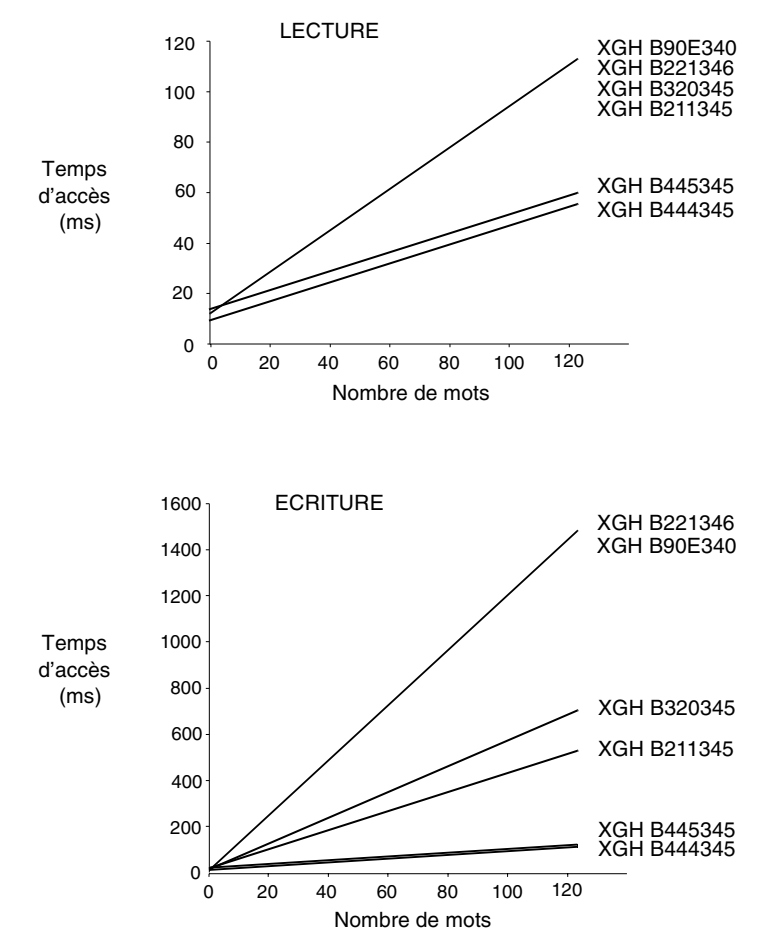

Remarque : les temps d'accès présentés ne tiennent pas compte des temps de transfert sur le réseau.

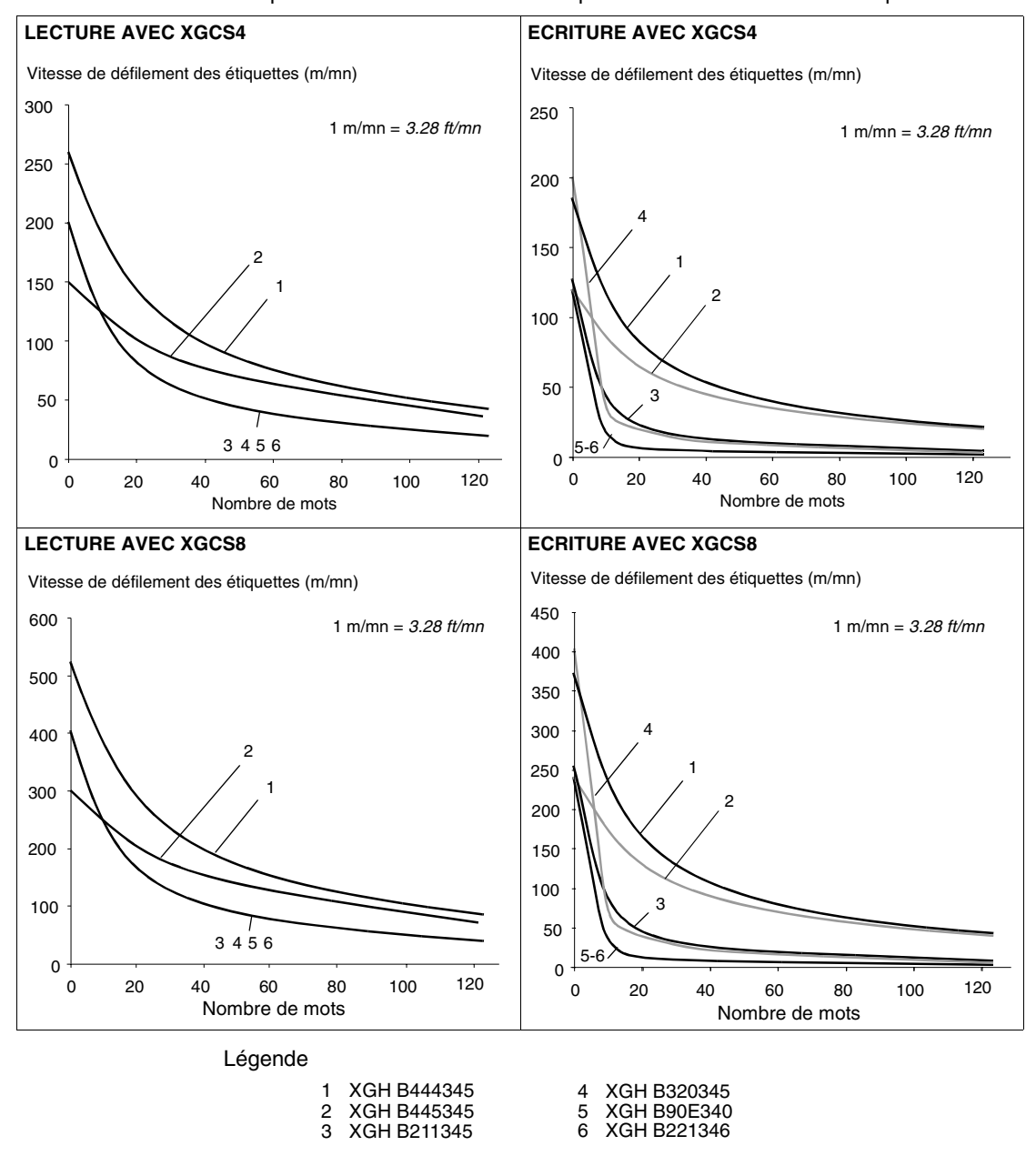

Abaques des vitesses de défilement pour le choix des stations et étiquettes :

Exemple d'utilisation des abaques :

Sur une chaîne de montage, la vitesse de défilement est de 100 m/mn *(328 ft/mn)*. L'application nécessite la lecture de 60 mots.

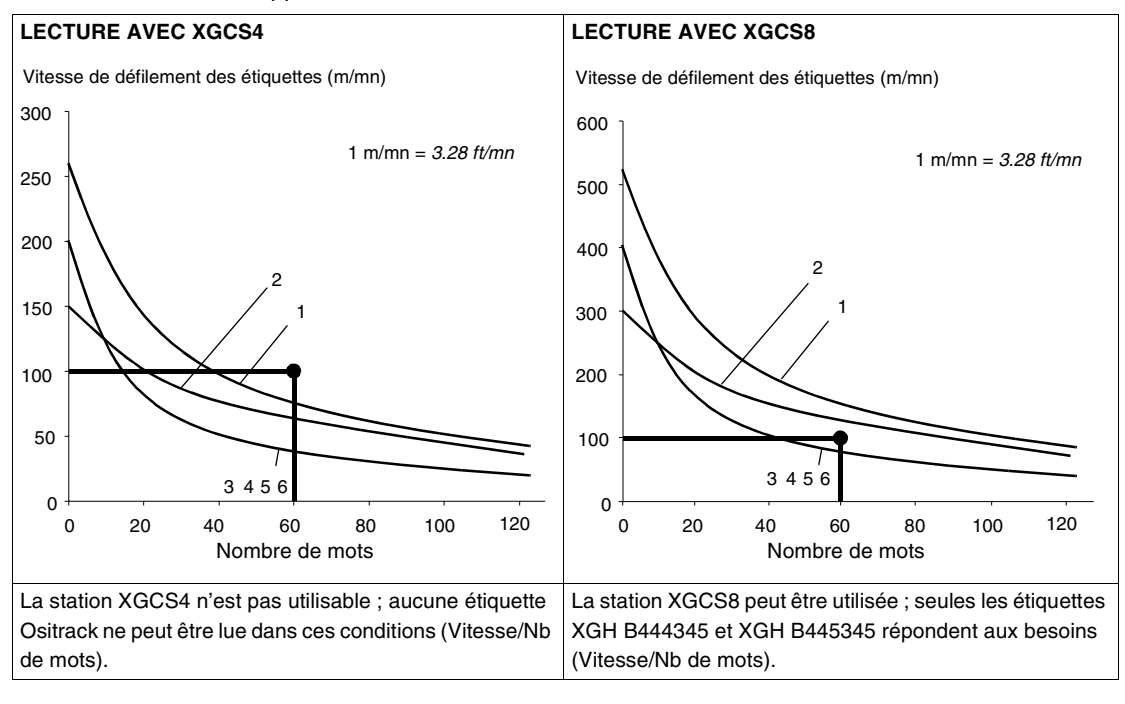

## **Dialoguer avec le protocole Uni-Telway**

#### **Présentation rapide**

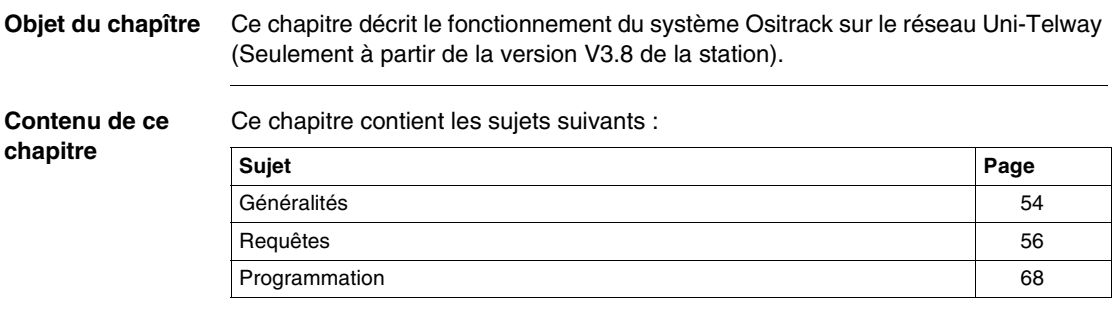

**5**

#### <span id="page-157-0"></span>**Généralités**

**Généralités** Dans l'architecture de communication Telemecanique, tous les échanges de messages se font en point à point entre deux entités logiques (client et serveur).

> Ces entités logiques doivent donc être identifiées par une adresse unique dans tout l'environnement.

Ces adresses (adresse de l'émetteur et adresse du destinataire) sont transmises avec chaque message

Structure du message:

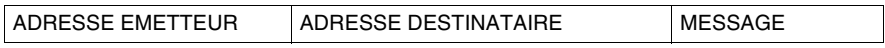

Dans le système d'adressage Telemecanique, basé sur l'architecture des automates programmables TSX7, ces adresses (émetteur et destinataire) sont codées sur 5 octets :

- numéro de réseau
- numéro de station
- numéro de porte
- numéro de module
- numéro de voie

 Les octets numéro de réseau et numéro de station sont utilisés pour identifier les équipements connectés sur le réseau Uni-Telway.

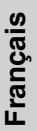

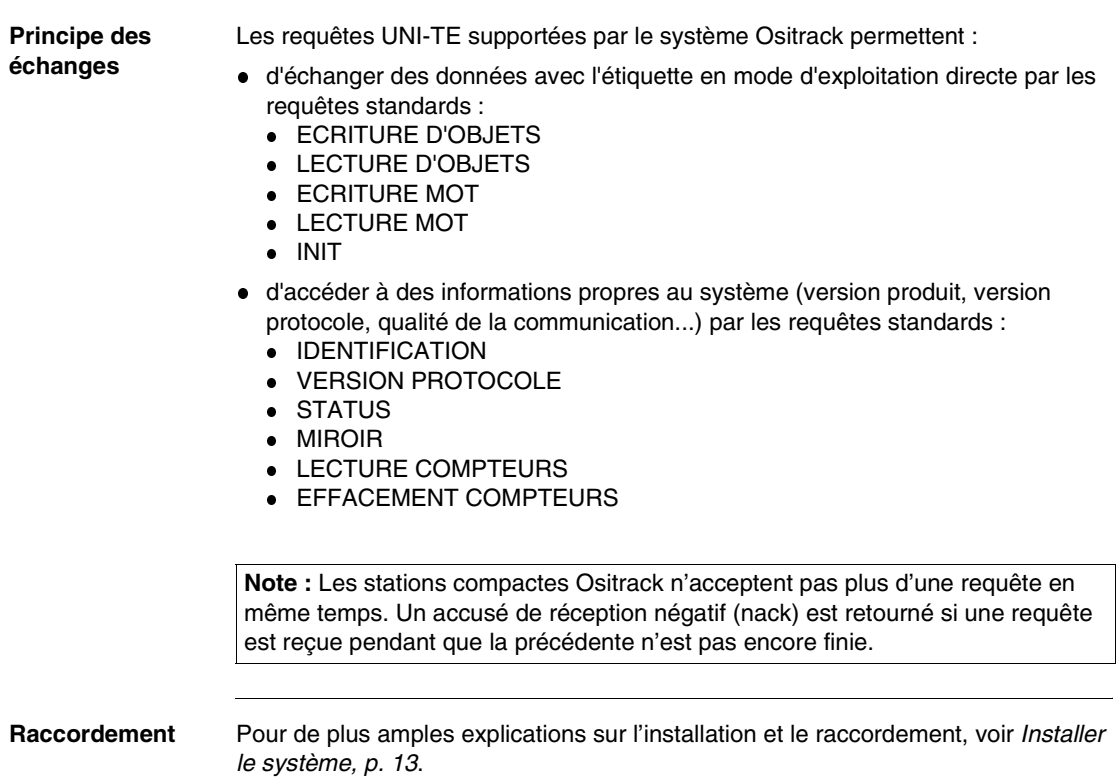

#### <span id="page-159-0"></span>**Requêtes**

#### **lecture d'objets** Cette fonction permet la lecture de n objets.

**Requête de lecture :**

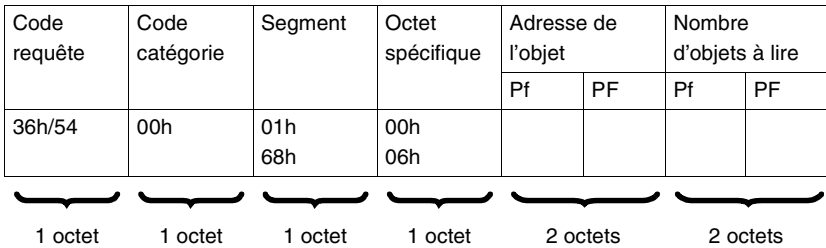

- Segment : 01h ou 68h = adressage physique de mots
- Octet spécifique :
	- 00h = demande de réponse différée si étiquette absente
	- 06h = demande de réponse immédiate
- Adresse de l'objet : Adresse du premier mot à lire.

#### **Réponse station :**

Cas d'une réponse positive :

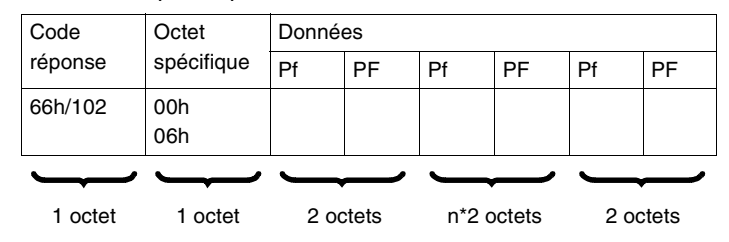

Cas d'une réponse négative (ex : avec l'octet 06h si étiquette absente) :

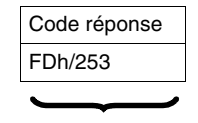

1 octet

**Français**

Causes de rejet :

- **Etiquette inconnue**
- Droits d'accès insuffisants
- Objet inconnu
- Adresse du dernier objet hors bornes
- Adresse indexée hors bornes
- Etiquette absente si octet spécifique = 06h.

**Note :** La lecture est limitée à 120 mots maximum.

#### **Ecriture d'objets** Cette requête est utilisée dans le mode d'exploitation directe pour l'écriture de n mots dans les espaces mémoire étiquette ou station.

Dans ce mode d'exploitation, le traitement des données est entièrement assuré par l'automate ou le calculateur.

#### **Requête d'écriture :**

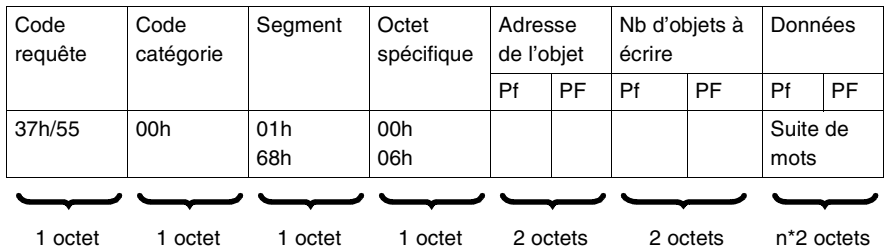

- $\bullet$  Segment : 01h ou 68h = adressage physique de mots
- Octet spécifique :
	- 00h = demande de réponse différée si étiquette absente
	- 06h = demande de réponse immédiate
- Adresse de l'objet : Adresse du premier mot à écrire.

#### **Réponse station :**

Cas d'une réponse positive :

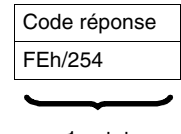

1 octet

Cas d'une réponse négative (ex : avec l'octet 06h si étiquette absente) :

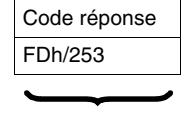

1 octet

Causes de rejet :

- Etiquette inconnue
- Droits d'accès insuffisants
- Objet inconnu
- Adresse du dernier objet hors bornes
- Ecriture non contrôlée
- Adresse indexée hors bornes
- Etiquette absente si octet spécifique = 06h.

**Note :** L'écriture est limitée à 120 mots maximum.

**lecture d'un mot** Cette requête est utilisée pour accès direct à des mots dans l'espace mémoire adressable.

#### **Requête de lecture :**

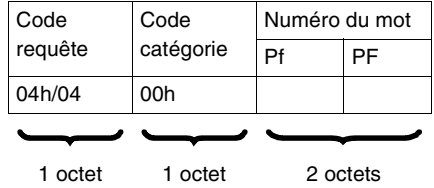

#### **Réponse station :**

Cas d'une réponse positive :

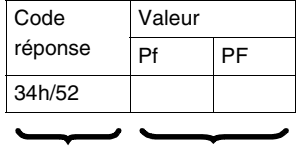

1 octet 2 octets

Cas d'une réponse négative :

Code réponse FDh/253  $\cdot$ 

1 octet

Causes de rejet :

- Requête inconnue
- Droits d'accès insuffisants
- Numéro de mot hors bornes
- **Etiquette absente.**

#### **Ecriture d'un mot** Cette requête est utilisée pour accès direct à des mots dans l'espace mémoire adressable.

#### **Requête d'écriture :**

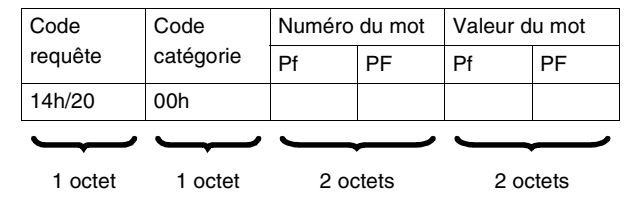

#### **Réponse station :**

Cas d'une réponse positive :

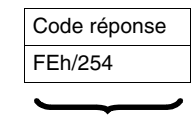

1 octet

Cas d'une réponse négative :

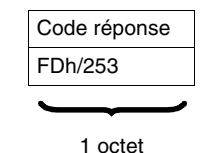

- Causes de rejet :
- Requête inconnue
- Droits d'accès insuffisants<br>• Numéro de mot hors borne
- Numéro de mot hors bornes<br>• Etiquette absente
- Etiquette absente
- **Etiquette non initialisée..**

**Requête INIT** Cette requête permet d'annuler toutes les requêtes en cours.

#### **Requête :**

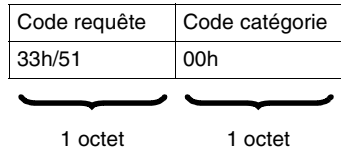

#### **Réponse station :**

Cas d'une réponse positive :

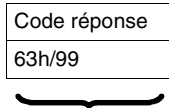

1 octet

Cas d'une réponse négative :

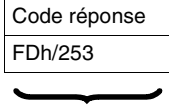

1 octet

Causes de rejet :

- Requête inconnue
- Droits d'accès insuffisants

#### **Requête MIROIR** Ce service permet le test du système et du chemin de communication. Le client envoie une séquence que le serveur retourne au client.

#### **Requête :**

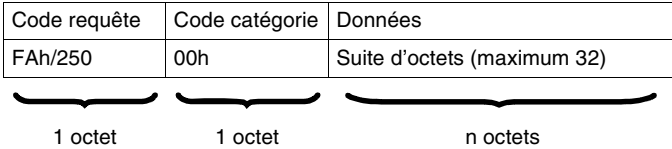

#### **Réponse station :**

Cas d'une réponse positive :

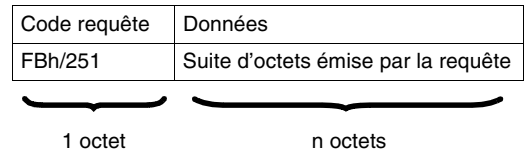

**Note :** Il n'y a jamais de réponse négative.

#### **Requête IDENTIFICATION** Cette requête permet d'obtenir en réponse le type de produit et la version du produit. **Requête :**

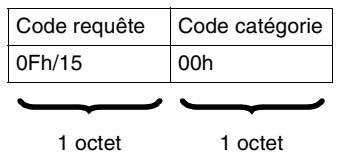

#### **Réponse station :**

Cas d'une réponse positive :

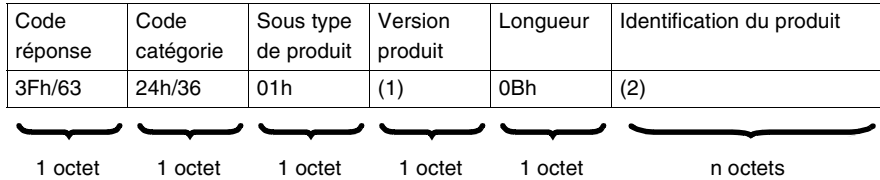

(1) : numéro de la version en format BCD.

(2) : identification du produit : "XGC-S-V3.8 "

Cas d'une réponse négative :

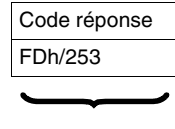

1 octet

Causes de rejet :

- Requête inconnue
- Droits d'accès insuffisants

#### **Requête VERSION DU PROTOCOLE**

Ce service permet d'identifier la version et les paramètres éventuels du protocole d'application sous lequel se déroulera la conversation. Dans cette requête, le client fournit les versions du protocole d'application qu'il supporte, la taille maximum des messages, la taille du fichier de requêtes Le serveur renverra alors ses propres caractéristiques. Cela permet au client d'émettre par la suite des requêtes sous un format et une taille connus des deux parties.

#### **Requête :**

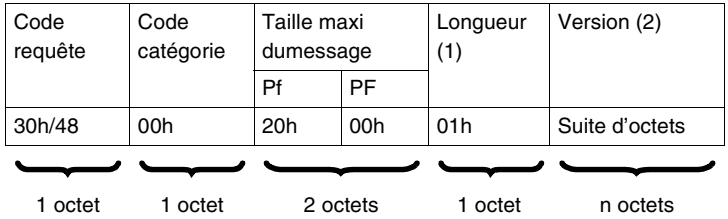

(1) : nombre de versions supportées.

(2) : liste des versions supportées.

#### **Réponse station :**

Cas d'une réponse positive :

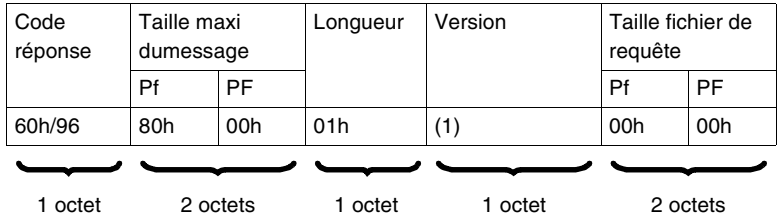

(1) : 10h pour version V 1.0.

Cas d'une réponse négative :

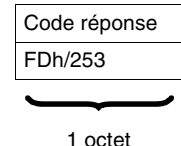

Causes de rejet :

- Requête inconnue
- Droits d'accès insuffisants

#### **Requête STATUS** La station fournit son status dans la réponse.

#### **Requête :**

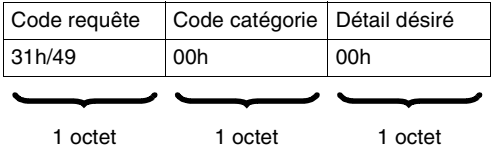

#### **Réponse station :**

Cas d'une réponse positive :

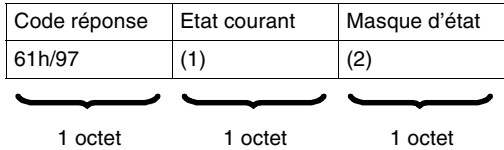

Masque d'état : Chaîne de bits. Seuls les bits d'état courant dont le bit de même rang dans "masque d'état" est à 1, sont significatifs.

Exemple :

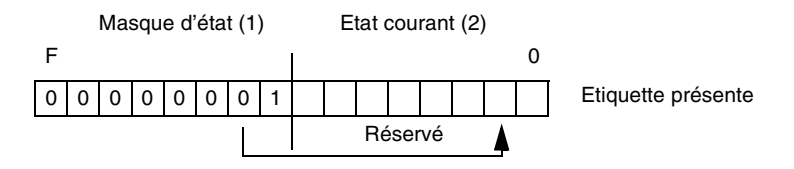

Cas d'une réponse négative :

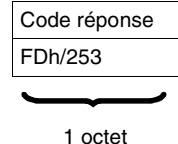

Causes de rejet :

Droits d'accès insuffisants (requête en cours de traitement)

#### **Requête LECTURE COMPTEUR** Chaque station gère un historique des défauts de liaison (erreur de caractères, erreur de trame, erreur de protocole), en comptabilisant dans des compteurs (mots de 16 bits) 4 types d'erreurs :

- nombre de messages émis non acquittés,
- nombre de messages émis refusés,
- nombre de messages reçus non acquittés,
- nombre de messages reçus refusés.

#### **Requête :**

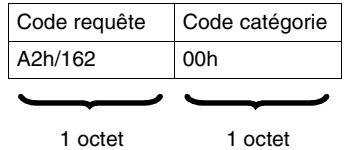

#### **Réponse station :**

Cas d'une réponse positive :

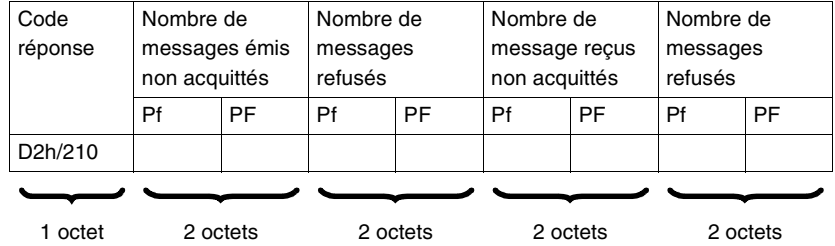

**Note :** Il n'y a pas de débordement des compteurs. Ils restent figés à l'adresse 7FFFh (32767) jusqu'à leurs RAZ par l'envoi d'une requête RAZ compteurs (A4h).

Cas d'une réponse négative :

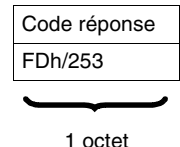

Causes de rejet :

- Requête inconnue
- Droits d'accès insuffisants

**Français**

#### **Requête RAZ COMPTEURS** Cette requête permet de remettre à zéro les 4 compteurs d'erreurs d'un équipement. **Requête :**

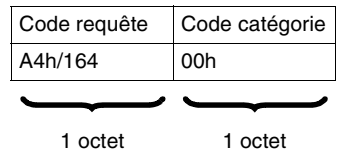

#### **Réponse station :**

Cas d'une réponse positive :

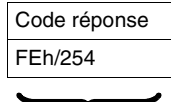

1 octet

Cas d'une réponse négative :

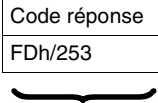

1 octet

Causes de rejet :

- Requête inconnue
- Droits d'accès insuffisants

#### <span id="page-171-0"></span>**Programmation**

**Exemple d'application**

**Lecture de 10 mots sous PL7 PRO (commande READ\_VAR)**

Une boîte de raccordement et un API de type Premium sont connectés à un réseau Uni-Telway.

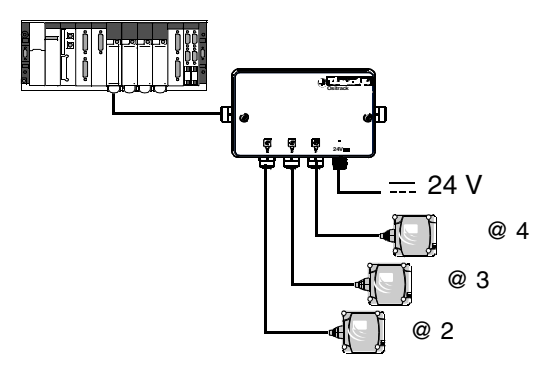

Lecture de 10 mots à l'adresse 0 de l'étiquette.

La station compacte Ositrack est à l'adresse 1 sur une carte TSX SCY 21601 d'un automate PREMIUM (emplacement 3, voie 0).

```
(* Description *)
```

```
(* %MW : Type d'objet à lire = mot interne *)
```

```
(* %MD480 : Adresse du premier mot à lire dans l'étiquette *)
```

```
(* 10 : Nombre d'objets à lire *)
```

```
(* %MW600:10 : Table contenant la valeur des objets à lire *)
```

```
(* %MW470:4 : Paramètres de gestion *)
```

```
%MD480 : = 0;
IF NOT %MW470:X0 THEN
(* envoi requête et stockage du résultat en %MW600:10 *)
READ_VAR(ADR#3.0.1, '%MW', %MD480, 10, %MW600:10, %MW470:4);
  END_IF;
```
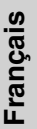

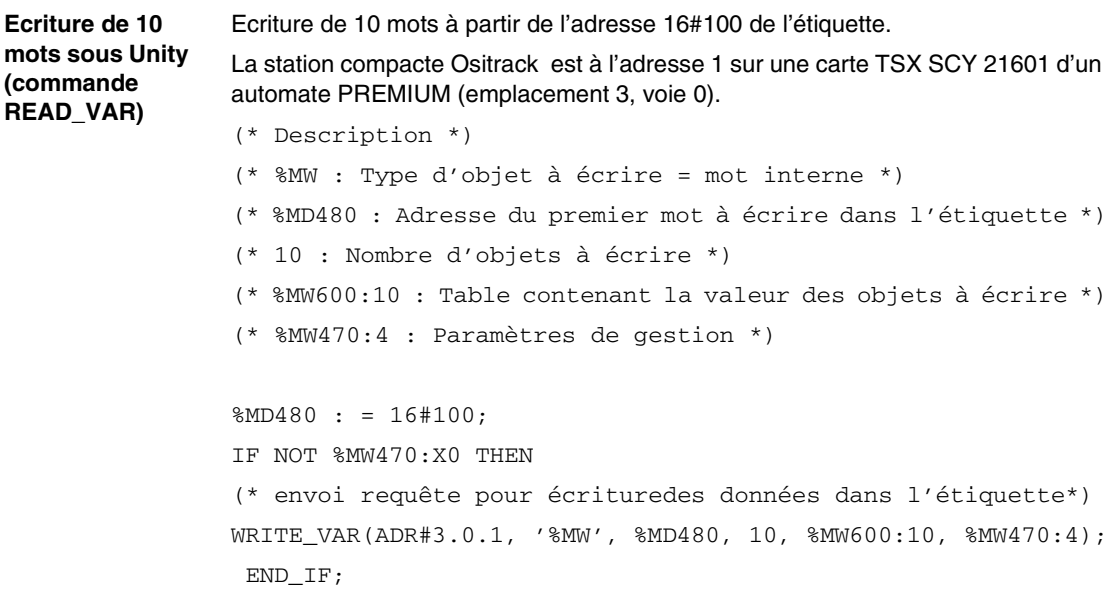

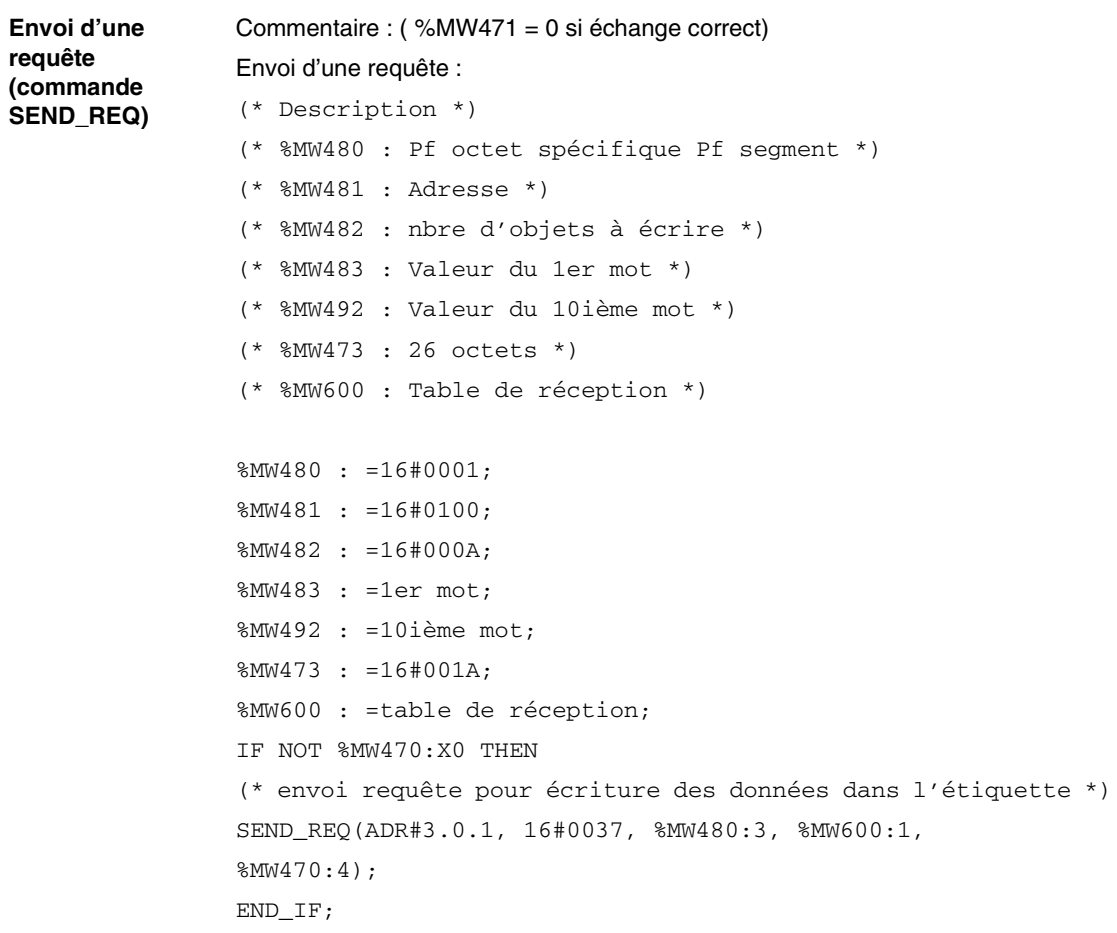

## **Dialoguer avec le protocole Modbus**

#### **Présentation**

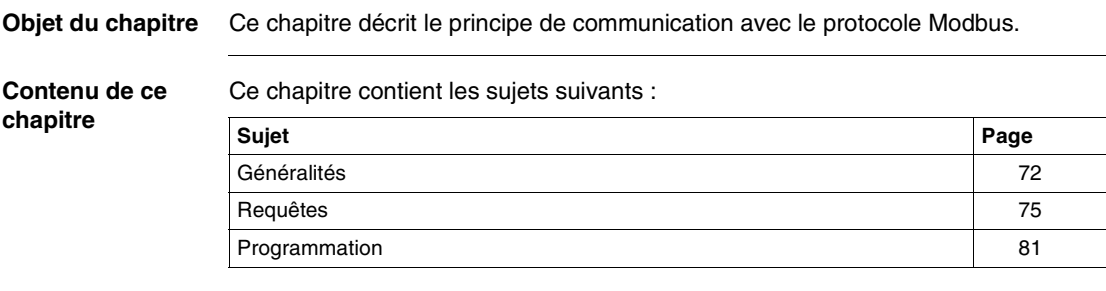

#### <span id="page-175-0"></span>**Généralités**

**Présentation** Par référence au modèle OSI à 7 couches, assurant chacune un service précis, le protocole Modbus/JBUS supporte les trois couches suivantes :

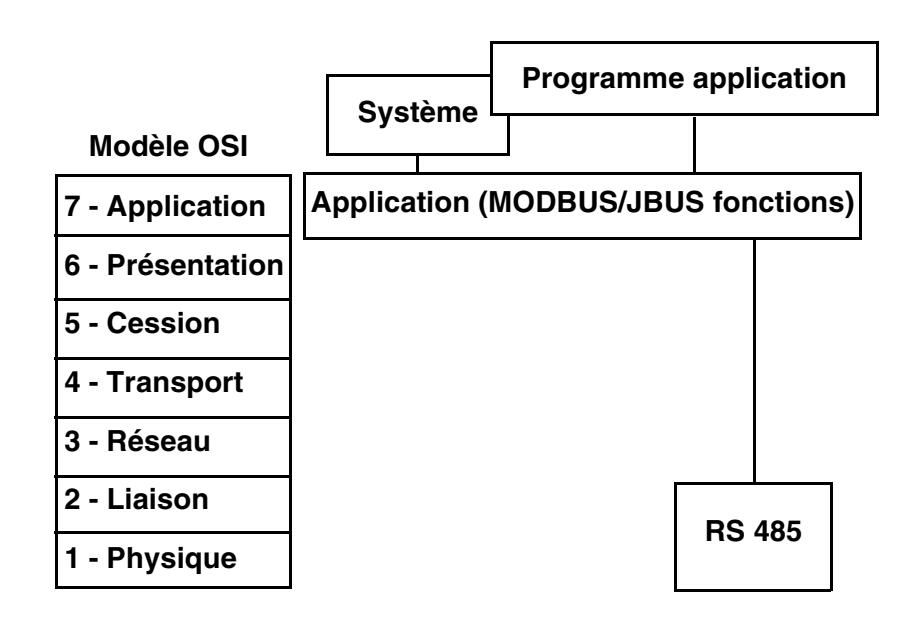

La communication entre le processeur d'un automate (ou d'un calculateur) et le système d'identification Ositrack sous protocole Modbus/Jbus s'effectue par échanges de messages dans les deux sens sur bus de type multipoint et par l'intermédiaire d'un coupleur liaison série muni d'une liaison asynchrone.Le dialogue entre les niveaux supérieurs de traitement et le système Ositrack est du type question/réponse. Le demandeur (station maître) transmet les messages à exécuter à la station Ositrack (station esclave) qui répond après exécution.Sous protocole Modbus/Jbus, la station Ositrack dialogue en mode RTU (Remote Terminal Unit).

Principe de codage des informations :

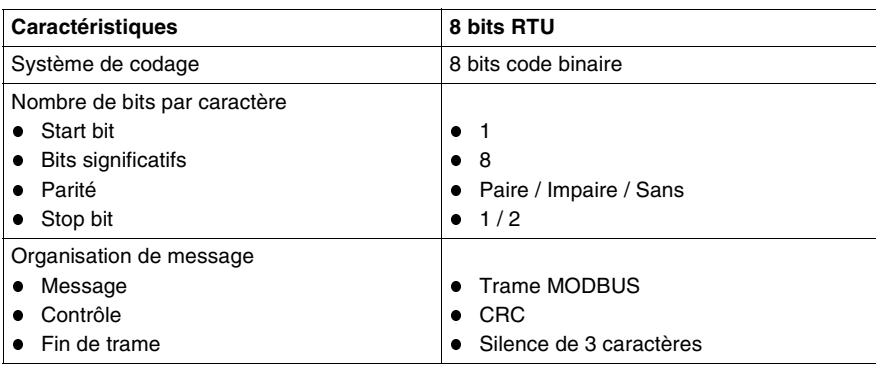

#### **Principes d'échanges**

Le dialogue entre l'automate (ou le calculateur) et la station Ositrack est du type question/réponse. A tout message émis par la station maître (automate) l'esclave adressé répond immédiatement. Le temps de réponse est fonction :

- du temps de traitement de la commande (fonction du nombre de données à échanger et du type d'étiquette),
- de la vitesse sur la ligne série,
- de la longueur du message.

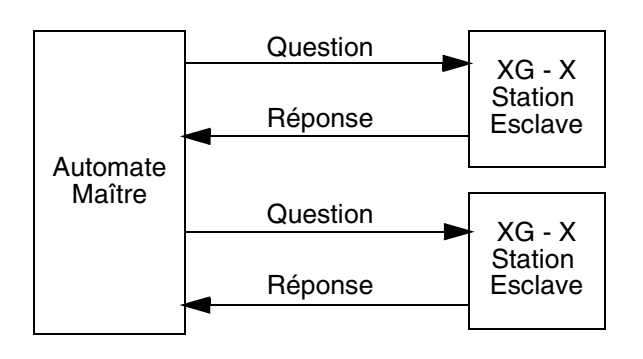

**Raccordement** Pour de plus amples explications sur l'installation et le raccordement, voir *Installer le système, p. [13](#page-116-0)*.

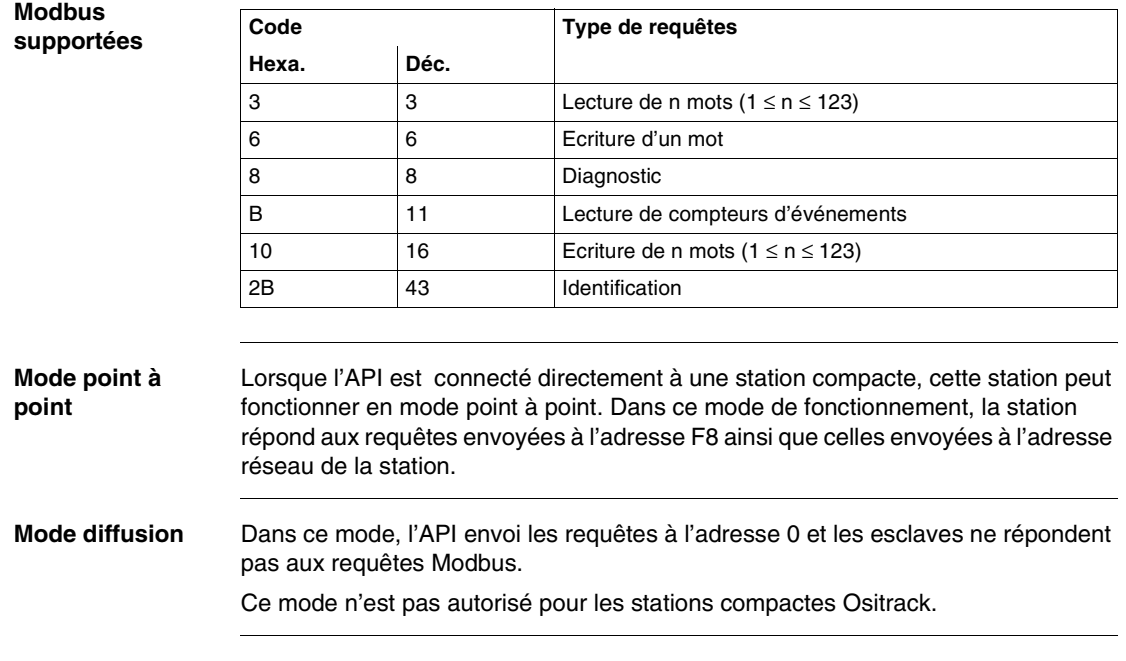

# **Fonctions**

Le tableau suivant listent les fonctions Modbus supportées :

### <span id="page-178-0"></span>**Requêtes**

**Lecture de N mots**

Cette fonction permet la lecture d'objets (mot, chaîne de mots).

#### **Demande de lecture :**

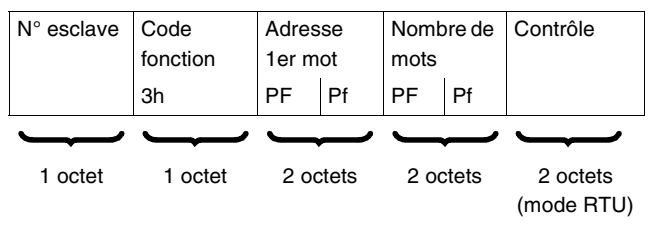

- N° esclave : 01h à 0Fh en mode multipoint ou F8h en mode point à point.
- Code fonction :3h.
- Adresse du premier mot : correspond à l'adresse du premier mot à lire dans l'étiquette ou la station (suivant l'adresse)
- $\bullet$  Nombre de mots :  $1 \le N \le 123$

#### **Réponse station :**

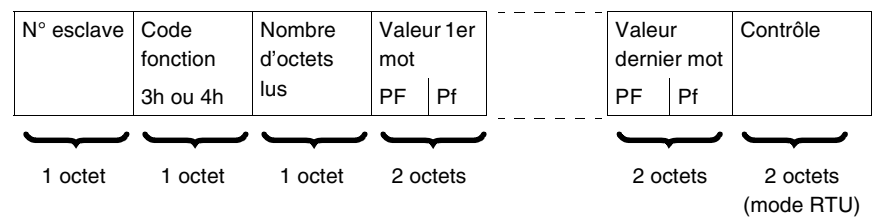

- N° esclave : idem à la demande de lecture.
- Code fonction : idem à la demande de lecture.
- Nombre d'octets lus : 2 à 246.
- Valeur des mots lus : 0000h à FFFFh.
- **En cas d'absence de l'étiquette, un compte rendu d'erreur est envoyé par la station** (voir *Messages d'erreur, p. [80](#page-183-0)*).

#### **Ecriture d'un mot Demande d'écriture :**

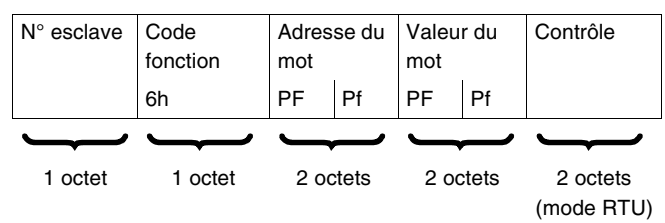

- N° esclave : Idem à la demande de lecture.
- Code fonction :6h.
- Adresse du mot : même champ d'adressage que pour la demande de lecture.
- Valeur des mots : 0000h à FFFFh.

#### **Réponse station :**

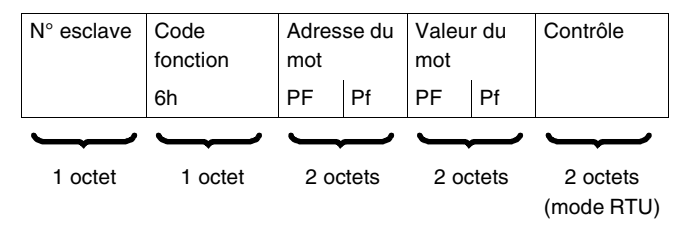

La réponse est un écho de la demande, indiquant la prise en compte par la station de la valeur contenue dans la demande.
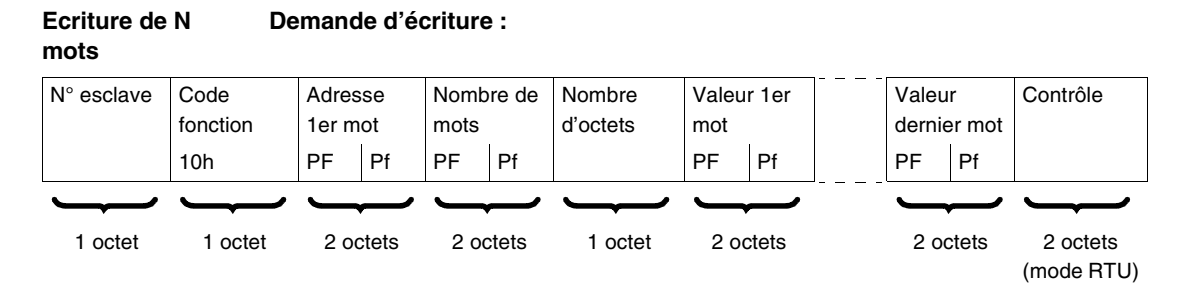

- N° esclave : Idem à la demande de lecture.
- Code fonction :10h.
- Nombre de mots :  $1 \le N \le 123$
- Nombre d'octets : 2 fois nombre de mots.
- Valeur des mots : 0000h à FFFFh.

#### **Réponse station :**

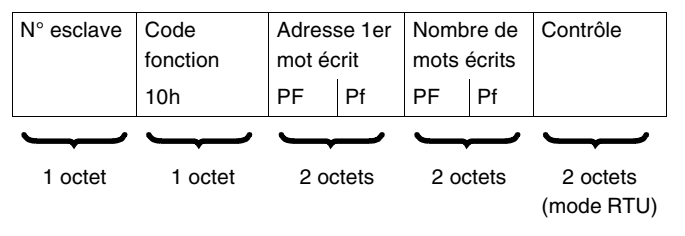

- N° esclave : idem demande.
- Code fonction : idem demande.
- Adresse du premier mot écrit : idem demande.
- Nombre de mots écrits : idem demande.

#### **Lecture des compteurs diagnostic code 08h**

Les fonctions 08h et 0Bh permettent le contrôle de la liaison automate/station ainsi que l'exploitation des compteurs d'événements (ou compteurs diagnostic).

#### **Demande :**

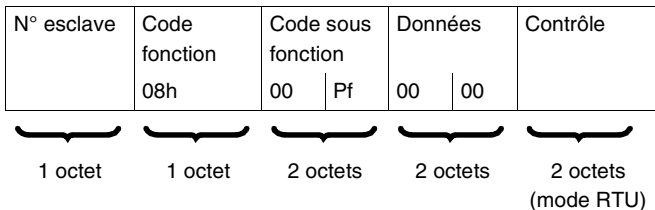

#### **Réponse station :**

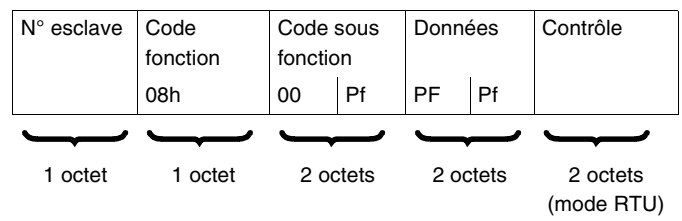

Désignation des compteurs d'événements :

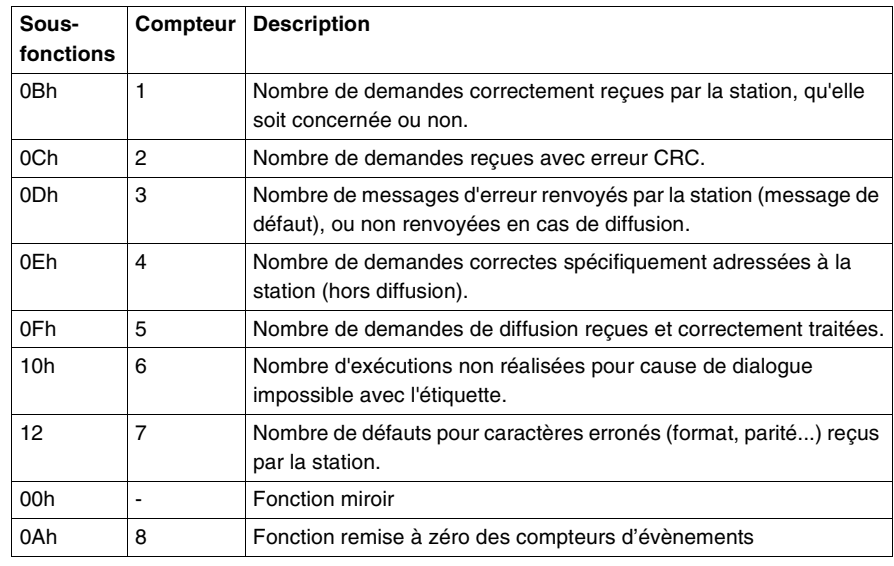

#### **Lecture d'évènements code 0Bh** Les fonctions 08h et 0Bh permettent le contrôle de la liaison automate/station ainsi que l'exploitation des compteurs d'événements (ou compteurs diagnostic).

Une lecture d'évènements code 0Bh renvoi le nombre de demandes reçues par la station et correctement exécutées.

#### **Demande :**

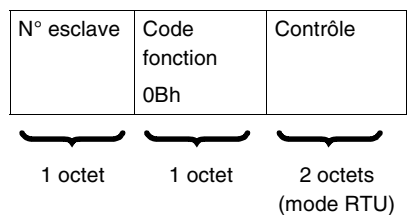

#### **Réponse :**

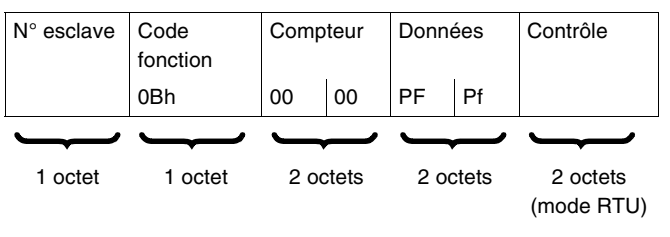

#### **Requête identification Fonction 2Bh** : Cette fonction permet l'identification de la station. **Demande de lecture :**

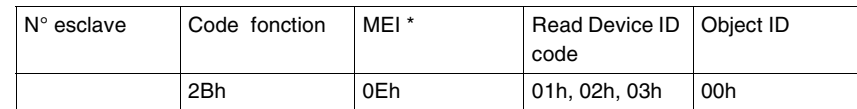

\* : MEI = Modbus Encapsulated Interface

#### **Réponse station :**

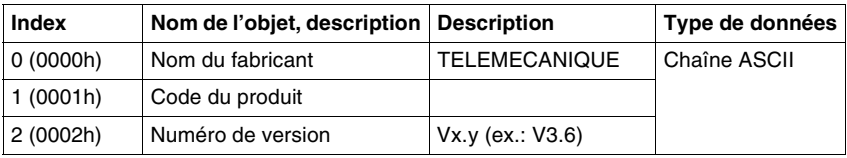

**Messages d'erreur** Lorsqu'une anomalie est détectée par la station dans le message (ou pendant son exécution) qui lui est adressé, elle retourne vers le système maître un message d'erreur.

#### **Syntaxe :**

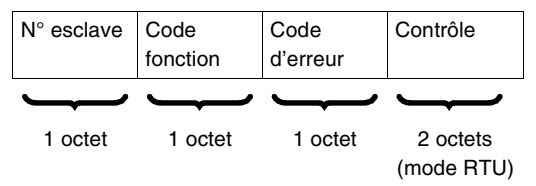

- N° esclave : idem à la demande.
- Code fonction : idem au code fonction et bit de poids fort de l'octet positionné à 1.

#### **Exemples :**

- code fonction du message d'erreur après une demande de lecture :  $83h = (80 + 03)$  ou  $84h = (80 + 04)$ ,
- code fonction du message d'erreur après une demande d'écriture :  $90h = (80 + 10).$

#### **Code d'erreur :**

- 1h : code fonction inconnu ou format requête incorrect,
- 2h : adresse incorrecte ou zone interdite ou zone protégée ou adresse au-delà de la zone mémoire de l'étiquette,
- 3h : donnée incorrecte. Trop de données dans la trame ou pas assez ou quantité = 0 ou donnée incompatible,
- 4h : défaut d'éxécution (en écriture, lecture, ou étiquette absente).

#### **Programmation**

**Exemple d'application**

Une boîte de raccordement et un API de type Premium sont connectés à un réseau Modbus.

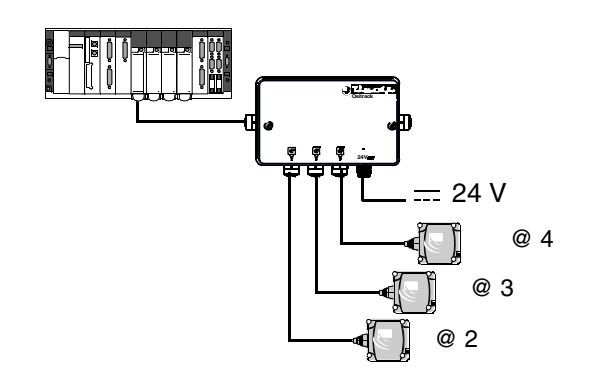

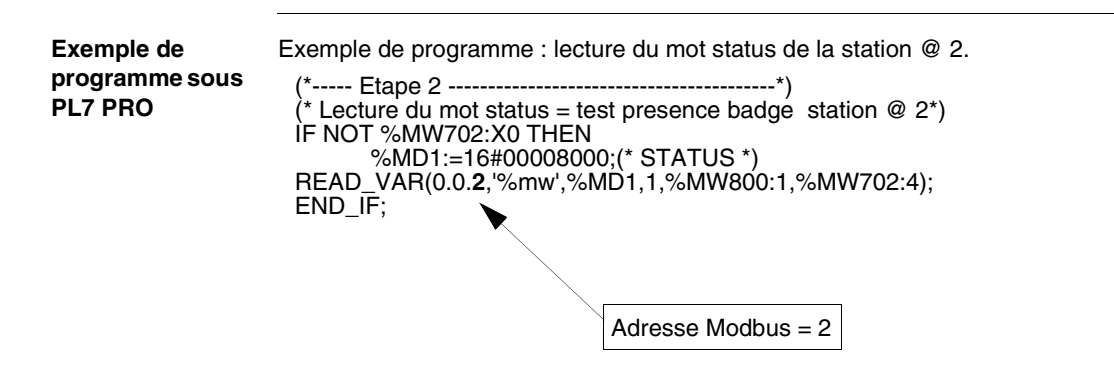

#### **Exemple de programme sous UNITY PRO**

Exemple de programme : Lecture de 5 mots dans l'étiquette à partir du mot %MW 0 de l'étiquette dans la station @ 2.

Programmation LADDER

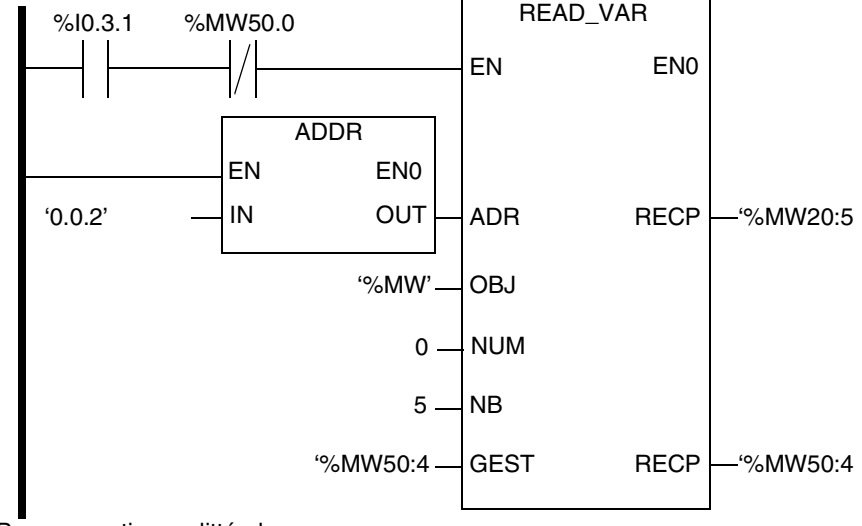

Programmation en littéral

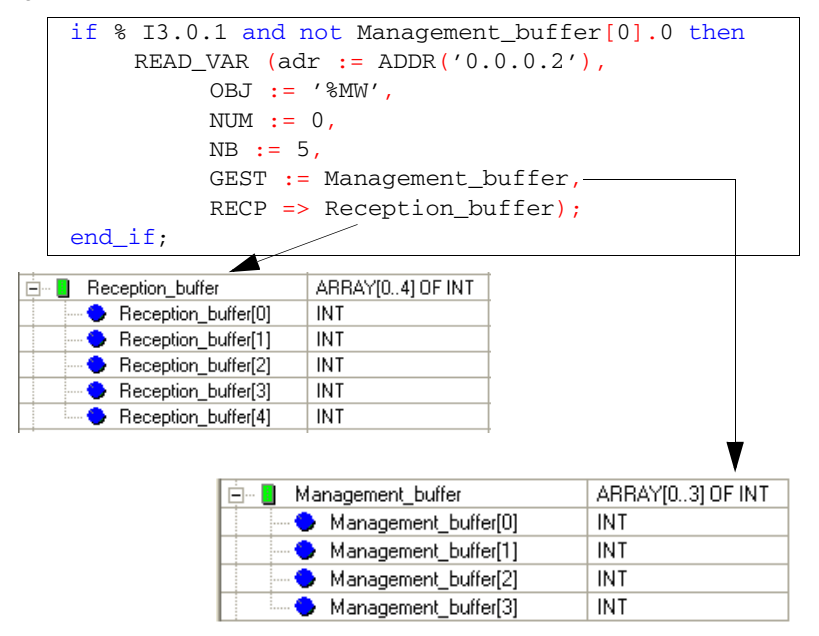

## **Diagnostic**

# **7**

#### **Diagnostiquer une panne**

**Signification des 2 DEL** Les 2 DEL bicolore de la station affichent tous les états opérationnels de la station : TAG COM

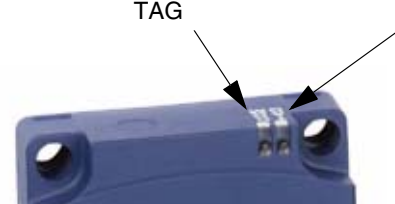

Description des états de la DEL étiquette (TAG) :

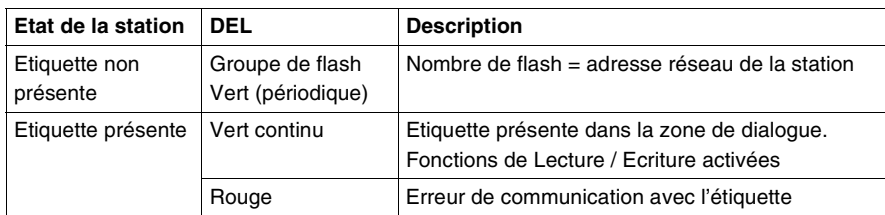

Description des états de la DEL communication (COM) :

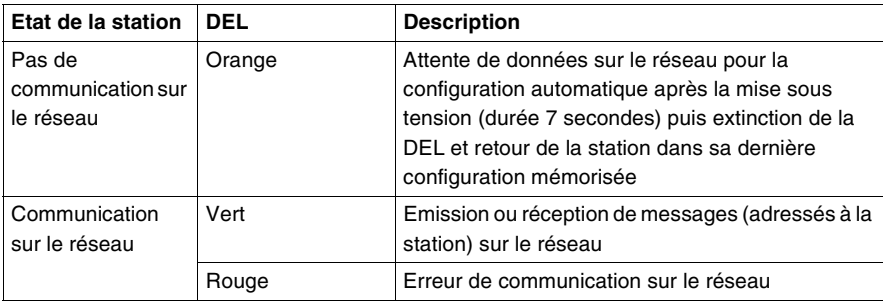

**Résultat de l'autotest** A la mise sous tension, un autotest détecte les défauts éventuels des sousensembles de la station.

> En cas de défaut, 8 flash consécutifs sont émis sur la DEL relative à la communication réseau, et la couleur de chacun de ces 8 flash indique le résultat du test :

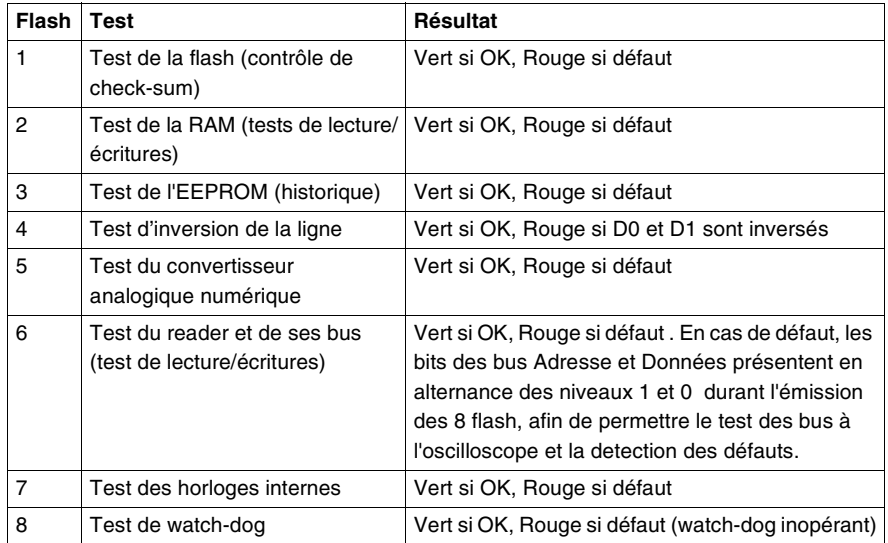

**Note :** Si les tests ne révèlent aucun défaut, il n'y a pas d'émission des 8 flash consécutifs.

**Note :** A la suite de l'autotest, un test de fonctionnement des DEL est effectué ; 1 flash rouge puis vert sur chaque DEL

## **Exemples de câblage / FAQ**

# **8**

#### **Présentation**

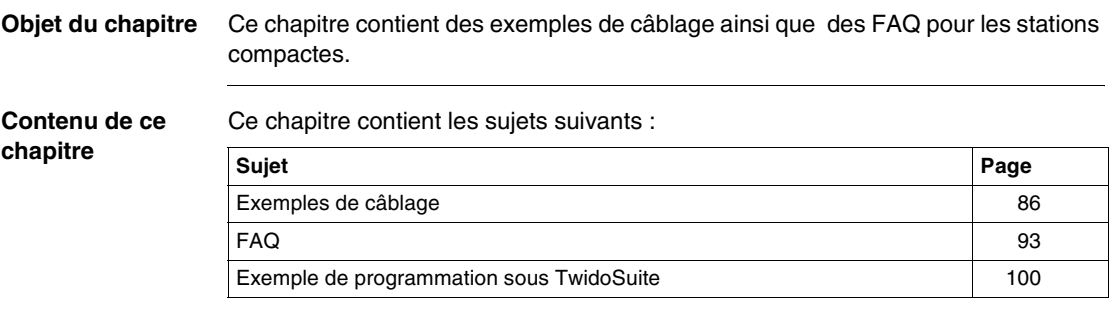

#### <span id="page-189-0"></span>**Exemples de câblage**

<span id="page-189-1"></span>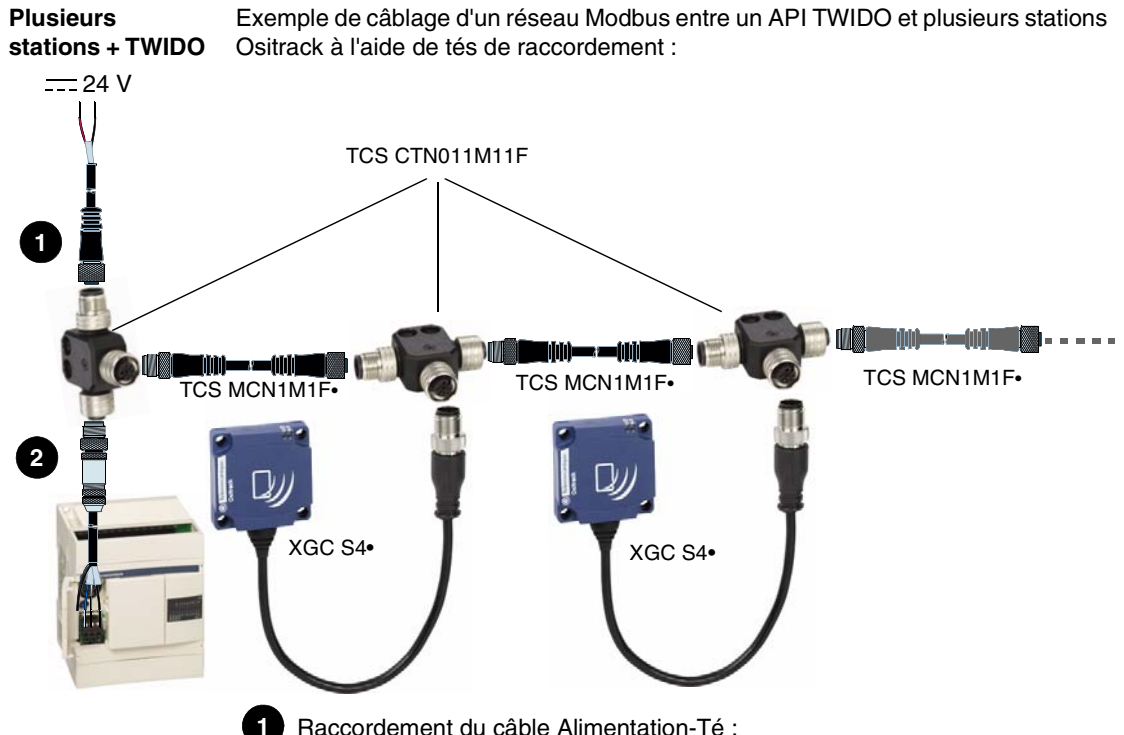

Raccordement du câble Alimentation-Té :

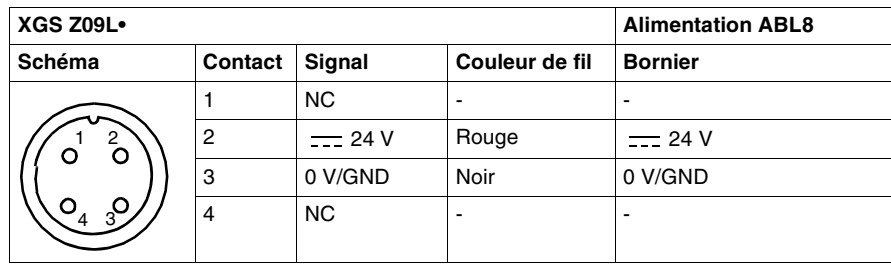

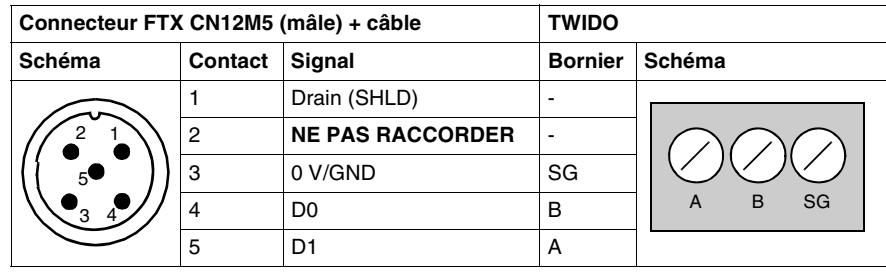

#### Raccordement du câble TWIDO-Té : **2**

## **AVERTISSEMENT**

#### **DESTRUCTION DE L'EQUIPEMENT**

Ne pas raccorder la borne 2 du connecteur. La borne 2 du connecteur est reliée au 24V d'alimentation des stations Ositrack. Il est impératif de ne pas la raccorder au câble de liaison vers l'API.

**Le non-respect de ces instructions peut provoquer la mort, des blessures graves ou des dommages matériels.**

**Station + XBTN** Exemple de câblage Modbus entre un afficheur XBTN et une station :

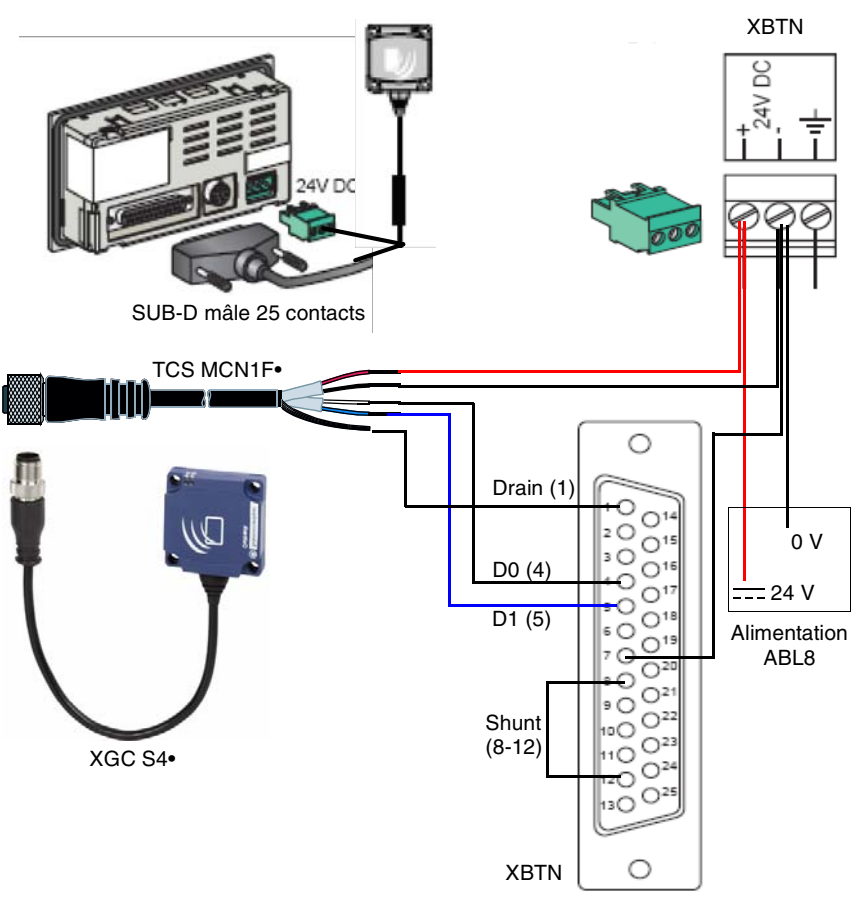

SUB-D mâle 25 contacts

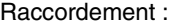

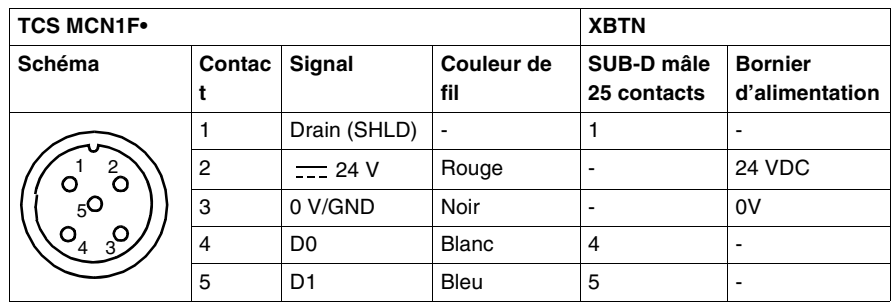

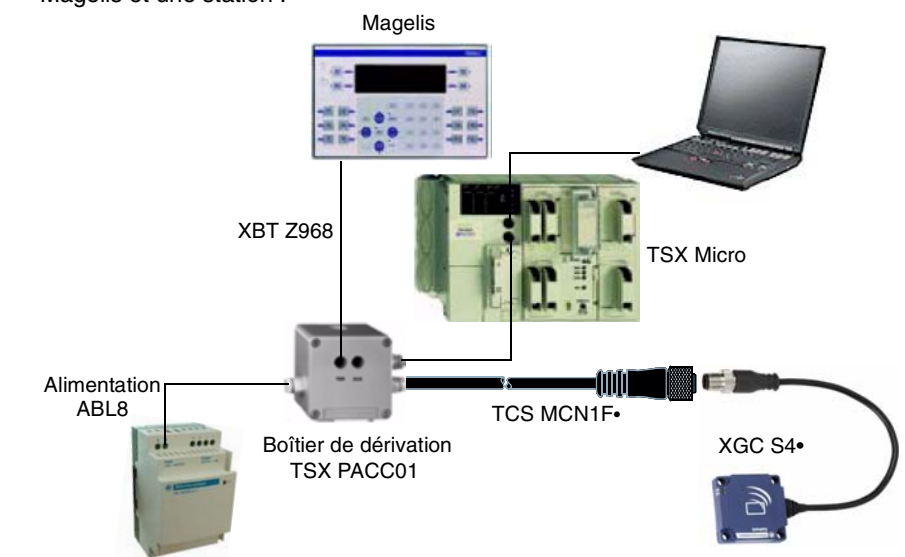

<span id="page-192-0"></span>**Station + IHM + API Uni-Telway** Exemple de câblage Uni-Telway entre un API Uni-Telway, un terminal graphique Magelis et une station :

Câblage interne du boîtier de dérivation TSX PACC01 :

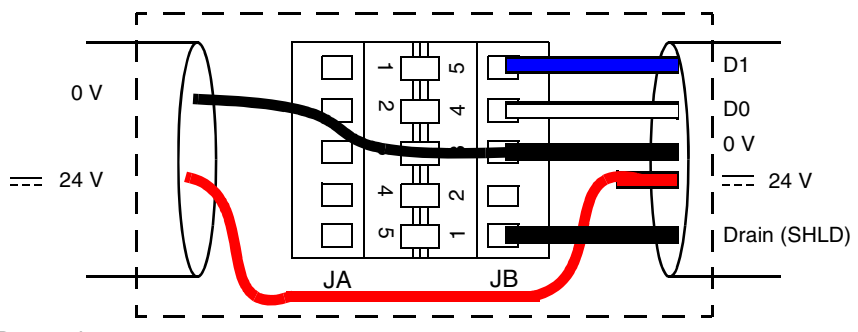

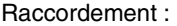

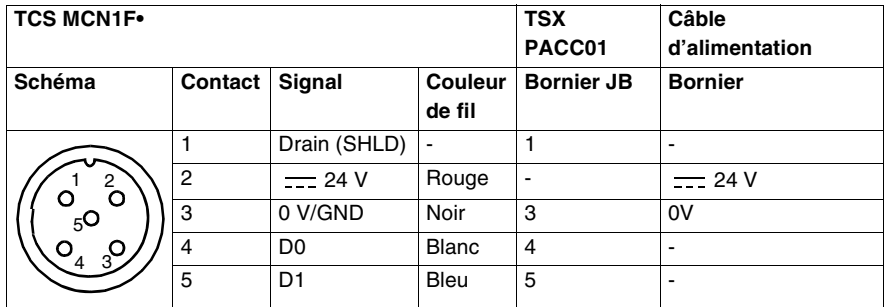

#### <span id="page-193-0"></span>**2 Stations + carte PCMCIA RS 485**

Exemple de câblage entre un API équipé d'une carte de communication PCMCIA - RS 485 et deux stations :

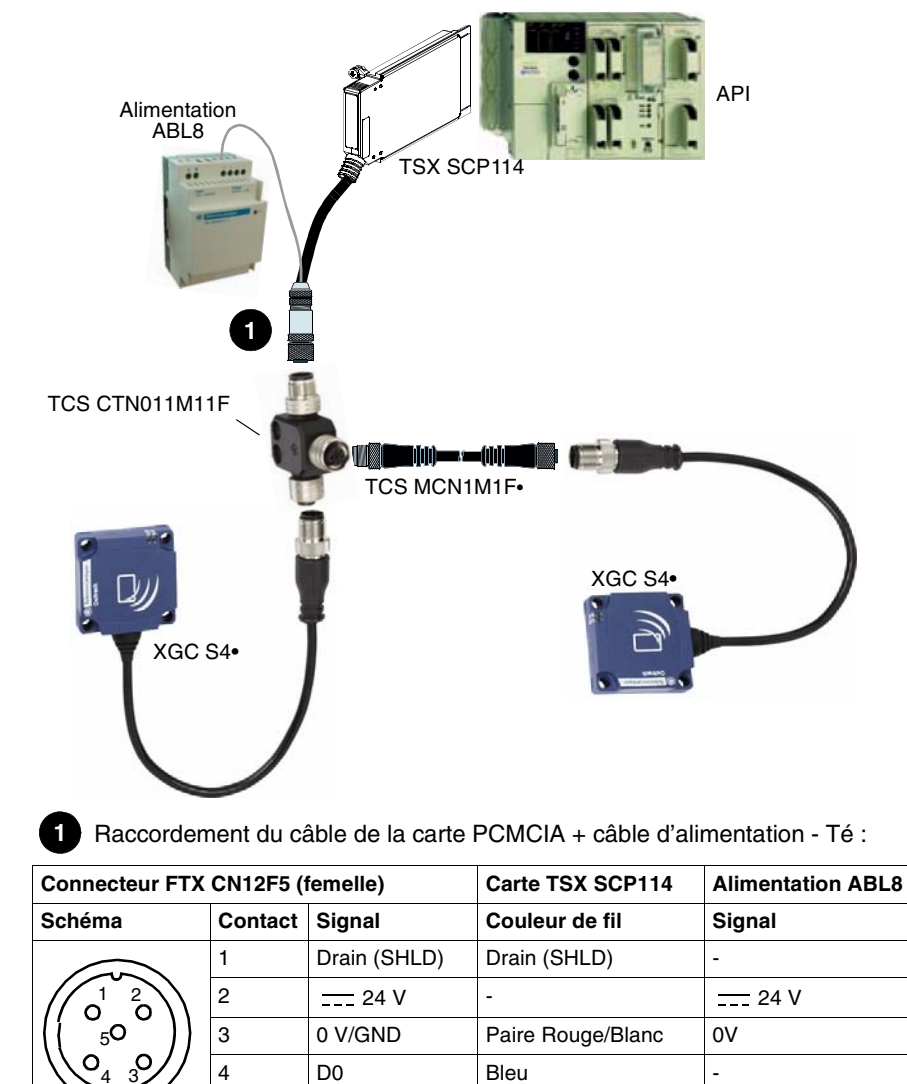

5 | D1 | Blanc | -

3

4

<span id="page-194-0"></span>**Station - PC** Exemple de câblage entre un PC et une station (utilisation du convertisseur RS 232/ RS 485 : XGS Z24) :

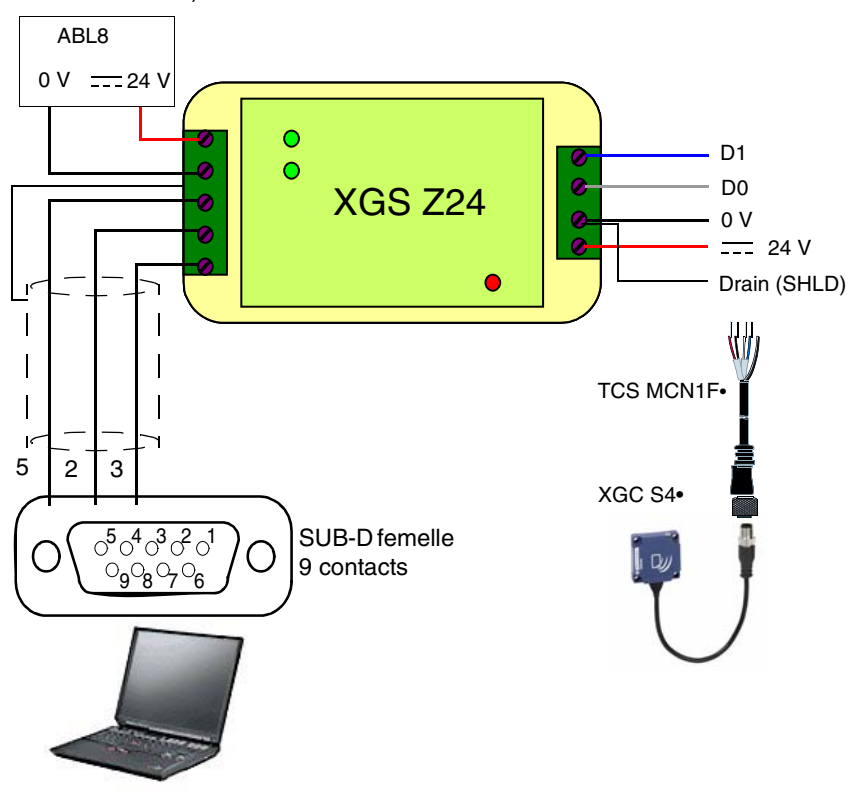

Raccordement du câble TCS MCN1F• :

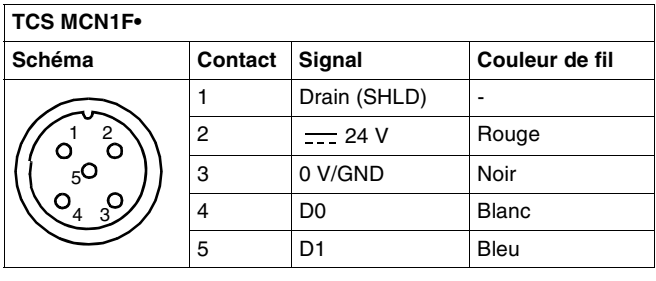

<span id="page-195-0"></span>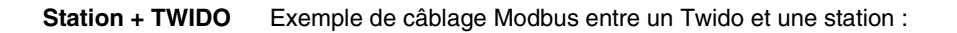

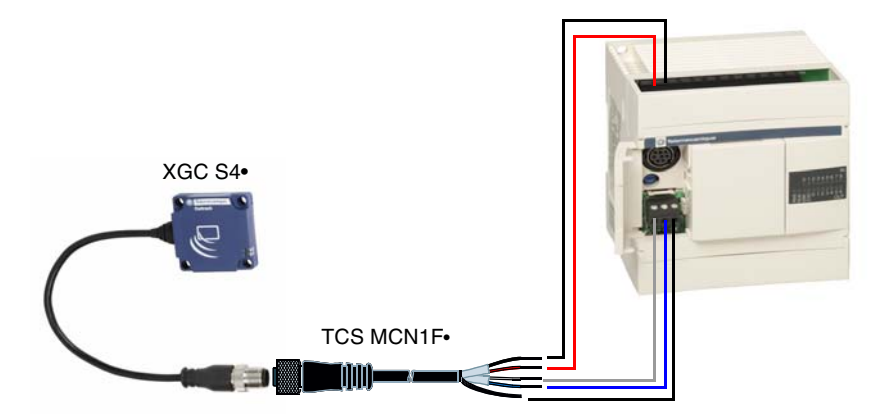

Câble TWIDO-Station :

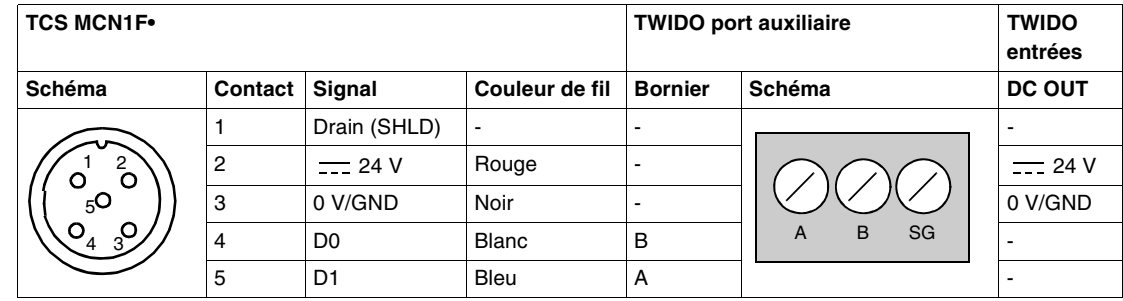

#### **Note :**

Pour alimenter la station à partir du bornier supérieur du TWIDO, il faut relier les bornes "0V DC OUT" et "DC IN COM" :

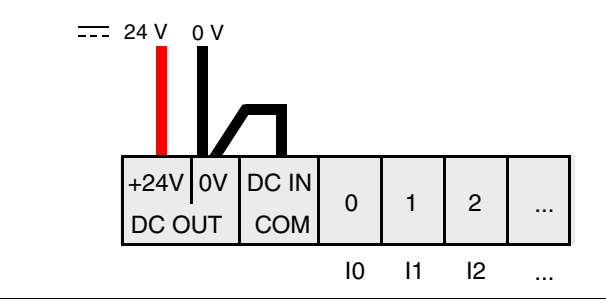

### <span id="page-196-0"></span>**FAQ**

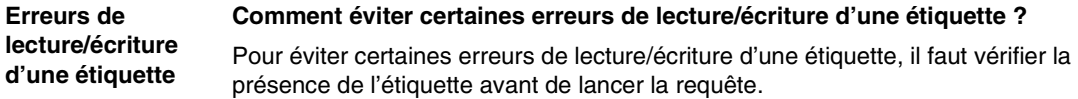

#### **1 : Utiliser un capteur :**

Synchroniser les requêtes de Lecture/Ecriture avec un capteur qui signale la présence de l'étiquette à l'automatisme :

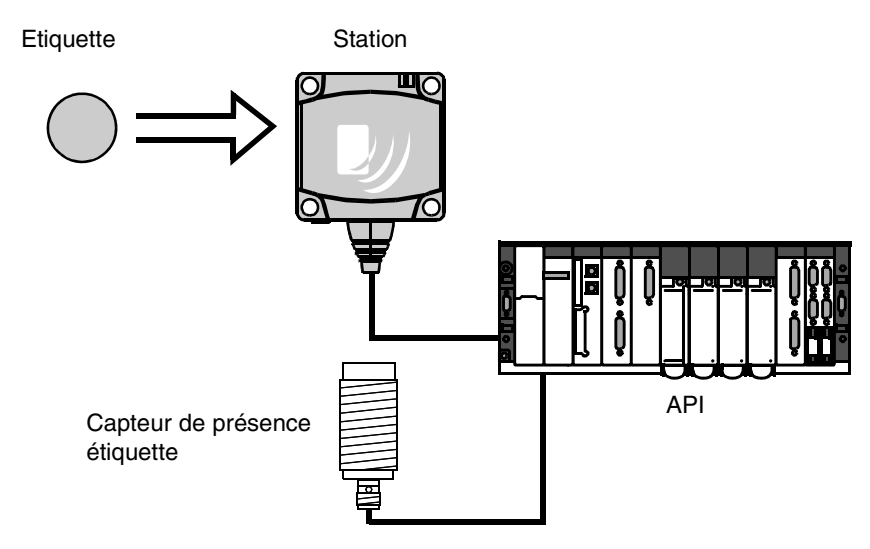

En cas d'erreurs de traitement (exemple : mauvais positionnement de l'étiquette, erreur de transmission), prévoir une réitération de la demande, avant de passer en mode "Repli" (abandon de la demande et génération d'une alarme).

#### **2 : Lire le mot STATUS de la station :**

Avant de lancer une requête de Lecture/Ecriture d'étiquette, s'assurer de la présence de l'étiquette à l'aide d'une requête de lecture du mot STATUS de la station (bit 0 du mot STATUS = 1 si étiquette présente).

#### **Comment protéger la station contre les chocs ?**

**Protéger la station**

### Pour protéger le système contre les chocs, vous pouvez :

- noyer la station dans le métal (voir *Montage dans le métal, p. [22](#page-125-0)*),
- noyer l'étiquette dans le métal (voir *Montage dans le métal, p. [22](#page-125-0)*),
- protéger la station en utilisant sa capacité à travailler au travers des matériaux non métalliques suivant le schéma ci-dessous :

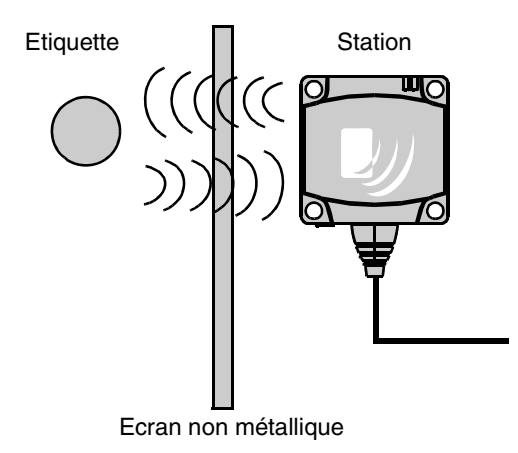

#### **Note : Protection thermique**

Eviter d'exposer les étiquettes à des sources de chaleur rayonnantes (Exemple : séchage infrarouge).

#### **Adresse réseau des stations / Maintenance**

#### **Comment faciliter la maintenance pour l'adressage réseau des stations ?**  Afin de faciliter la maintenance du système, **laisser libre l'adresse 1 sur le réseau**. L'ajout d'une nouvelle station (adresse 1 par défaut) peut alors se faire sans perturber le réseau.

Exemple d'adressage pour faciliter la maintenance ou le remplacement des stations

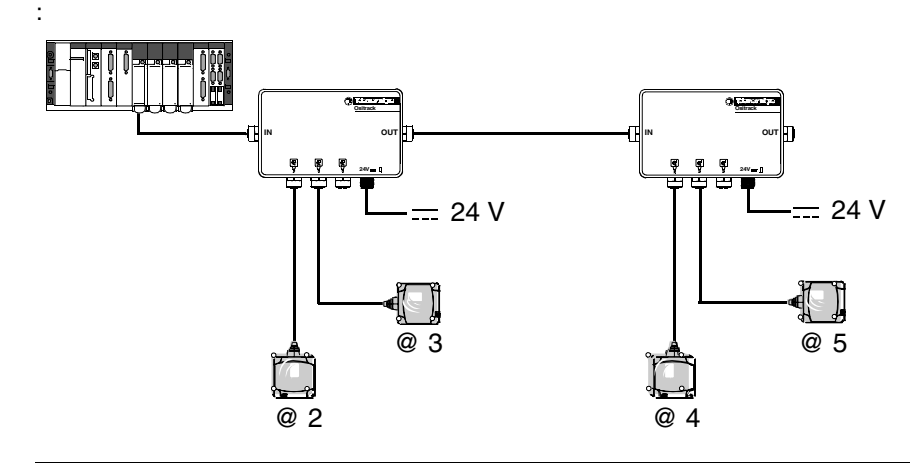

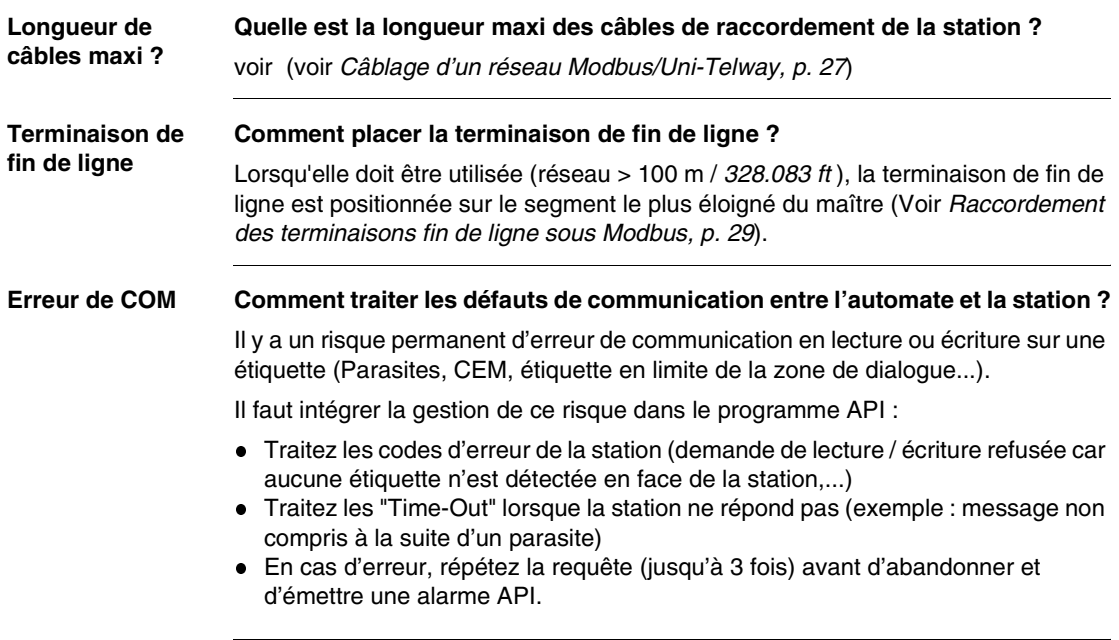

r,

**Remplacer une** 

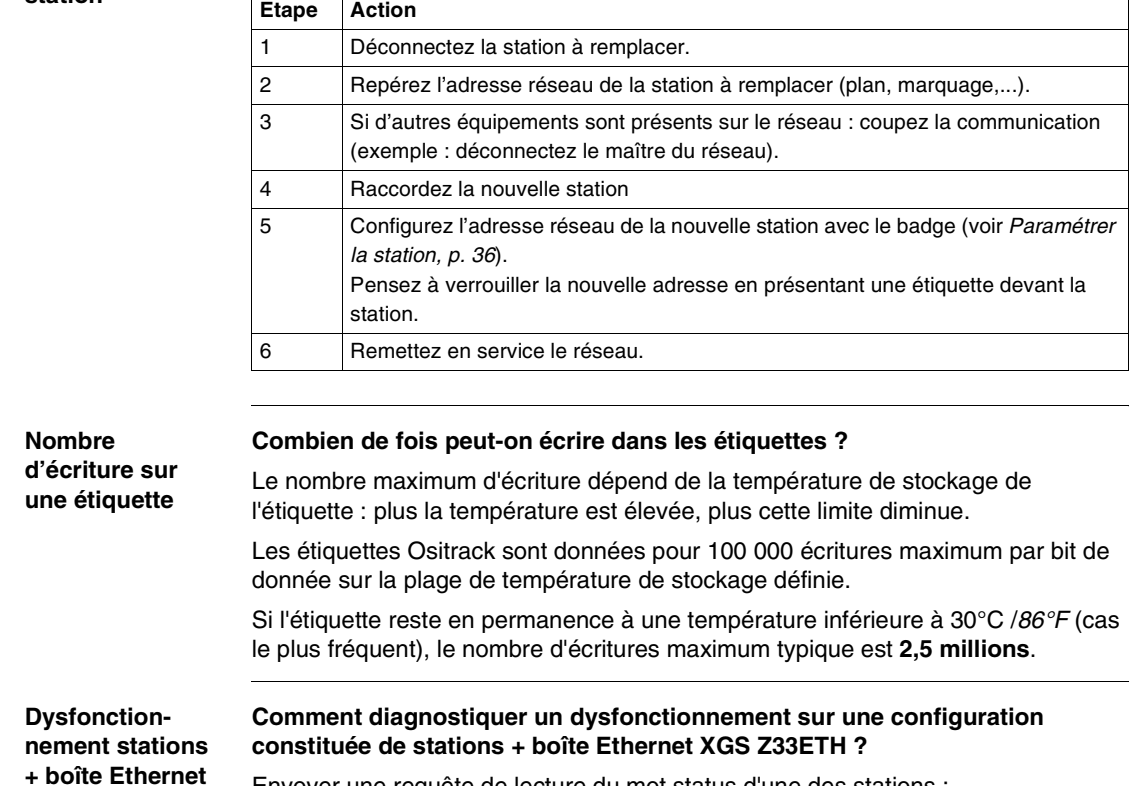

Envoyer une requête de lecture du mot status d'une des stations :

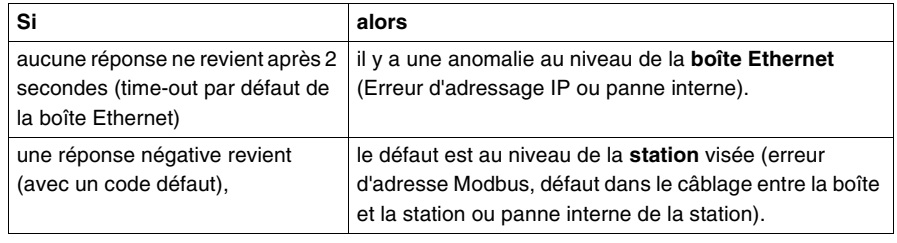

96 W916556690111 01/2008

#### **Comment remplacer une station ?**

**XGS Z33ETH**

**Données lisibles sur une étiquette en mouvement**

#### **Quelle quantité de données peut-on échanger sur une étiquette en mouvement ?**

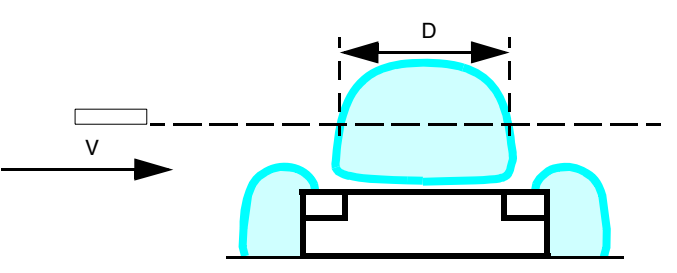

Lorsque l'étiquette n'est pas stoppée lors de son passage devant la station, il faut :

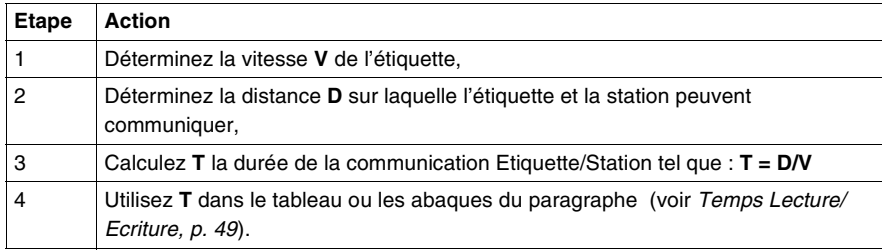

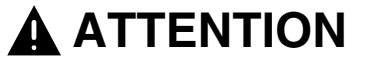

#### **FONCTIONNEMENT INATTENDU**

Ne pas lancer une requête d'écriture lorsque l'étiquette sort de la zone de détection de la station (voir *Zones de détection, p. [21](#page-124-0)*).

Ceci peu générer une erreur d'écriture de l'étiquette ou l'écriture de données incorrectes.

**Le non-respect de ces instructions peut provoquer des blessures ou des dommages matériels.**

**Alimenter la station par le câble réseau**

#### **Est-il possible d'alimenter la station par le câble réseau ?**

Oui, mais il faut tenir compte de la longueur du câble et des chutes de tension en ligne (fonction du type de câble utilisé et de la consommation de la station).

En pratique, la consommation de la station est inférieure aux caractéristiques données (environ 30 mA). La longueur de câble peut mesurer jusqu'à 250 m *(820.2 ft)* sans risque de défaut.

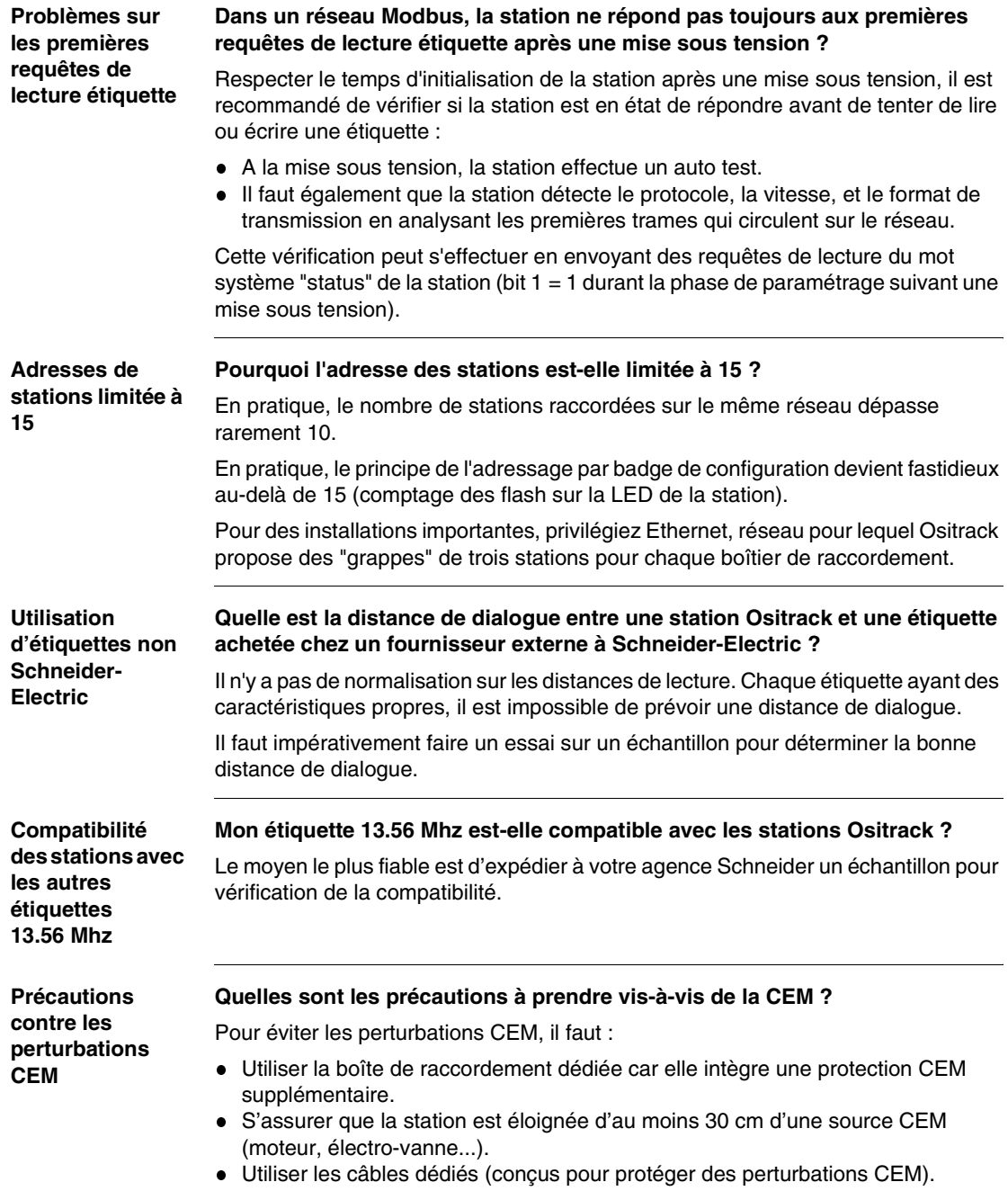

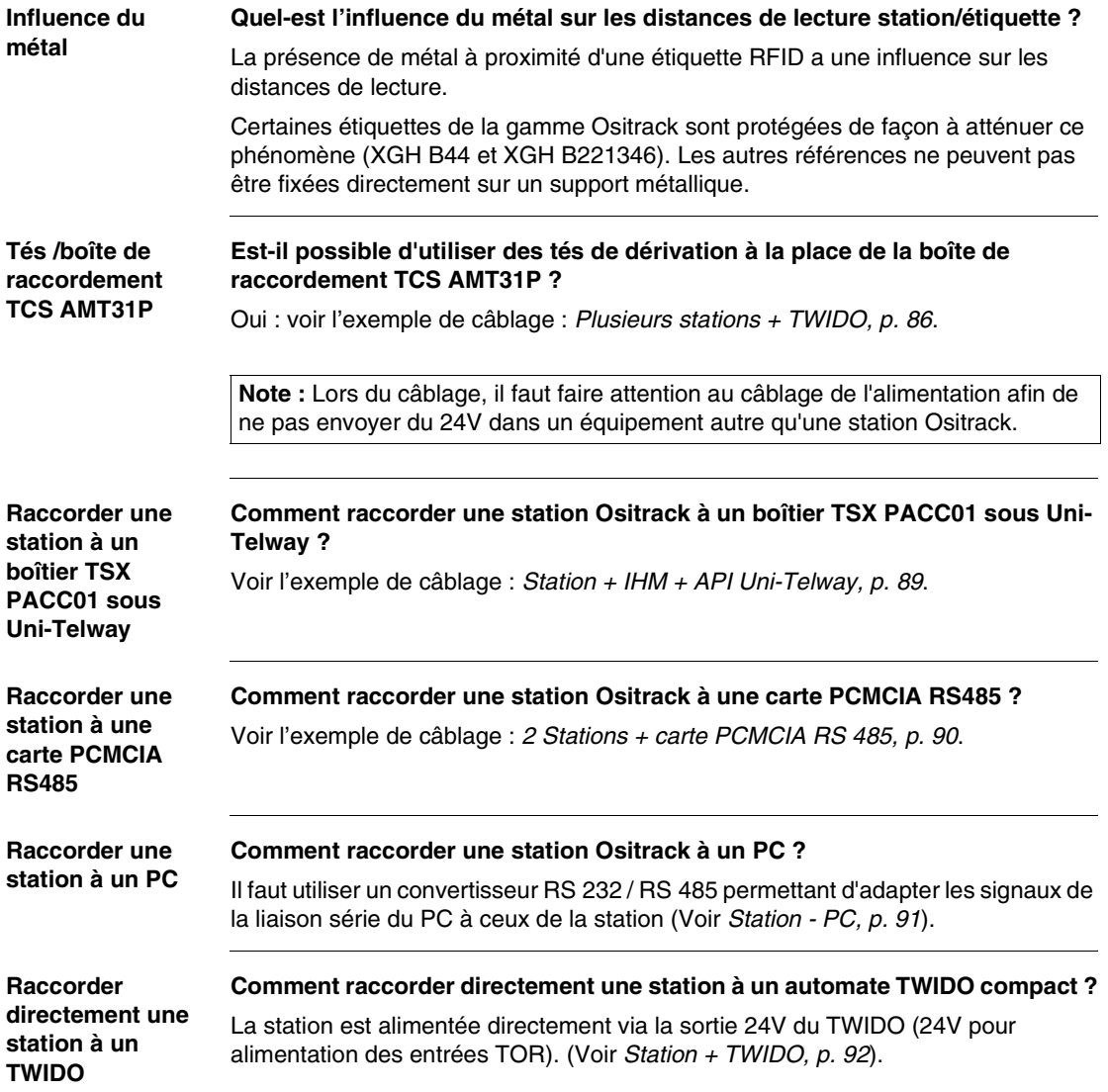

#### <span id="page-203-0"></span>**Exemple de programmation sous TwidoSuite**

#### **Introduction** Les exemples suivant s'appliquent à l'exemple de câblage utilisant un API Twido associé à une station compacte Ositrack paramétrée à l'adresse 1 (*Configuration de l'adresse par le badge XGS ZCNF01, p. [39](#page-142-0)*). Pour le câblage, voir *Station + TWIDO, p. [92](#page-195-0)*.

Les fonctions proposées sont :

- dans le premier exemple :
	- la lecture d'un mot.
	- l'affichage des informations de diagnostic.
- dans le deuxième exemple :
	- la lecture du mot Status,
	- l'écriture d'un mot,
	- l'affichage des informations de diagnostic.

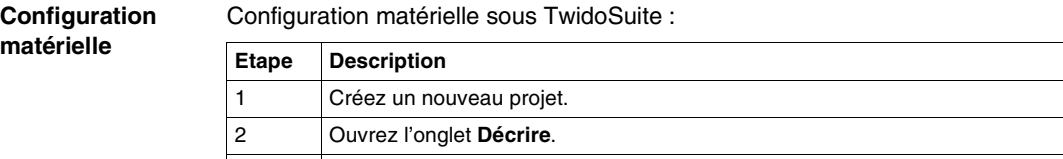

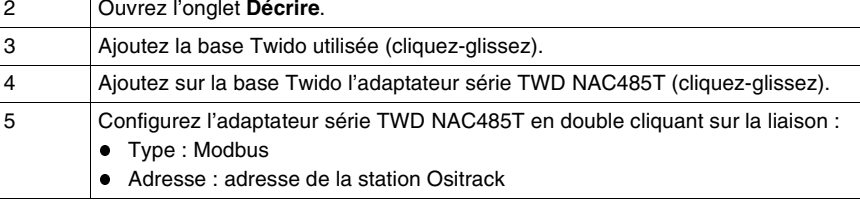

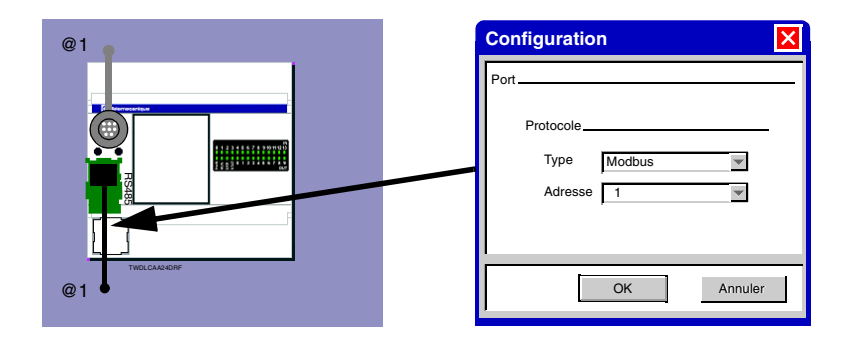

#### **Requêtes Modbus sous TwidoSuite**

L'utilisation de requêtes Modbus sous TwidoSuite nécessite la création d'une table d'échange, utilisée pour l'envoi de requêtes grâce à l'instruction EXCHx (x=numéro de port utilisé).

Le contrôle de l'instruction EXCHx s'effectue grâce au bloc fonction %MSGx (x=numéro de port utilisé).

**Instruction EXCHx :**

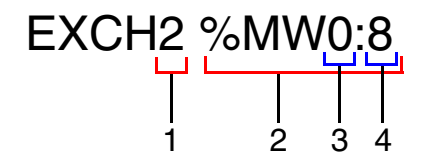

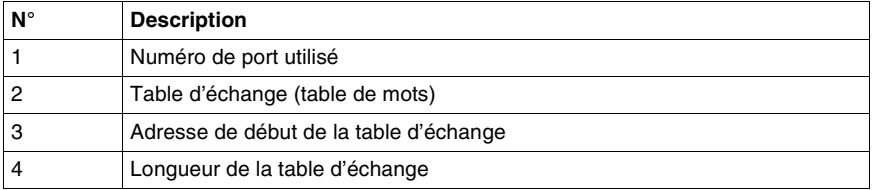

#### **Bloc fonction %MSGx :**

Ce bloc contrôle les échanges de données initiés par l'instruction EXCHx.

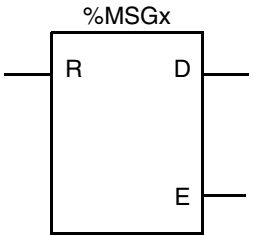

Description :

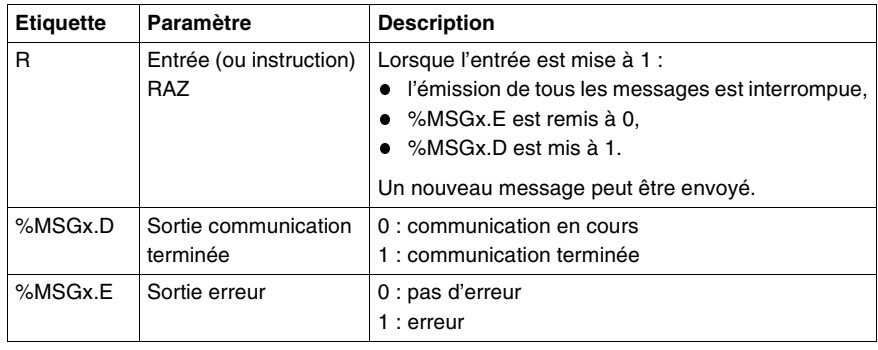

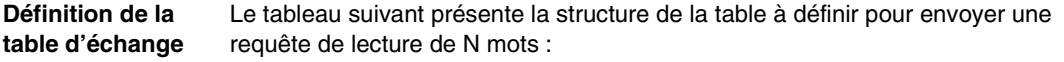

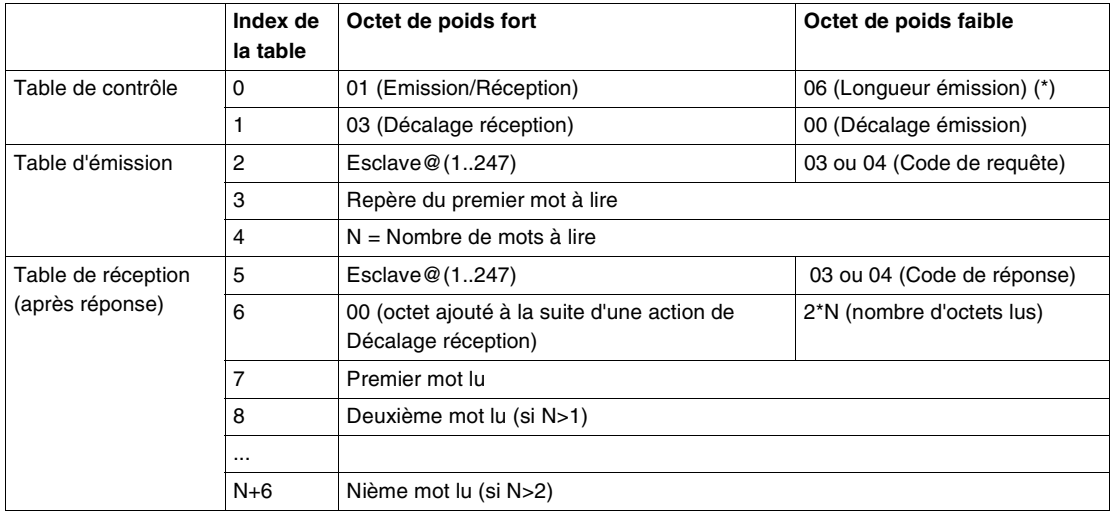

(\*) Cet octet reçoit également la longueur de la chaîne émise après réponse.

**Note :** L'opération Décalage réception = 3 ajoute un octet (valeur = 0) à la troisième position de la table de réception, ce qui assure un bon positionnement dans la table, du nombre d'octets lus et des valeurs des mots lus.

Pour plus d'information et la description de toutes les tables d'échanges se référer au manuel utilisateur (ou l'aide en ligne) du logiciel TwidoSuite.

Dans cette exemple la définition de la table d'échange est réalisée dans les objets constante (%KW) de l'API.

Exemple de table à définir pour lire le mot contenu à l'adresse 5h de la station :

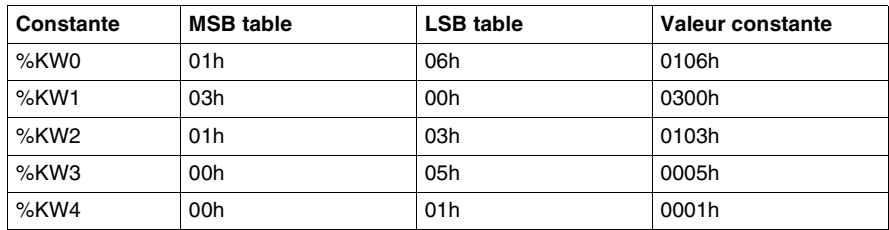

Définition de la table sous TwidoSuite :

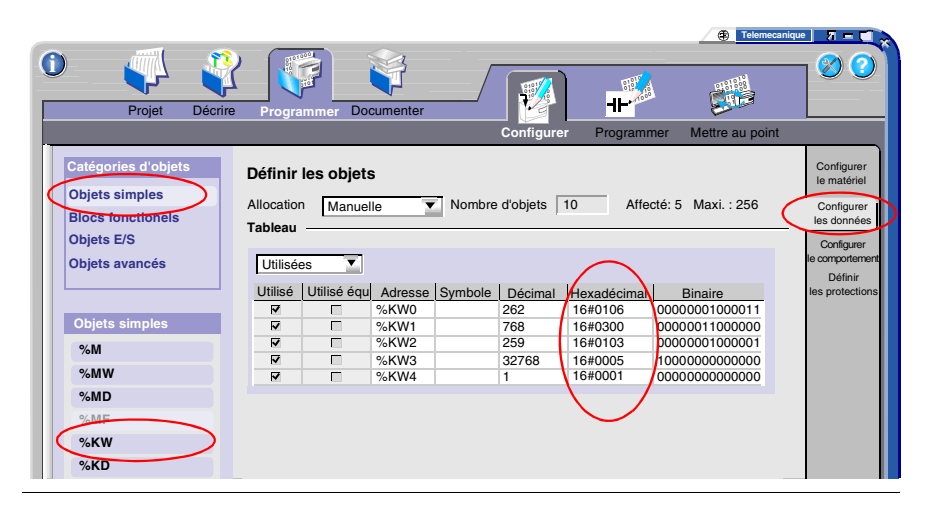

**Programmation** Dans la fenêtre principale de TwidoSuite, sélectionner la tâche **Programmer** → **Programmer** → **Editer Programme**.

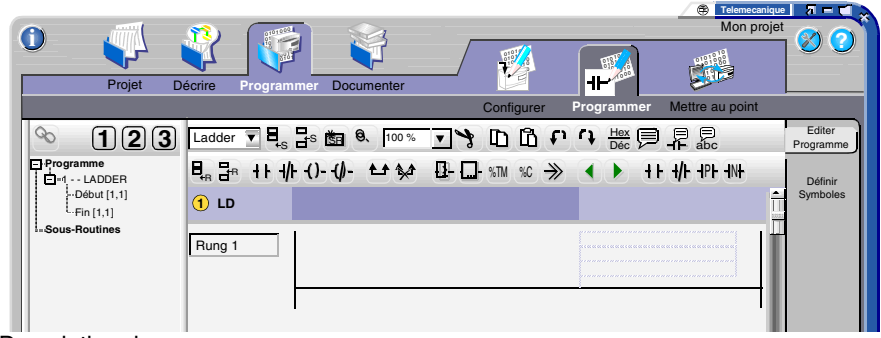

Description du programme :

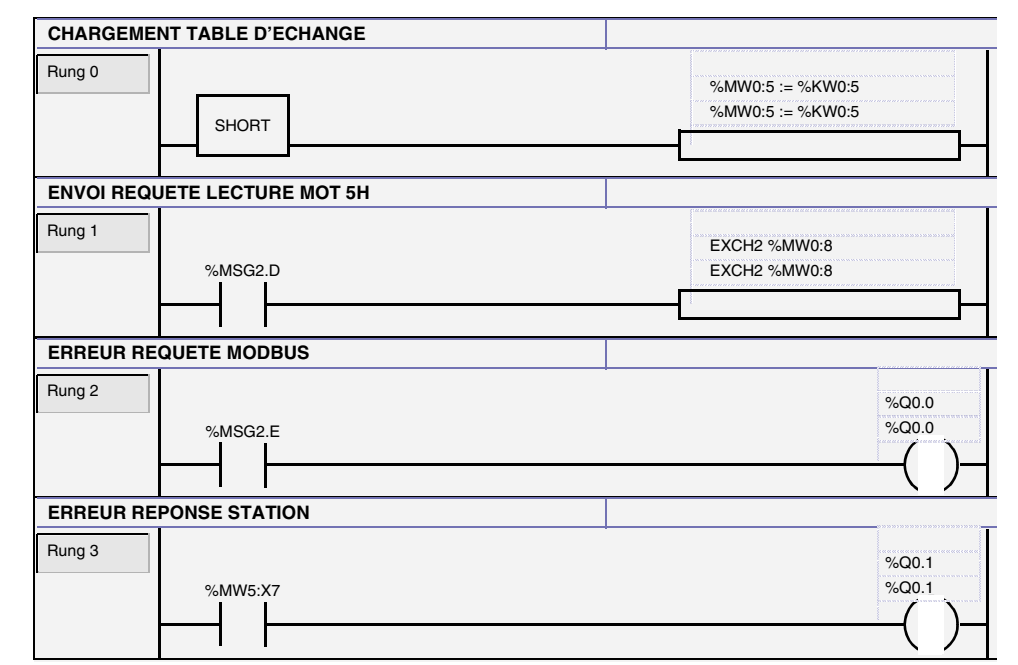

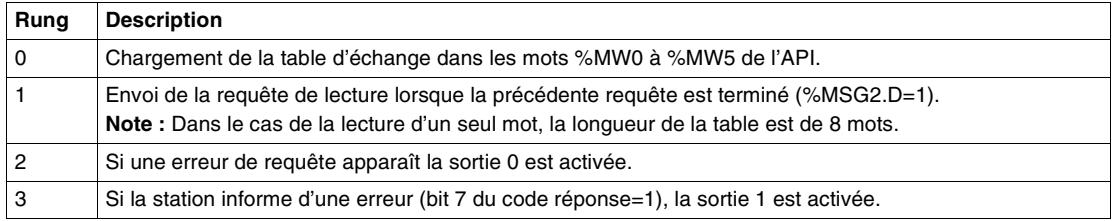

**Gestion de plusieurs requêtes**

Dans cette exemple nous allons utiliser deux requêtes Modbus :

- requête de lecture du mot Status de la station afin de déterminer la présence d'une étiquette (voir *Objet 8000h, p. [46](#page-149-0)*),
- requête d'écriture de la valeur FFFFh dans le mot 0h de l'étiquette lorsqu'elle est présente.

**Note :** Lors de l'émission de plusieurs requêtes au cours du même cycle, seule la première est émise. La gestion de plusieurs requêtes à l'aide du programme incombe à l'utilisateur.

Table à définir pour lire le mot Status de la station :

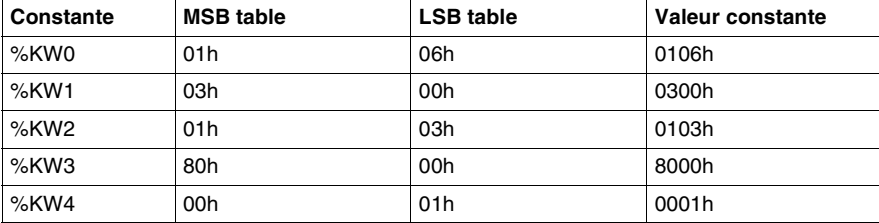

Table à définir pour écrire FFFFh dans le mot 0h de l'étiquette :

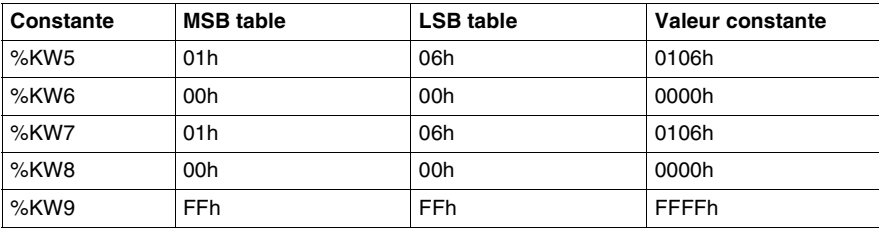

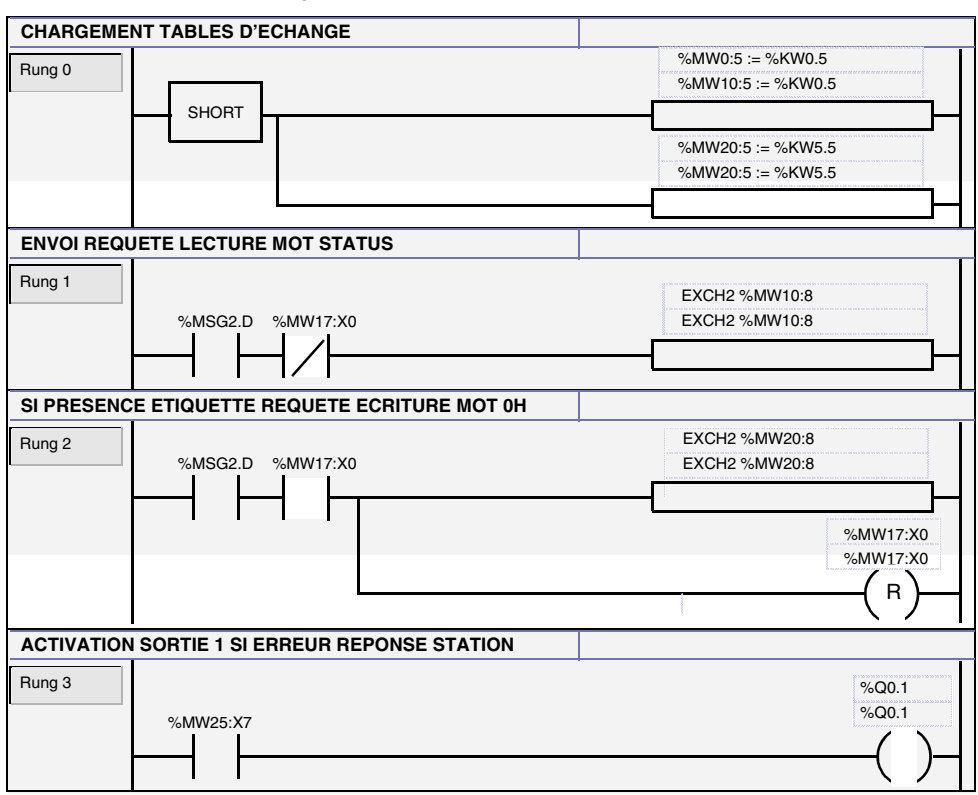

Description du programme :

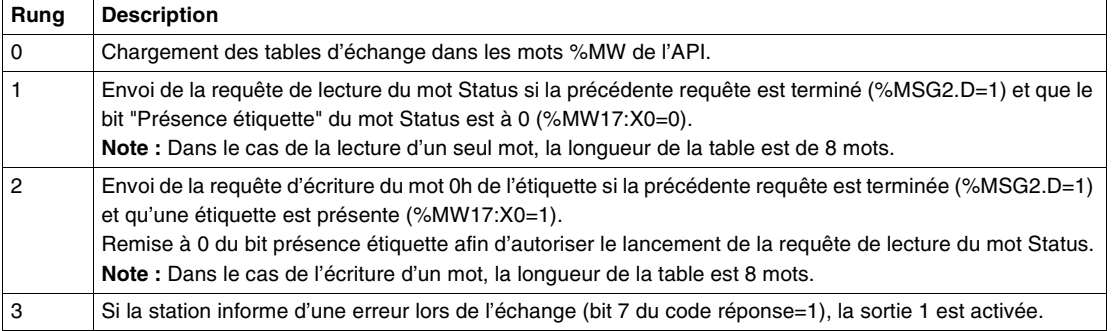